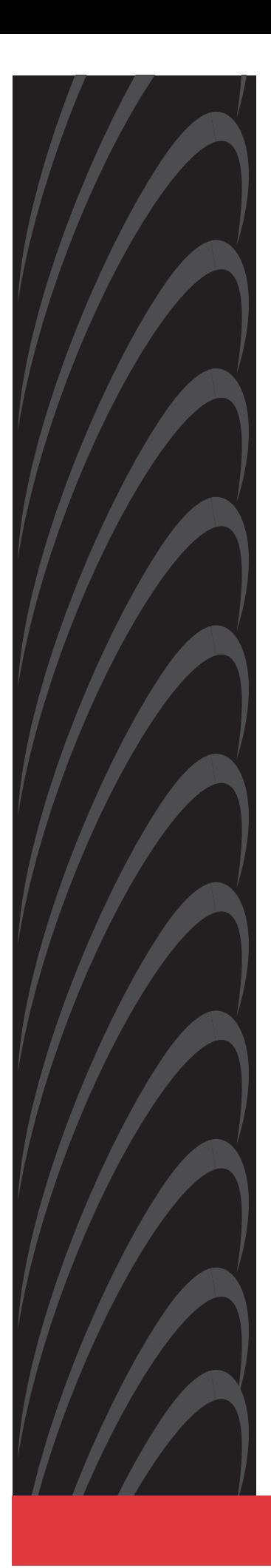

# **Jetstream**® **CPX-1000 Voice Services Platform Installation and Operation**

## **Release 2.5**

**Document No. 1000-A2-GN22-00**

February 2003

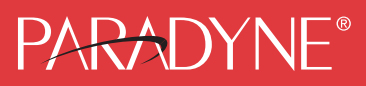

#### **Copyright © 2003 Paradyne Corporation. All rights reserved. Printed in U.S.A.**

#### **Notice**

This publication is protected by federal copyright law. No part of this publication may be copied or distributed, transmitted, transcribed, stored in a retrieval system, or translated into any human or computer language in any form or by any means, electronic, mechanical, magnetic, manual or otherwise, or disclosed to third parties without the express written permission of Paradyne Corporation, 8545 126th Ave. N., Largo, FL 33773.

Paradyne Corporation makes no representation or warranties with respect to the contents hereof and specifically disclaims any implied warranties of merchantability or fitness for a particular purpose. Further, Paradyne Corporation reserves the right to revise this publication and to make changes from time to time in the contents hereof without obligation of Paradyne Corporation to notify any person of such revision or changes.

Changes and enhancements to the product and to the information herein will be documented and issued as a new release to this manual.

#### **Warranty, Sales, Service, and Training Information**

Contact your local sales representative, service representative, or distributor directly for any help needed. For additional information concerning warranty, sales, service, repair, installation, documentation, training, distributor locations, or Paradyne worldwide office locations, use one of the following methods:

- **Internet:** Visit the Paradyne World Wide Web site at **www.paradyne.com**. (Be sure to register your warranty at **www.paradyne.com/warranty**.)
- **Telephone:** Call our automated system to receive current information by fax or to speak with a company representative.
	- Within the U.S.A., call 1-800-870-2221
	- Outside the U.S.A., call 1-727-530-2340

#### **Document Feedback**

We welcome your comments and suggestions about this document. Please mail them to Technical Publications, Paradyne Corporation, 8545 126th Ave. N., Largo, FL 33773, or send e-mail to **userdoc@paradyne.com**. Include the number and title of this document in your correspondence. Please include your name and phone number if you are willing to provide additional clarification.

#### **Trademarks**

Jetstream is a registered trademark of Paradyne Corporation. All other products and services mentioned herein are the trademarks, service marks, registered trademarks, or registered service marks of their respective owners.

### **Important Safety Instructions !**

- 1. Read and follow all warning notices and instructions marked on the product or included in the manual.
- 2. Slots and openings in the cabinet are provided for ventilation. To ensure reliable operation of the product and to protect it from overheating, these slots and openings must not be blocked or covered.
- 3. Do not attempt to service this product yourself, as opening or removing covers may expose you to dangerous high voltage points or other risks. Refer all servicing to qualified service personnel.
- 4. The power supply cord for countries other than North America is to be a minimum H05 V V-F type, min. 0.75 mm<sup>2</sup>, 2-conductor. Do not allow anything to rest on the power cord and do not locate the product where persons will walk on the power cord. When powering the equipment, do not exceed the electrical ratings stated on the product nameplate.
- 5. This product may only be used in a Restricted Access Location in accordance with articles 110-16, 110-16, 110-17, and 110-18 of the National Electric Code, ANSI/NFPA 70. A Restricted Access Location is a secure area (dedicated equipment rooms, equipment closets, or the like) for equipment where access can only be gained by service personnel or by users who have been instructed about the reasons for the restrictions applied to the location and about any precautions that must be taken. In addition, access into this designated secured area is possible only through the use of a tool or lock and key, or other means of security, and is controlled by the authority responsible for the location.
- 6. General purpose cables are described for use with this product. Special cables, which may be required by the regulatory inspection authority for the installation site, are the responsibility of the customer. To reduce the risk of fire, use only UL Listed or CSA Certified (or comparable cables which are certified for use in the country of installation) cable(s) that are suitably rated for the application.
- 7. A rare phenomenon can create a voltage potential between the earth grounds of two or more buildings. If products installed in separate buildings are **interconnected**, the voltage potential may cause a hazardous condition. Consult a qualified electrical consultant to determine whether or not this phenomenon exists and, if necessary, implement corrective action prior to interconnecting the products.
- 8. The equipment is intended for installation in a max. 25° C ambient temperature, in an environment that is free of dust and dirt.
- 9. When installed in the final configuration, the product must comply with the applicable Safety Standards and regulatory requirements of the country in which it is installed. If necessary, consult with the appropriate regulatory agencies and inspection authorities to ensure compliance.

#### **EMI Notices**

#### **UNITED STATES – EMI NOTICE: !**

**This equipment has been tested and found to comply with the limits for a Class A digital device, pursuant to Part 15 of the FCC rules. These limits are designed to provide reasonable protection against harmful interference when the equipment is operated in a commercial environment. This equipment generates, uses, and can radiate radio frequency energy and, if not installed and used in accordance with the instruction manual, may cause harmful interference to radio communications. Operation of this equipment in a residential area is likely to cause harmful interference in which case the user will be required to correct the interference at his own expense.**

**The authority to operate this equipment is conditioned by the requirements that no modifications will be made to the equipment unless the changes or modifications are expressly approved by Paradyne Corporation.**

**In order to maintain compliance with Part 15 limits, the supplied RJ21X cable must be used. Refer to the installation instructions.**

### **CANADA – EMI NOTICE: !**

**This Class A digital apparatus meets all requirements of the Canadian interference-causing equipment regulations.**

**Cet appareil numérique de la classe A respecte toutes les exigences du réglement sur le matérial brouilleur du Canada.**

#### **CE Marking**

When the product is marked with the CE mark on the equipment label, a supporting Declaration of Conformity may be downloaded from the Paradyne World Wide Web site at **www.paradyne.com**. Select Library → Technical Manuals <sup>→</sup> [CE Declarations of Conformity.](http://www.paradyne.com/tech_support/declaration_of_conformity.html)

#### **Japan**

Class A ITE

```
この装置は、情報処理装置等電波障害自主規制協議会 (VCCI) の基準
に基づくクラスA情報技術装置です。この装置を家庭環境で使用すると電波
妨害を引き起こすことがあります。この場合には使用者が適切な対策を講ず
るよう要求されることがあります。
```
This is a Class A product based on the standard of the Voluntary Control Council for interference by Information Technology Equipment (VCCI). If this equipment is used in a domestic environment, radio disturbance may arise. When such trouble occurs, the user may be required to take corrective actions.

# **[Table of Contents](#page-10-0)**

## **Preface**

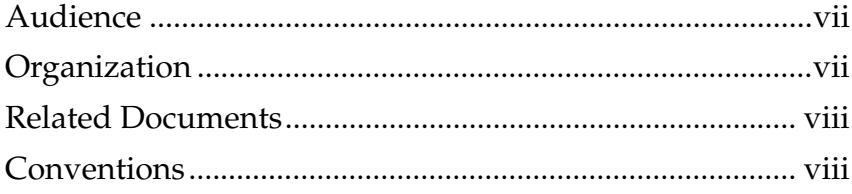

### **[Chapter 1](#page-14-0) Voice-over-Broadband Networking**

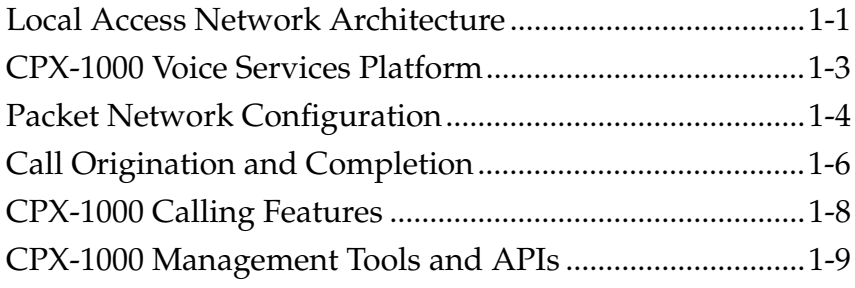

## **[Chapter 2 C](#page-24-0)PX-1000 Voice Services Platform Description**

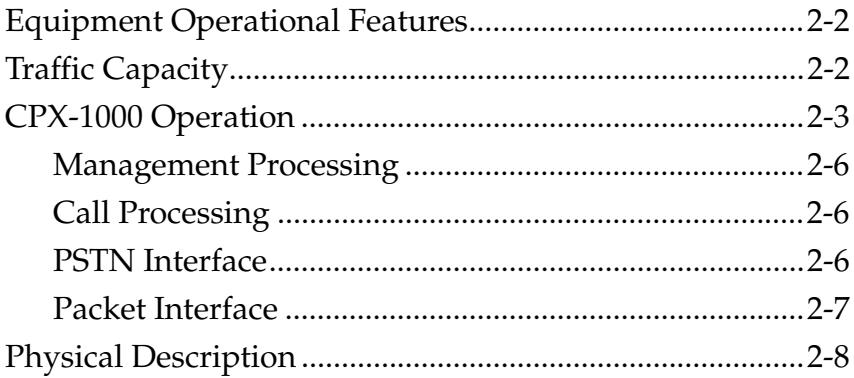

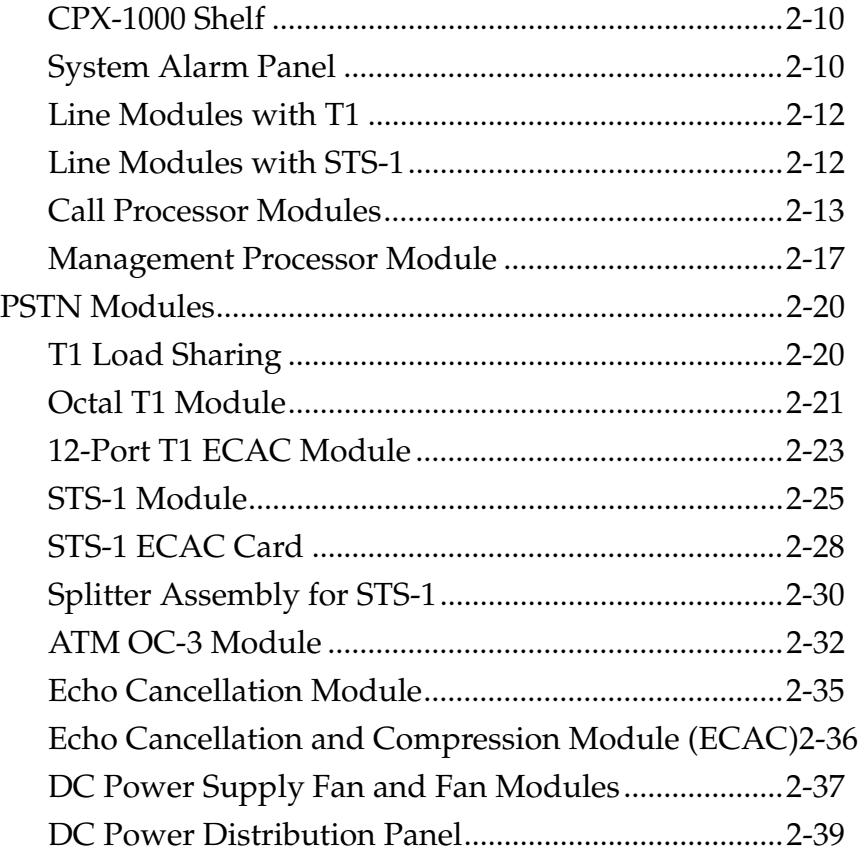

## **[Chapter 3](#page-64-0) Installing the CPX-1000**

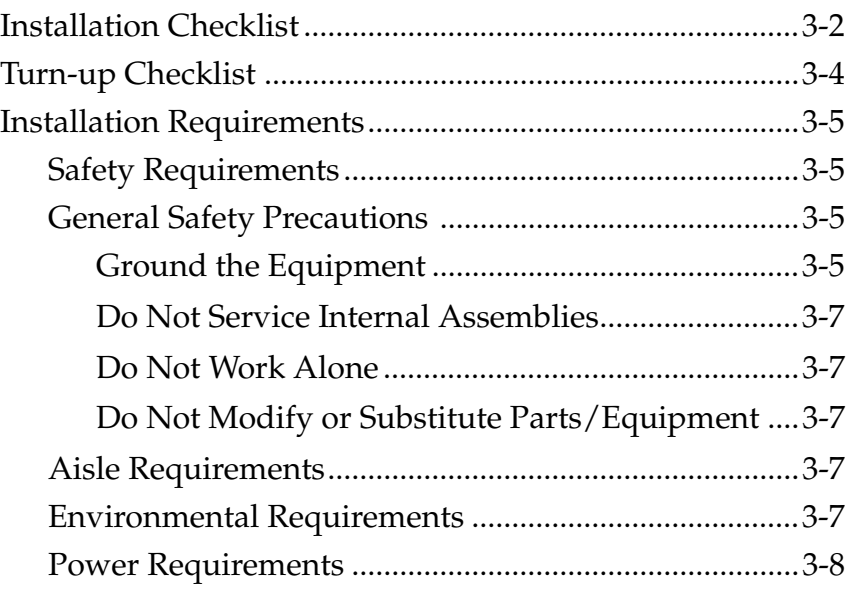

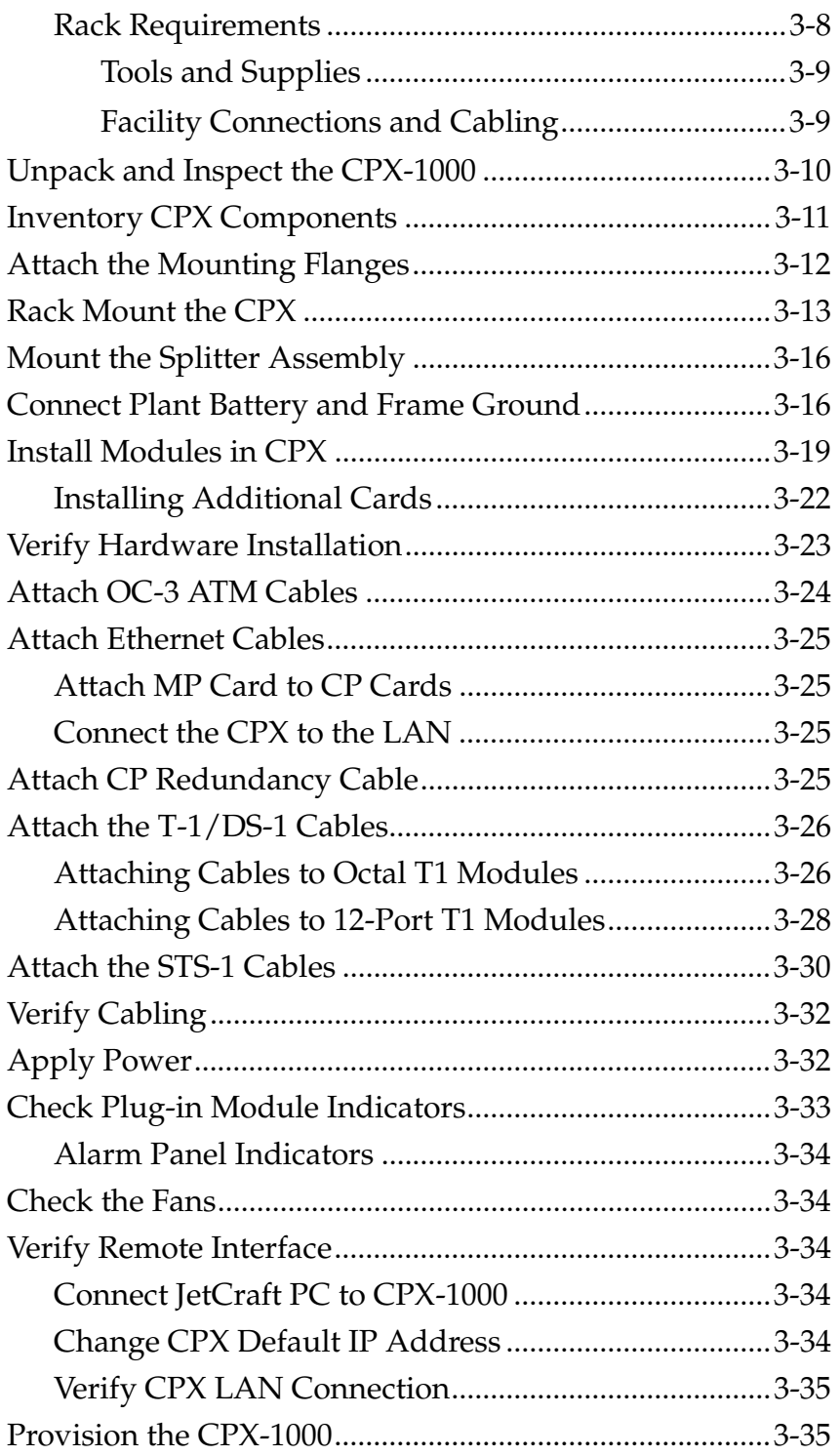

## **[Chapter 4 Troubleshooting](#page-100-0)**

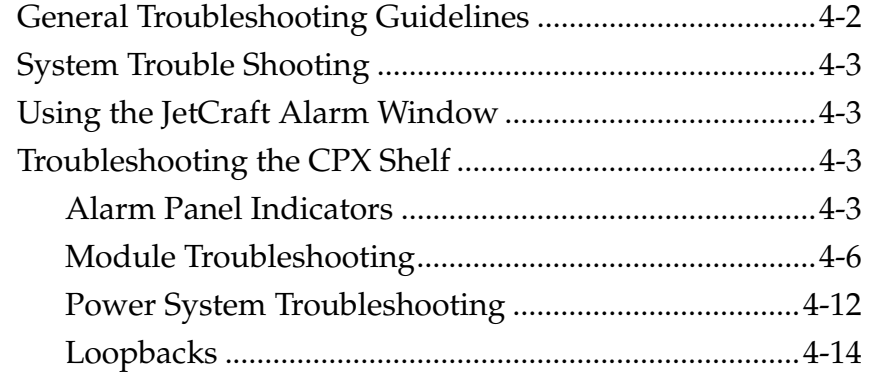

## **[Chapter 5 Repair Procedures](#page-114-0)**

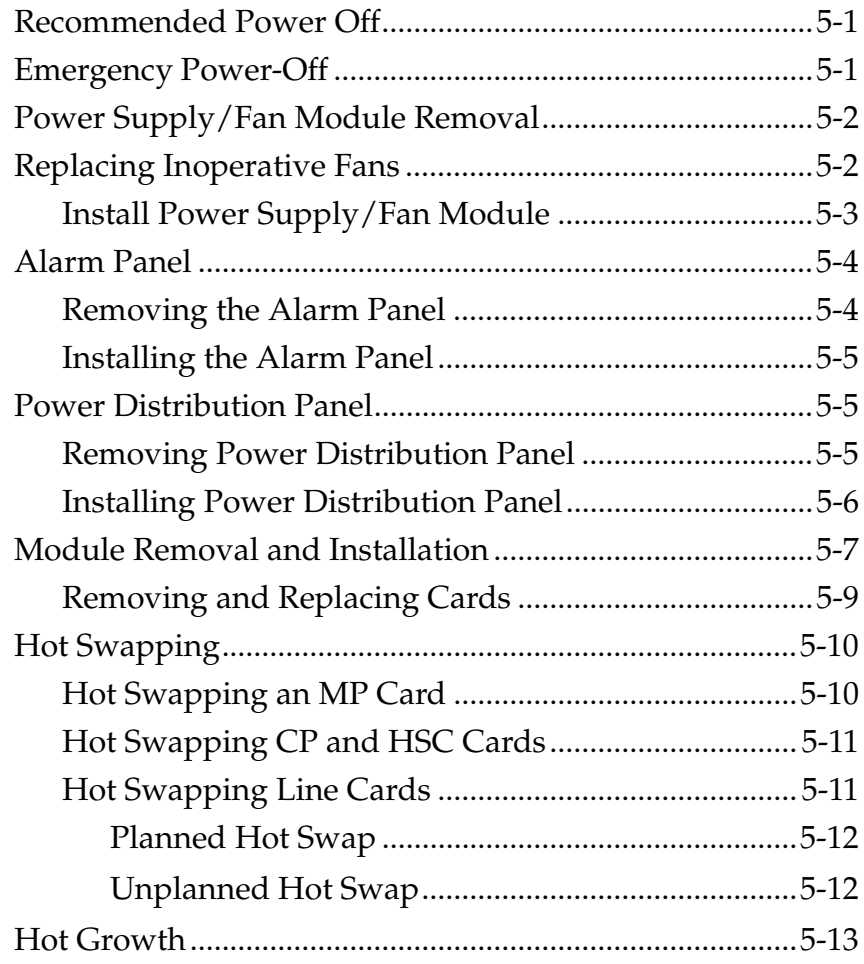

## Appendix A Using the Console

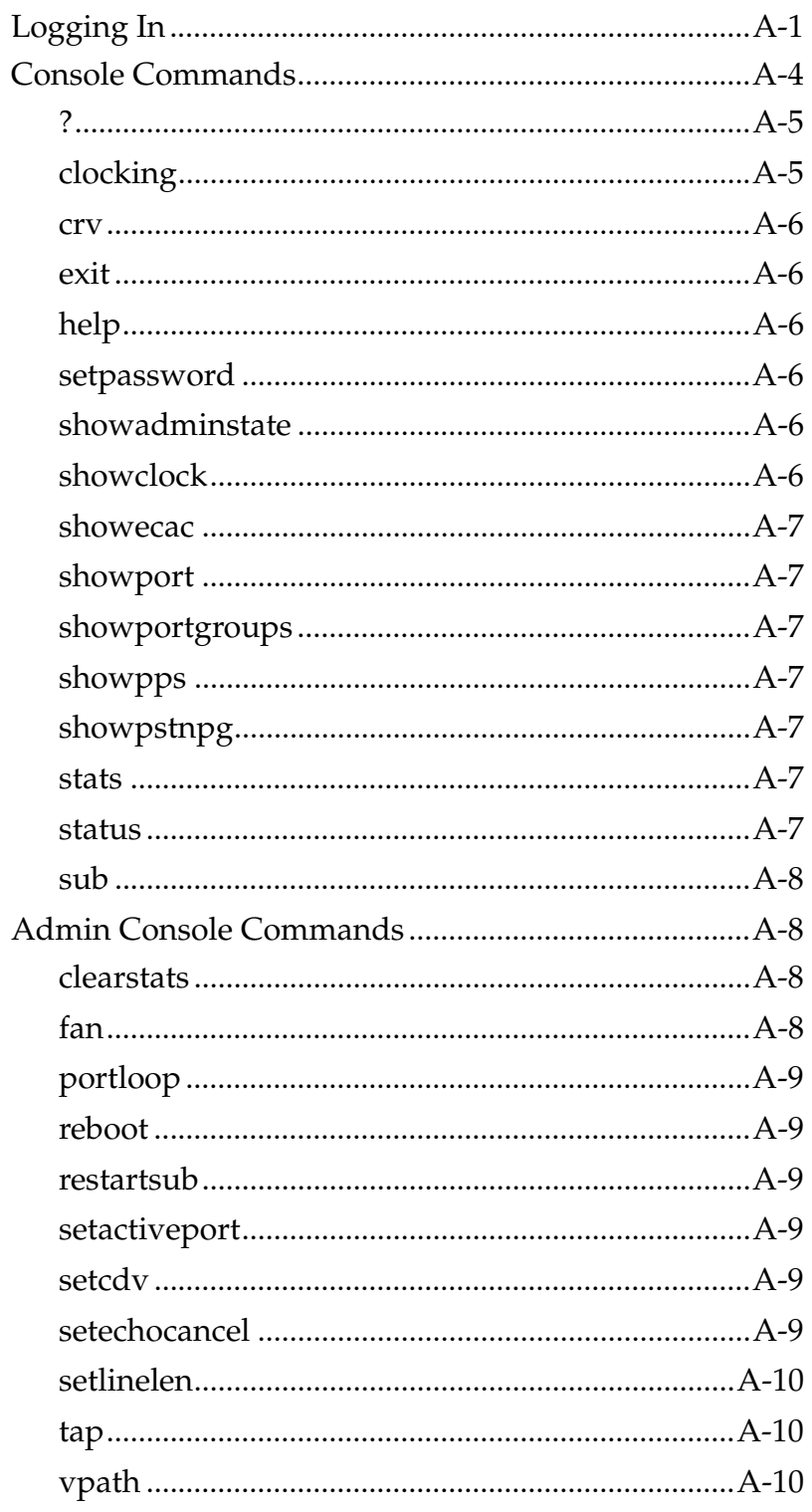

### **[Appendix B Pin Assignments and Indicators](#page-138-0)**

[System Alarm Connection Requirements .......................... B-7](#page-144-0)

**[Appendix C Replacement Parts](#page-146-0)**

**[Appendix D](#page-148-0) Specifications**

**[Index](#page-156-0)**

# **Preface**

<span id="page-10-2"></span><span id="page-10-1"></span><span id="page-10-0"></span>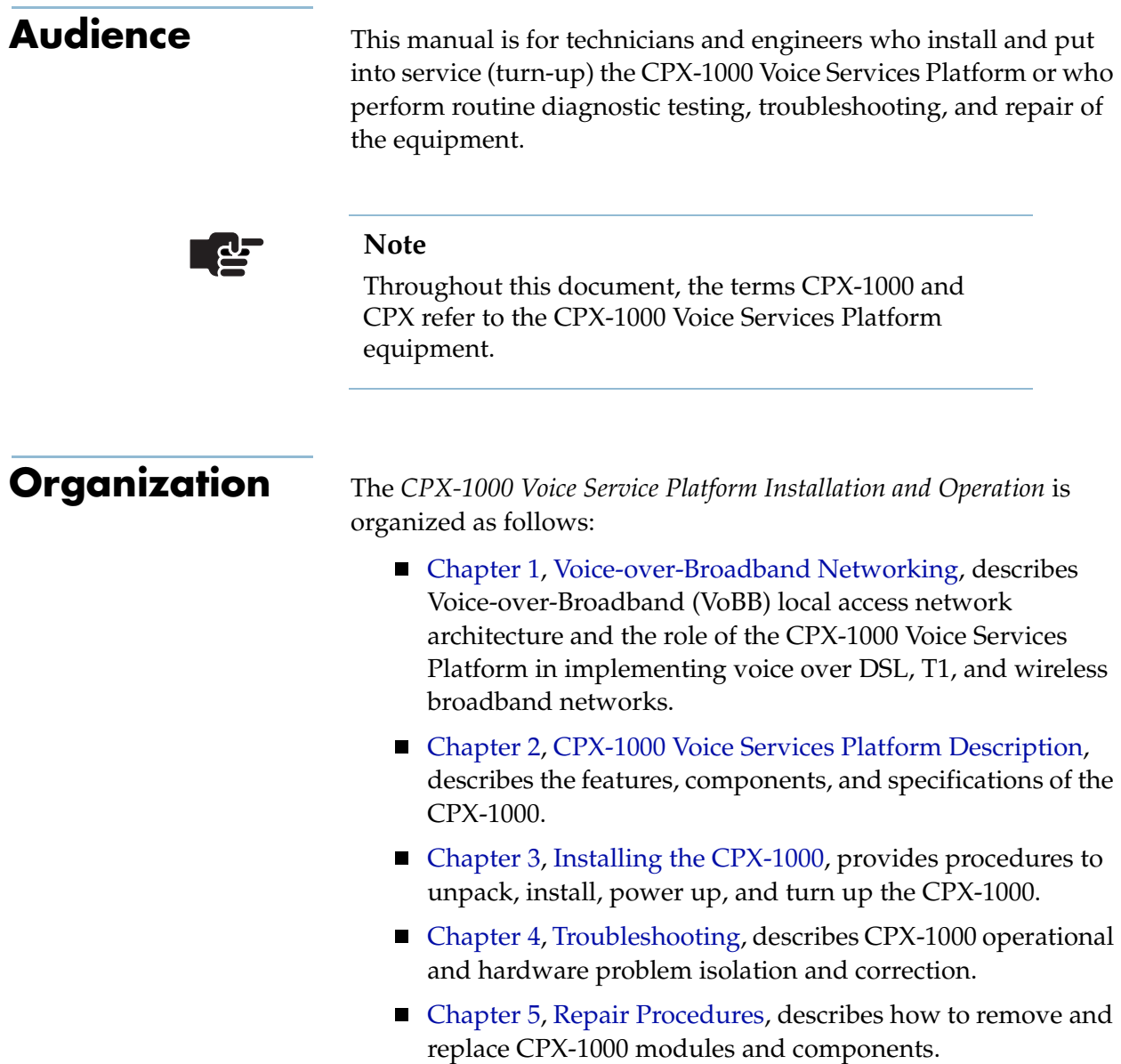

<span id="page-11-4"></span><span id="page-11-3"></span><span id="page-11-2"></span><span id="page-11-1"></span><span id="page-11-0"></span>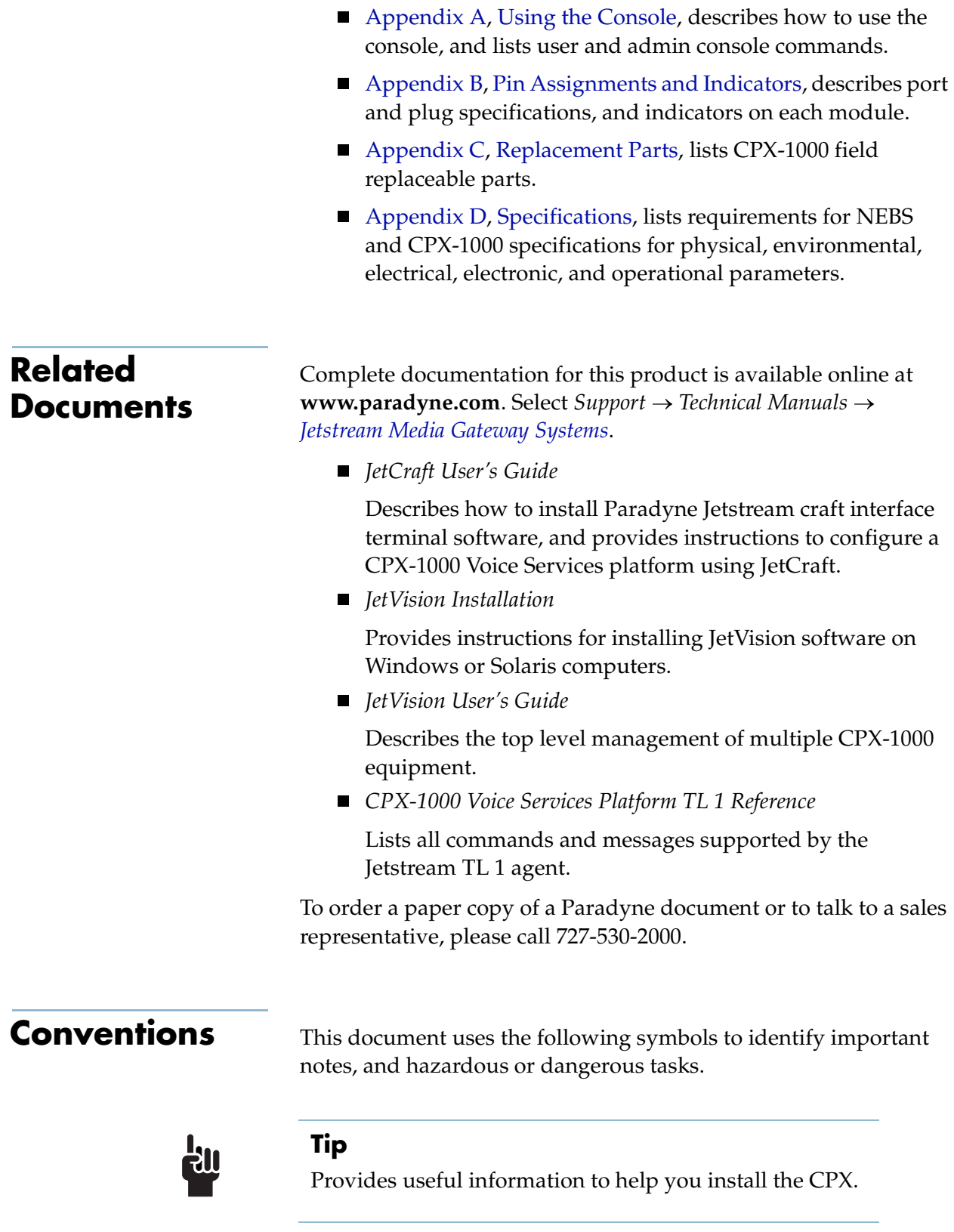

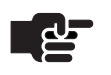

#### **Note**

The pointing finger highlights important information. Be sure to read this information before continuing.

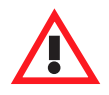

#### **Warning**

Alerts you to an action or inaction that could lead to an injury to yourself or damage to the CPX-1000.

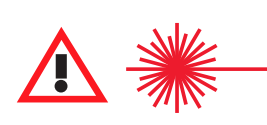

#### **CAUTION CLASS 1 LASER**

Alerts you to a laser hazard—never look directly into the source of a laser beam, which may be invisible.

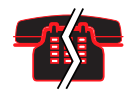

#### **Voice/Data Interruption**

Alerts you to an action that, if done incorrectly, will interrupt voice or data traffic.

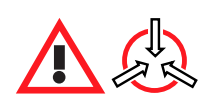

#### **Electro-Static Caution**

Reminds you to take precautions to prevent electrostatic damage to static-sensitive assemblies and circuits.

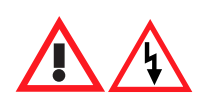

#### **Danger: Shock Hazard**

Alerts you to an electrical hazard that may cause fatal injury.

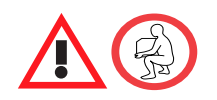

#### **Caution**

Alerts you to a lifting hazard that may cause physical injury.

# <span id="page-14-3"></span><span id="page-14-2"></span><span id="page-14-0"></span>**Voice-over-Broadband Networking**

This chapter describes the Paradyne Jetstream Voice-over-Broadband (VoBB) product solution, including the following topics:

- Local access network architecture ([page](#page-14-1) 1-1)
- CPX-1000 Voice Services Platform ([page](#page-16-0) 1-3)
- Packet network configuration ([page](#page-17-0) 1-4)
- Call origination and completion ([page](#page-19-0)  $1-6$ )
- CPX-1000 calling features ([page](#page-21-0) 1-8)
- CPX management tools and APIs ([page](#page-22-0) 1-9)

## <span id="page-14-1"></span>**Local Access Network Architecture**

The modern packet-based local access network enables Integrated Communication Providers (ICPs) to deliver a combination of voice and data services to their subscribers over the local loop.

Our Voice-over-Broadband (VoBB) local access network alternatives [\(Figure 1–1\)](#page-15-0) include:

- **Voice over DSL (VoDSL)**—enables the delivery of integrated high-speed voice and data services over a single DSL circuit; that is, over a single copper pair.
- **Voice over T1 (VoT1)**—offers access at greater distances (i.e., hundreds of miles when repeaters are used) and provides guaranteed bandwidth. It also uses existing T1 aggregation resources at the ILEC central office.
- Voice over Wireless (VoWLL)—eliminates the need for land line copper loops by using ATM over MMDS or U-NII wireless broadband access networks.

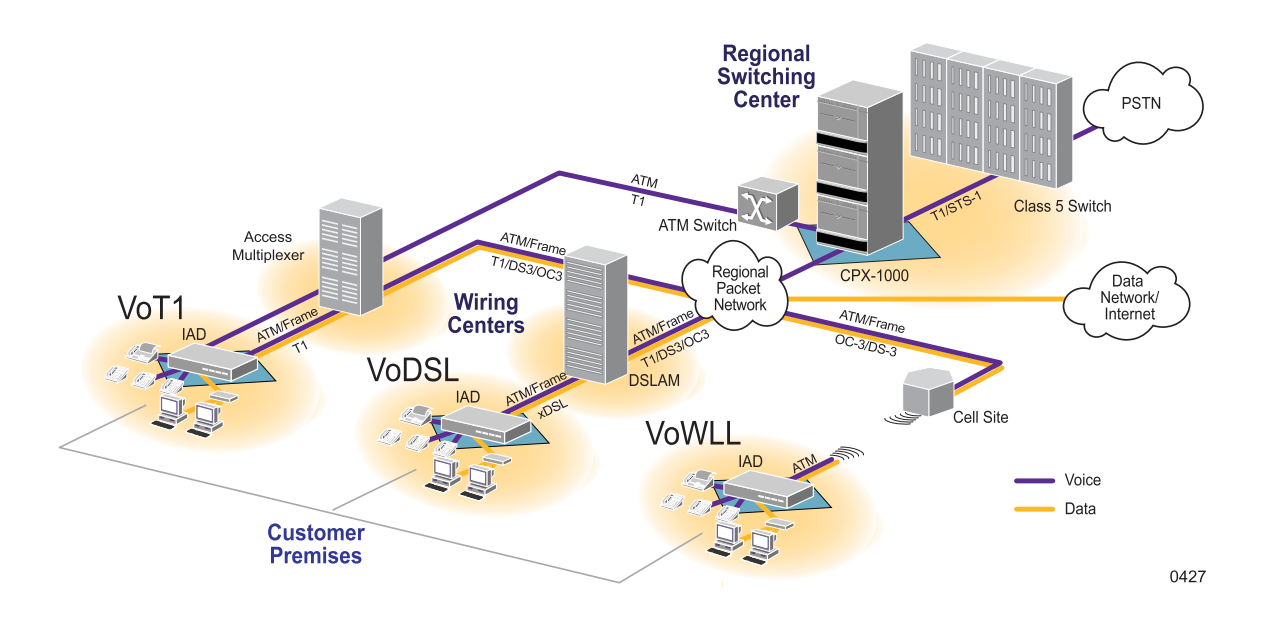

### <span id="page-15-0"></span>**Figure 1–1. VoBB Local Access Networks**

The CPX-1000 Voice Services Platform is a large-scale voice platform that resides in an ICP's Regional Switching Center (RSC). It serves as the gateway between an ICP's existing Class 5 voice switch and a packet-based local access network [\(Figure 1–2\)](#page-15-1).

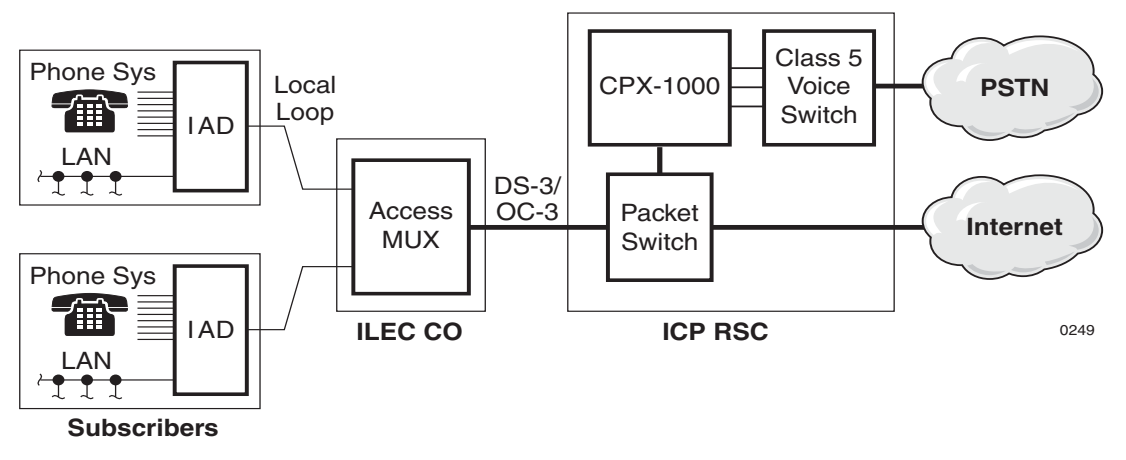

<span id="page-15-1"></span>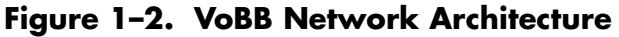

The CPX-1000 Voice Services Platform architecture provides seamless integration of voice and data networks. These networks comprise standard ATM switches and local access multiplexers available from multiple equipment manufacturers.

The heart of our VoBB solution is the CPX-1000. IADs, supplied by other manufacturers, reside at subscriber premises. Each IAD provides dial tone to standard (POTS) local telephones and data service, using a single transmission link.

The network architecture provided by the CPX-1000 enables ICPs to extend local dial tone services from an existing Class 5 switch over a packet-based access network. From this perspective, as a loop extender, voice-over-broadband is functionally similar to traditional Digital Loop Carrier (DLC) equipment, where the Class 5 switch provides the actual dial tone, as well as Custom Local Area Signaling Services (CLASS) and calling features.

However, unlike traditional DLCs, which supply the physical subscriber line interface at the central office, the packet architecture places that interface at the subscriber premises.

The benefits of this architecture are:

- better voice quality, by performing analog-to-digital conversion near the phone
- more efficient use of copper connections between the subscriber premises and the Class 5 switch

The CPX-1000 supports any broadband access network technology, including voice-over-T1, voice-over-DSL, and voice-over-wireless local loop ([Figure 1–1 on page 1-2](#page-15-0)).

The CPX-1000 is a carrier-class, rack-mounted shelf with redundant components.

The CPX-1000 incorporates a scalable architecture within a single shelf, or by using multiple CPX shelves.

- A single shelf can support additional subscribers by adding more network modules or using the spare capacity of existing network modules.
- Multi-shelf equipment is comprised of more than one CPX when the capacity of a single shelf is exceeded.

Most shelf components are modules comprised of a line card and a transition card. The line card installs in the front of the CPX and the transition card installs in the rear. A passive midplane within the CPX shelf connects the line modules and transition modules.

## <span id="page-16-0"></span>**CPX-1000 Voice Services Platform**

## <span id="page-17-0"></span>**Packet Network Configuration**

The CPX-1000 transports voice traffic via an ATM network. When Frame Relay is used, the frames are encapsulated in ATM cells.

In the packet network [\(Figure 1–3\)](#page-17-1), voice-over-broadband requires a minimum of two Permanent Virtual Circuits (PVCs) across the network for each IAD (in both ATM and Frame Relay networks).

- The first PVC transports the voice and management traffic associated with all of the subscriber's telephone lines. The voice PVC is configured as a variable bit rate-real time (VBR-rt) PVC, and has priority over the data PVC.
- The second PVC transports the data traffic. The data PVC is typically set up as an unspecified bit rate (UBR) PVC.

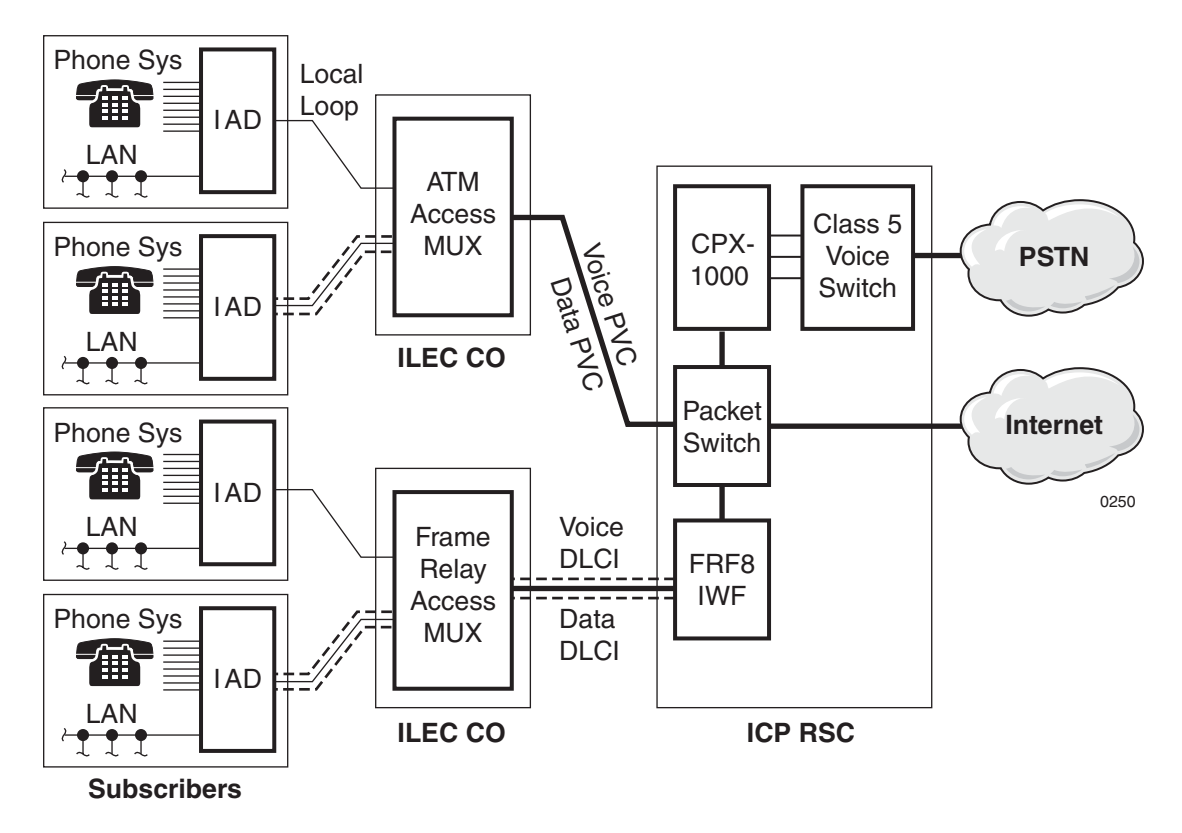

<span id="page-17-1"></span>**Figure 1–3. VoBB Network Configuration**

Voice is more sensitive to network latency than data, so this configuration ensures that voice traffic always has priority over data. However, this configuration also enables voice traffic to consume bandwidth when a call is in progress. Typically, few subscriber's telephone lines are simultaneously in use, so the majority of the bandwidth is usually available for data service.

For example, over a single 768 kbps symmetric DSL connection, an ICP supports up to eight simultaneous telephone calls using 2:1 compression serving a KTS with 32 extensions at a P.01 grade of service and still delivers data service at an average speed of 550 kbps [\(Figure 1–4\)](#page-18-0).

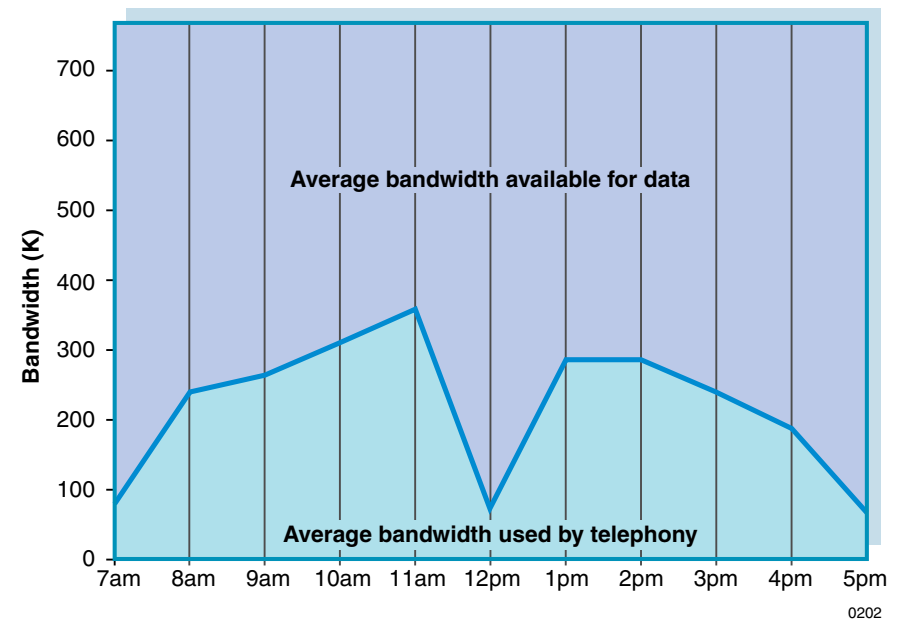

<span id="page-18-0"></span>**Figure 1–4. Bandwidth Usage—768 kbps SDSL Circuit**

However, many network operators have Frame Relay-based local access networks interconnected with ATM networks. The CPX can interface with the Frame Relay network through an Interworking Function (IWF) between the Frame Relay and ATM *(*[Figure 1–3\)](#page-17-1). The IWF is an industry-standard function that either the access mux or a Frame Relay/ATM switch can execute.

In a Frame Relay network, each PVC uses an identifying Data Link Connection Identifier (DLCI). ATM PVCs, however, use a Virtual Path Identifier/Virtual Channel Identifier (VPI/VCI). The IWF maps each Frame Relay DLCI to a corresponding ATM VPI/VCI.

This association between the Frame Relay DLCI and ATM VPI/ VCI is made when provisioning PVCs.

## <span id="page-19-0"></span>**Call Origination and Completion**

These steps describe the network interaction that occurs when a subscriber initiates a call ([Figure 1–5](#page-19-1)):

- **1.** A subscriber initiates the call by taking the telephone off-hook.
- **2.** The IAD notifies the CPX through the Common Channel Signaling (CCS) channel in the voice PVC.
- **3.** The CPX sends an outgoing call request message to the Class 5 switch through the PSTN (GR-303 protocol) Time Management Channel (TMC).
- **4.** The Class 5 switch selects the available time slot in a PSTN interface group and directs the CPX to connect the IAD port to the specified time-slot on the switch.
- **5.** The host Class 5 switch provides dial tone.
- **6.** The CPX cuts the calling station through to the switch.
- **7.** The subscriber dials the destination number and the Class 5 switch collects DTMF digits.
- **8.** The Class 5 switch routes the call, returns the call progress, and generates a call data record.
- **9.** The CPX notifies the Class 5 switch when the station hangs up.

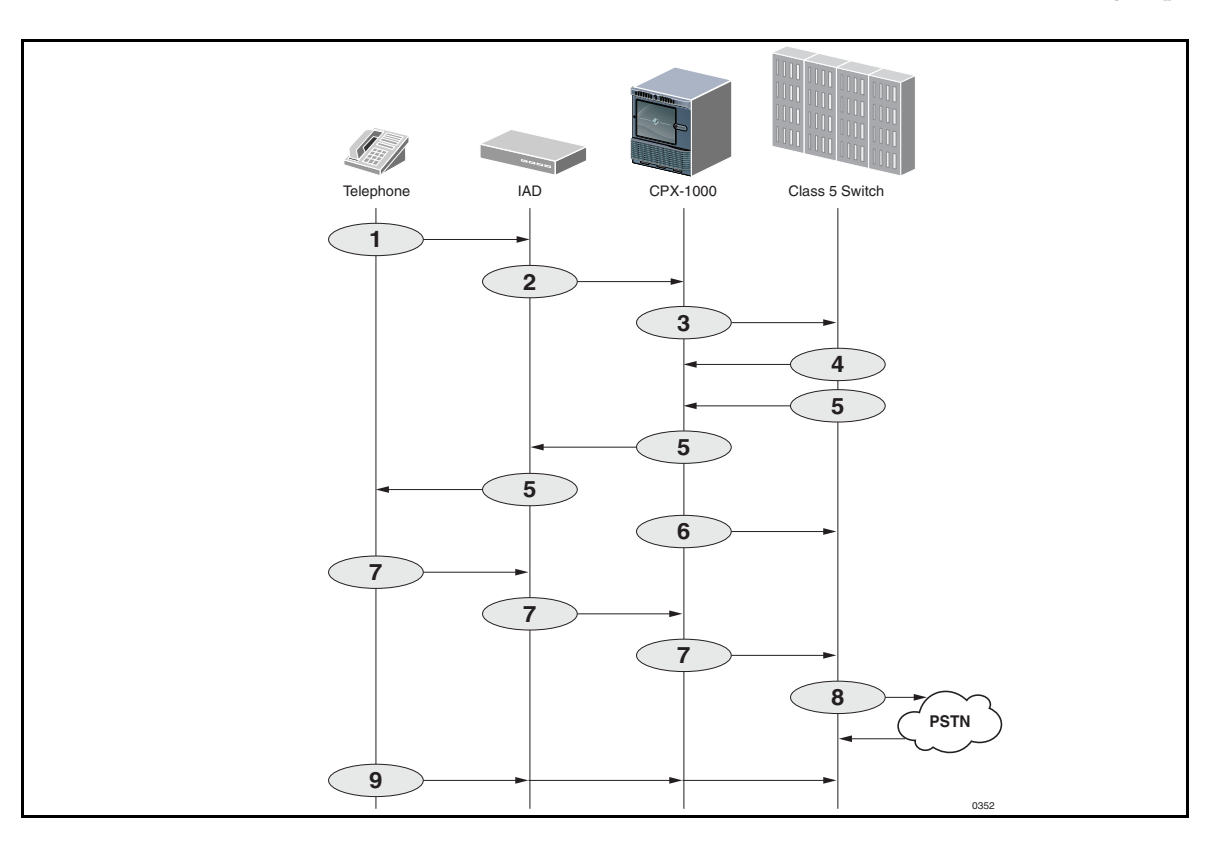

<span id="page-19-1"></span>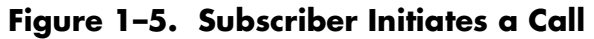

These steps describe the network interaction that occurs when a subscriber receives a call ([Figure 1–6\)](#page-20-0):

- **1.** The Class 5 switch sends an incoming call request message to the CPX through the PSTN (GR-303) TMC.
- **2.** The Class 5 switch assigns a time slot.
- **3.** The CPX sends a setup message to the IAD, verifying both bandwidth and port availability.
- **4.** The CPX connects the specified time slot to an IAD port.
- **5.** The IAD initiates ringing.
- **6.** The IAD notifies the switch via the CPX when the first ring is complete and connects the station through to the host.
- **7.** The Class 5 switch sends a caller ID to the IAD via the CPX.
- **8.** When the station answers, the CPX sends a *call connected* message to the Class 5 switch.
- **9.** The Class 5 switch notifies the CPX when the call is cleared.
- **10.** The CPX notifies the switch when the station hangs up.

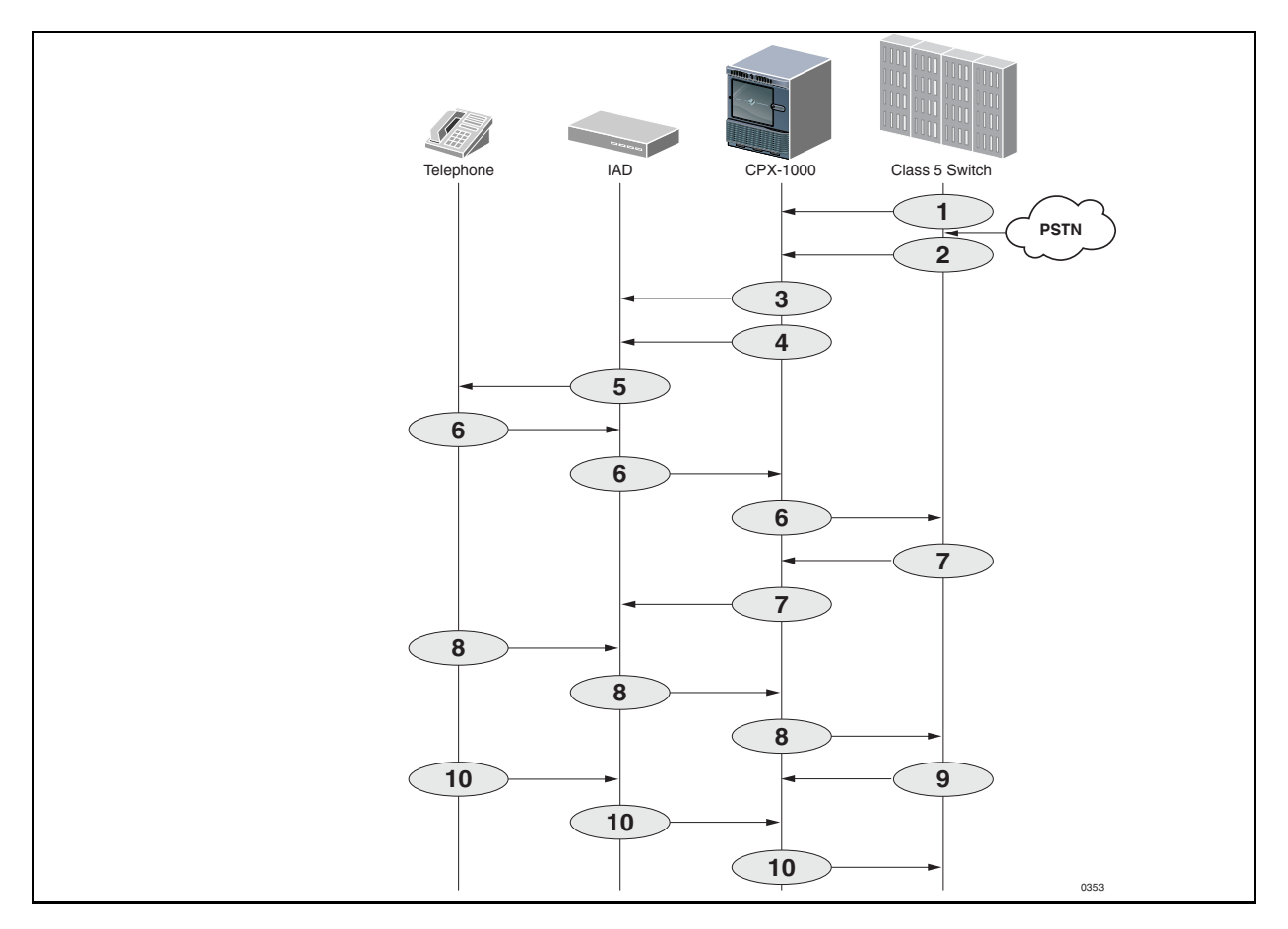

<span id="page-20-0"></span>**Figure 1–6. Subscriber Receives a Call**

## <span id="page-21-0"></span>**CPX-1000 Calling Features**

The CPX transparently passes all Class 5 switch standard POTS features to subscribers. These include:

- On-hook message delivery, with power ringing (caller ID)
- On-hook message delivery, without power ringing — Visual Message Waiting Indication (VMWI)
	- other messaging services, such as stock quotes
- Off-hook message delivery
	- caller ID
	- call waiting
- Flash features
	- call waiting
	- 3-way calling
	- call hold
	- call transfer
- In-band calling features
	- stutter dial tone for message waiting
	- code-activated features
	- call forwarding
	- call return
- Distinctive ringing
- Loop battery control
	- answer supervision
	- toll alerting
	- calling-party control
- 411 directory assistance
- 911 emergency assistance
- Anonymous call rejection
- Automatic call back
- Call blocking
- Call forward busy
- Call forward no answer
- Operator barge in
- Privacy support—number blocking
- Selective call forwarding
- Speed calling

## <span id="page-22-0"></span>**CPX-1000 Management Tools and APIs**

We provide several management tools and APIs for use in other network management systems.

#### **JetCraft**

We provide a Windows-based voice service management tool with a graphic user interface, called JetCraft. JetCraft manages one CPX at a time. See the *[JetCraft User's Guide](#page-11-2)* for more information.

#### **JetVision**

We also provide a second, more extensive element management system, called JetVision. JetVision can manage up to 50 CPX shelves at a time. JetVision is used in a standalone configuration to support flow-through management from a higher level Network Management System (NMS) via the JetWay API. See the *[JetVision](#page-11-3)  [User's Guide](#page-11-3)* for more information.

#### **Jetway**

JetWay is an API (Application Program Interface) for JetVision that enables northbound network management systems to integrate functionality into managerial capabilities provided by JetVision.

#### **TL1 Agent**

The TL1 Agent is an application that allows TL1 (Transaction Language 1) messages to be sent to the CPX. TL1 is a standard command-line interface protocol designed for element management. The messages supported allow for alarm management and retrieval of CPX configuration information. See the *[CPX-1000 Voice Services Platform TL 1 Reference](#page-11-4)* for more information.

#### **JetSNMP**

We also provide JetSNMP, a CPX native interface that allows SNMP Managers (e.g., HP Open View) to discover and monitor the CPX-1000 equipment. When the CPX-1000 is purchased, we can provide the standard Jetstream SNMP MIB file.

# <span id="page-24-2"></span><span id="page-24-1"></span><span id="page-24-0"></span>**CPX-1000 Voice Services Platform Description**

This chapter describes the features, components, and overall specifications of the CPX-1000, including the following topics:

- Equipment operational features ([page](#page-25-0) 2-2)
- Capacity ([page](#page-25-1) 2-2)
- CPX-1000 operation ([page](#page-26-0) 2-3)
- Physical description ([page](#page-31-0) 2-8)

The CPX-1000 ([Figure 2–1\)](#page-24-3) is a carrier-class, rack-mounted shelf that resides in an Integrated Service Provider's (ICP's) Regional Service Center (RSC).

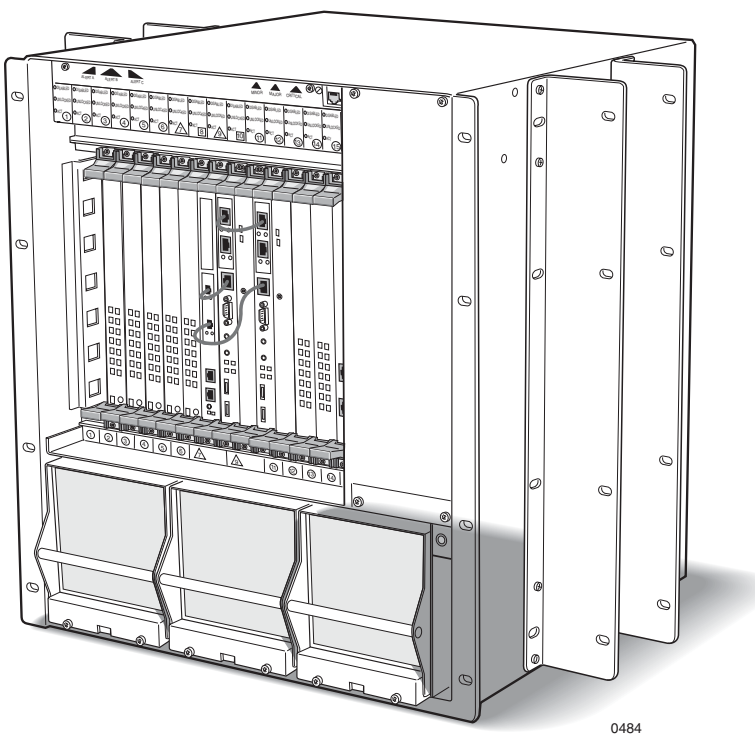

<span id="page-24-3"></span>**Figure 2–1. CPX-1000 (Front View)**

A CPX installation is scalable: first by populating an individual shelf, then by adding additional shelves. Each CPX shelf occupies 12 RU (21 inches high) and is 17 inches deep.

Using optional mounting brackets, the shelf can be installed in 19-inch EIA310, Bell Wide, Bell Narrow, and NEBS2000 racks. Reversible mounting brackets allow installation in 23-inch racks.

A single CPX-1000 can manage than 18,800 subscriber telephone lines (at 9:1 concentration ratios) on a voice-over-broadband network, including:

- **Circuit-to-packet conversion**—converts DS0s from the Class 5 switch into cell-based ATM format.
- **Routing**—routes cells to and from IADs at subscriber locations.
- Call administration—manages call-control signaling to both the Class 5 switch and the IADs.
- **Traffic management**—monitors the connection over the access network to each end user.
- **Concentration management**—supports line concentration levels up to 40:1.
- **System and Service Administration**—acts as the administrative platform for managing voice-over-packet services.

## <span id="page-25-1"></span>**Traffic Capacity**

<span id="page-25-0"></span>**Equipment Operational** 

**Features**

The CPX supports up to 4,000 IADs, and supports two types of T1 modules, which may be used interchangeably: The Octal T1 module provides 8 T1 ports, and up to 6 modules may be placed in the CPX. Echo cancellation or echo cancellation and compression is provided on separate cards. The 12-port T1 ECAC module provides 12 T1 ports, and up to 7 modules may be placed in the CPX. Also, echo cancellation and compression is provided directly onboard, eliminating the need for separate EC or ECAC cards.

The CPX also supports two types of STS-1 cards, which may be used interchangeably. Up to 6 STS-1 cards may be installed in each CPX. The STS-1 module does not provide onboard echo cancellation or compression—you must use separate modules. The STS-1 ECAC module includes onboard echo cancellation and compression, eliminating the need for separate EC or ECAC cards. The capacity of the CPX shelf configured with either T1 modules depends on the shelf configuration and the concentration and redundancy options selected.

A CPX shelf using either STS-1 or 12-port T1 card with ATM OC-3 can support over 2,000 simultaneous calls and 16,000 subscriber lines (8:1 concentration).

Carriers can upgrade the CPX network by adding additional CPX-1000s, all of which can be managed by a single JetVision workstation.

## <span id="page-26-0"></span>**CPX-1000 Operation**

Call control, circuit-packet switching, network interfaces, provisioning, and management, are divided into four basic functional blocks:

- Management processing (MP)
- Call Processing (CP)
- PSTN interface (T1 or STS-1)
- Packet interface

[Figure 2–2](#page-27-0) illustrates this functionality when providing access to the PSTN via T1, using the 12-port T1 ECAC module.

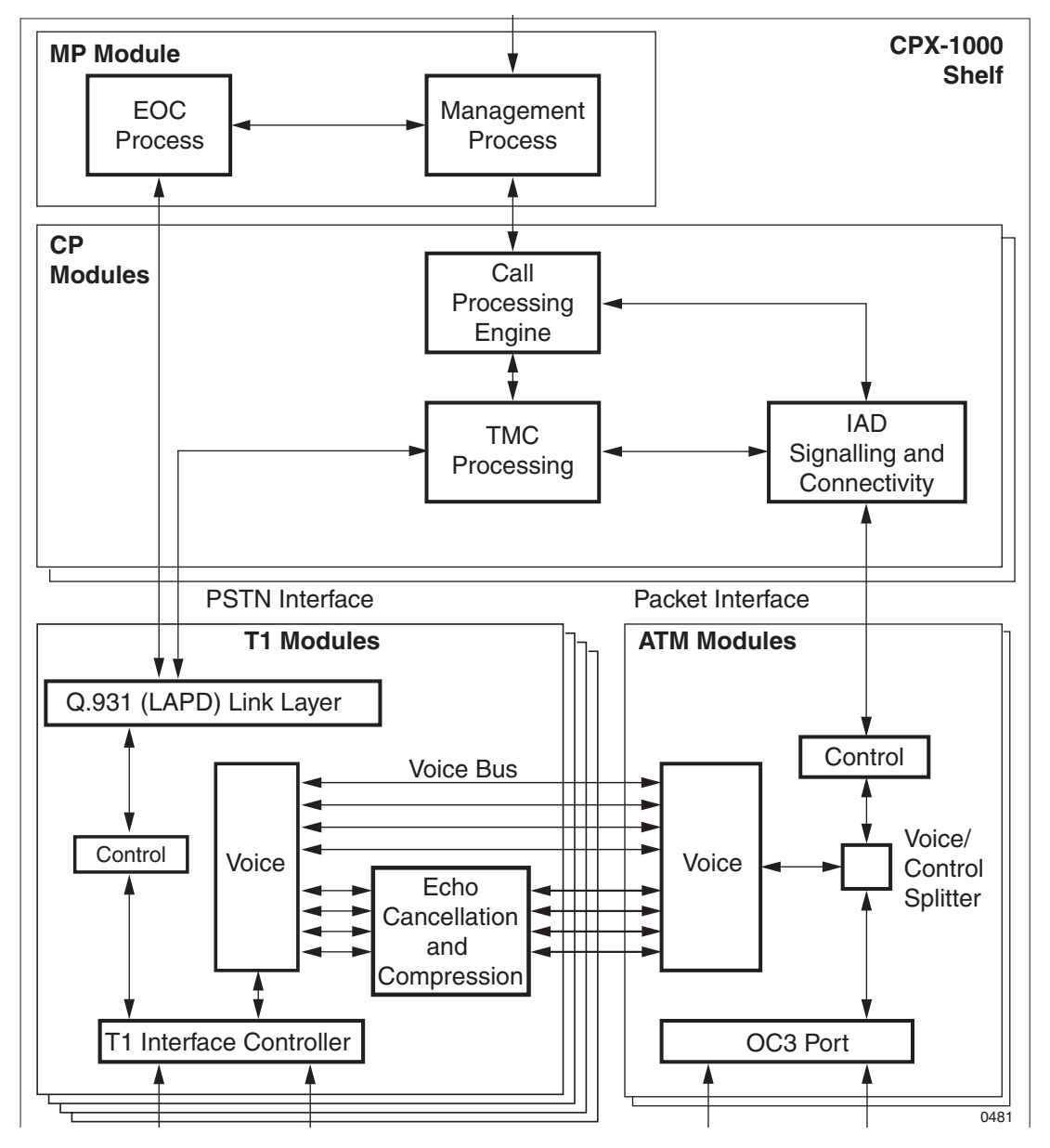

<span id="page-27-0"></span>**Figure 2–2. CPX Functional Diagram (T1 Interface)**

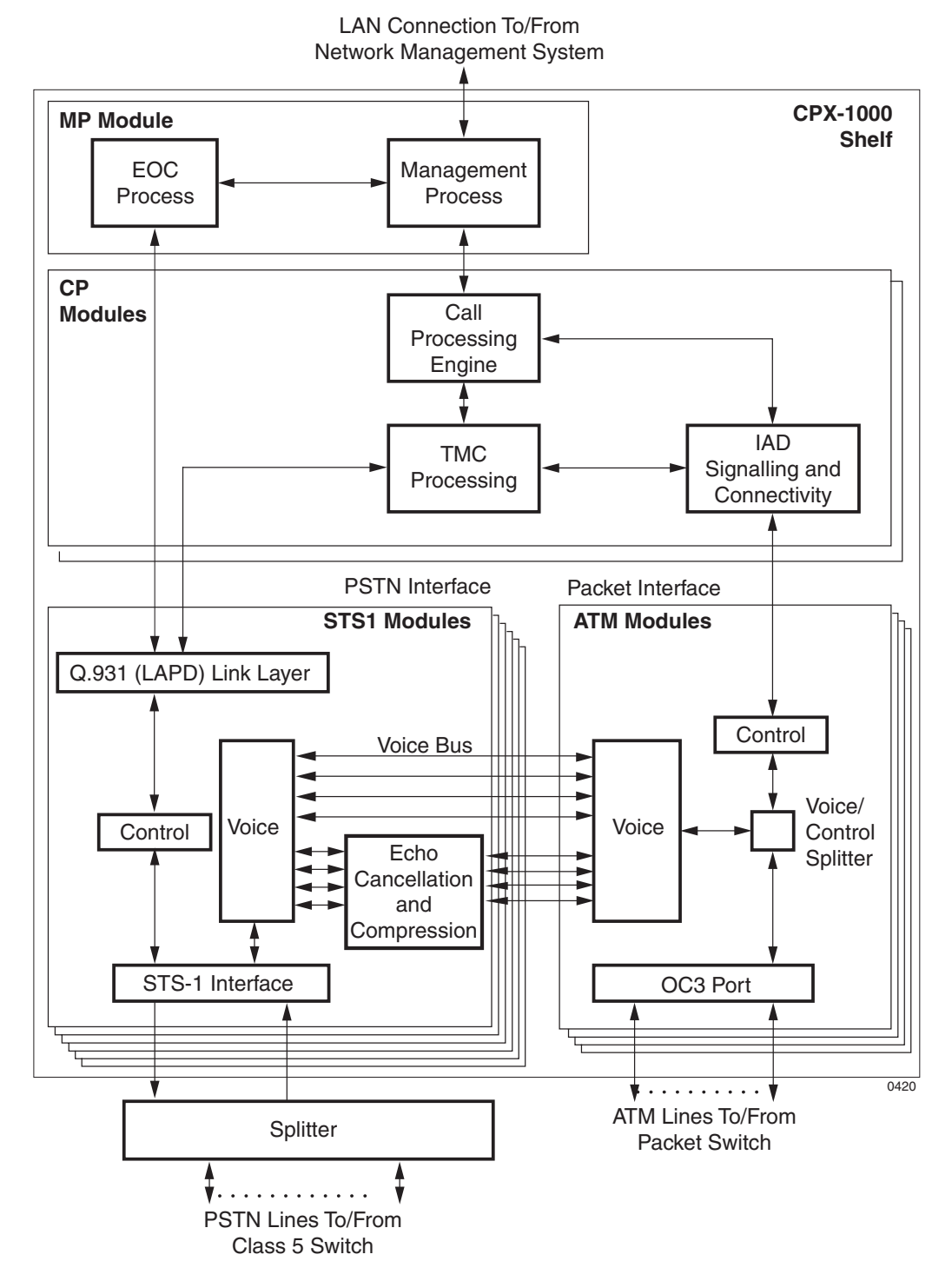

[Figure 2–3](#page-28-0) illustrates this same functionality when providing access to the PSTN via STS-1, using the STS-1 ECAC module.

<span id="page-28-0"></span>**Figure 2–3. CPX Functional Diagram (STS-1 Interface)**

<span id="page-29-2"></span><span id="page-29-1"></span><span id="page-29-0"></span>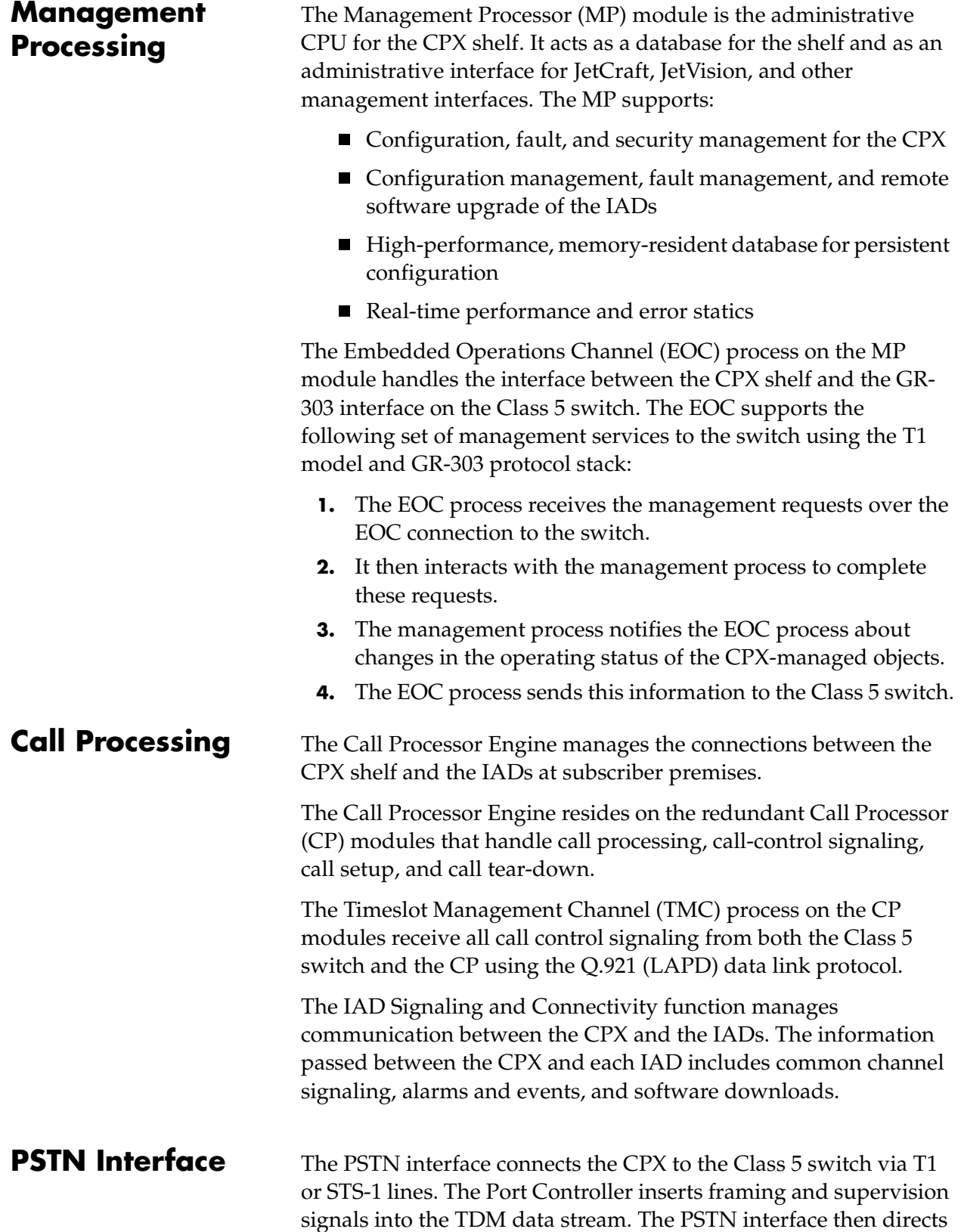

all signaling to both the TMC process and the CP. The PSTN interface controls all time slot mapping and CP functions.

The PSTN routes all voice timeslots over the voice bus to the packet interface.

The Voice Processing function switches individual timeslots between the TDM (T1/STS-1) ports and the voice bus. The Voice Processing function maps all incoming and outgoing voice data streams.

<span id="page-30-0"></span>**Packet Interface** The packet interface physically connects the CPX shelf to the packet network. The interface provides TDM data transport services over ATM using standard ITU and ATM Forum-compliant communications protocols.

> This interface converts the information on the Bearer Bus to standard ATM cells and transmits these cells on the packet network. It also converts packet cells to voice timeslots. The Voice/Control Splitter directs the ATM cells (which contain call control and signaling) through the IAD Signaling and Connectivity function to the Call Processor Engine.

> The CPX supports up to 4,096 unique PVCs (each representing one IAD). Each PVC (i.e., IAD) has a unique VPI and VCI assigned to it. The CPX supports 256 VPIs in the range of 0 to 255. IADs can be provisioned on any of these VPIs. The permissible range of VCIs per VPI is 0 to 1023. The maximum number of VCIs per VPI can be configured as one of five possible settings when the equipment is initially configured. The possible settings are:

- $\blacksquare$  1,024 (default)
- $\blacksquare$  512
- $256$
- 128
- 64

Selection of the maximum of VCIs is determined by the network planner for what best fits the network topology.

In order to afford the maximum number of PVCs available from the CPX, IADs can be organized into IAD Groups. Groups are logical entities where IADs meet these criteria:

■ provisioned with differing VPIs but the same VCI

 $\blacksquare$  the remainder of the formula is the same for all IADs:

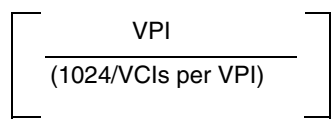

For example, consider three IADs with the VPI/VCI pairs and where the maximum number of VCIs configured for the equipment is 256:

- A. 32, 100
- B. 36, 100
- C. 38, 100
- **1.** All three have the same VCI.
- **2.** The maximum number of VCIs possible (1,024) divided by the number of VCIs configured (256) equals 4.
- **3.** Pairs A and B yield a result with no remainder when their VPIs (32 and 36, respectively) are divided by the resultant of 1024 divided by 256:  $32/4 = 8$  with a remainder of 0 and 36/4=9 with a remainder of 0. (Pair C yields a different remainder: 38/4=9, remainder 2. Therefore, it is not in the same group with A and B.)

A maximum 4,096 IADs can be assigned. However, only 63 simultaneously active calls through IAD unlocked ports are allowed in any one IAD Group.

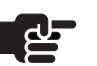

#### **Note**

IAD ports can be over-provisioned; however, only 63 can obtain dial tone at one time.

## <span id="page-31-0"></span>**Physical Description**

The CPX hardware consists of these items [\(Figure 2–4\)](#page-32-0):

- CPX shelf ([Figure 2–4](#page-32-0))
- Summary alarm panel (detail, [page](#page-33-1) 2-10)
- Line modules—line cards and transition cards for T1 or STS-1 (beginning on [page](#page-42-0) 2-19)
- STS-1 Splitter Assembly (when STS-1 equipped)
- DC Power Supply Fan and Fan modules ([page](#page-60-0) 2-37)
- DC power distribution panel [\(page](#page-62-0) 2-39)

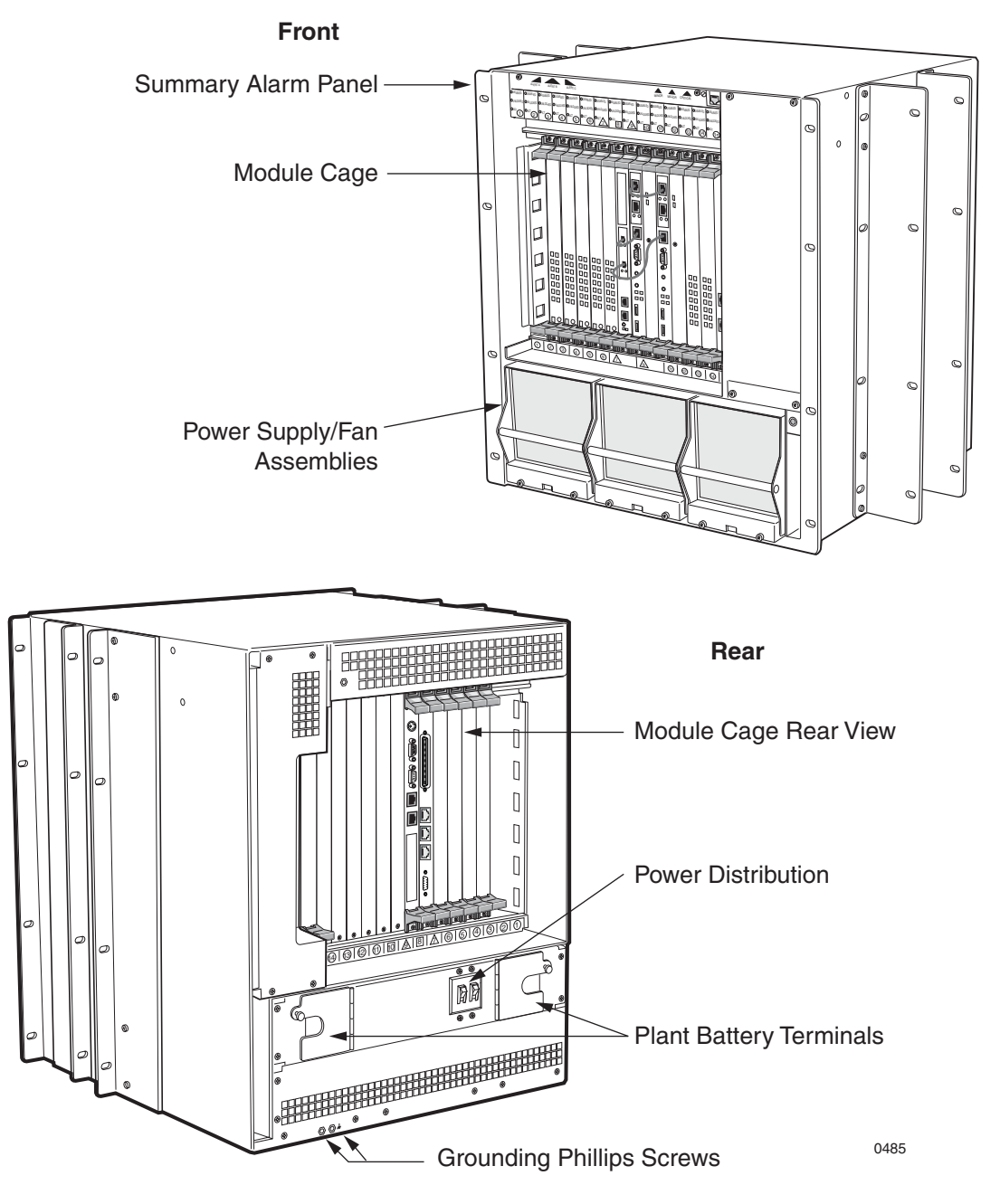

<span id="page-32-0"></span>**Figure 2–4. CPX-1000 Front and Rear Views**

<span id="page-33-0"></span>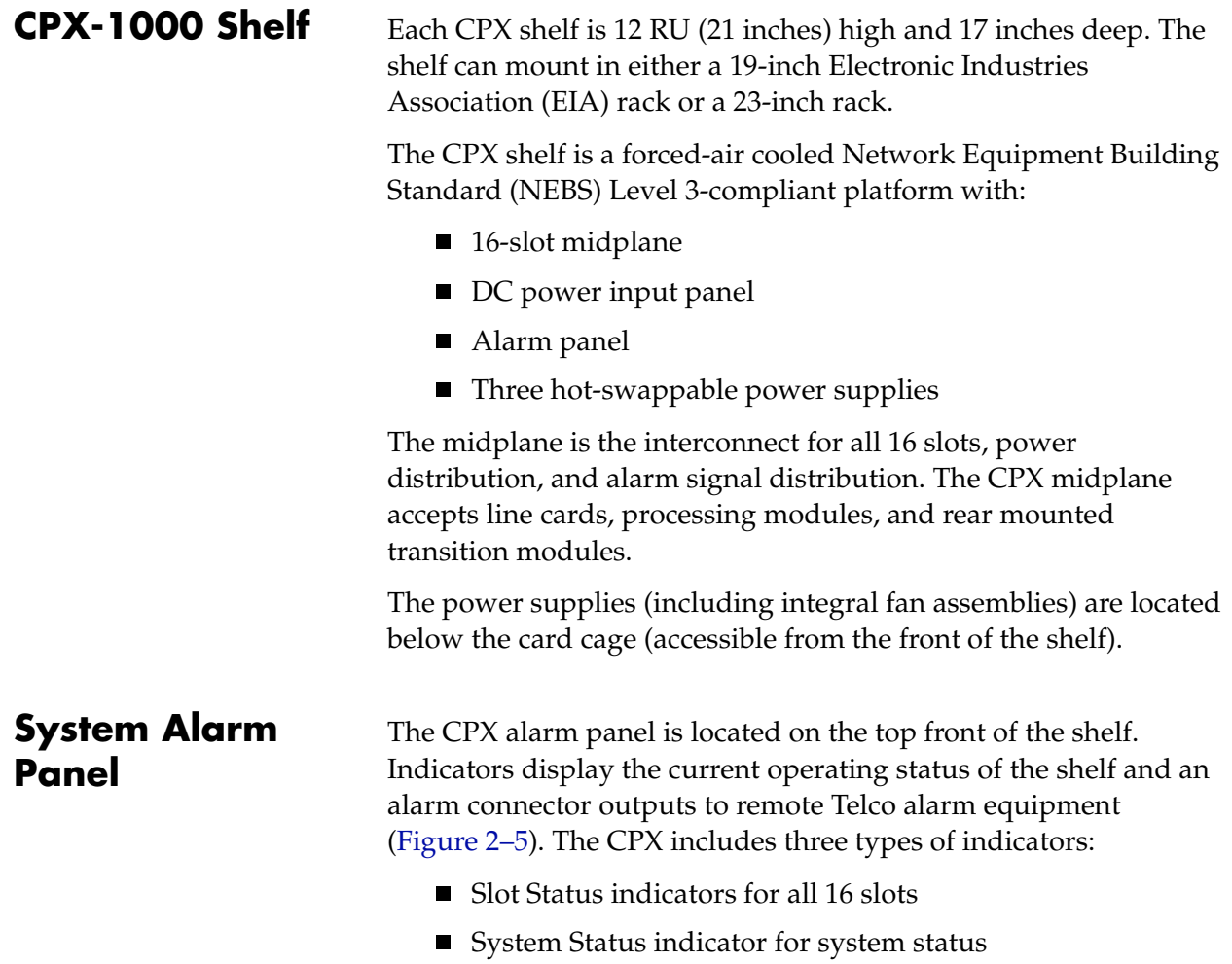

■ Telco alarms

[Table 2–1](#page-34-0) lists the description and status of each group.

<span id="page-33-1"></span>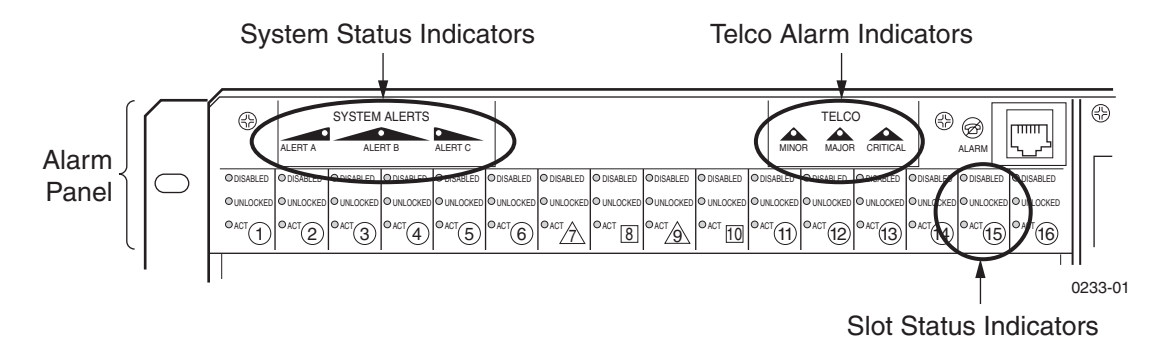

<span id="page-33-2"></span>**Figure 2–5. System Alarm Panel**

| <b>Alarm Indicator</b> | <b>Status</b>                      | <b>Description</b>                                                                                                    |
|------------------------|------------------------------------|----------------------------------------------------------------------------------------------------|
| <b>Slot Status</b>     | Act<br>Unlocked<br><b>Disabled</b> | Module is in Active state (not Standby)<br>Module administrative state is Unlocked<br>Module operational state is Disabled |
| <b>System Status</b>   | Alert A<br>Alert B<br>Alert C      | Not used<br>Not used<br>Not used                                                                                           |
| <b>Telco Status</b>    | Minor<br>Major<br>Critical         | CPX minor alarm<br>CPX major alarm<br>CPX critical alarm                                                                   |

<span id="page-34-0"></span>**Table 2–1. Alarm Indicator Status and Description**

The three Telco alarms and a rack alarm are also routed through a dry contact relay to the RJ-45 remote alarm connector.

The standard Telco alarm signals and rack alarm are available as an output to remote alarm equipment ([Table 2–2](#page-34-1)).

<span id="page-34-1"></span>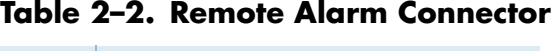

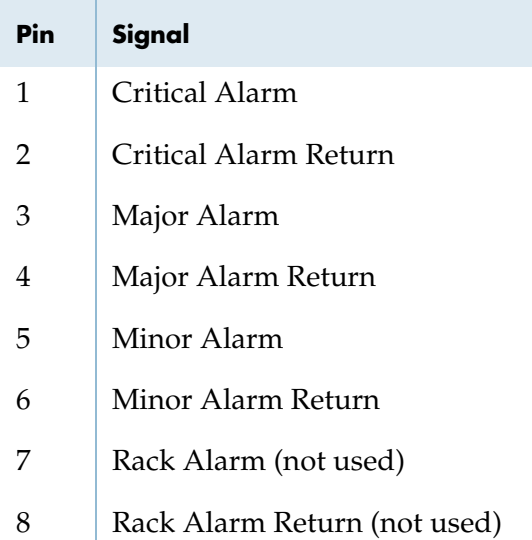

<span id="page-35-1"></span><span id="page-35-0"></span>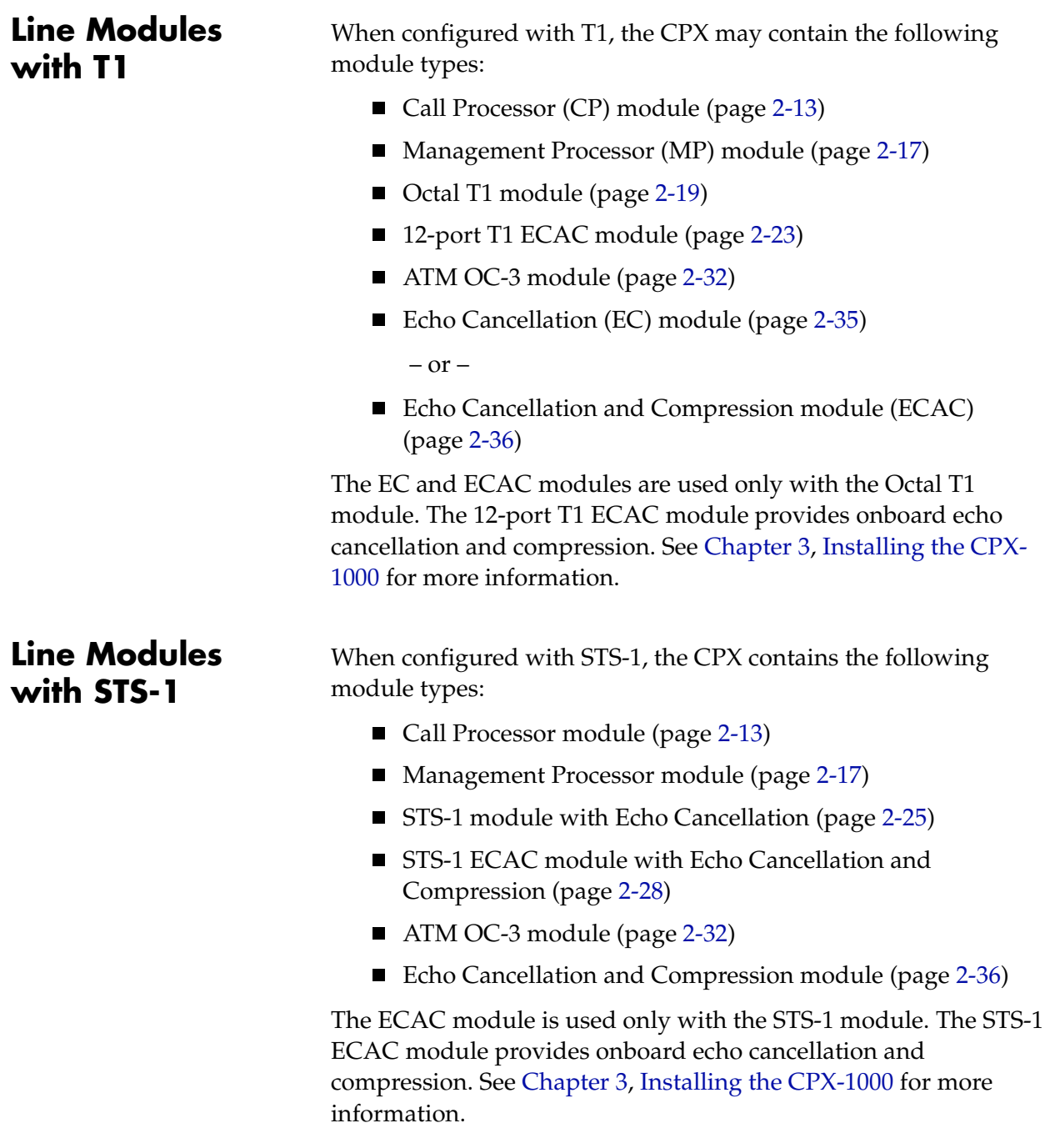
# **Call Processor Modules**

The CPX shelf supports two CP modules in an active/standby configuration, made up of two cards ([Figure 2–6](#page-36-0)):

- **Call Processing card**—contains a processor, plus volatile and non-volatile RAM.
- Hot Swap Controller (HSC) card—maintains each module's status, controls power and each module's reset, monitors and controls peripherals, including power/fan modules, board and system indicators/alarms.

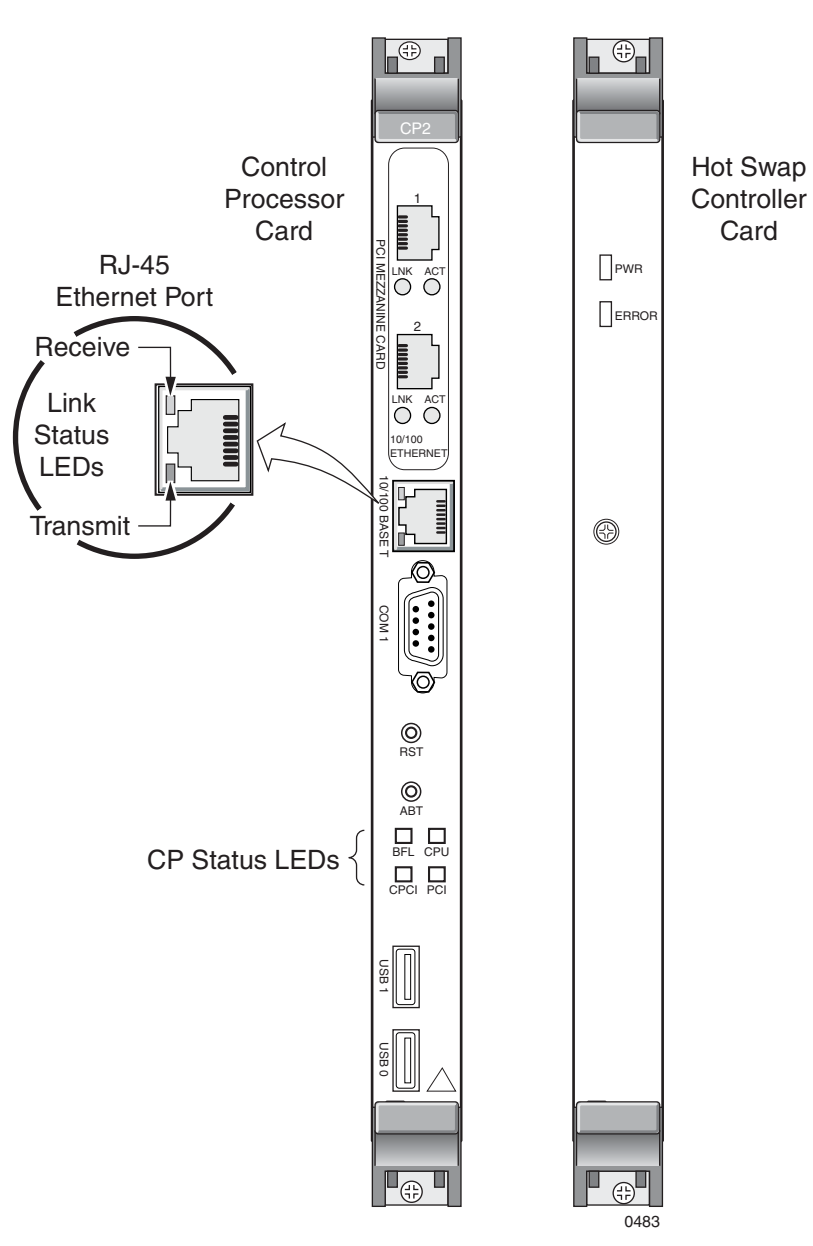

<span id="page-36-0"></span>**Figure 2–6. Call Processor Module**

[Table 2–3](#page-37-0) lists the function of each control, port, and indicators.

| Card                         | <b>Controls, Indicators, and Ports</b> | <b>Function</b>                                            |
|------------------------------|----------------------------------------|------------------------------------------------------------|
| Call Processor (CP)          | <b>T64 1 ETHERNET</b>                  | Connects to CP A module's Ethernet<br>port                 |
|                              | Link (green)                           | Link is established                                        |
|                              | <b>ACT</b> (Amber)                     | Ethernet circuit is in use                                 |
|                              | <b>T64 2 ETHERNET</b>                  | Connects to CP B module's Ethernet<br>port                 |
|                              | LINK (green)                           | Link is established                                        |
|                              | <b>ACT</b> (Amber)                     | Ethernet circuit is in use                                 |
|                              | 10/100 BASE T                          | Connects to MP card                                        |
|                              | COM <sub>1</sub>                       | Not used                                                   |
|                              | <b>RST</b>                             | Resets the CP module and may reset<br>the shelf-DO NOT USE |
|                              | <b>ABT</b>                             | Not used                                                   |
|                              | <b>BFL</b>                             | Lights yellow when board fails                             |
|                              | <b>CPU</b>                             | Lights green when there is CPU<br>activity                 |
|                              | <b>CPCI</b>                            | Lights green when there is cPCI bus<br>activity            |
|                              | <b>PCI</b>                             | Lights green when there is PCI bus<br>activity             |
|                              | USB <sub>1</sub>                       | Not used                                                   |
|                              | <b>USB2</b>                            | Not used                                                   |
| Hot Swap Controller<br>(HSC) | <b>PWR</b>                             | CP and HSC cards are powered                               |
|                              | <b>ERROR</b>                           | Lights when there is an HSC error                          |

<span id="page-37-0"></span>**Table 2–3. CP Module Controls, Indicators, and Ports**

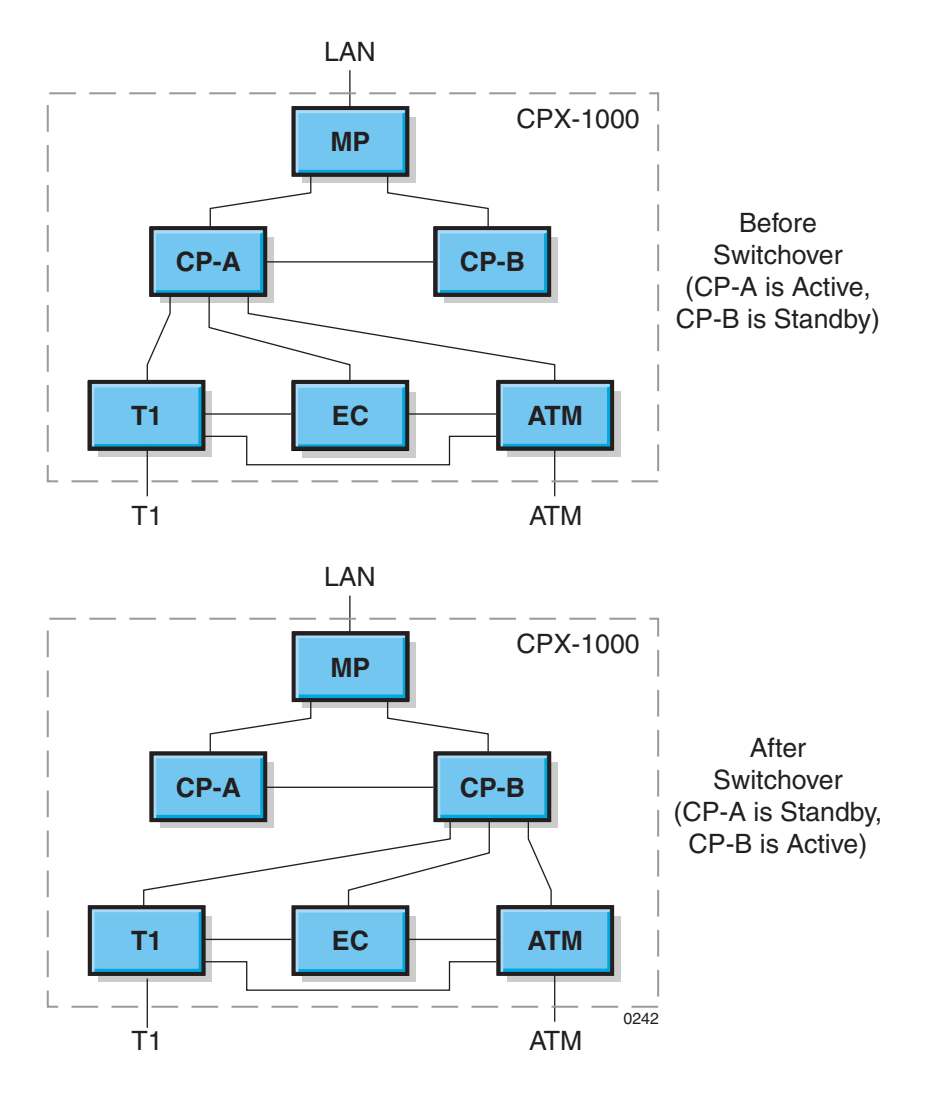

### The CPX supports redundant CP modules [\(Figure 2–7\)](#page-38-0).

<span id="page-38-0"></span>**Figure 2–7. Call Processor Redundancy**

- On power up, the primary CP (in the lower numbered slot — slot 7) is the active CP and the secondary CP (in the higher numbered slot — slot 9) is the standby CP.
- The active CP module handles all call processing activity, maintains all signaling, manages all IADs, captures statistics and alarms, and monitors all hardware in the system. It passes all this information to the management system.
- The standby CP module mirrors the state information of the active CP module (i.e., all of the activity on the active CP module) and can take over at any time.

This architecture enables two types of CP module switchovers:

- **Automatic switchover**—the system detects a problem with the active CP module and performs a forced switchover to the standby CP module. Mechanisms used to detect problems with a CP module include:
	- Loss of a CP-to-MP (Management Processor) module heartbeat
	- Loss of a CP-to-CP module heartbeat
	- Failure of a CP to respond to an "are you alive" ping request from the High Availability software
	- Failure of the High Availability software to detect a ping request from the ping component on a CP module
- **Administrative switchover**—the network administrator initiates a CP switchover using JetCraft or JetVision. A forced switchover always goes through regardless of voice traffic and active cells remain up.

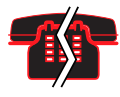

#### **Voice/Data Interruptionœ – possible**

Calls that are in setup process are lost during a forced switchover. Calls that are already established and carrying voice traffic continue during a switchover.

Upon initiating a switchover, the previously active CP's calls are assumed by the new active CP. After the switchover, the old active CP assumes the standby role (if all is well). CP switchovers do not automatically revert back.

# **Management Processor Module**

The Management Processor (MP) module contains a processor, volatile and non-volatile RAM, and an Ethernet interface for administration.

The MP module is the administrative engine of a CPX shelf. It acts as a database for the shelf and as the administrative interface for JetCraft, JetVision and other management interfaces.

The MP module consists of two individual cards ([Figure 2–8](#page-41-0)):

- **Management Processing card**—processor and interface connections for monitoring redundant CP modules.
- **MP Transition card**—I/O ports for connecting to the local area network and other peripheral devices.

The MP module hosts the CPX Management Entity, which features and supports:

- Configuration, fault, and security management for the CPX
- Configuration management, fault management, and remote software upgrade of the IADs
- High-performance, memory-resident database for configurations persistence
- Real-time performance and error statics

Two Ethernet ports are provided on the MP Card. Each port provides one connection to the CP A and B modules, configured to run at 100BaseTX Full Duplex. Each Ethernet port supports 10BaseT, 10BaseT Full Duplex, 100BaseTX, and 100BaseTX Full Duplex media types. It can detect the network media type to which it is connected, when the AutoDetect mode is selected (recommended in most cases).

On the MP Transition card, there are also 2 Ethernet connections, 1 and 2. Ethernet 1 is enabled and Ethernet 2 is disabled. On the front of the MP, there is also a third Ethernet connection marked "Ethernet", which is the same as Ethernet 1 on the back. The back port is active, but the front Ethernet port is not active (unless there is no MP Transition card present).

[Table 2–4](#page-42-0) lists the function of each control, port, and indicators.

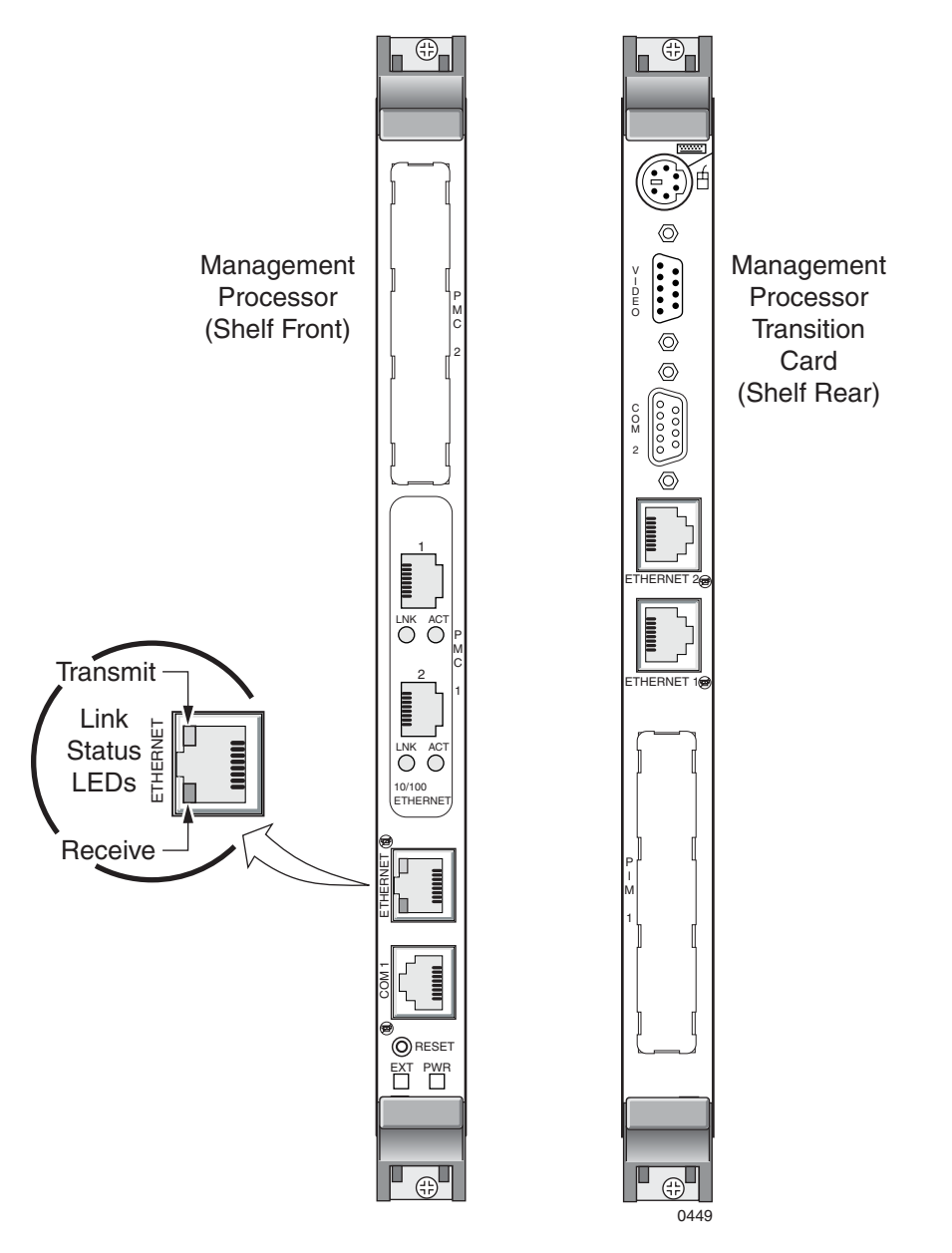

<span id="page-41-0"></span>**Figure 2–8. Management Processor Module**

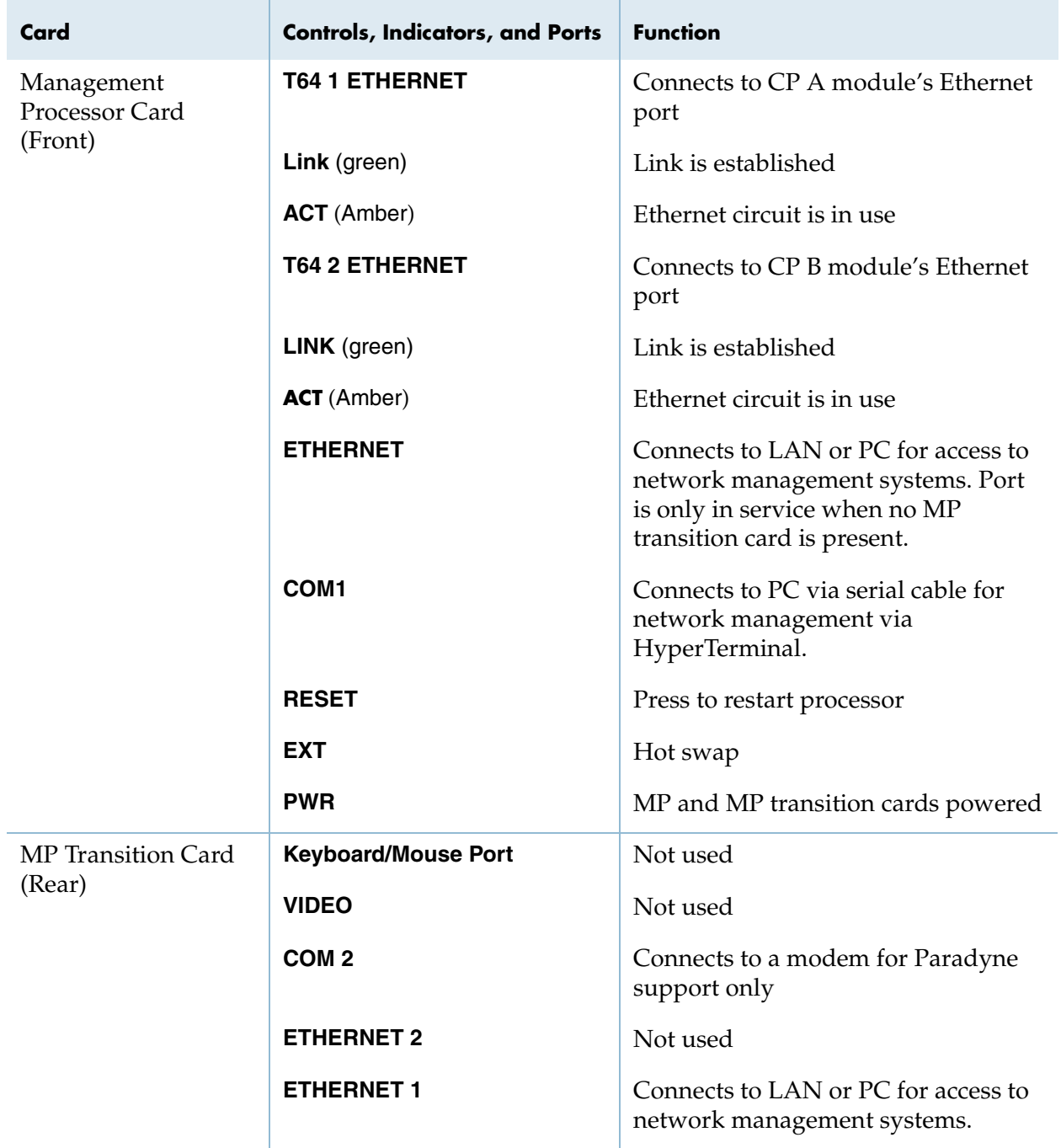

# <span id="page-42-0"></span>**Table 2–4. MP Module Controls, Indicators, and Ports**

**PSTN Modules** The CPX provides complete support of the GR-303 protocol, including full GR-303 line concentration, all CLASS and calling features, full EOC, TMC, and path protection switching.

> The CPX supports eight T1 interface groups (IGs). Each T1 port is independently assigned to an interface group, and each interface group supports up to 28 T1 ports. The CPX also supports path protection switching for the control channels in the GR-303 interface group.

**T1 Load Sharing** T1 load sharing is implemented by designing in excess capacity. Overcapacity protection means the capacity of the T1 interface is maintained when one of the following failures occurs even at the busy hour call volume:

- **T1 module failure**—oversize the capacity of the T1 interface for a fully operational system [\(Figure 2–9A](#page-44-0)) so that the interface can still handle the busy hour call volume even when one of the T1 modules has failed [\(Figure 2–9](#page-44-0)B).
- **T1 port failure**—interface groups comprise T1 ports and are arranged across T1 modules so that IGs are shared among T1 modules [\(Figure 2–10\)](#page-44-1). The shared arrangement provides a backup T1 port to each T1 module should one of the IG groups fail.

The illustrations below show how to implement primary and secondary module pairs, and group the T1 ports in Interface Groups across the cards, using Octal T1 cards for clarity.

When implementing PSTN using 12-port T1 ECAC modules, you attach the RJ-21X cable from each 12-port T1 card to a patch panel to split out each T1 port separately for connection as usual. T1 modules are paired as primary and secondary modules, and group the T1 ports into Interface Groups across cards in the same manner.

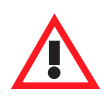

#### **Caution**

Do not put primary and secondary DS1 links on the same T1 module. Doing so prevents new calls from being made if one T1 module fails.

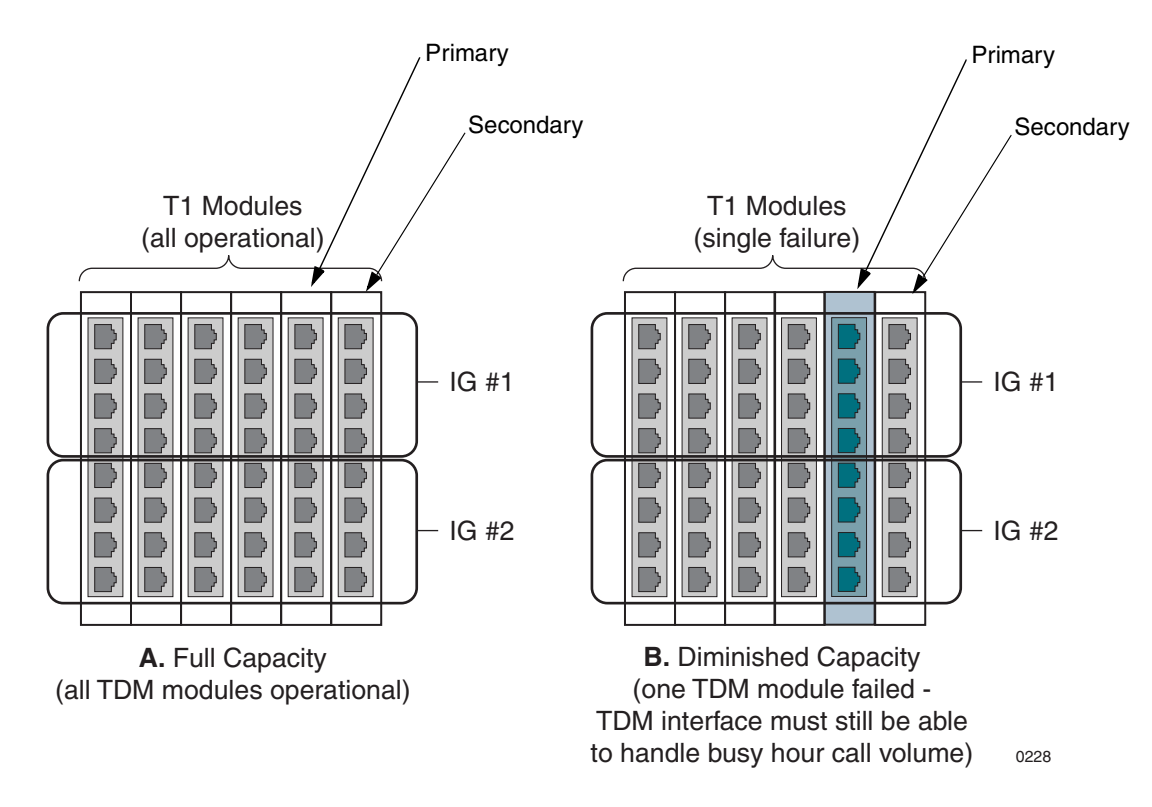

<span id="page-44-0"></span>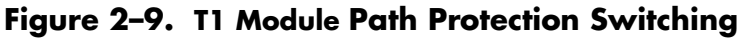

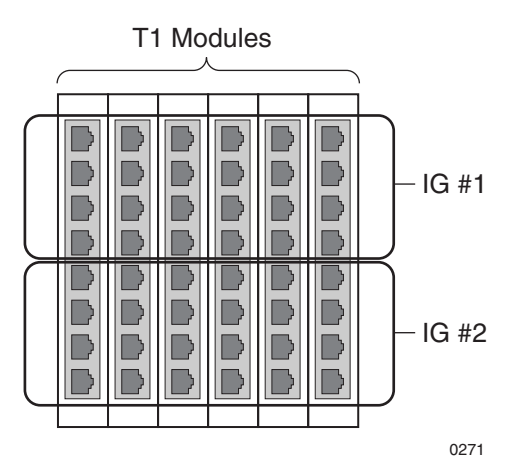

<span id="page-44-1"></span>**Figure 2–10. T1 Port Failure Protection**

**Octal T1 Module** The Octal T1 module supports eight T1 interfaces to the Class 5 switch.

The T1 module consists of two separate cards ([Figure 2–11](#page-45-0)):

- **T1 Processing card**—processor that controls T1 processing.
- **T1 Transition card**—provides eight T1 interfaces via RJ-48C jacks (1 through 8), plus a Line Interface Unit (LIU) to insert framing and supervision signals into the T1 data stream.

[Table 2–5](#page-46-0) describes the controls, indicators, and ports of the Octal T1 module ports and indicators.

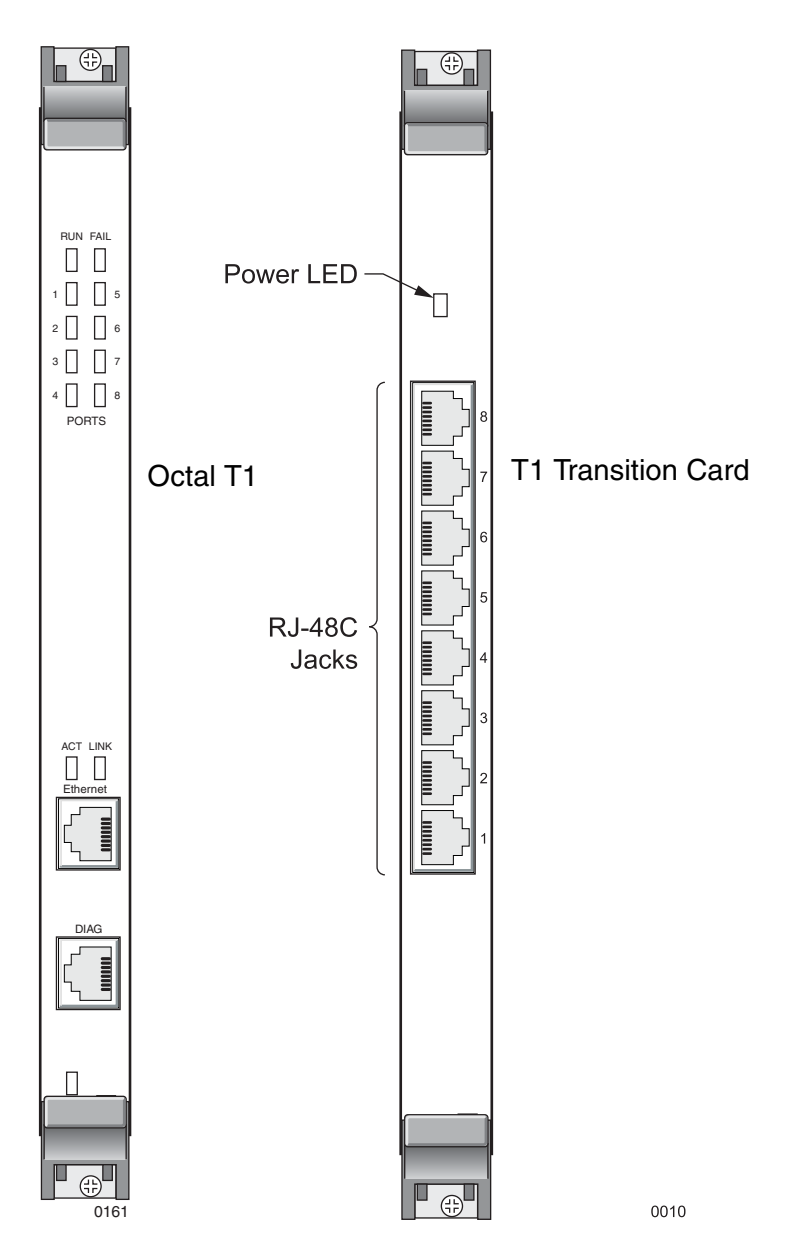

<span id="page-45-0"></span>**Figure 2–11. Octal T1 and Transition Cards**

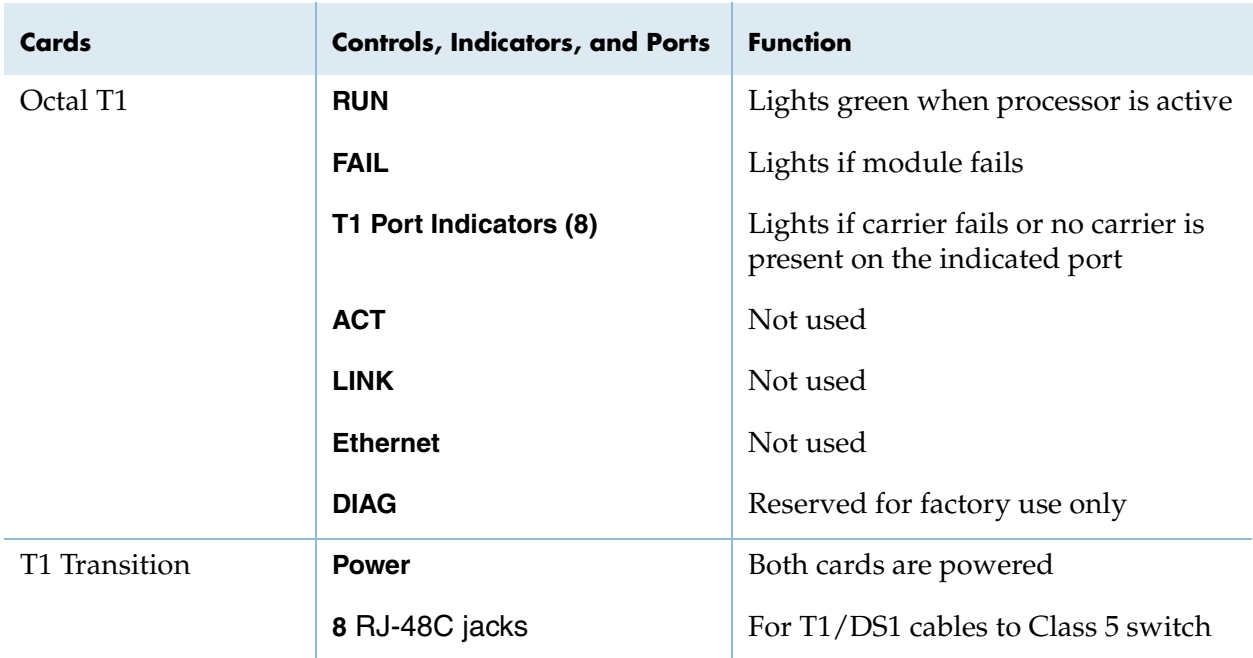

<span id="page-46-0"></span>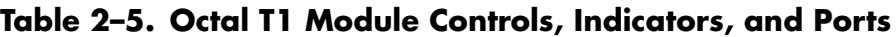

# **12-Port T1 ECAC Module**

The 12-port T1 Echo Cancellation And Compression (ECAC) module supports twelve T1 connections to the Class 5 switch via an RJ-21X port, plus onboard echo cancellation and compression.

The 12-port T1 ECAC module consists of two separate cards ([Figure 2–11](#page-45-0)):

- **12-port T1 ECAC Processing card**—performs T1 processing, plus onboard echo cancellation and compression.
- **T1 Transition card**—provides twelve T1 interfaces via the RJ-21X port (attached to a patch panel), plus a Line Interface Unit (LIU) that inserts framing and supervision signals into the T1 data stream.

[Table 2–6](#page-48-0) describes the controls, indicators, and ports of the 12-port T1 ECAC module ports and indicators.

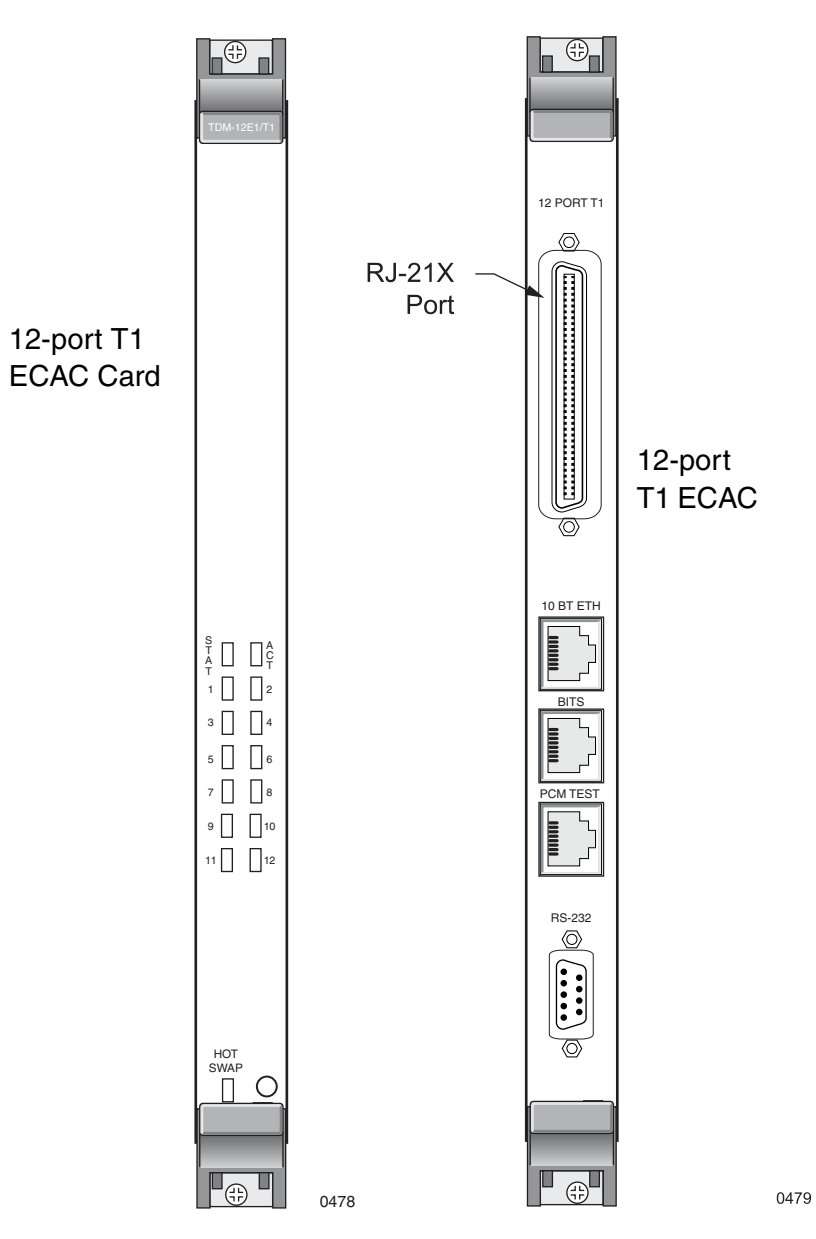

**Figure 2–12. 12-port T1 ECAC and T1 Transition Cards**

| Cards                 | <b>Controls, Indicators, and Ports</b> | <b>Function</b>                                                                |
|-----------------------|----------------------------------------|--------------------------------------------------------------------------------|
| 12-port T1 ECAC       | <b>STAT</b>                            | Lights green when processor is active                                          |
|                       | <b>ACT</b>                             | Lights green if module is in active<br>group                                   |
|                       | T1 Port Indicators (12)                | Lights red if carrier fails, or no carrier<br>is present on the indicated port |
|                       | <b>Hot Swap</b>                        |                                                                                |
| 12-port T1 Transition | <b>RJ-21X PORT for 12 T1s</b>          | For T1 cable to Class 5 switch                                                 |
|                       | 10 BT ETH RJ-48C port                  | Unused                                                                         |
|                       | <b>BITS RJ-48C port</b>                | For onsite BITS clocking source                                                |
|                       | PCM TEST RJ-48C port                   | Unused                                                                         |
|                       | <b>RS-232</b>                          | Unused                                                                         |

<span id="page-48-0"></span>**Table 2–6. 12-port T1 ECAC Module Controls, Indicators, and Ports**

**STS-1 Module** The STS-1 module consists of two cards [\(Figure 2–14](#page-51-0)) that supports one STS-1 interface containing 672 DS0s (28 DS1s) in a single physical interface. This interface may be connected directly to the Class 5 Switch, or it may be routed through an external STS-1 mux before being connected to the switch.

- **STS-1 Processing Card**—processor that controls the 28 DS1s within an STS-1 circuit.
- **STS-1 Transition Card**—provides the STS-1 interface via Tx and Rx coaxial connections, plus a BITS timing interface.

The STS-1 card features on-board echo cancellation. If compression is required, an Echo Cancellation and Compression card may be added. Debug interfaces are also provided.

The STS-1 module increases the traffic capacity of the CPX over what can otherwise be obtained by using T1 modules. When configured for redundancy  $(1 + 1)$ , these modules occupy shelf slots 11-16 in pairs.

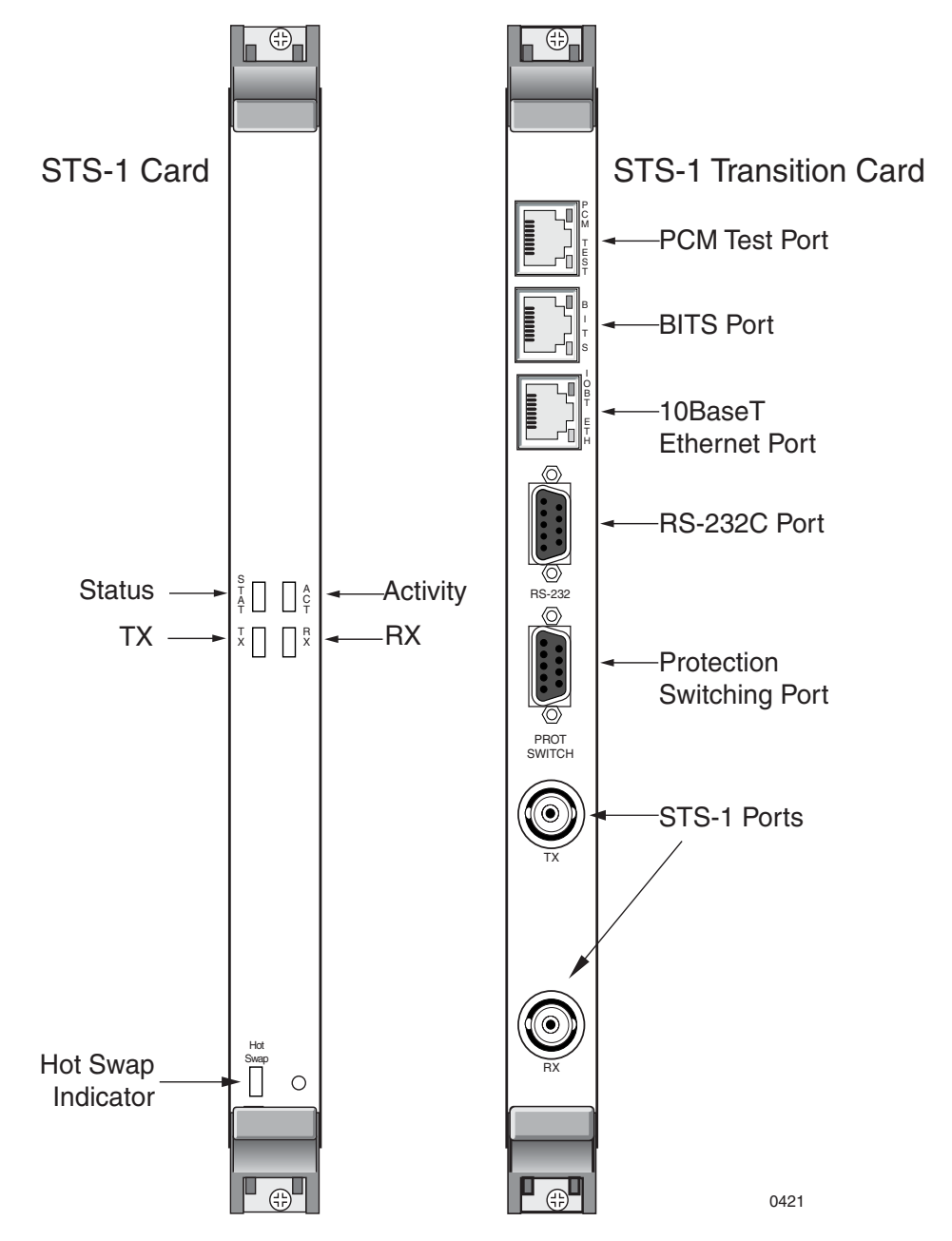

**Figure 2–13. STS-1 Module**

As with a T1-based configuration, the STS-1 configuration provides complete support for the GR-303 protocol including full GR-303 line concentration, CLASS and calling features, full EOC, TMC and path protection switching.

A single CPX shelf supports eight interface groups (IGs) with each port independently assigned to an interface group. Each interface group supports up to 28 DS1 ports. The CPX also supports path protection switching for the control channels in the GR-303 Interface group.

[Table 2–7](#page-50-0) describes the controls, indicators and ports of the STS-1 module ports and indicators.

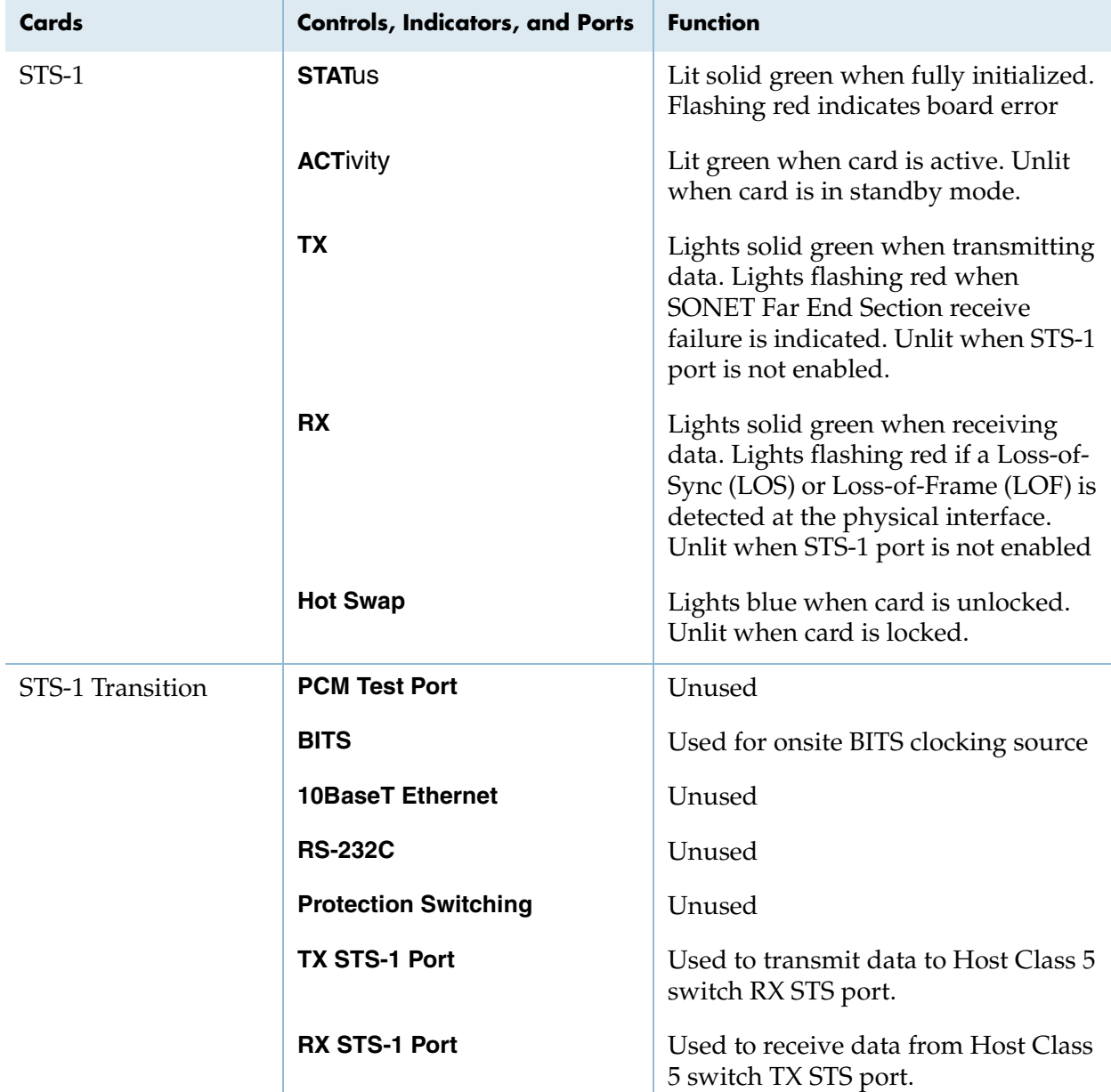

### <span id="page-50-0"></span>**Table 2–7. STS-1 Module Controls, Indicators, and Ports**

**STS-1 ECAC Card** The optional STS-1 ECAC module consists of two cards ([Figure 2–14\)](#page-51-0) that support one STS-1 interface containing 672 DS0s (28 DS1s) in a single physical interface, and includes onboard echo cancellation and compression. This interface may be connected directly to the Class 5 Switch, or it may be routed through an external STS-1 mux before being connected to the switch.

- **STS-1 ECAC Processing Card**—controls the 28 DS1s in an STS-1 circuit, plus onboard echo cancellation and compression.
- **STS-1 Transition Card**—provides the STS-1 interface via Tx and Rx coaxial connections, plus a BITS timing interface.

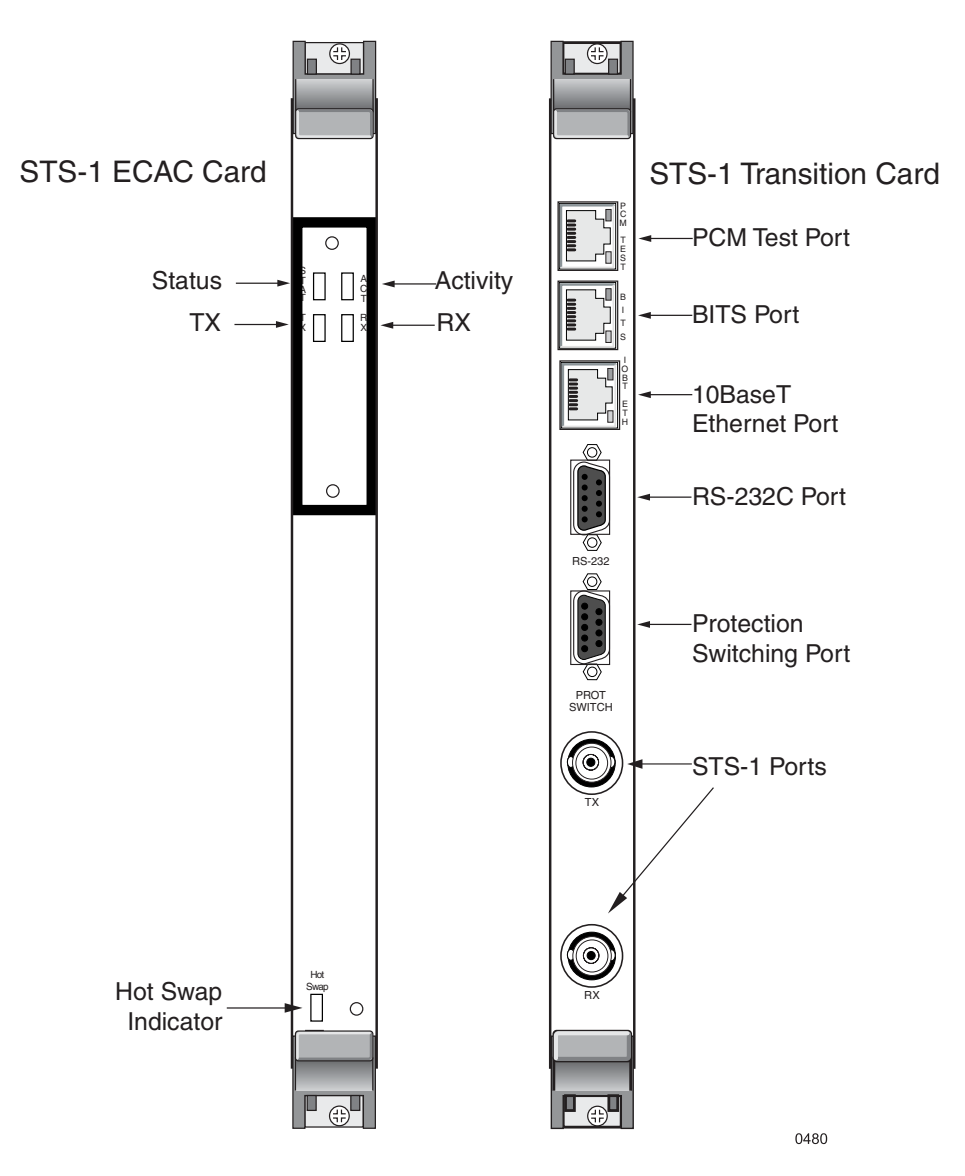

<span id="page-51-0"></span>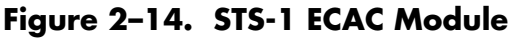

The STS-1 ECAC module increases the traffic capacity of the CPX over what can otherwise be obtained by T1 modules. When configured for redundancy  $(1 + 1)$ , these modules occupy shelf slots 11-16 in pairs.

As with a T1-based configuration, the STS-1 configuration provides complete support for the GR-303 protocol including full GR-303 line concentration, CLASS and calling features, full EOC, TMC and path protection switching.

A single CPX shelf supports eight interface groups (IGs) with each port independently assigned to an interface group. Each interface group supports up to 28 DS1 ports. The CPX also supports path protection switching for the control channels in the GR-303 Interface group.

[Table 2–7](#page-50-0) describes the controls, indicators and ports of the STS-1 module ports and indicators.

| Cards            | <b>Controls, Indicators, and Ports</b> | <b>Function</b>                                                                                                    |
|------------------|----------------------------------------|----------------------------------------------------------------------------------------------------|
| STS-1            | <b>STATUS</b>                          | Lit solid green when fully initialized.<br>Flashing red indicates board error                                                                                                    |
|                  | <b>ACTivity</b>                        | Lit green when card is active. Unlit<br>when card is in standby mode.                                                                                                    |
|                  | ТX                                     | Lights solid green when transmitting<br>data. Lights flashing red when<br><b>SONET Far End Section receive</b><br>failure is indicated. Unlit when STS-1<br>port is not enabled.                    |
|                  | <b>RX</b>                              | Lights solid green when receiving<br>data. Lights flashing red if a Loss-of-<br>Sync (LOS) or Loss-of-Frame (LOF) is<br>detected at the physical interface.<br>Unlit when STS-1 port is not enabled |
|                  | <b>Hot Swap</b>                        | Lights blue when card is ready for<br>hot swap. Unlit when card is locked.                                                                                                    |
| STS-1 Transition | <b>PCM Test Port</b>                   | Unused                                                                                                    |
|                  | <b>BITS</b>                            | Used for onsite BITS clocking source                                                                                                    |
|                  | <b>10BaseT Ethernet</b>                | Unused                                                                                                    |

**Table 2–8. STS-1 ECAC Module Controls, Indicators, and Ports**

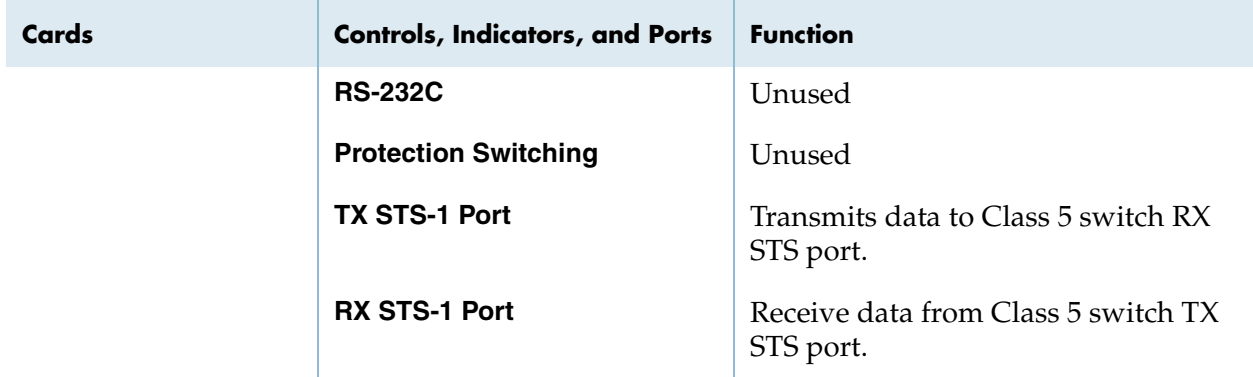

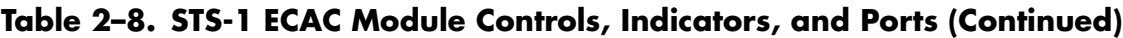

# **Splitter Assembly for STS-1**

The CPX offers equipment protection for the STS-1 connection through 1+1 Y-cable redundancy via the STS-1 splitter assembly, [Figure 2–15](#page-53-0)). During switchover, the CPX executes the transition from the active to the protection port so no services are disrupted.

In 1+1 Y-cable protection mode, before switchovers can occur, use JetCraft or JetVision to assign STS-1 ports to a protection group so that the primary and secondary modules can be designated.

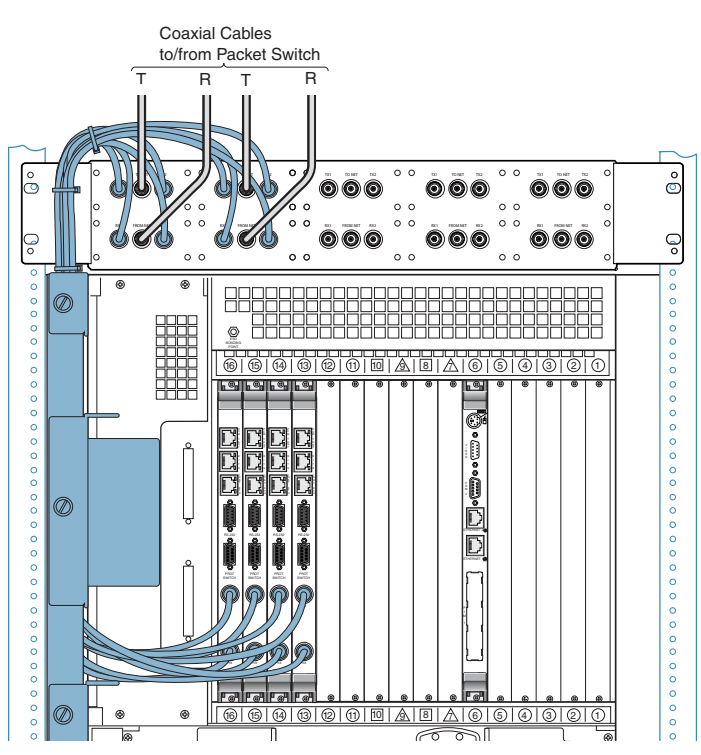

<span id="page-53-0"></span>**Figure 2–15. STS-1 Transition Card to Splitter Assembly Connections**

This architecture enables two types of STS-1 module switchovers:

- **Automatic/forced switchover**—the system detects a problem such as loss of signal and performs a forced switchover to the standby STS-1 module in the protection group. When receive paths on an STS-1 module fails, processing switches over to the standby STS-1 module.
- **Administrative switchover**—the network administrator initiates the switchover to the standby STS-1 module.

Each pair of redundant STS-1 cards has the following connections at the STS-1 splitter assembly ([Table 2–9\)](#page-54-0):

| <b>Connection</b> | <b>Function</b>                                  |
|-------------------|--------------------------------------------------|
| TX 1              | Transmit cable to primary STS-1 Transition Card  |
| <b>To Net</b>     | Transmit STS-1 cable to PSTN                     |
| TX2               | Transmit cable to standby STS-1 Transition Card  |
| RX1               | Receive cable from primary STS-1 Transition Card |
| <b>From Net</b>   | Receive STS-1 cable to PSTN                      |
| RX2               | Receive cable from standby STS-1 Transition Card |

<span id="page-54-0"></span>**Table 2–9. STS-1 Splitter Connections**

# **ATM OC-3 Module**

The ATM OC-3 module (coming in through the transition card) is the WAN interface that connects a CPX shelf to an ATM access network using an OC-3 optical interface. The ATM module performs real time circuit-to-packet conversion that allows an ATM-based access network to deliver local telephone service.

The CPX protects the ATM connection to the packet network against physical facility failure and far end equipment failure. In a switchover scenario, the CPX executes the transition from the working to the protection port to ensure no services are disrupted.

On power up, the presence of the ATM modules in the shelf is detected. Before ATM switchovers can occur, however, use JetCraft or JetVision to assign them to a protection group so that the primary and secondary modules can be designated. When the ATM modules are unlocked, the primary ATM module becomes active and the secondary ATM module becomes standby.

This architecture enables two types of ATM module switchovers:

- **Automatic switchover**—the system detects a problem such as loss of signal and performs a forced switchover to the standby ATM module in the protection group.
- Administrative switchover—the network administrator initiates a CP switchover using JetCraft or JetVision. A forced switchover always goes through regardless of voice traffic and active cells remain up.

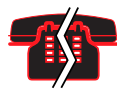

### **Voice/Data Interruption**

Calls that are in the process of being set up are lost during a forced switchover. Calls that are established and carrying voice traffic, however, survive a switchover.

The active and standby states for each ATM module is persistent. The CPX continuously monitors the health of redundant ATM modules and switches to standby ATM module if instructed to do so by software or user intervention. The CPX issues appropriate alarms and events to notify users that the switchover has been initiated and indicates the success or failure of a switchover.

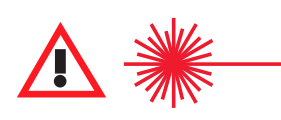

#### **CAUTION CLASS 1 LASER**

Use of controls, adjustment, or performance of procedures other than those specified herein may result in hazardous, invisible radiation exposure.

The OC-3 ATM module includes the processing card only ([Figure 2–16\)](#page-57-0). The module supports capacity for 155 Mbits of information and can handle 1,024 simultaneous calls (DS0s). [Table 2–10](#page-56-0) describes the controls, indicators, and ports.

OC-3 redundancy uses  $1 + 1$  protection, with a primary port that is active in the normal operating state and a secondary port in the hot standby state. The secondary port takes over if the primary port loses its connection.

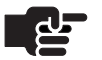

#### **Notes**

Do not mix optical modes.

If you are using single mode OC-3 modules, use single mode optical cables. If you are using multimode OC-3 modules, use multimode optical cables.

Mismatching fiber cables may result in equipment damage.

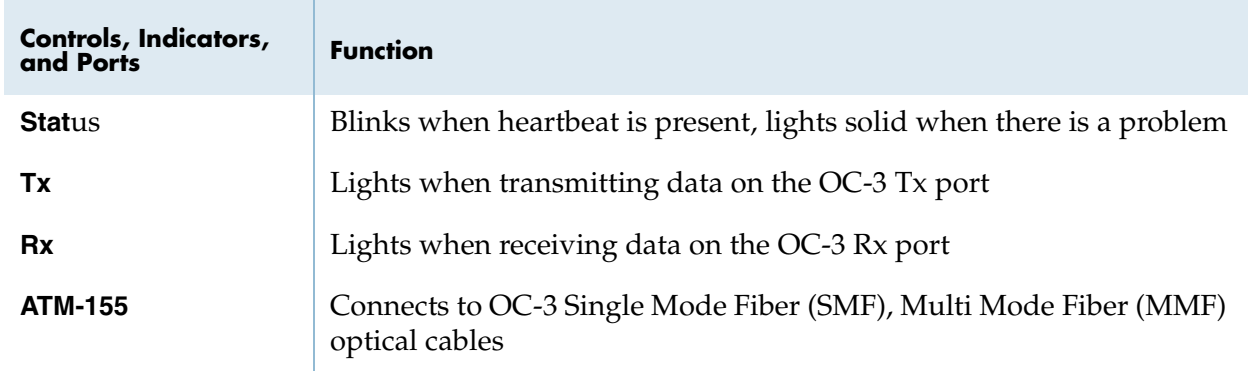

### <span id="page-56-0"></span>**Table 2–10.ATM OC-3 Module Controls, Indicators, and Ports**

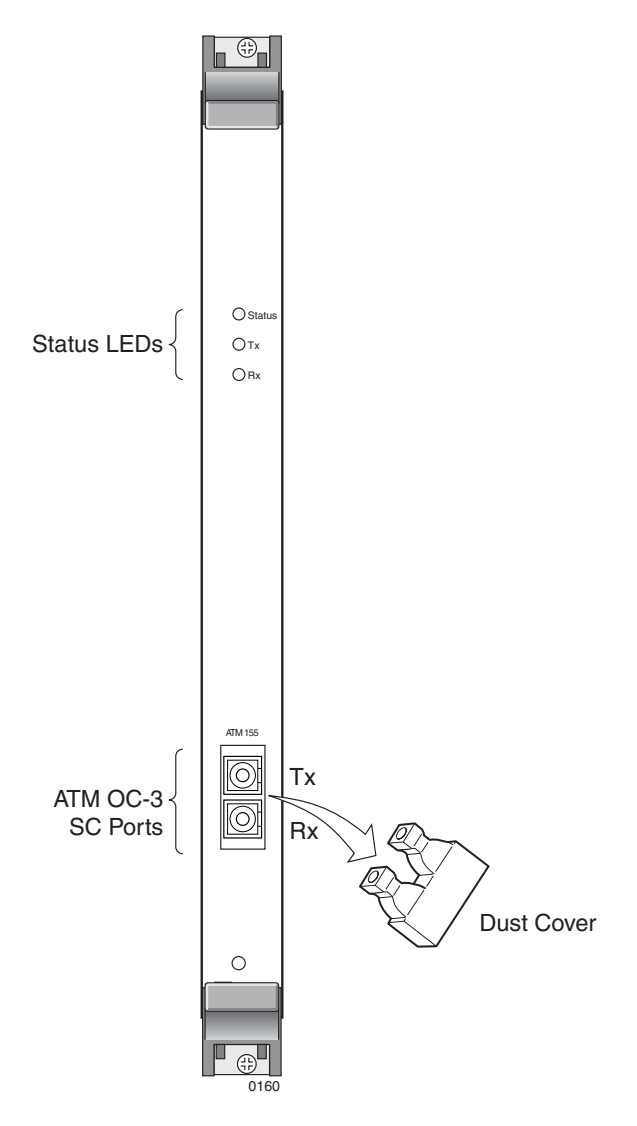

<span id="page-57-0"></span>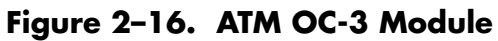

# **Echo Cancellation Module**

The Echo Cancellation module [\(Figure 2–17\)](#page-58-0) supports echo cancellation with tail up to 64 milliseconds per channel for up to 672 DS0s in accordance with ITU G.165 and ITU G.168.

The Echo Cancellation module is only used when echo cancellation is needed, in conjunction with the Octal T1 module. The **Status** indicator color means the following:

- yellow—CPX shelf is using the EC module
- off—CPX shelf is not using the EC module

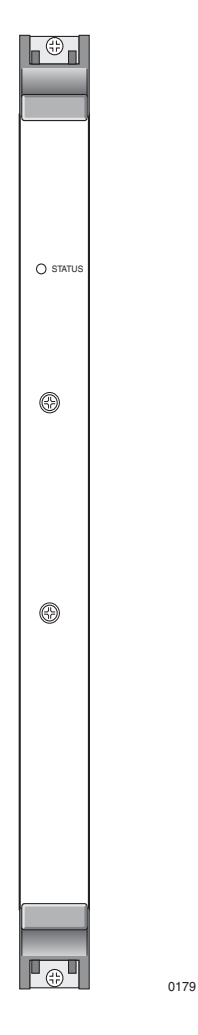

<span id="page-58-0"></span>**Figure 2–17. Echo Cancellation Module** 

# **Echo Cancellation and Compression Module (ECAC)**

The ECAC module can be used with the Octal T1 or STS-1 module to provides compression from zero to 100% of calls on the CPX. With compression, maximum capacity is 1,024 calls. When ADPCM compression is used, samples are packed two per byte (32 kbps) or four per byte (16 kbps).

"Voice Compression" refers to the industry standard compression algorithm of voice data passed between the CPX and an IAD. Voice data compression decreases the bandwidth used on the most narrow pipe — the local loop — enabling additional voice calls and/or increased performance in data communications.

### **ECAC Requirements**

- ADPCM32 and ADPCM16 support
- Able to query compression capabilities
- In a T1 setup, the last two slots available (usually  $15 \& 16$ )
- In an STS-1 setup, the first two slots available (usually  $1 \& 3$ )

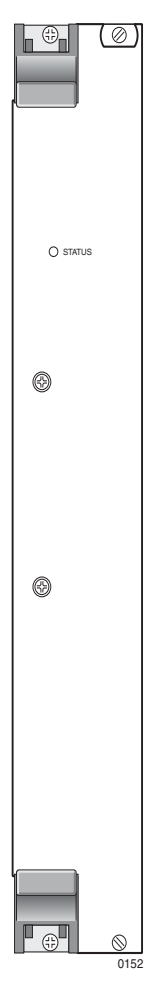

**Figure 2–18. Echo Cancellation And Compression Card**

# **DC Power Supply Fan and Fan Modules**

Three DC power supply/fan modules at the bottom of the CPX shelf provide power and forced-air cooling for the system's line card cage and transition module card cage ([Figure 2–19](#page-60-0)). A green light indicates when a module is in service and a red light indicates when it is out of service.

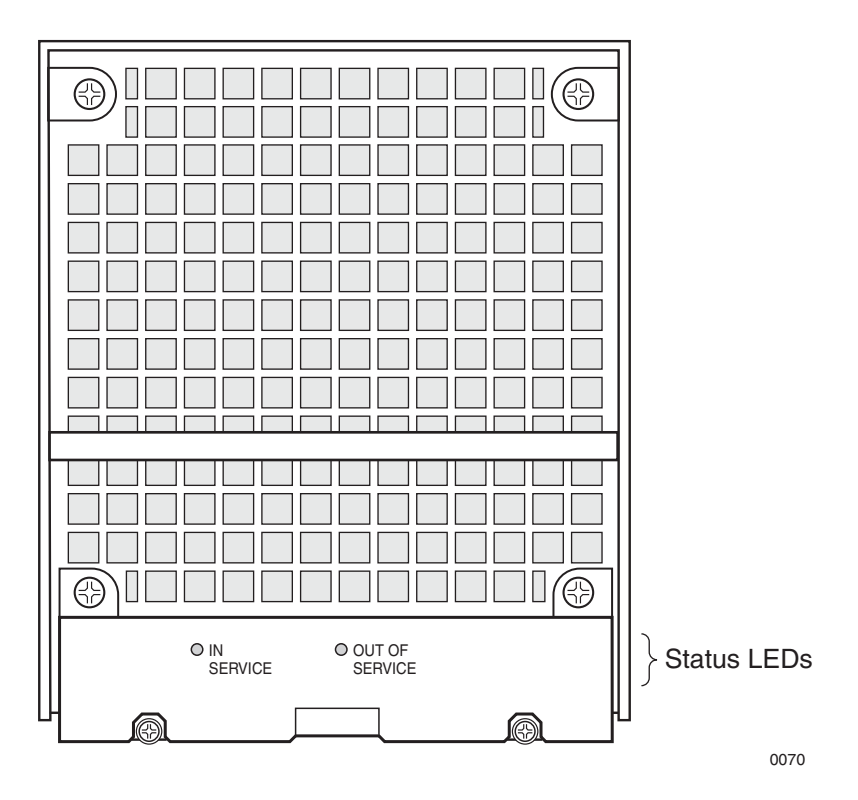

<span id="page-60-0"></span>**Figure 2–19. DC Power Supply/Fan Modules**

Three fans provide forced-air cooling for the power supplies, card cage, and transition module card cage (rear of shelf). The fans mount on the front of the shelf in each Power Supply Fan assembly. Only two fans are necessary to provide adequate system cooling. The third fan provides redundancy.

A shutter mechanism is located behind each fan. During normal fan operation, the shutter opens and allows the cooling air to pass freely ([Figure 2–20](#page-61-0)). If a fan fails, the shutters close, preventing the cooling air from escaping through the failed unit.

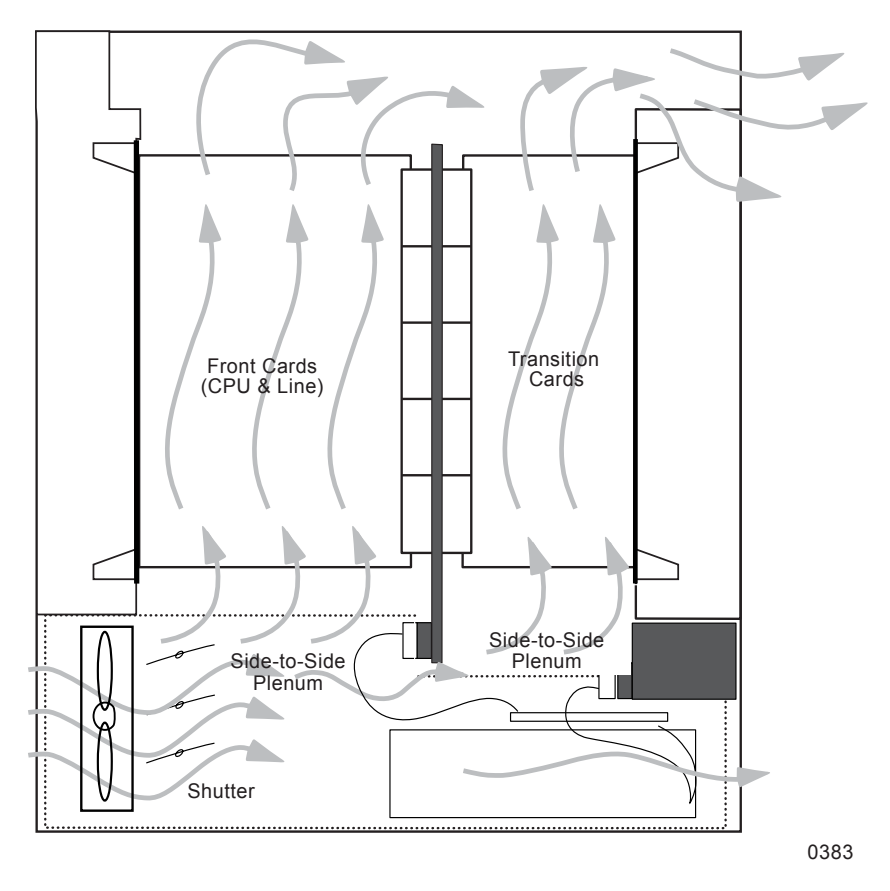

<span id="page-61-0"></span>**Figure 2–20. Shelf Airflow**

# **DC Power Distribution Panel**

The DC power distribution panel includes two DC terminal blocks for connecting to redundant -48 Vdc input power supply (plant −48 Vdc input power supply (plant<br>rcuits. An equipment power switch<br>ker provides a local control point for<br>ed so that the power supplies provid battery) and return branch circuits. An equipment power switch with a resettable circuit breaker provides a local control point for equipment power.

Input power circuits are wired so that the power supplies provide redundancy even when power supply A or B fails. The Power Distribution Unit (PDU) provides power from input power A to power supplies 1 and 2; input power B supplies power to power supplies 2 and 3. Thus, if either input power source fails, two power supplies are still functioning to retain power supply redundancy. Even if one power supply fails, the system may still perform under this stressed environment until the power supply and/or input power are restored.

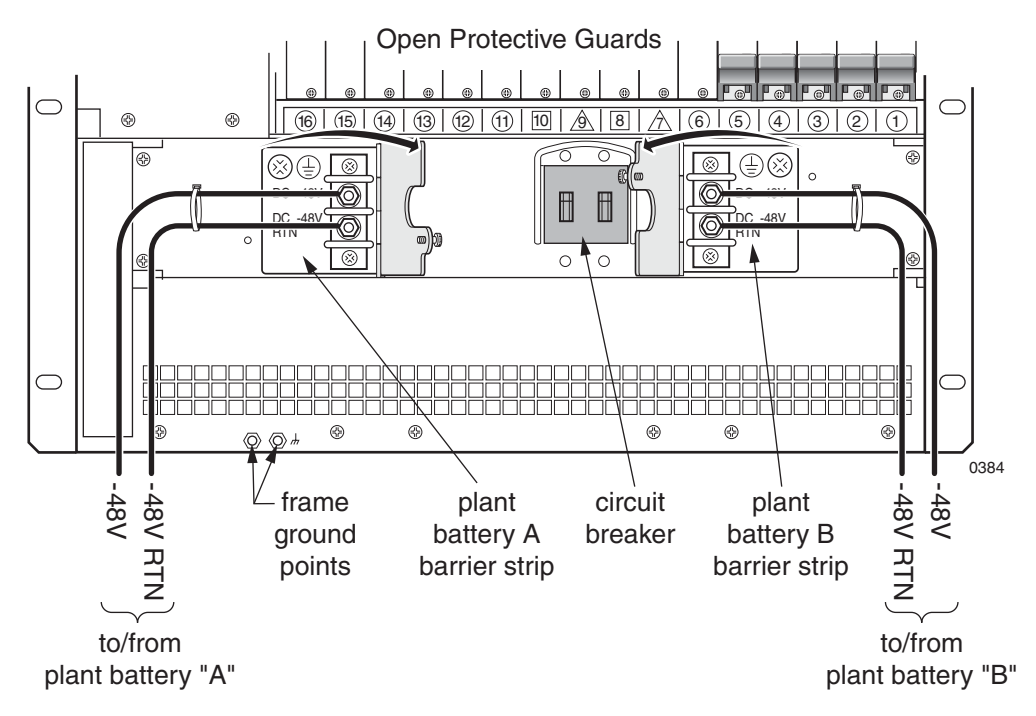

**Figure 2–21. Power Distribution Panel**

# **Installing the CPX-1000**

This chapter provides steps for installing the CPX-1000—electrical connections and network systems. At logical points in the process, you will verify your work before continuing.

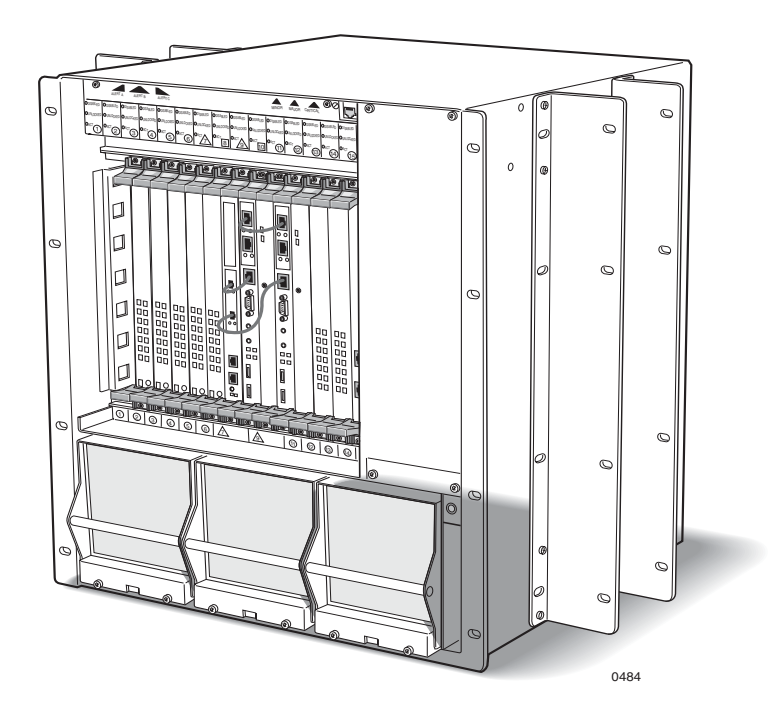

# **Installation Checklist**

Photocopy or print these pages as quick reference to the steps required for successful installation and turn up.

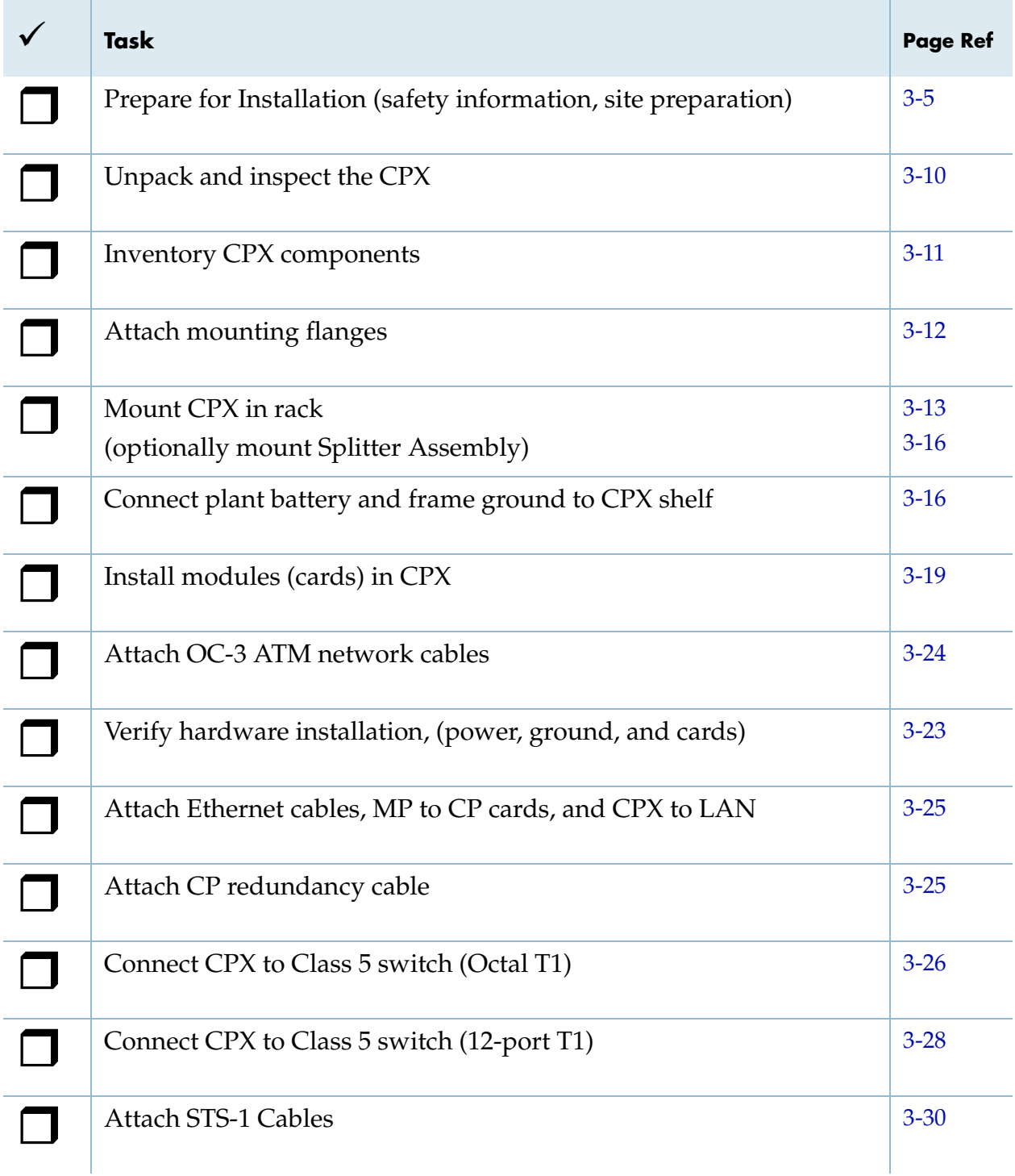

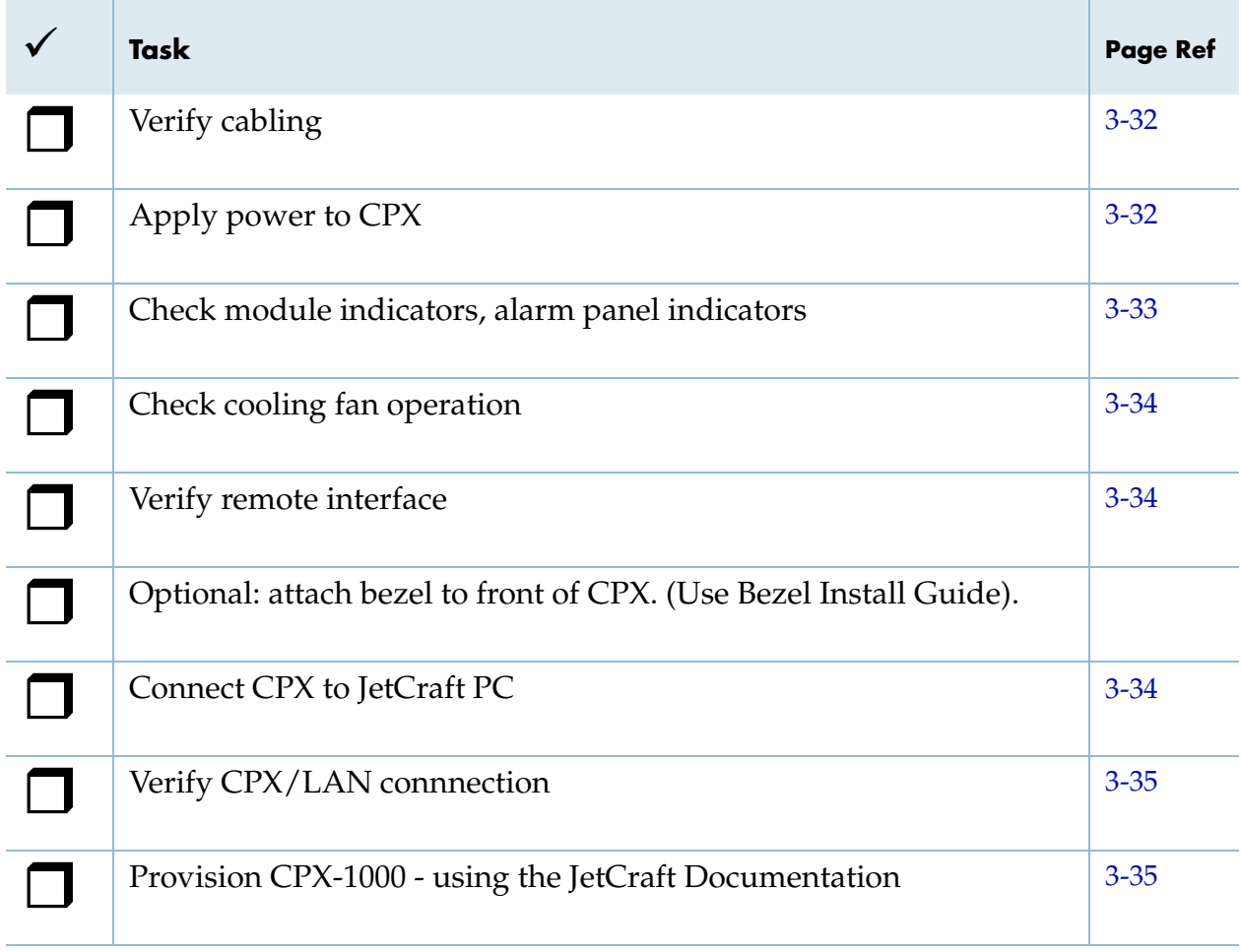

Note any discrepancies and corrective actions taken: (Briefly describe below)

# **Turn-up Checklist**

Use this checklist when Provisioning and turning up the CPX. For these steps, work from facilities and deployment information provided by your network operating center to establish service and manage of the CPX. Use the Jetstream software tools where specified.

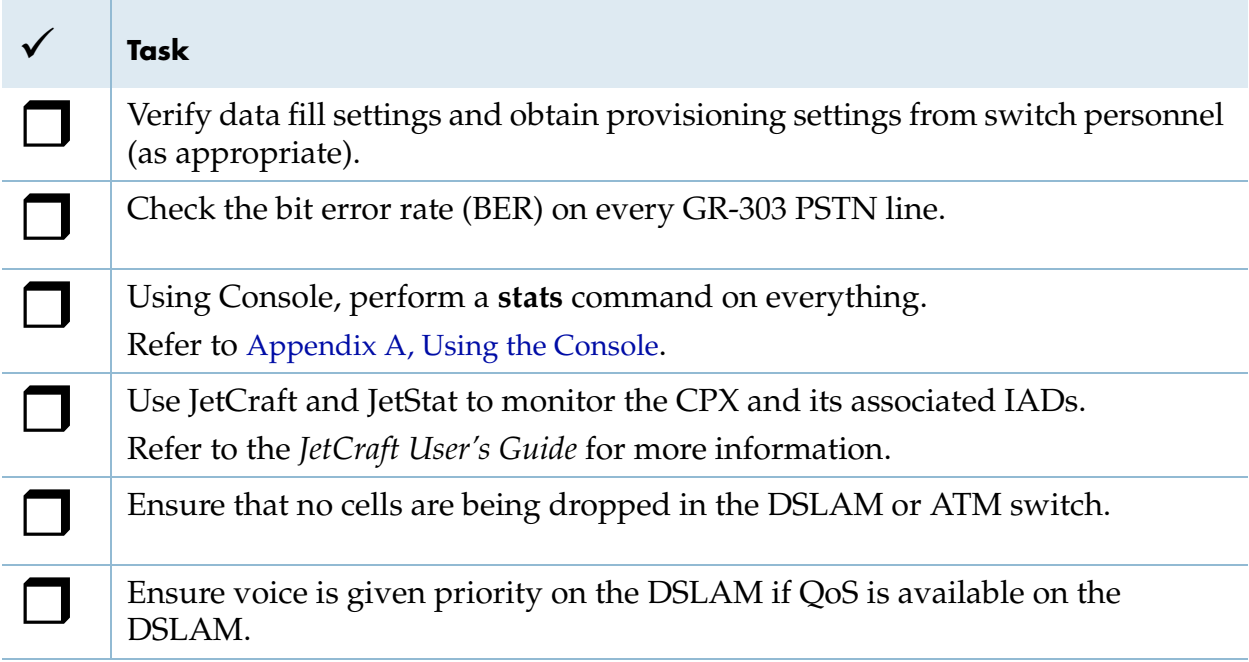

Record any discrepancies and corrective actions taken: (Briefly describe below)

<span id="page-68-0"></span>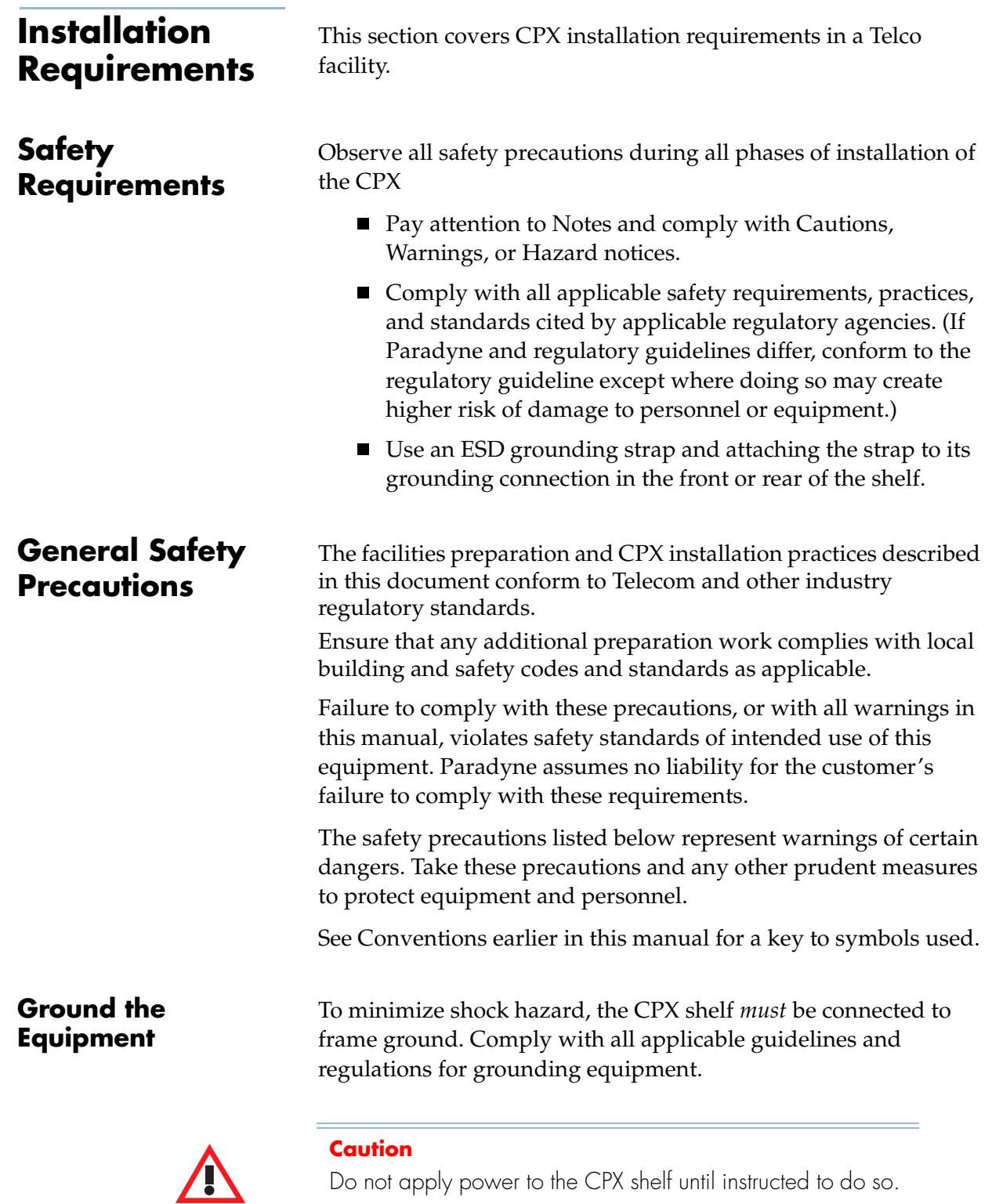

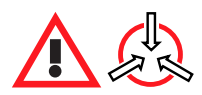

#### **Electro-Static Caution**

The CPX circuit cards can be damaged by static electricity that builds up on work surfaces and on your body. Static is produced by the everyday movement of your body and is released as an Electro-Static Discharge (ESD) when you touch an object. Observe the following precautions whenever you are working with the CPX.

Always wear a grounded wrist strap to prevent ESD. ESD can damage the CPX card assemblies and solid state components in the CPX. Attach the wrist strap to the grounding jack located on the front or rear of the equipment.

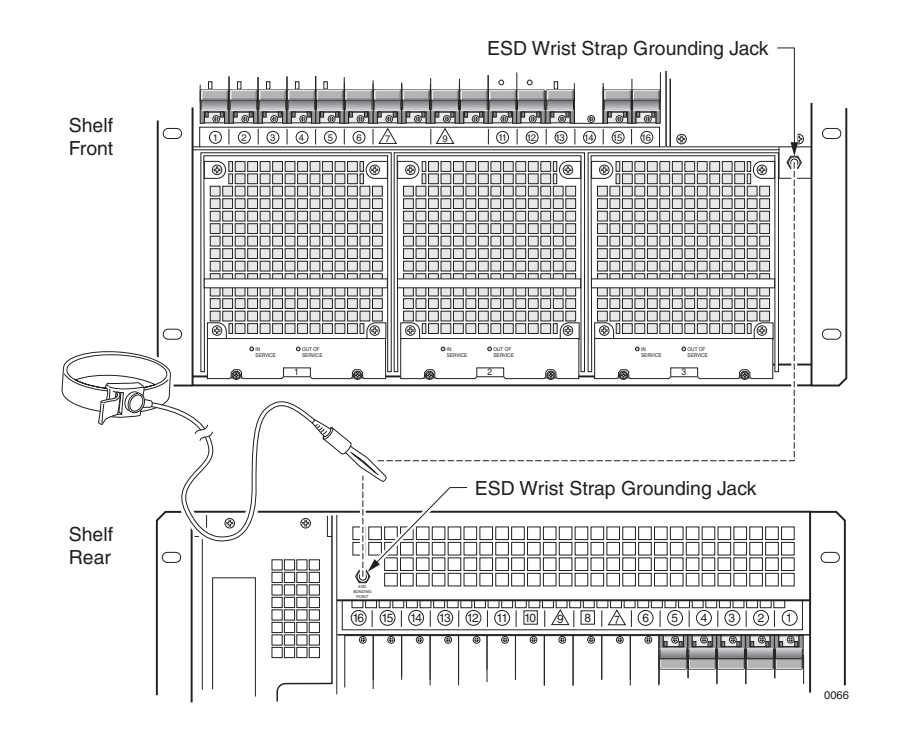

Handle all module cards by the face plate, extraction ears, or assembly edges. Never touch the components, conductors, or connector pins.

Always store and transport cards in antistatic packaging. If you remove a card from its slot, always put it into its antistatic package immediately.

Keep static generating materials such as food wrappers, plastics, and polystyrene foam containers away from card assemblies.

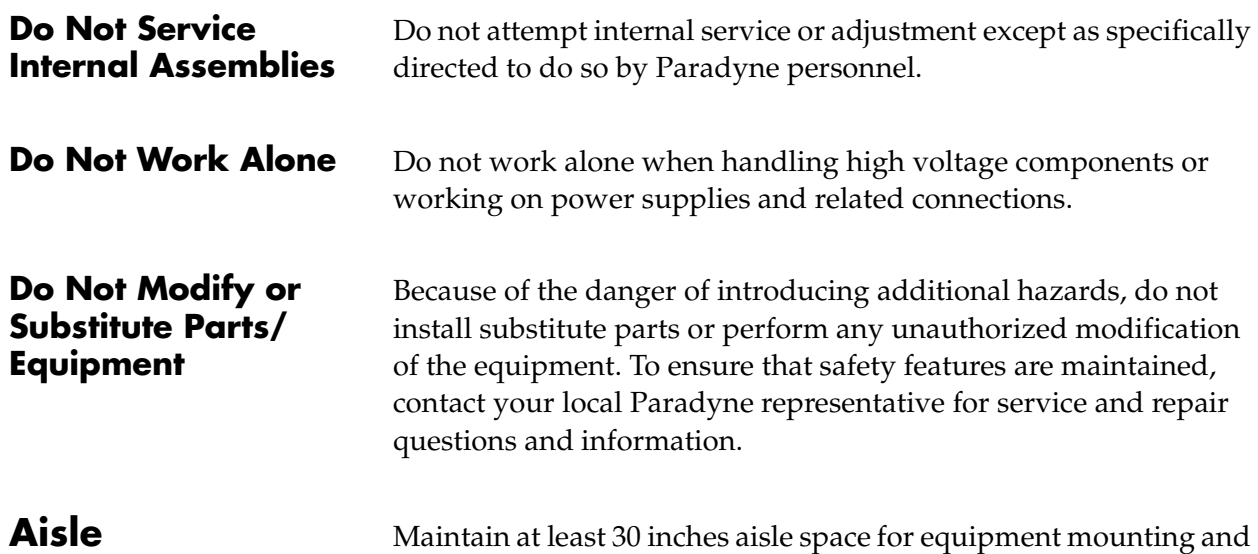

# **Requirements**

at least 30 inches aisle space for equipment mounting and wiring, and at least 42 inches aisle space for maintenance purposes.

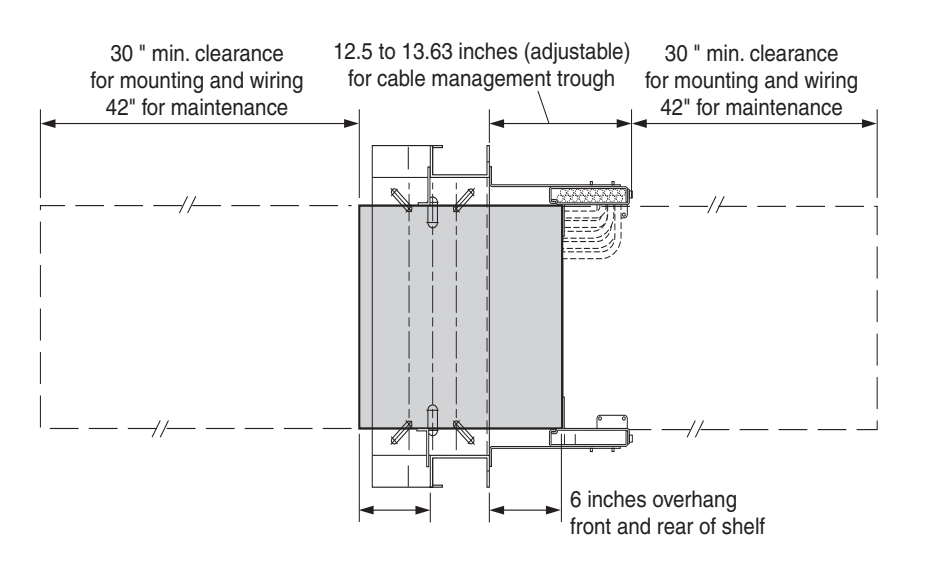

# **Environmental Requirements**

The equipment's ventilation systems allow you to mount each CPX on a rack directly on top of another CPX.

Always operate the CPX within these conditions:

- Operating temperature:  $5^{\circ}$ C (41°F) to 40°C (104°F)
- Operating temperature: 5°C (41°F) to 40°C (104°F)<br>■ Operating humidity: 5% to 85% RH, non-condensing
- Altitude: up to 4000 meters (12,400 feet)

# **Power Requirements**

**Requirements**

**Rack** 

The CPX requires –48 VDC plant battery power through two separate lines for –48V power and battery return (A and B). The power supply input voltage range is –40 V to –72 VDC, 13A maximum configured system (balanced between the two power supplies).

For external circuits, protect each branch with the appropriatesized fuse or circuit breaker (≥13A slow-blow). Maximum surge during power-up is 40A for 4 ms to the shelf (20A to each supply).

The CPX measures 21 inches high  $\times$  17.2 inches wide (19 inches including mounting flanges)  $\times$  17 inches deep. The STS-1 Splitter Assembly measures 3.4 inches high, 17.2 inches wide and 3 inches deep.

The CPX and STS-1 Splitter Assembly mounting flanges include hole spacings in EIA310, Bell Narrow, and Bell Wide racks. Installations in NEBS2000 racks require special rack mounting flanges. Ensure that you have the correct mounting flanges for your installation.

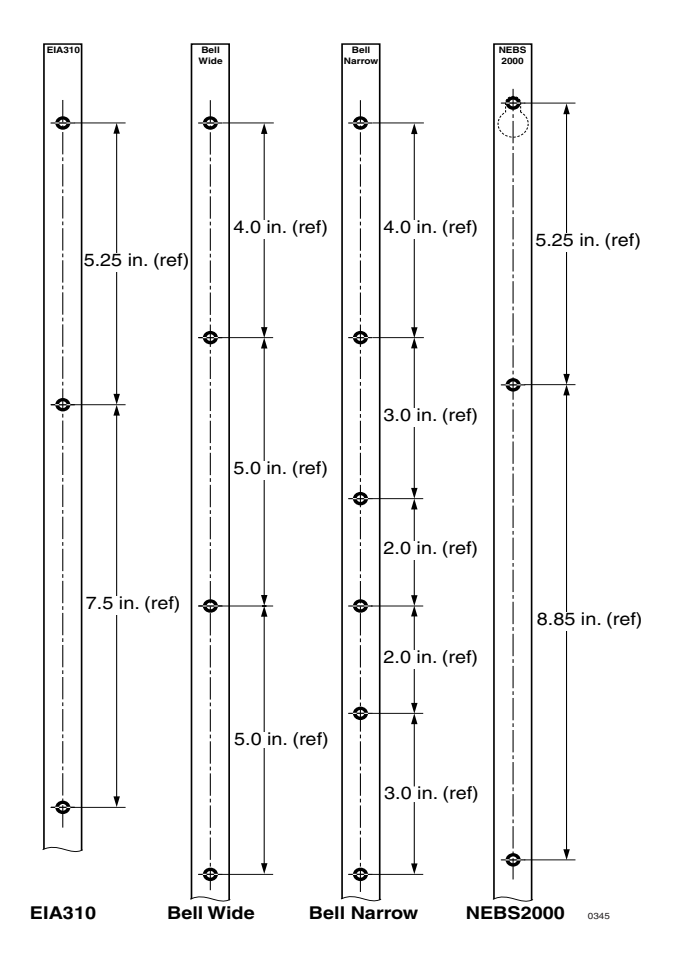
**Tools and Supplies** You will use the following tools and supplies:

- $\blacksquare$  3/16" and 1/8" slotted screwdrivers
- $\blacksquare$  #1 and #2 Phillips screwdrivers
- Wire cutters and strippers
- Antistatic ESD wrist grounding strap
- Digital voltmeter capable of measuring -72 Vdc
- Ring lugs for 14/16 AWG wire and #10 stud size (Caltronics #RT-117 or equivalent)
- Ring-lug crimper
- Cable ties or wraps
- Cable identification tags or markers

### **Facility Connections and Cabling**

[Table B–1](#page-139-0) in [Appendix B,](#page-138-0) [Pin Assignments and Indicators](#page-138-1), lists specific connections and associated cables required for CPX installation. Be sure to obtain or fabricate the required cables before proceeding with installation.

## **Unpack and Inspect the CPX-1000**

Before unpacking your CPX, site preparation should be complete, including installation of the rack, and network cabling ready for connection.

Before accepting delivery of the CPX, you should inspect the containers and the unit.

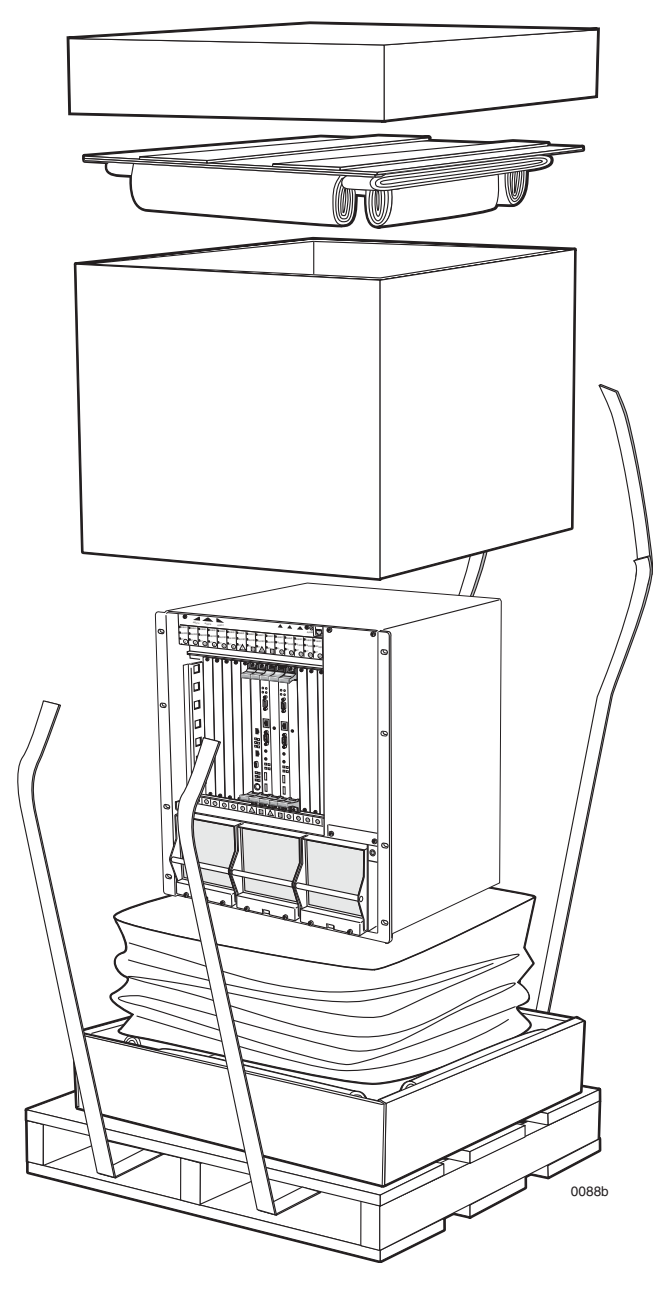

**Step 1** Inspect the shipping container for damage.

**Step 2** Cut the shipping bands and remove the top of the box.

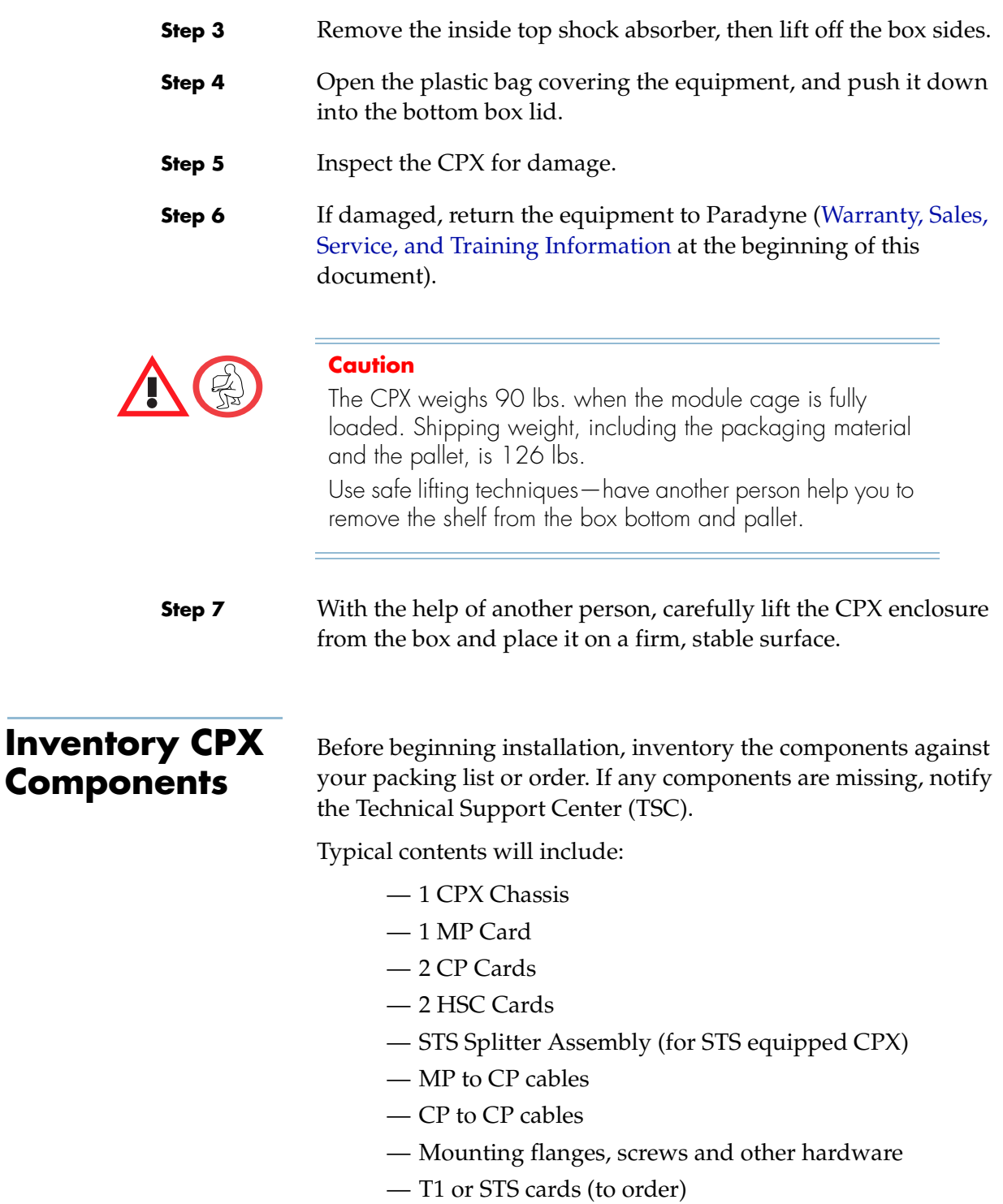

Check all packages received for these components. Usually, the cards are pre-installed in the unit; some cards may be packed separately.

### **Attach the Mounting Flanges**

The CPX ships with a pair of reversible mounting flanges for either a 19-inch or a 23-inch standard or seismic rack. One orientation of the mounting flanges fits a 19-inch rack, and the reverse orientation fits a 23-inch rack.

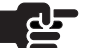

### **Note**

These flanges work in EIA310, Bell Narrow, and Bell Wide racks. Installation in NEBS2000 racks requires special mounting flanges, a separately orderable option.

**Step 1** Attach the flanges to the CPX chassis with the 10-32 pan head screws with integral-toothed lock washer (provided).

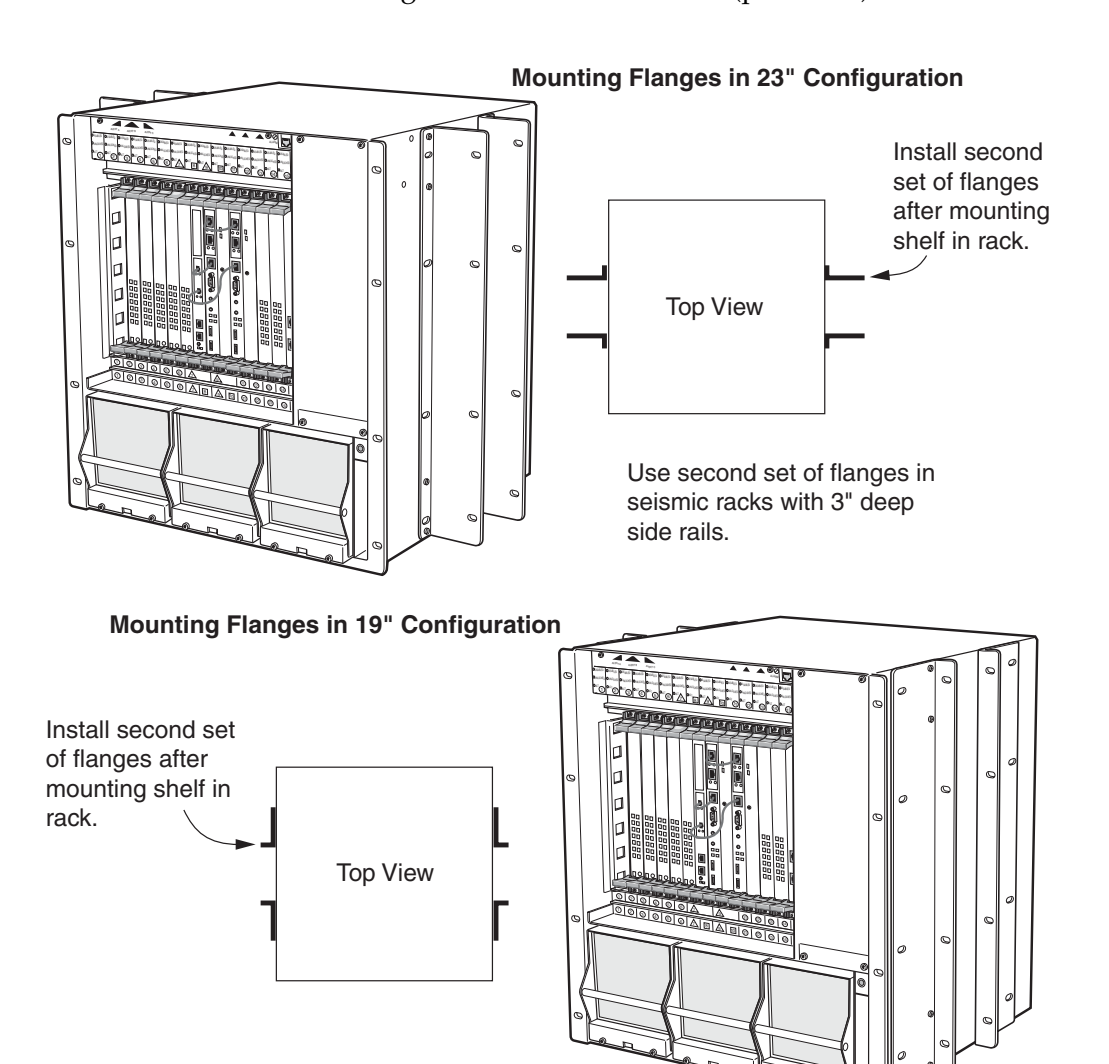

0486

### **Rack Mount the CPX**

You can install up to three CPX shelves in a standard or seismic 7 foot-tall, 19-inch or 23-inch relay rack. If you plan to install more than one CPX, mount the first unit in the bottom of the rack. Otherwise, select a height consistent with local practices for partially loaded racks.

Clearances shown are recommendations, based on industry standards. Your specific installation may vary.

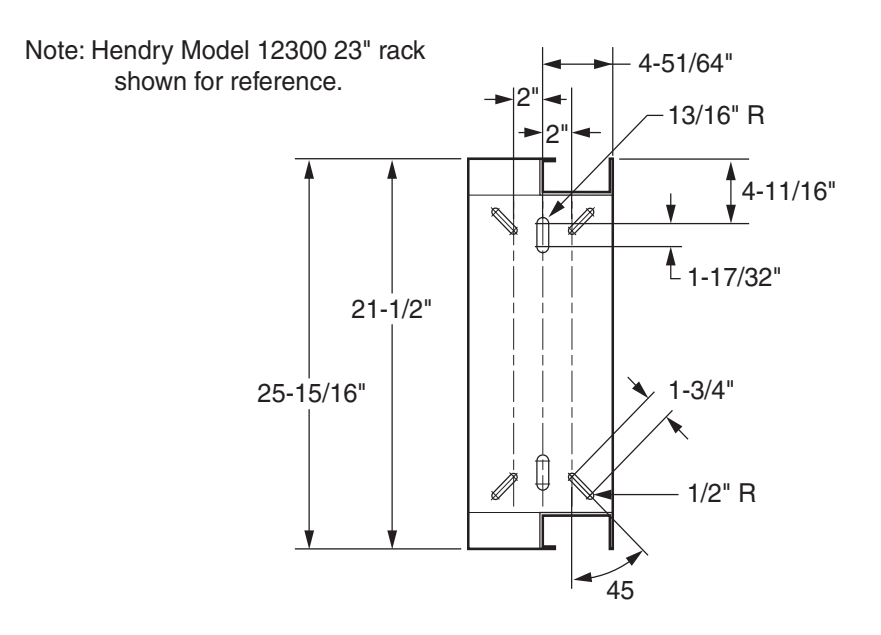

0199

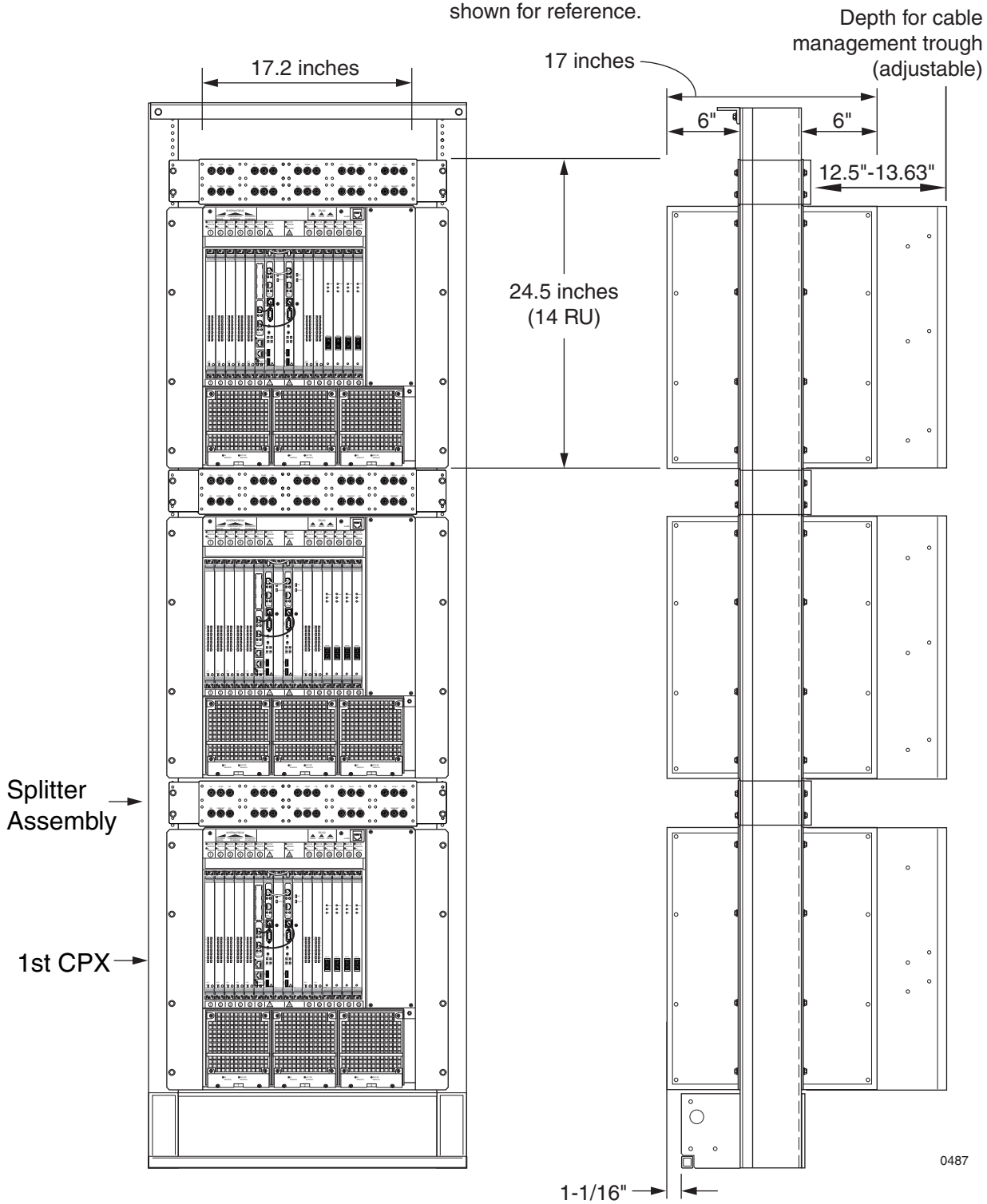

Note: Hendry Model 12300 23" rack shown for reference.

**Step 1** Mark the rack for the location of each CPX shelf. Also mark the shelf for optional STS-1 Splitter Assembly above each unit.

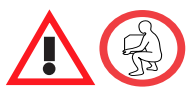

#### **Caution**

To help reduce risk of injury while lifting the shelf, reduce the shelf weight by removing the power supply/fan modules. When the shelf is in place, reinstall the modules.

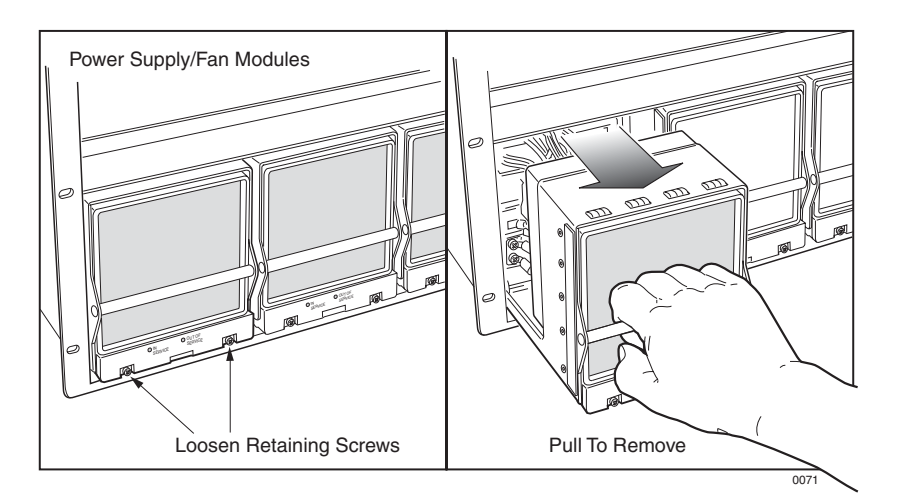

- **Step 2** With the help of another person, lift the shelf into position through the front of the shelf.
- **Step 3** Using a flat-blade screwdriver, secure each flange with four 12- $24 \times \frac{1}{2}$ -inch pan head screws to fasten the shelf to the rack. 2

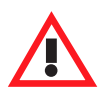

#### **Caution**

Insert the power supply/fan module with a single, steady motion.

If the power supply does not easily slide into the slot, back the module out and re-insert it Do not force the power supply into the shelf as you may bend the power supply pins.

- **Step 4** Reinstall the power supply/fan modules.
- **Step 5** Repeat these steps for each shelf to be mounted in the rack.

### **Mount the Splitter Assembly**

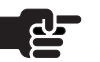

After you have installed the CPX shelves, install the STS-1 Splitter Assemblies if your CPX is configured for STS-1. .

#### **Note**

The Splitter Assembly is shipped with 75 ohm BNC terminators in place to prevent signal degradation. These caps should be left in place until an STS cable is connected, and should be replaced if the cable is removed.

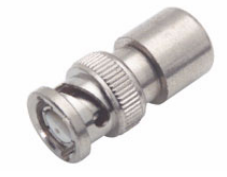

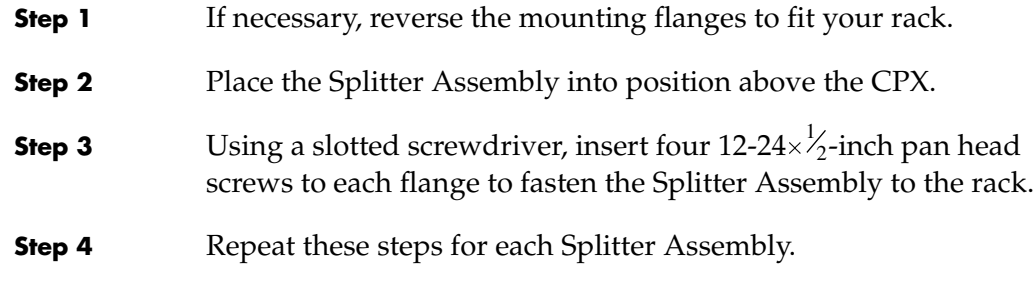

### **Connect Plant Battery and Frame Ground**

Power comes in to the CPX rear panel at the A and B plant battery power strips. The A and B power legs each may be connected to either of the power connection points on the back of the shelf.

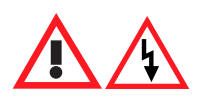

#### **Danger**

The –48VDC plant battery presents a potentially fatal shock hazard. Use extreme caution when connecting it to the CPX and other equipment that requires plant battery for operation.

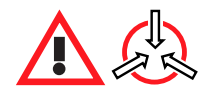

#### **Electro-Static Caution**

Use a wrist grounding strap, attached to the grounding jack on the CPX enclosure, when working with the system. ESD can seriously damage the printed circuit card assemblies and solid-state components inside the CPX.

To connect plant battery power and ground to the CPX, follow these steps:

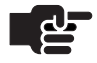

#### **Note**

Do not apply power to the CPX until you finish all installation tasks. Ensure that the shelf circuit breaker is set to OFF/0.

**Step 1** Terminate a #6 AWG frame ground wire in an LCC or LCD compression lug (with two #10 screw holes).

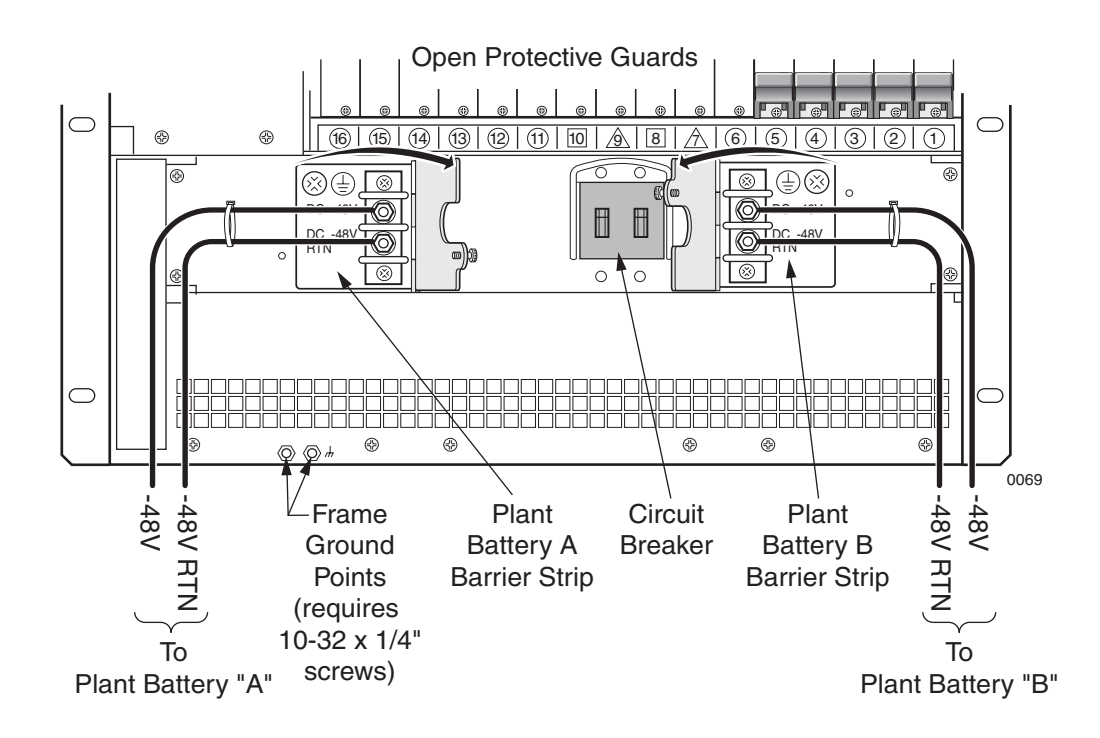

**Step 2** Using two 10-32×¼-inch machine screws, attach a frame grounding cable to the two rear panel ground points. Attach the other end of this grounding cable to rack ground.

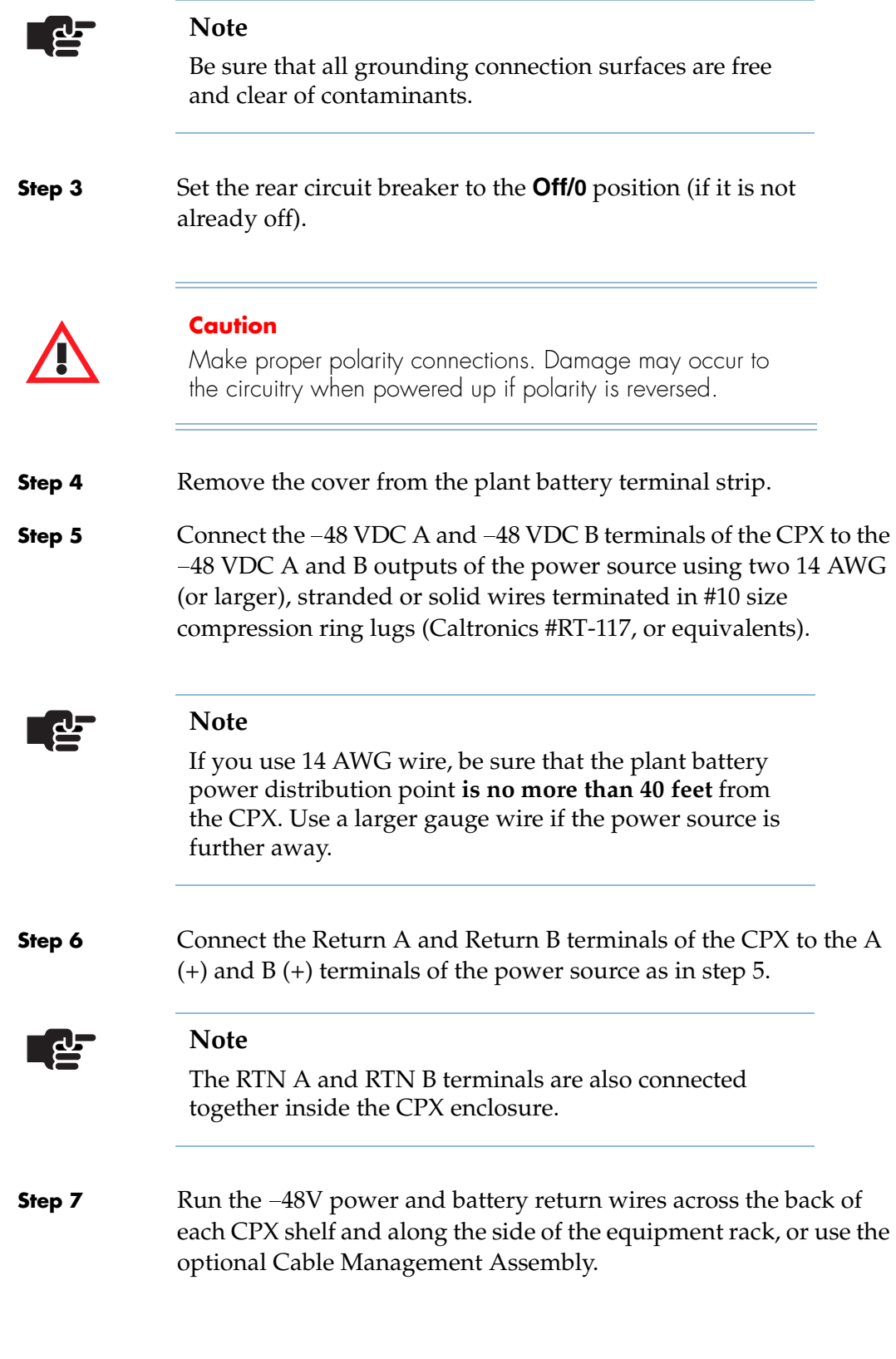

### **Install Modules in CPX**

Each CPX is usually preloaded with these modules:

- $\blacksquare$  1 MP Card (MP)
- $\blacksquare$  2 CP cards (CP)
- 2 HSC card

Some modules may be packed in a separate shipping container:

- T1 Modules or STS-1 Module
- STS-1 ECAC Module
- ATM OC-3 Module (ATM)
- Echo Cancellation Module (EC)
- Echo Cancellation and Compression Module (ECAC)

The EC and ECAC modules can be used with Octal T1 and STS-1 modules to provide echo cancellation, or echo cancellation and compression. You can identify each card by its abbreviation printed on the face of the top ejector handle. [Figure 3–1](#page-83-0) shows the front view of the typical CPX shelf (shown configured with the 12 port T1 ECAC and OC-3 ATM modules).

Slots 6–10 are reserved for the following cards:

- $\blacksquare$  MP card Slot 6
- CP cards Slots 8 and 9
- HSC cards Slots 7 and 10

Install the ATM cards and the PSTN cards in opposite ends of the chassis. For example, if you install the ATM cards in slots 1–4, then install the PSTN cards in slots 11–16. Install EC and ECAC cards near the PSTN cards.

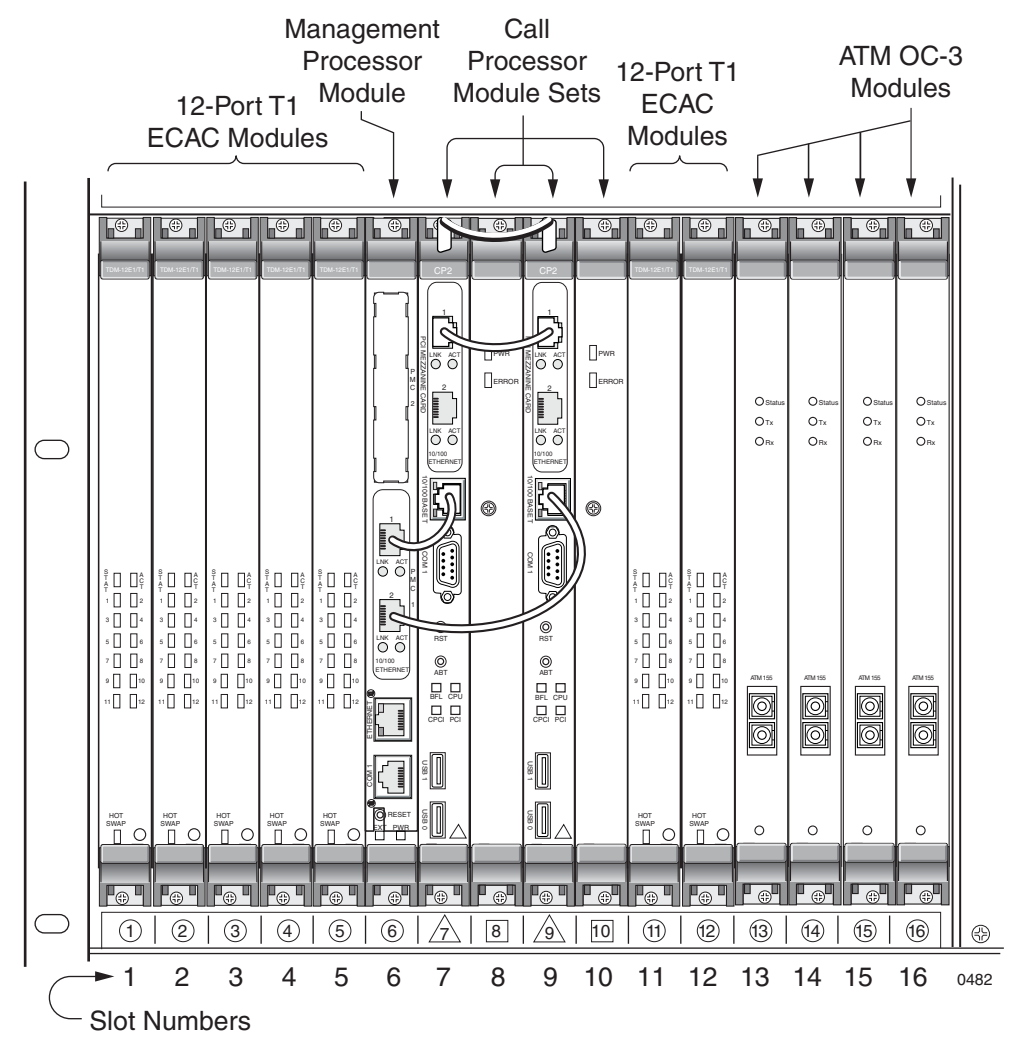

<span id="page-83-0"></span>**Figure 3–1. CPX Front—12-port T1 ECAC and OC-3 ATM Modules**

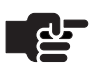

#### **Note**

T1 cards and MP cards are paired with transition cards (rear), to form a module. All other modules consist of a single card, in the front only.

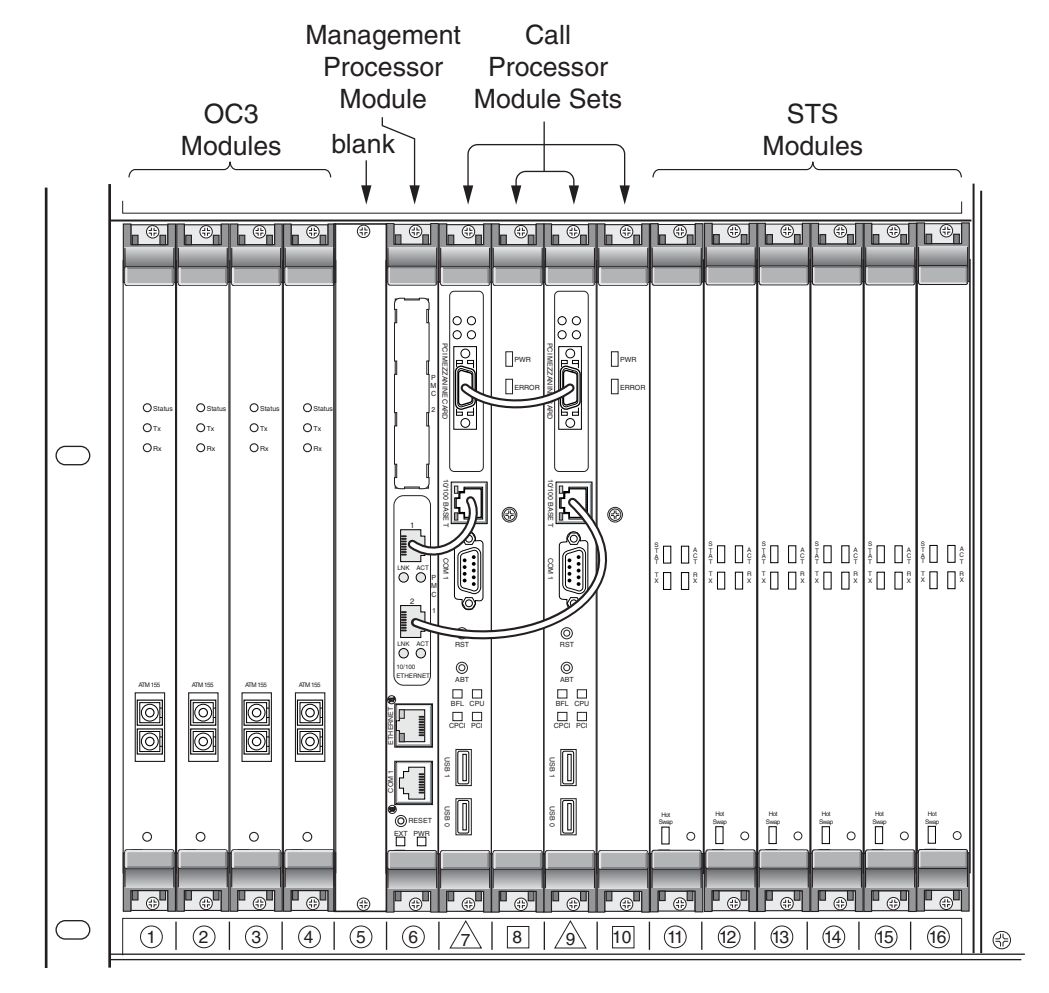

[Figure 3–2](#page-84-0) shows the typical CPX shelf front view configured with STS-1 ECAC modules which include on-board echo cancellation and compression.

<span id="page-84-0"></span>**Figure 3–2. CPX Front—OC-3 ATM and STS-ECAC Modules**

### **Installing Additional Cards**

To install cards that are not yet installed in the CPX:

- **Step 1** Put on an antistatic wrist strap, and plug the other end of that strap into the ESD ground jack in front (or back) of the CPX shelf.
- **Step 2** Slide each module into the cage slot until its ejector handles engage the retention bars at the top and bottom of the CPX.

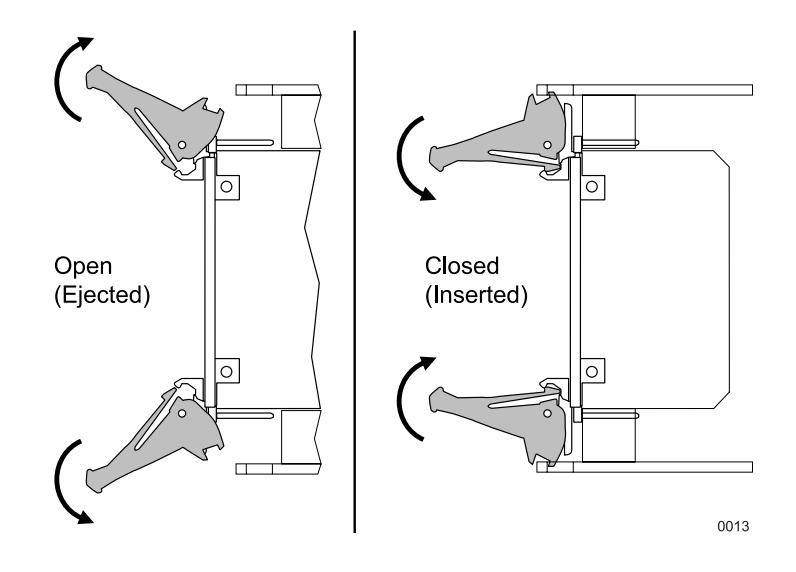

- **Step 3** Tighten the top and bottom screws of the module using a Phillips screwdriver to secure it in place.
- **Step 4** Install the inter-module cables, where required.

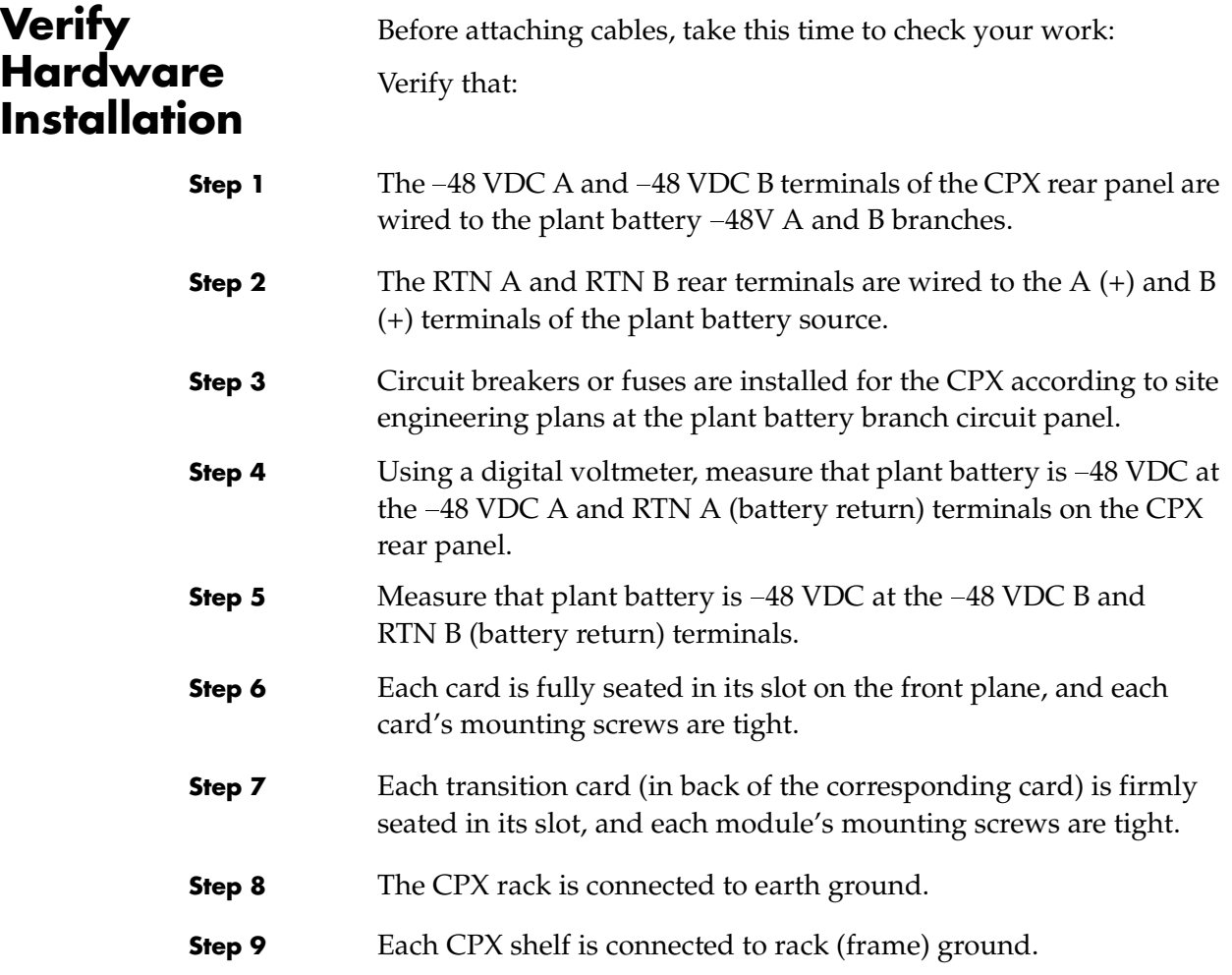

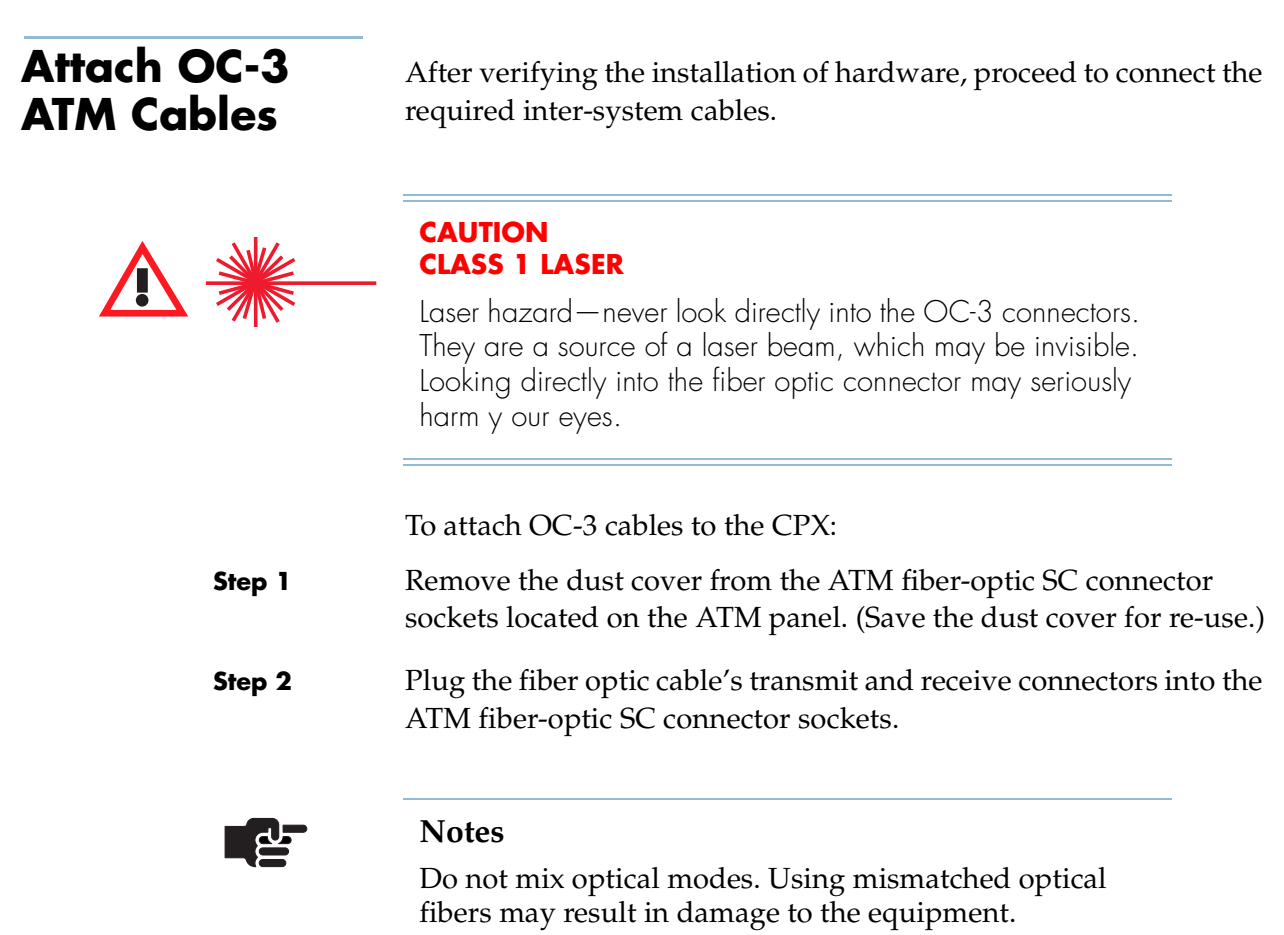

If you are using single mode OC-3 modules, use single mode optical cables. If you are using multimode OC-3 modules, use multimode optical cables.

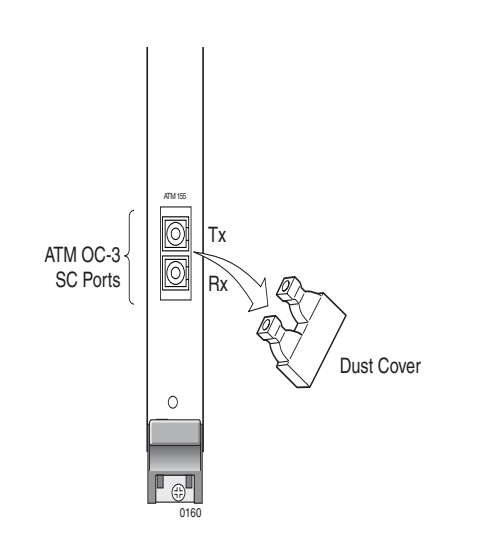

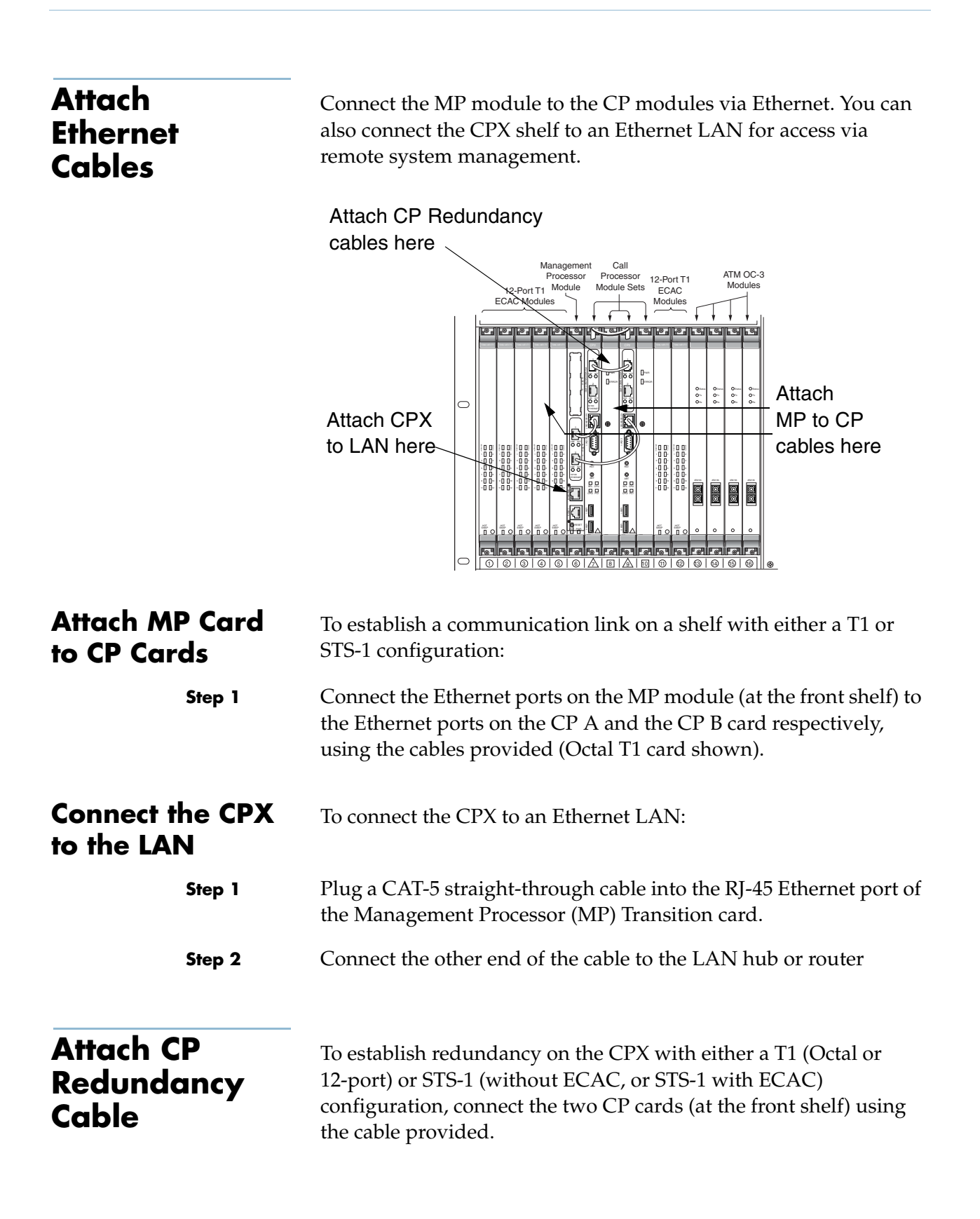

### **Attach the T-1/ DS-1 Cables**

**Modules**

<span id="page-89-0"></span>**Attaching Cables to Octal T1** 

Connect the host switch T1 cables to the CPX:

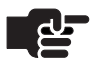

#### **Note**

T1 cables for the Octal T1 module require RJ-48C plugs on the CPX end for these connections. To facilitate the connections, label each cable by its destination port at the host Class 5 switch.

The CPX connects to host Class 5 switches via multiple T1/DS-1 spans. Each T-1 module in the CPX includes a corresponding T1 transition module that is accessible from the rear of the shelf.

**Step 1** Following the installation engineering and provisioning documentation, map the T1/DS-1 connections from the host switch to T1/DS-1 groups.

> Each T1 connection is assigned a T1/DS-1 group number and an individual connection number, such as 1-1. T-1 #1 must connect to T1/DS-1 #1 at the Class 5 switch, etc. A T1/DS-1 interface group is the logical administrator of the T1s. The minimum number required for an interface group is 2.

**Step 2** Connect the T1/DS-1 spans to the T-1 transition modules in the back of the CPX shelf.

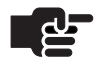

#### **Note**

T1 jacks are numbered 1–8 or 1–12 (#1 is located at the bottom).

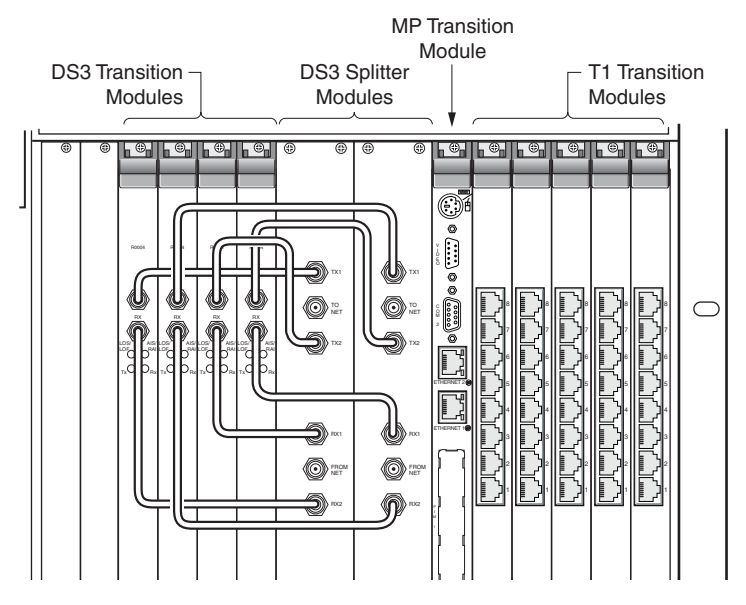

**Figure 3–3. Octal T1 Transition Card Cabling**

**Step 3** Dress the T1 and power cables from the rear of the shelf, so the cable minimizes interference with the T1 Transition module replacement using the optional CPX cable management assembly.

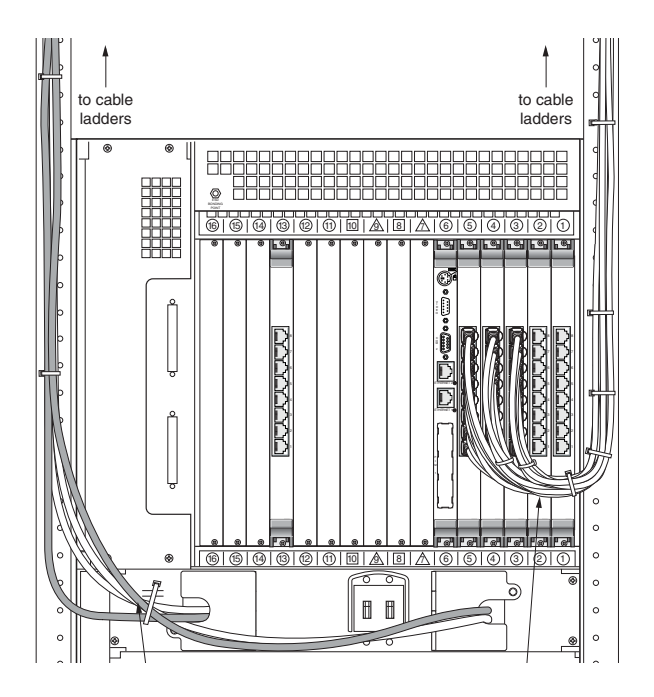

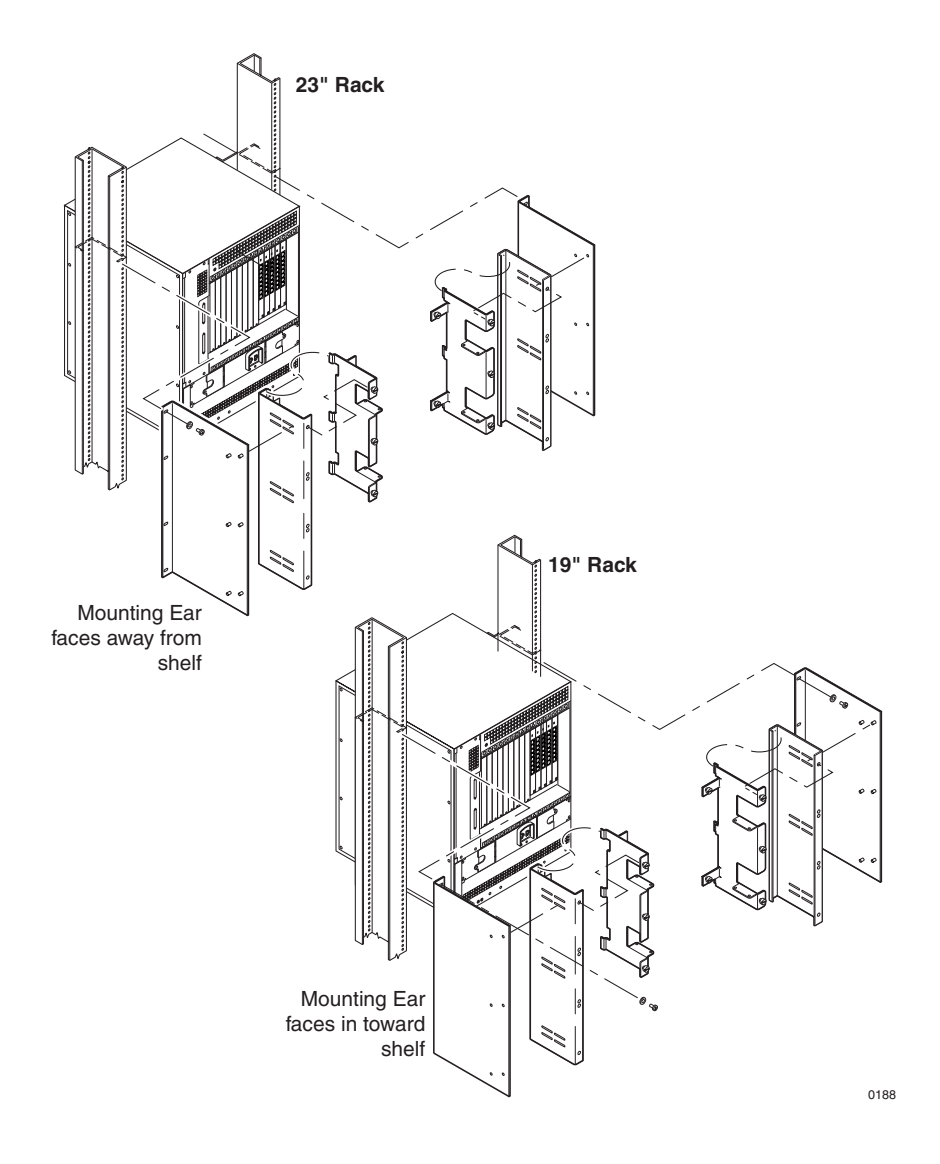

### **Attaching Cables to 12-Port T1 Modules**

The 12-port T1 card provides an RJ-21X port to which you connect a customer-supplied 25-pair cable (Paradyne part number 035- 0446-1030) with an RJ-21X jack at one end. The other end is connected to a punchdown block to separate each T1 circuit on the RJ-48C patch panel, or directly to the Class 5 switch.

Steps for connecting the RJ-21X cable to a patch panel are described below. For completing the connection of the T1 circuits from the Class 5 switch to the patch panel, see [Attaching Cables to](#page-89-0)  [Octal T1 Modules](#page-89-0), above.

Cabling requirements for your installation may be different.

Connect the RJ-21X cable to the patch panel:

- **Step 1** Connect the RJ-21X jack to the RJ-21X port on the back of the 12-port T1 transition card.
- **Step 2** Punch down each T1 circuit on the back of the RJ-48C patch panel.

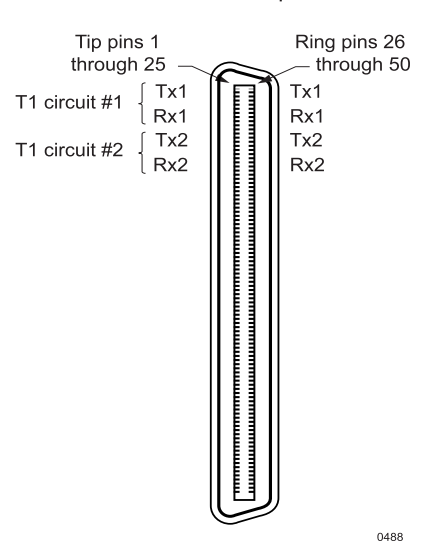

RJ-21X Port Pin Specifications

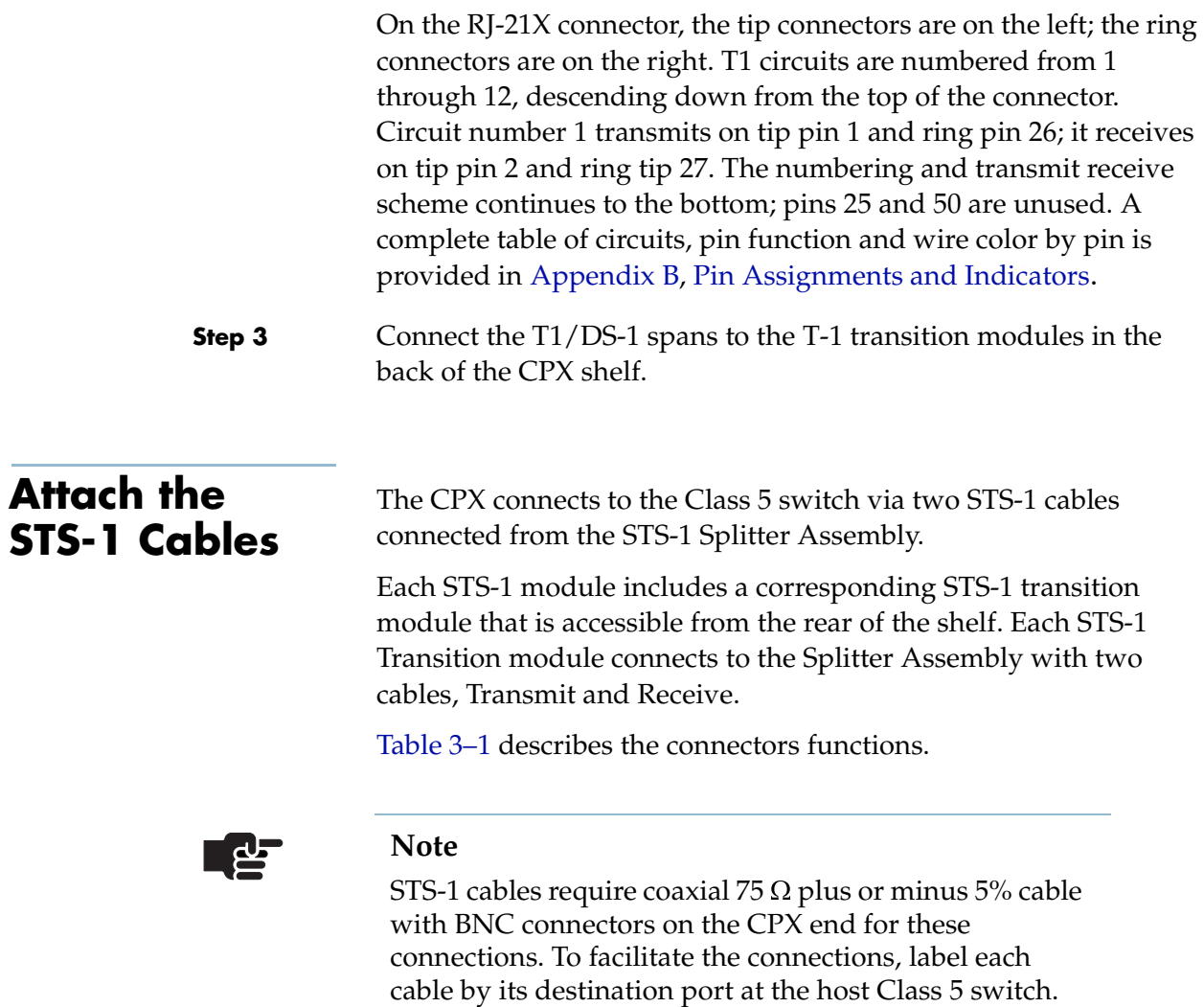

### <span id="page-93-0"></span>**Table 3–1. STS-1 Cable Connections**

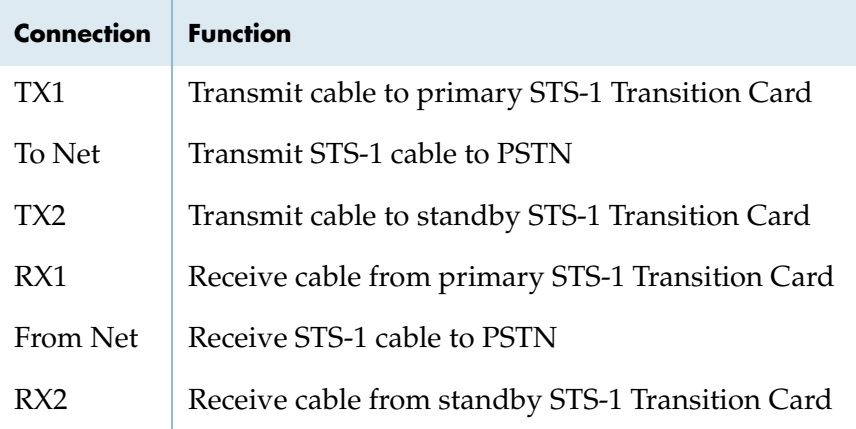

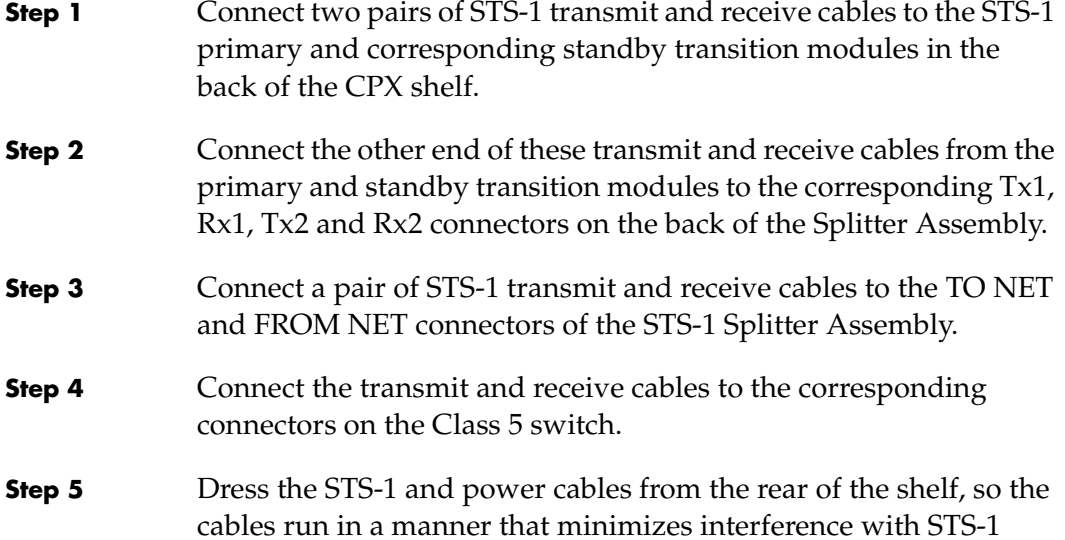

Transition module replacement.

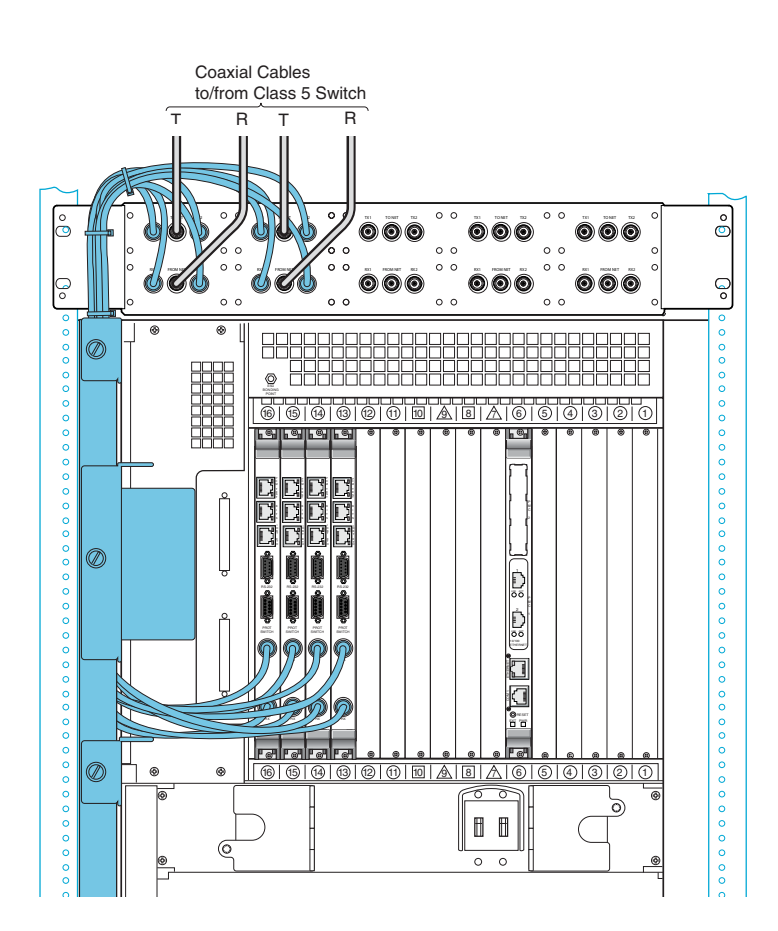

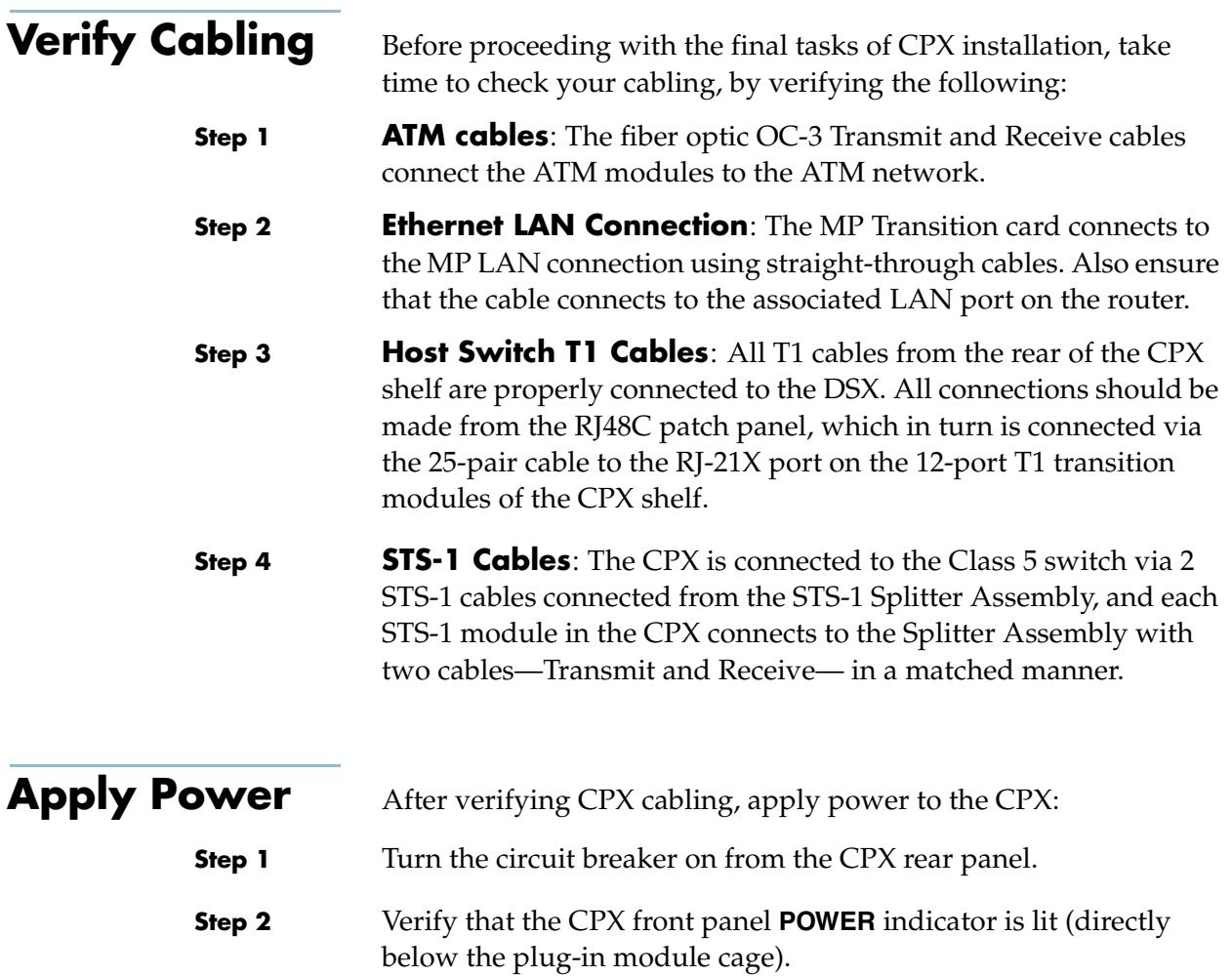

**Step 3** Verify that the **INPUT** indicators are lit on all power supplies.

**Step 4** Verify that the fan in each power supply/fan module is running.

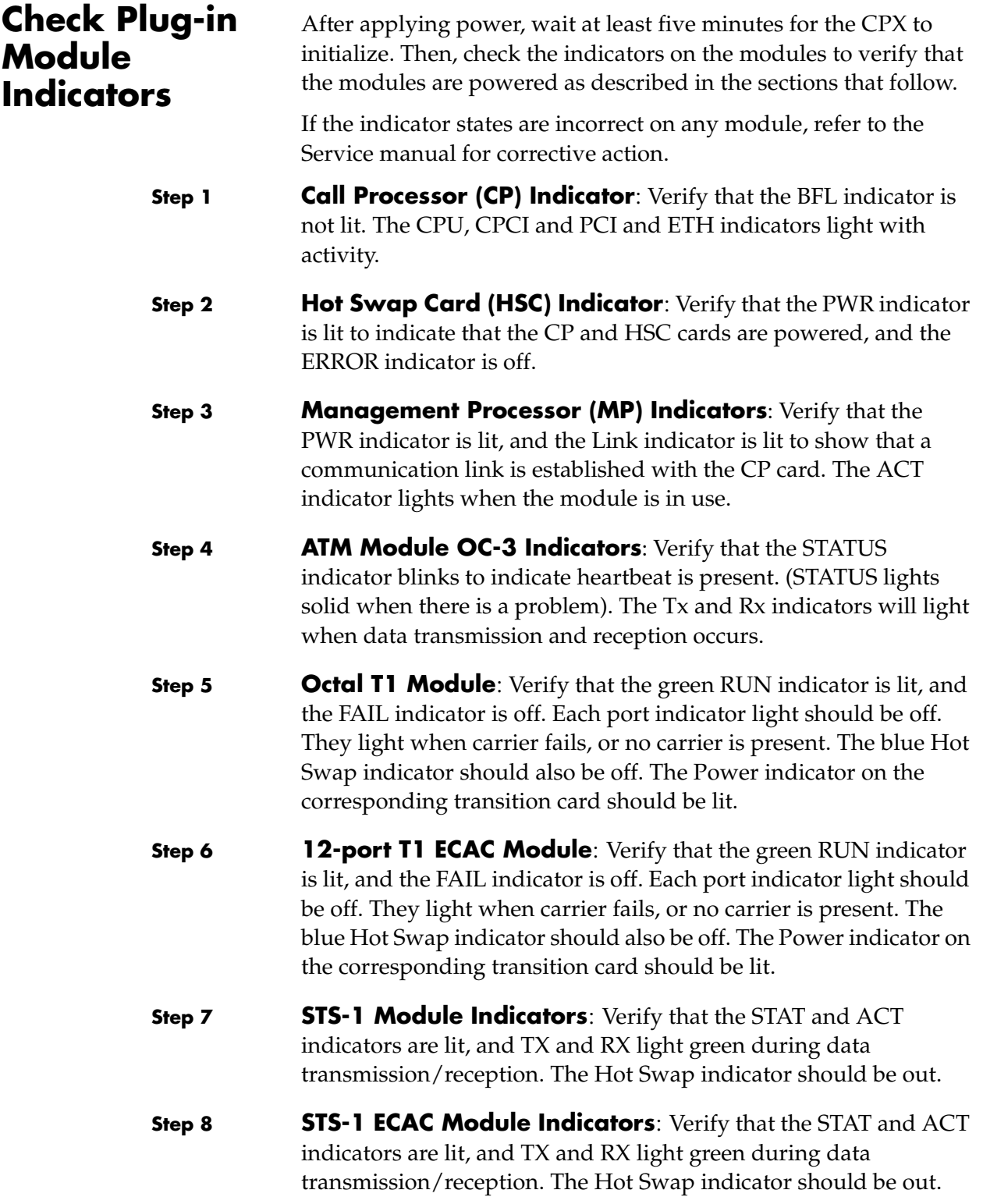

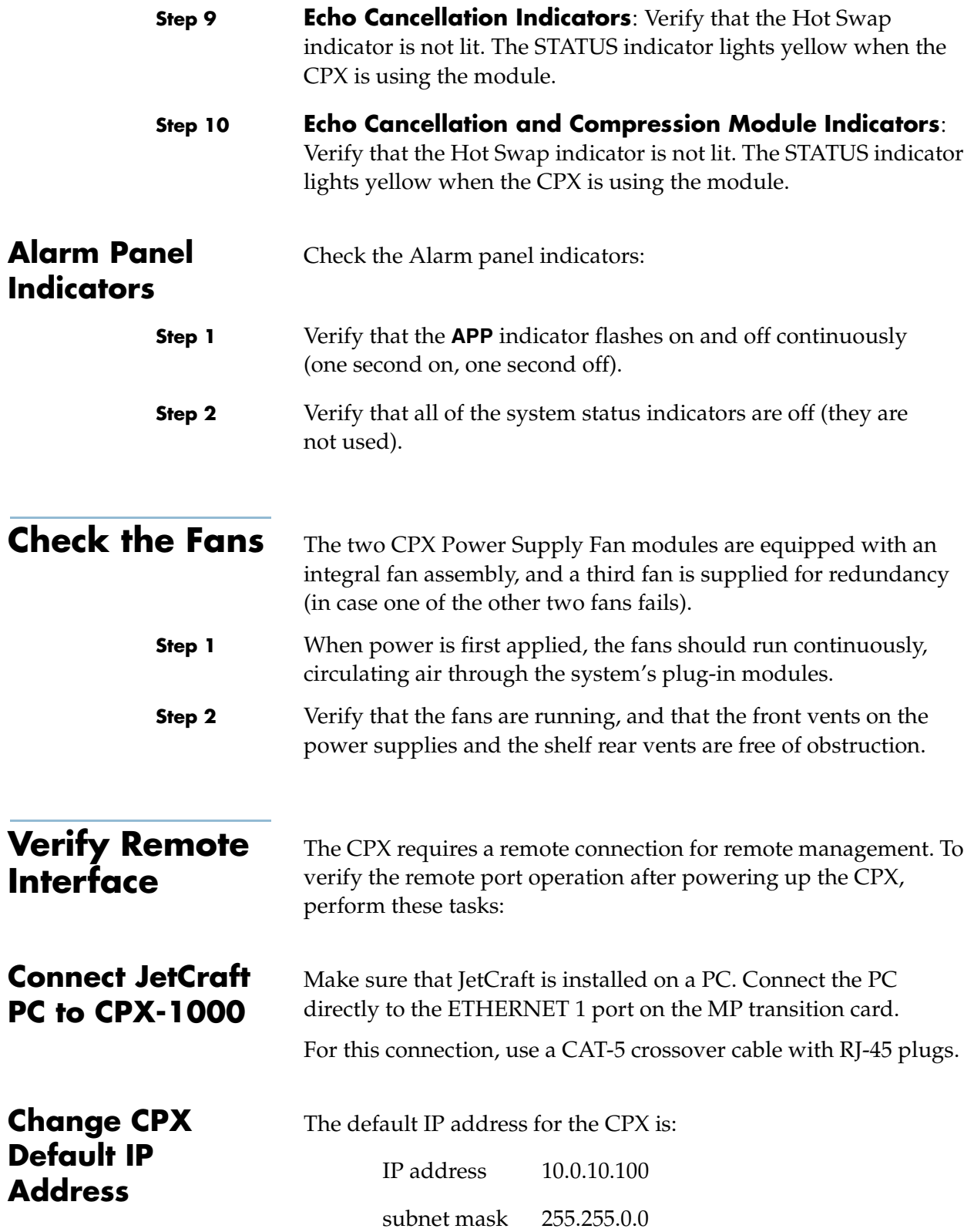

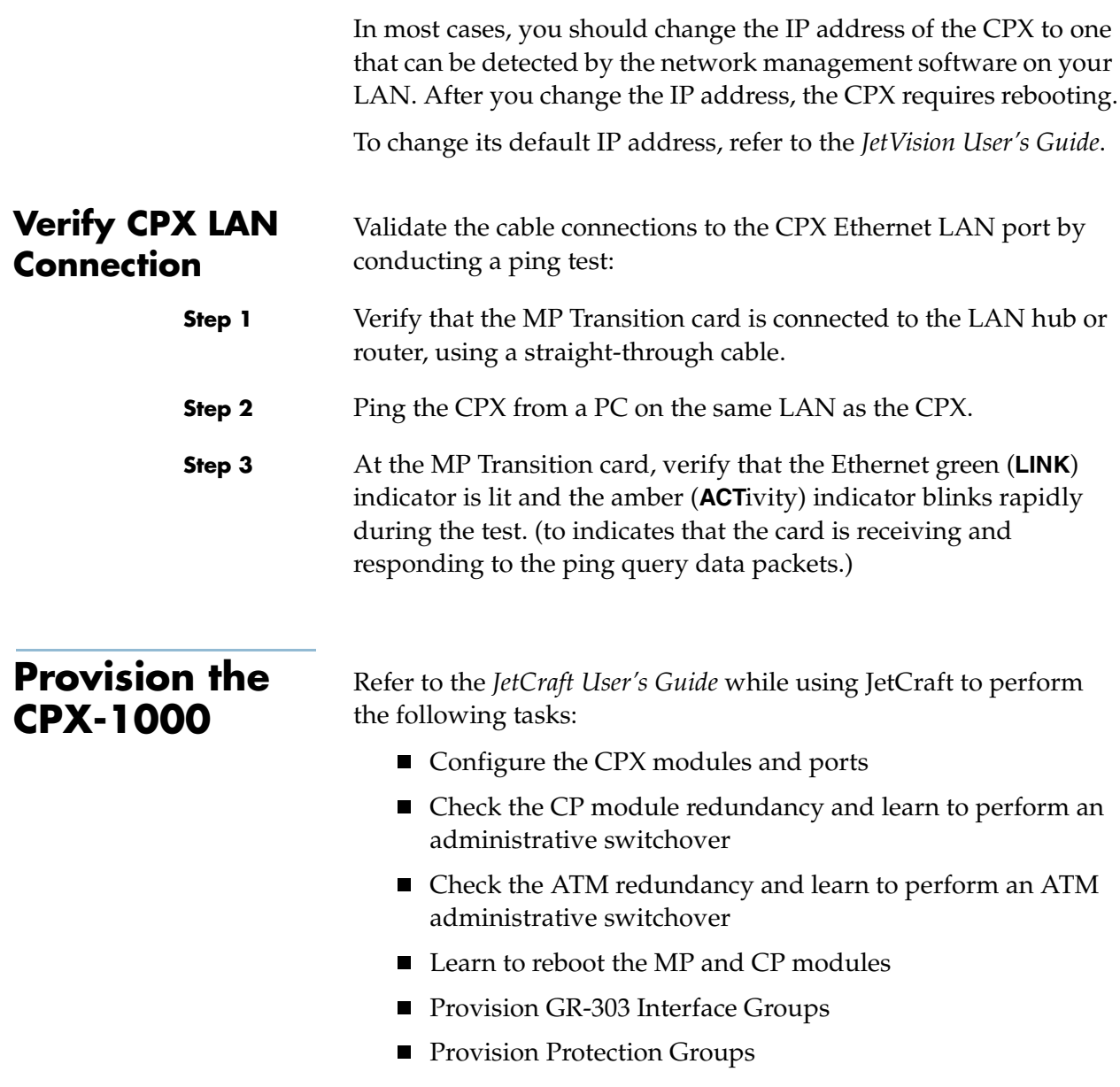

# **Troubleshooting**

This chapter describes CPX troubleshooting procedures.

Before attempting to troubleshoot the CPX-1000, you should have a thorough understanding of the theory of operation of the CPX and its related management utilities.

Topics provided in this section:

- [General Troubleshooting Guidelines on page 4-2](#page-101-0).
- An overview of [System Trouble Shooting on page 4-3](#page-102-0)
- [Using the JetCraft Alarm Window on page 4-3](#page-102-1) to identify failed modules.
- [Troubleshooting the CPX Shelf on page 4-3](#page-102-2) lists the sequence of systems to check. The tables on the following pages provide specific LED, alarm, and status indicators which will help you troubleshoot the problem.
- [Power System Troubleshooting on page 4-12](#page-111-0) covers the power supply and CPX power related circuits.
- [Loopbacks on page 4-14](#page-113-0) for T1 ports

When the local access network fails, use one of two troubleshooting levels to isolate the source of the problem:

- **System-level troubleshooting**—includes alarms, indicators, and messages to help isolate the problem to the CPX, cables, ports, or other equipment.
- **Component-level troubleshooting**—includes procedures and tests to isolate the problem to a configuration or provisioning error, or a failed component.

### <span id="page-101-0"></span>**General Troubleshooting Guidelines**

Use the following list as general guidelines:

- Work from the general specific—start with simple things first —check the power source, check for loose cables, and ensure CPX components are properly seated.
- **Make no assumptions**—but, check what is logical to check.
- **Approach the problem systematically**—Whether you suspect a hardware or a software problem, make only one change at a time. If that does not resolve the problem, put the item or setting back the way it was and proceed to the next step or component.
- **Document everything**—keep notes about the problem and the various steps to resolve the problem. Document your suspicions about the cause of the problem. Develop a troubleshooting action plan.
- **Identify the symptoms**—get as much information as you can:
	- What changes to operation or performance occurred?
	- Check equipment for red fault lights.
	- Check appropriate error files/logs for clues.
	- Check for error messages (see [Appendix A,](#page-128-0) [Using the](#page-128-1)  [Console](#page-128-1)).
- **Identify possible causes**—problems often occur as a result of system changes.
	- Was software installed, removed, or upgraded?
	- Did a power surge or outage occur?
	- Was equipment moved; were components added, swapped or removed?
	- Were changes made to the facility that could have an effect on the problem?
	- Were changes made to network configuration (at the IAD, DSLAM, Packet Switch, or Class 5 switch)?
	- Is the problem reproducible?
	- Is this the first time the problem has occurred?
	- Is there a pattern? Does the problem occur at a specific time of day or after a certain action such as system backups?
	- Is the problem with one CPX or several?

<span id="page-102-2"></span><span id="page-102-1"></span><span id="page-102-0"></span>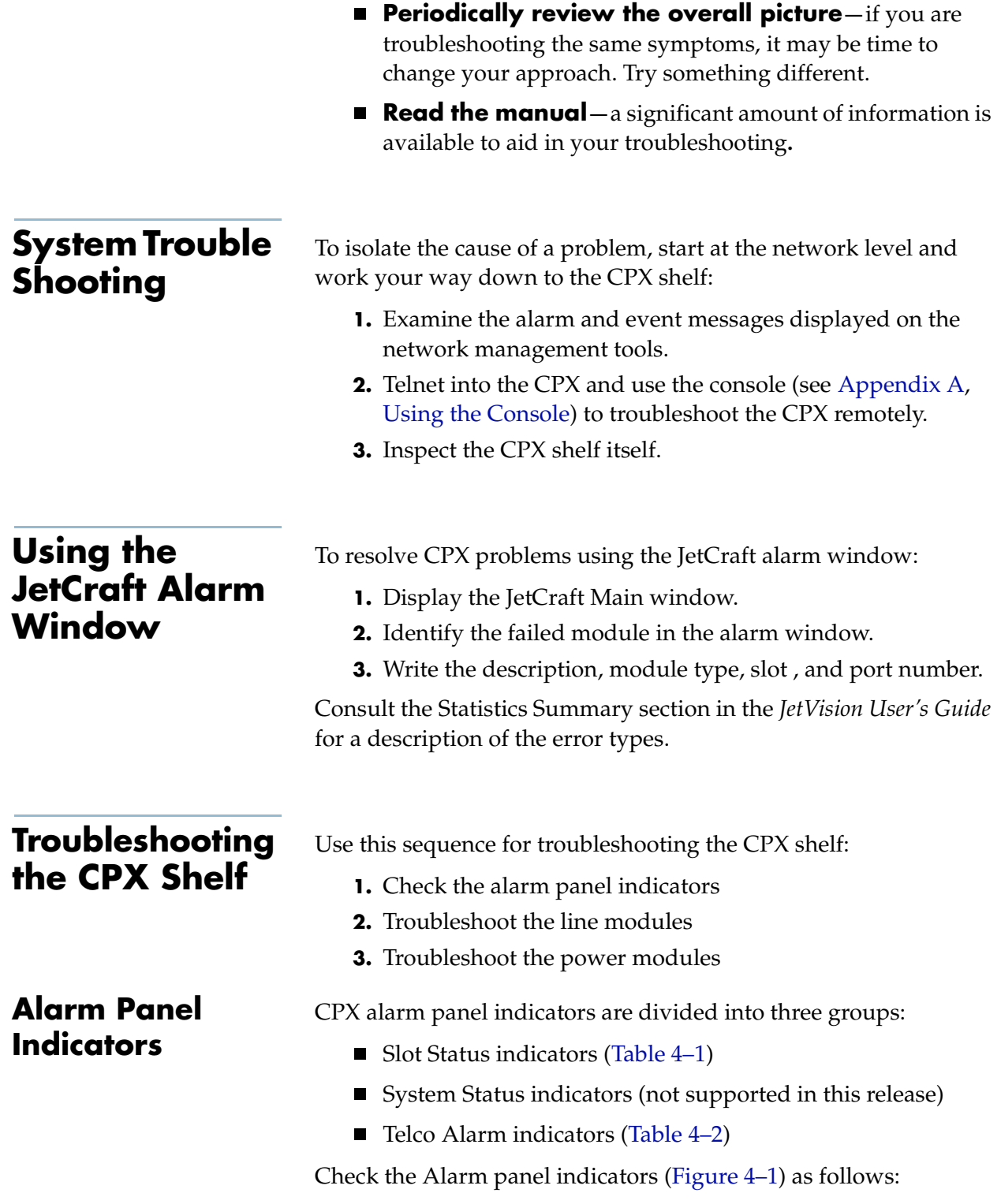

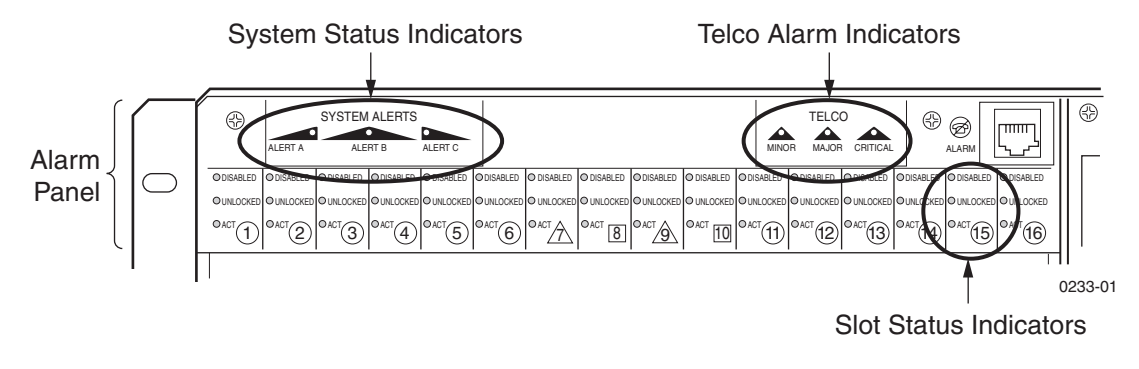

<span id="page-103-2"></span>**Figure 4–1. CPX Alarm Panel**

<span id="page-103-0"></span>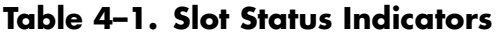

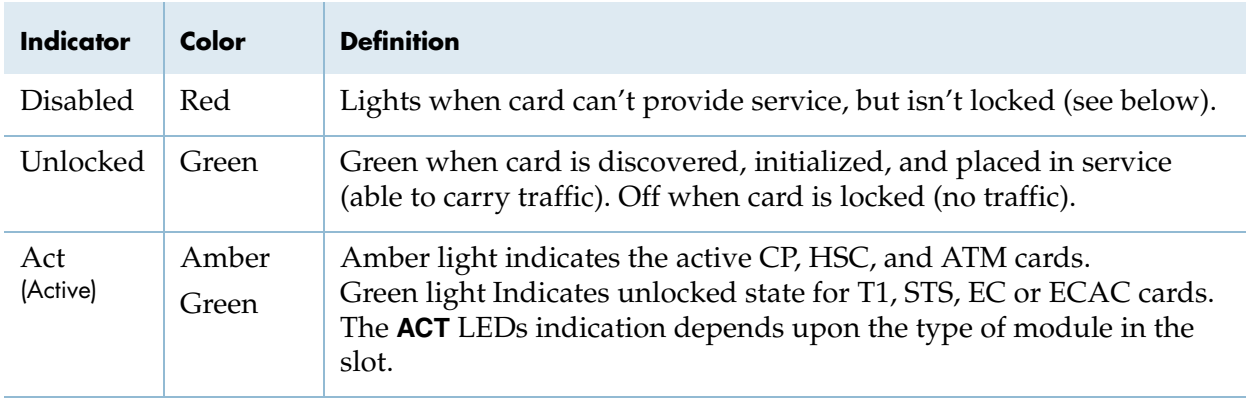

When all slot status indicator LEDs are off, either that card is not detected by the system, or it is removed from system use and ready for physical removal from the CPX shelf.

<span id="page-103-1"></span>**Table 4–2. Telco Status Indicators**

| Symptom                            | <b>Possible Cause</b> | <b>Further Isolation of Alarm</b>                                                                                                    |
|------------------------------------|-----------------------|----------------------------------------------------------------------------------------------------|
| <b>CRITICAL</b><br>indicator is on | ATM Ports             | ATM adaptive recovery scheme alarm<br>DS3 far end alarm, loss of frame or loss of signal alarm<br>Lost physical connection<br>No adapter is driving the TDM master clock<br>OAM Line AIS alarm or RDI alarm<br>OAM Path AIS alarm or RDI alarm<br>SONET lost frame or lost signal<br>SONET path lost pointer<br>Unknown alarm |

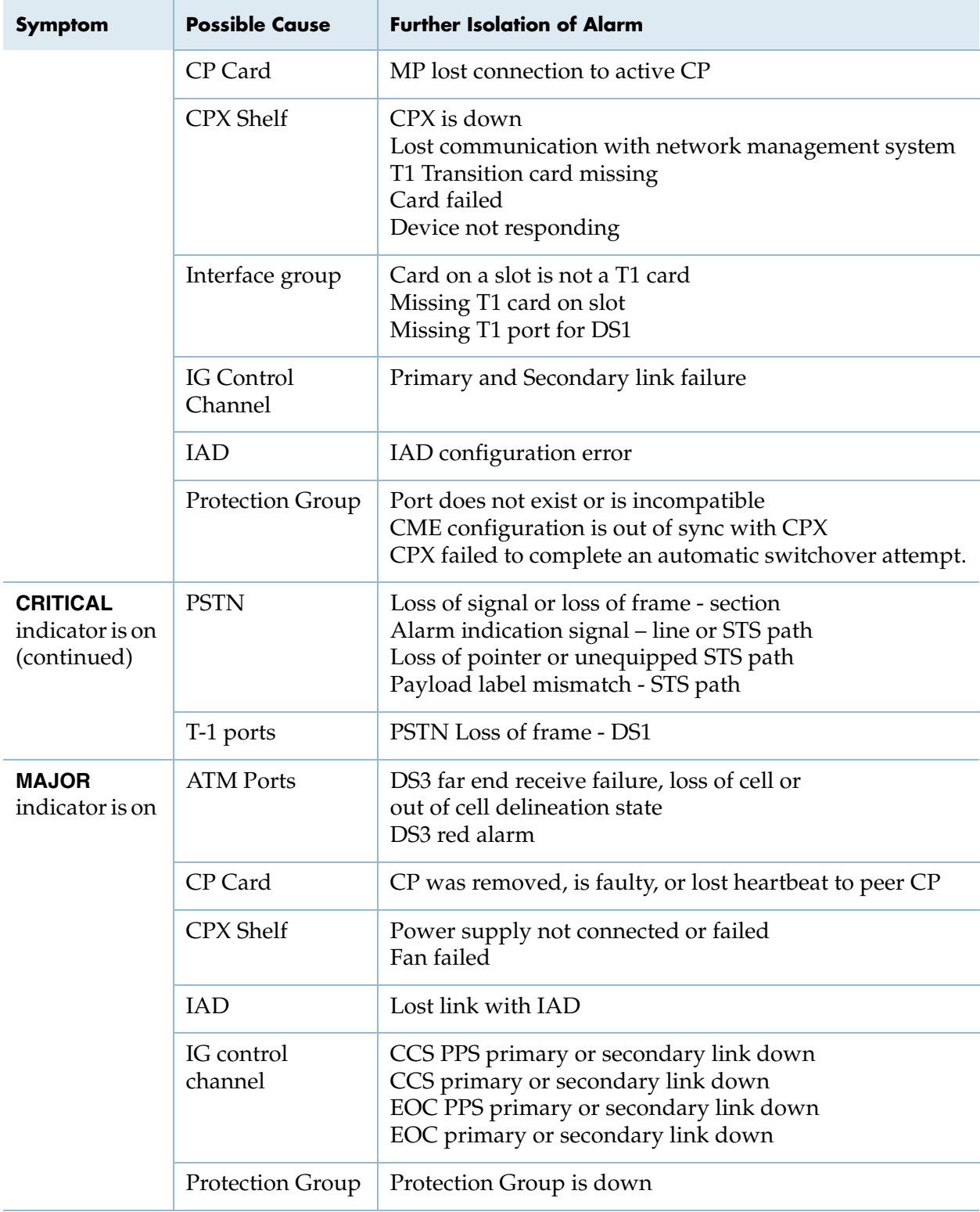

### **Table 4–2. Telco Status Indicators (Continued)**

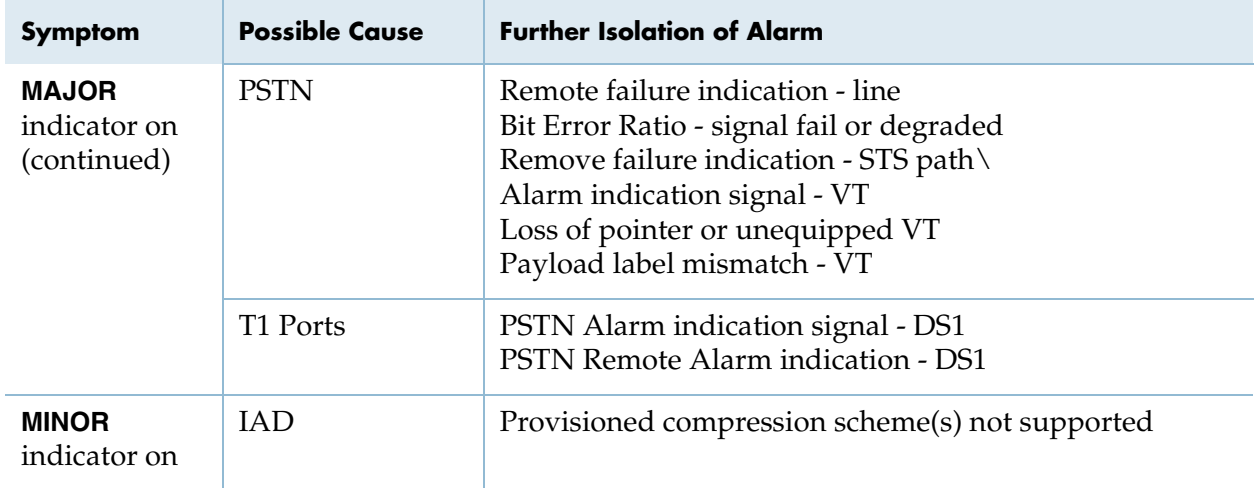

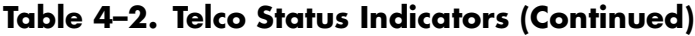

[Table 4–3](#page-105-0) lists the modules and indicator states for normal operating conditions.

### <span id="page-105-0"></span>**Table 4–3. Normal Activity Indicator Usage**

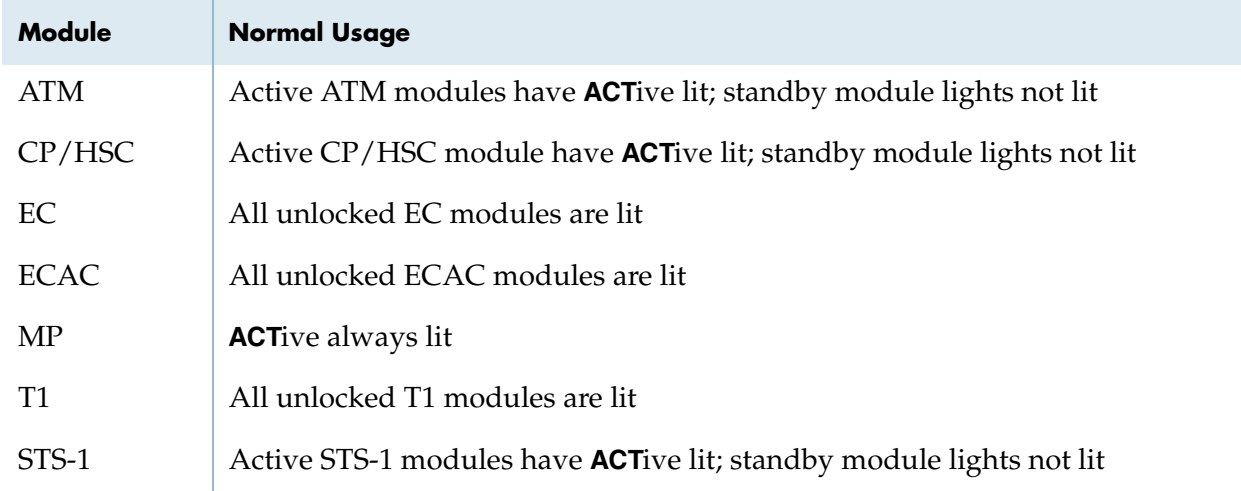

### **Module Troubleshooting**

Before performing a module fault isolation:

**1.** Verify that the board and each component is securely seated.

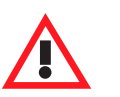

### **Warning**

Take care not to damage or bend the connector pins, and avoid touching areas of integrated circuits.

**2.** Refer to [Table 4–4](#page-106-0) when troubleshooting the CP module.

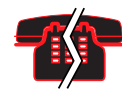

#### **Voice/Data Interruption**

Do not press the **RST** button on the CP module. Doing so resets the CPX shelf and interrupts all calls.

- **3.** Refer to [Table 4–5](#page-107-0) when troubleshooting the MP module.
- **4.** Refer to[Table 4–6](#page-108-0) when troubleshooting the TDM T1 module.
- **5.** Refer to [Table 4–7](#page-110-0) when troubleshooting the ATM module.
- **6.** Refer to [Table 4–8](#page-110-1) when troubleshooting the LAN port.

#### <span id="page-106-0"></span>**Table 4–4. CP Module Troubleshooting**

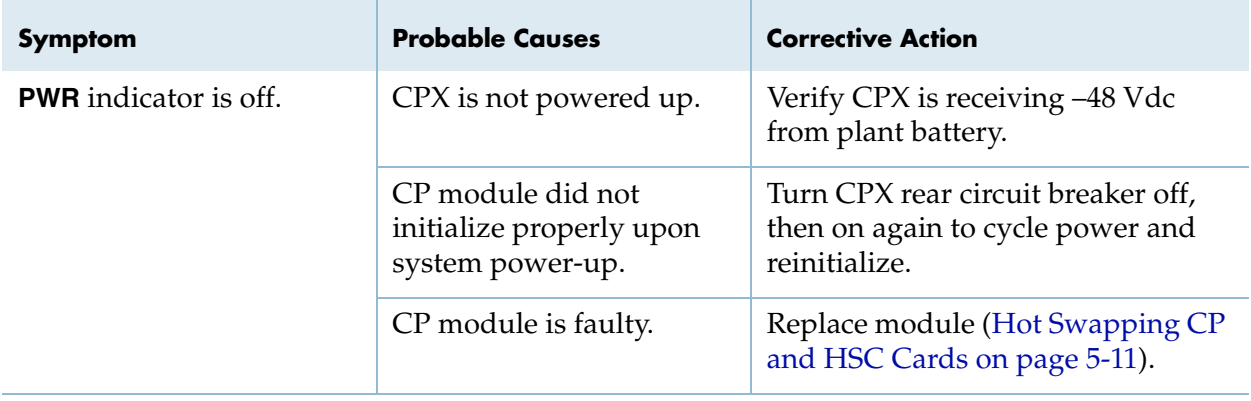

| <b>Symptom</b>                      | <b>Probable Causes</b>                                         | <b>Corrective Action</b>                                                             |
|-------------------------------------|----------------------------------------------------------------|--------------------------------------------------------------------------------------|
| <b>PWR</b> indicator is<br>off.     | CPX is not powered<br>up.                                      | Verify that the CPX is receiving -48 VDC from<br>the plant battery.                  |
|                                     | MP module did not<br>initialize properly<br>upon CPX power-up. | Turn CPX rear circuit breaker off, then on<br>again to cycle power and reinitialize. |
|                                     | MP module is faulty.                                           | Ensure CP modules are initialized to bring<br>power to MP card.                      |
|                                     |                                                                | Replace module (Hot Swapping an MP Card<br>on page 5-10).                            |
| Ethernet green<br>indicator is off. | MP-to-LAN interface is<br>faulty.                              | Troubleshoot LAN (Table 4–8 on page 4-11).                                           |

<span id="page-107-0"></span>**Table 4–5. MP Module Troubleshooting**

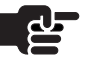

#### **Note**

The Splitter Assembly is part of the STS system. The Splitter Assembly provides card redundancy by splitting receive and transmit signal to two STS cards. The active STS card receive and transmits signal. The standby card only receives signal.

The Splitter Assembly is shipped with BNC terminators in place to prevent signal degradation. The terminators should be left in place until an STS cable is connected, and should be replaced if the cable is removed.

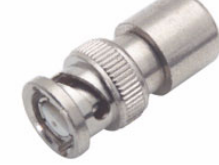

When pulling cables on STS systems, disconnect the cable at the splitter end first, and immediately install a terminator. Then, disconnect the cable at the STS card end. When reconnecting, connect the cable at the splitter end first. Then, remove the terminator at the splitter assembly and immediately connect the STS cable.

The BNC terminators should also be used if the Splitter Assembly is used in a non-redundant environment. For example, customers who order the splitter assembly with the intent to upgrade later to redundancy should keep the terminators in place.
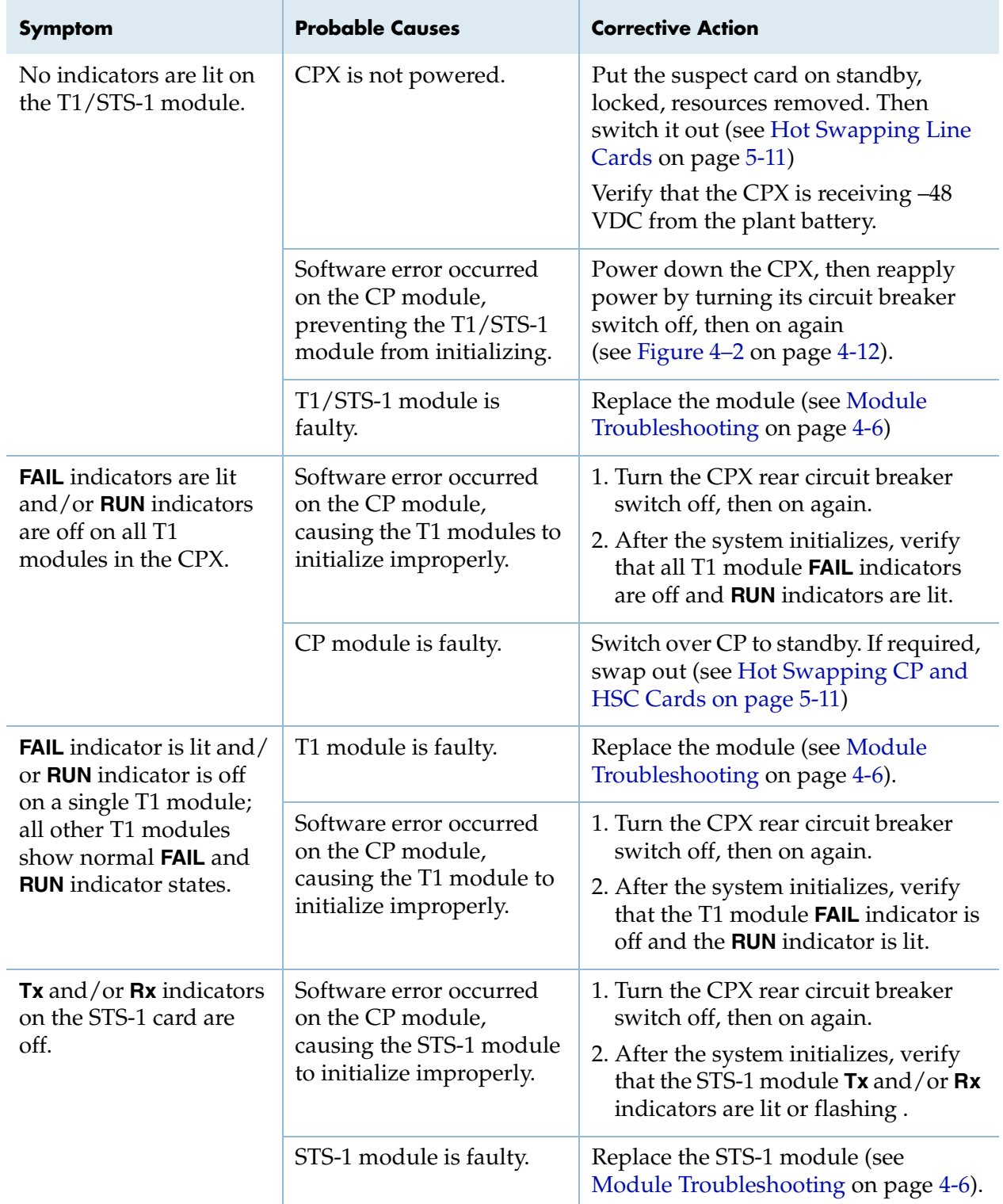

# **Table 4–6. PSTN Module Troubleshooting**

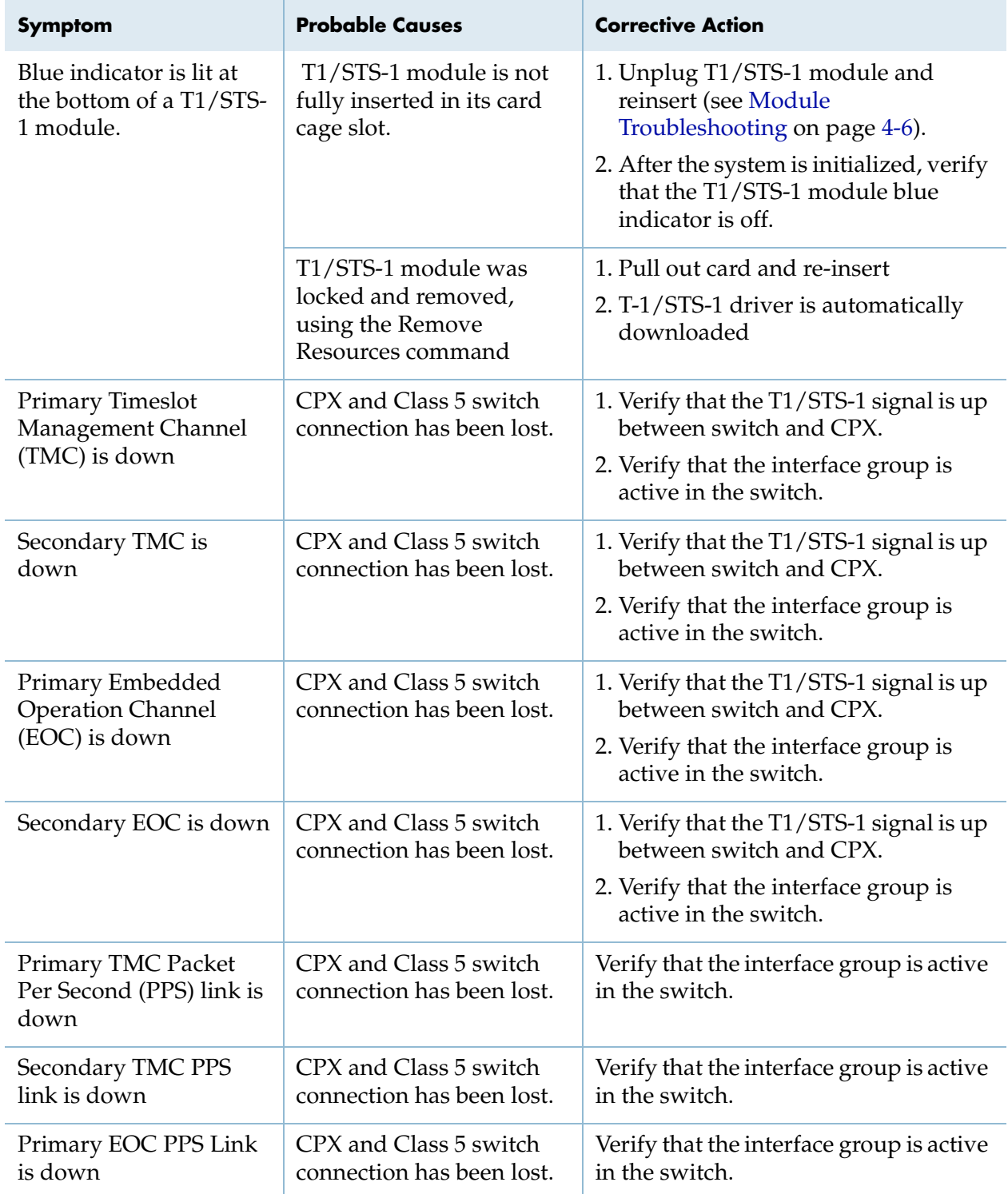

### **Table 4–6. PSTN Module Troubleshooting (Continued)**

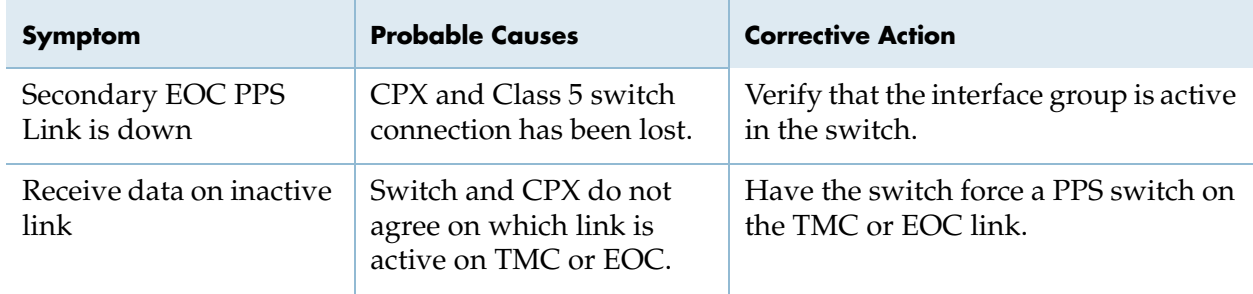

### **Table 4–6. PSTN Module Troubleshooting (Continued)**

#### **Table 4–7. ATM Module Troubleshooting**

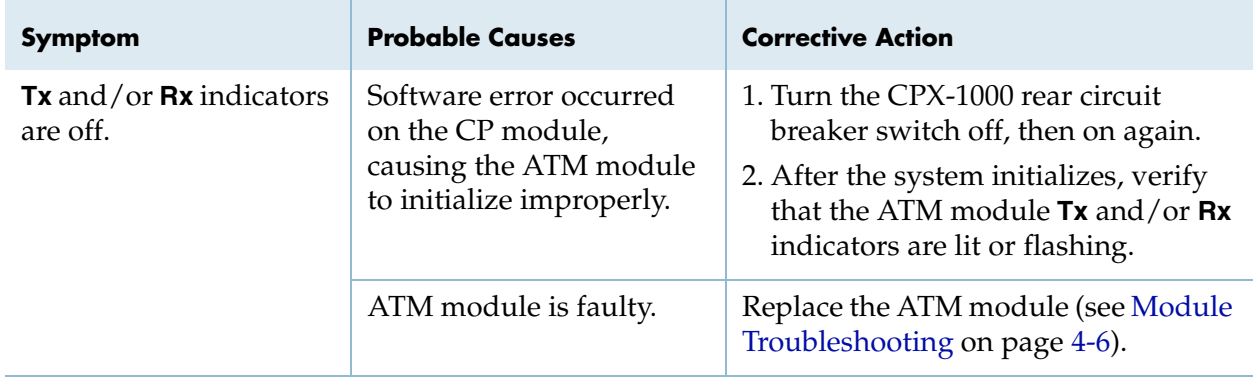

#### **Table 4–8. Ethernet LAN Troubleshooting**

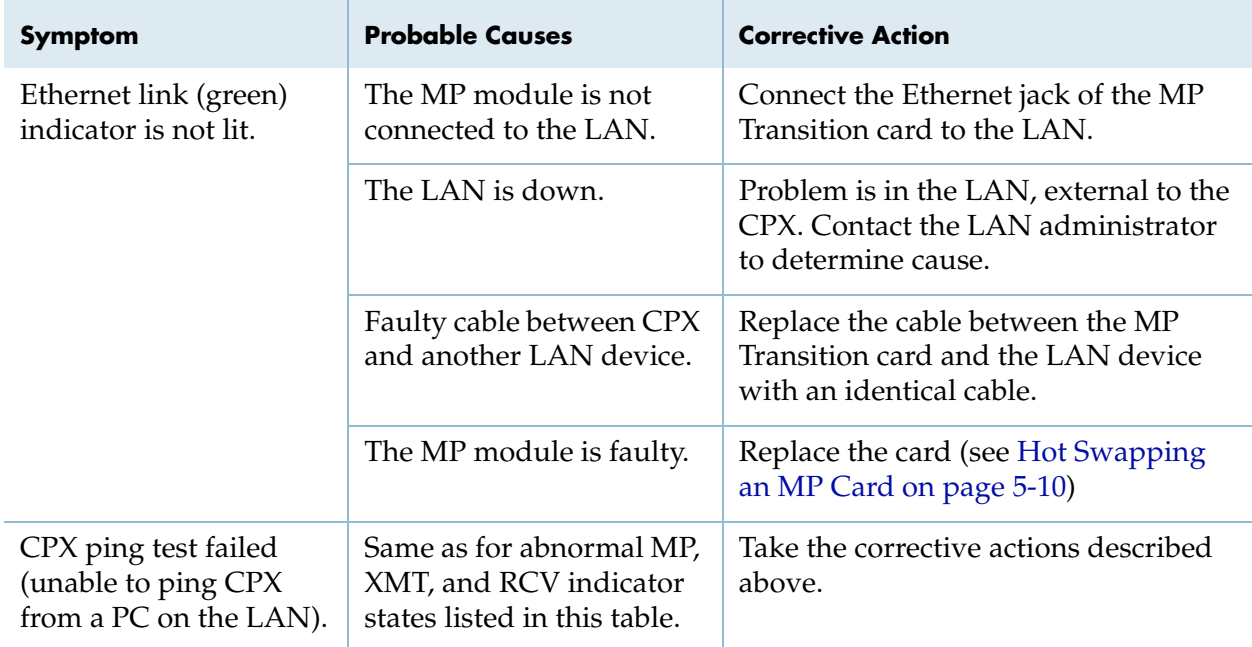

### **Power System Troubleshooting**

The CPX requires -48V power from a plant battery source. Two −48V dc inputs (A and B) are wired to the CPX, so that if one input −48Vdc inputs (A and B) are wired to the CPX, so that if one input<br>to the system fails, the other maintains power. Input A delivers<br>power to the left and center power supply modules; Input B<br>delivers power to the center a to the system fails, the other maintains power. Input A delivers power to the left and center power supply modules; Input B delivers power to the center and right power supply modules.

voltage to all of the plug-in modules. A circuit breaker located on the CPX rear panel, provides equipment electrical protection ([Figure 4–2](#page-111-0)).

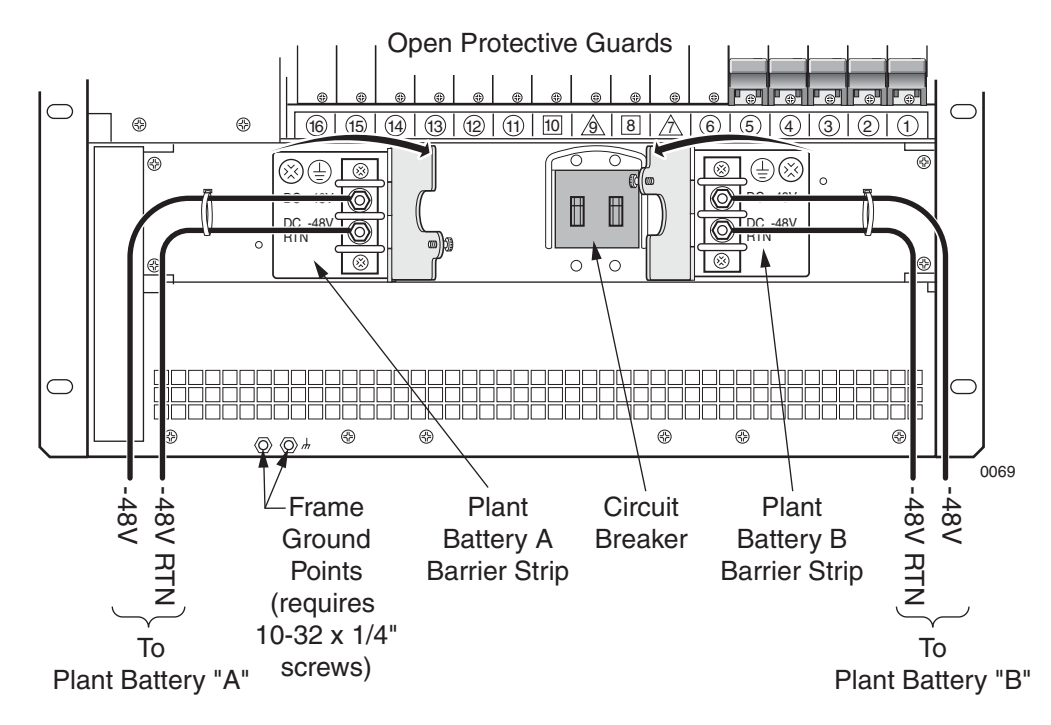

<span id="page-111-0"></span>**Figure 4–2. Power Panel and Circuit Breaker**

After you apply power to the CPX, if none of its front panel indicators light, and if its internal fans are not working, refer to [Table 4–9](#page-112-0) for troubleshooting instructions.

Isolate a problem to one or more modules before troubleshooting:

**Step 1** After applying power, wait at least two minutes for the system to initialize. If none of its front panel indicators light and its internal fans are off, see Troubleshooting Instructions ([Table 4–9\)](#page-112-0).

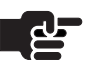

#### **Note**

The CPX may take several minutes to initialize, depending on the number of PSTN and ATM modules.

**Step 2** Check the CPX plug-in module indicators to verify that they are operating correctly. If any indicator states are incorrect, identify the module type and refer to the appropriate table for action.

#### <span id="page-112-0"></span>**Table 4–9. Power Failure Troubleshooting**

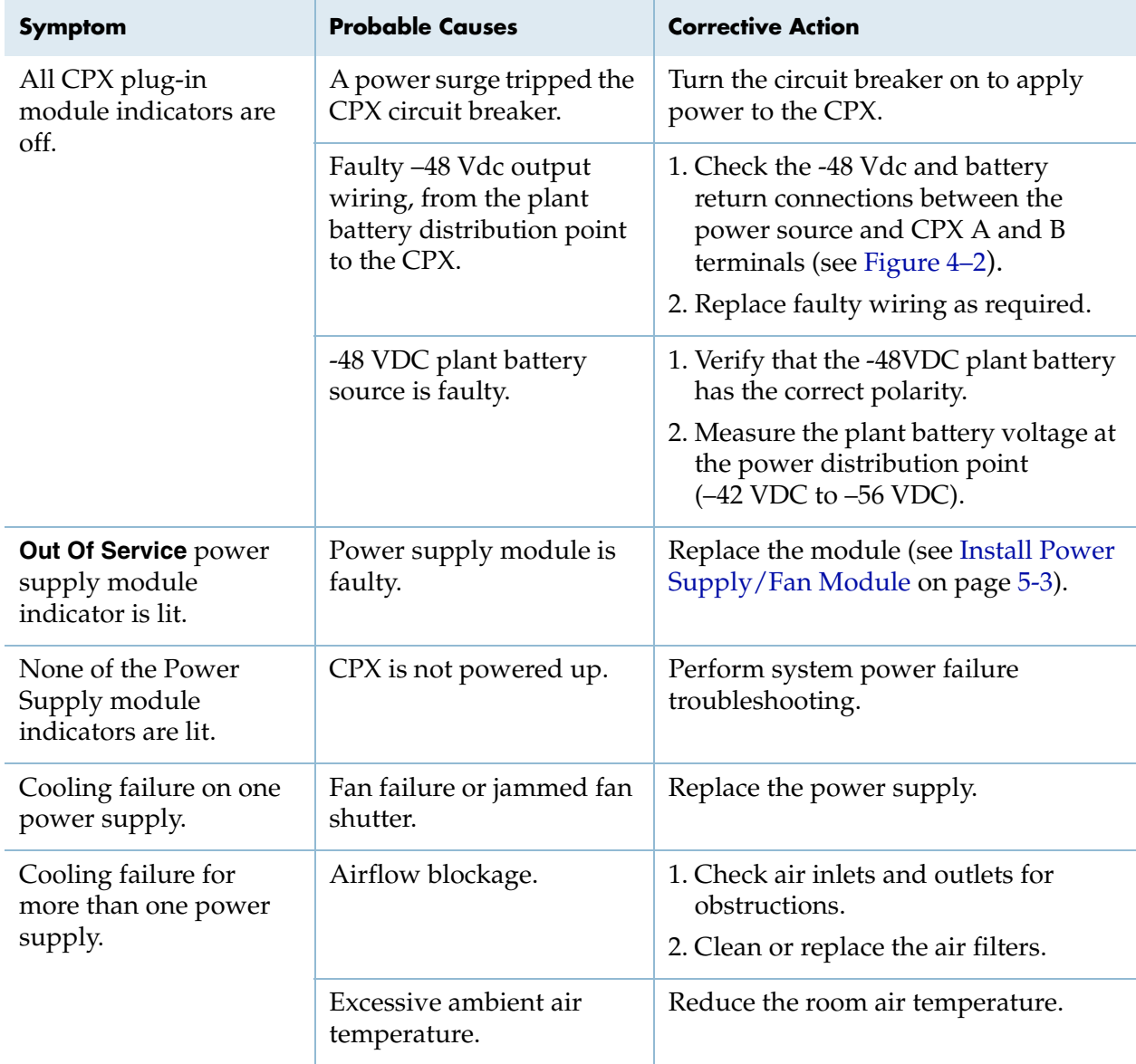

<span id="page-113-0"></span>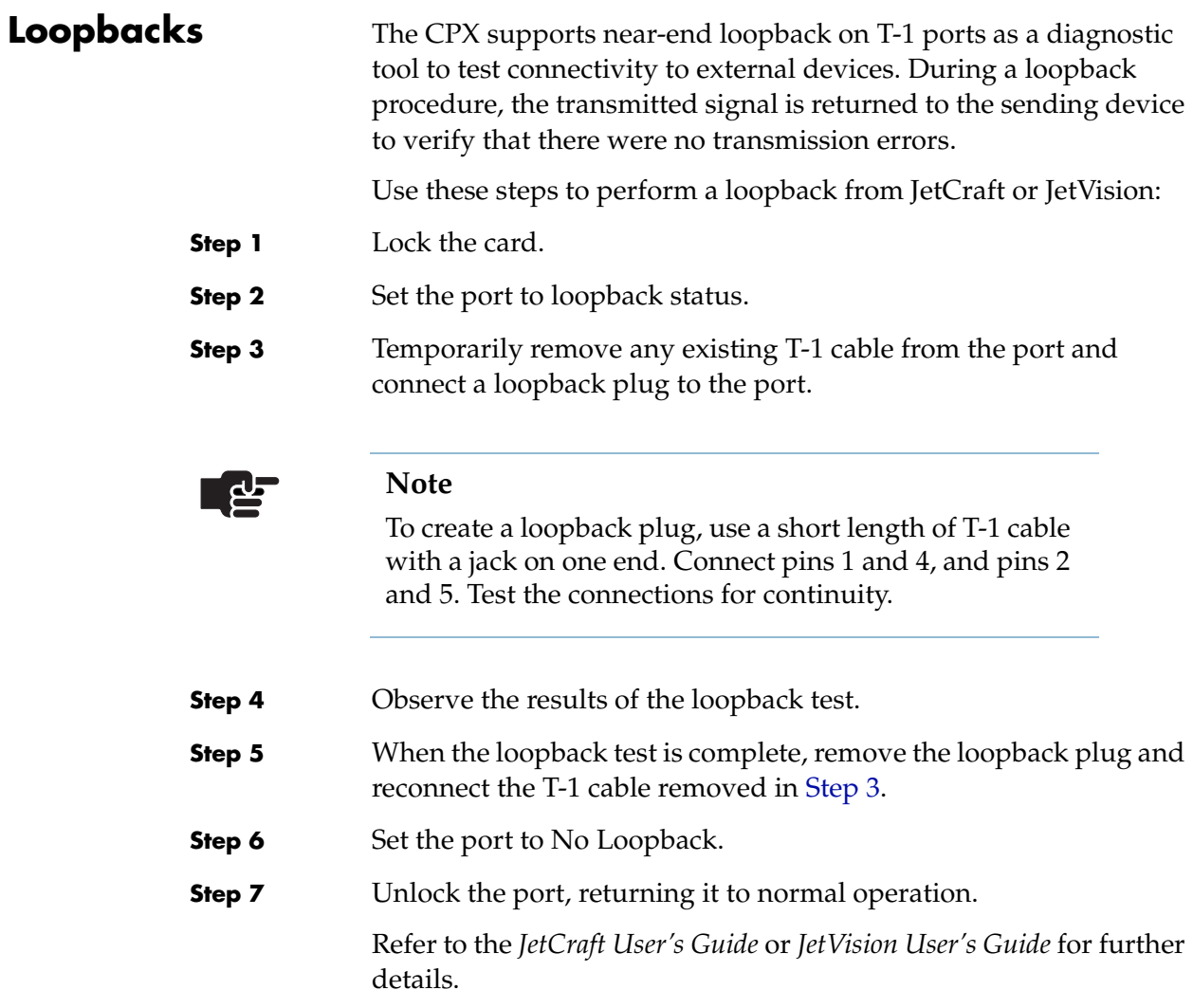

# **Repair Procedures**

Use these procedures when removing or installing components:

- Power supplies and fans [\(page](#page-115-0) 5-2)
- Alarm panel ([page](#page-117-0) 5-4)
- Power distribution panel [\(page](#page-118-0)  $5-5$ )
- Module removal ([page](#page-120-0) 5-7)
- $\blacksquare$  Hot swap [\(page](#page-123-1) 5-10)
- $\blacksquare$  Hot growth ([page](#page-126-0) 5-13)

<span id="page-114-0"></span>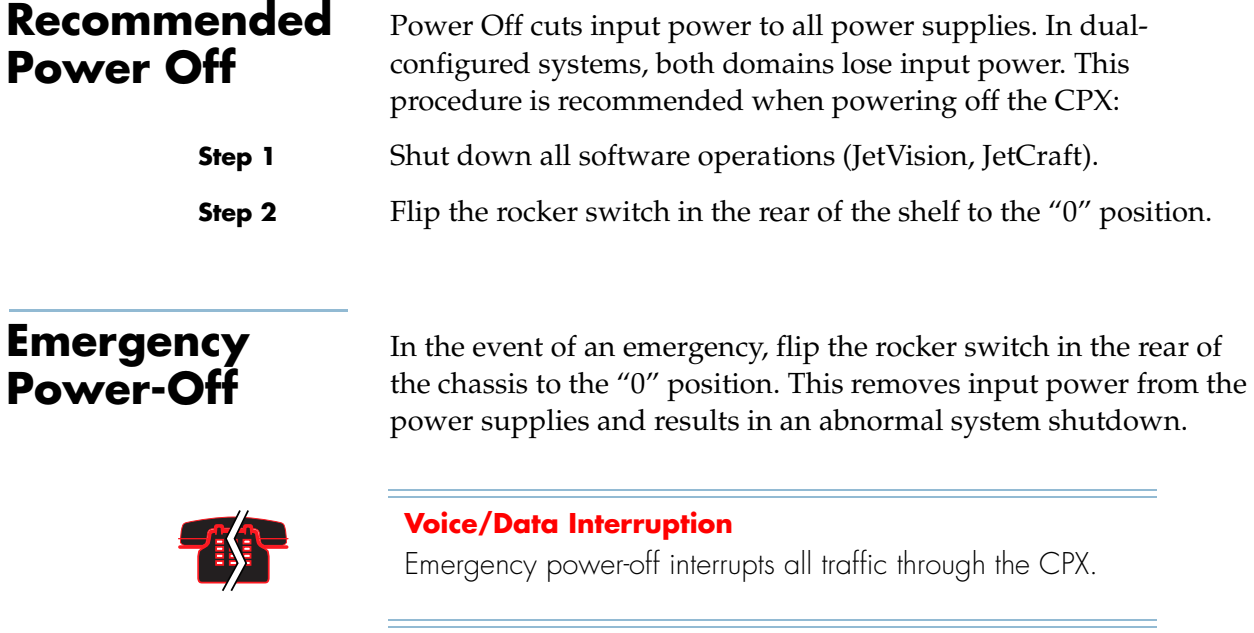

# <span id="page-115-0"></span>**Power Supply/ Fan Module Removal**

Each CPX is equipped with 3 power supply/fan modules. Removing a single power supply does not interrupt system operation. To remove a power supply/fan module, see [Figure 5–1](#page-115-1) and follow these steps:

**Step 1** Loosen the two screws located at the bottom of the module.

<span id="page-115-1"></span>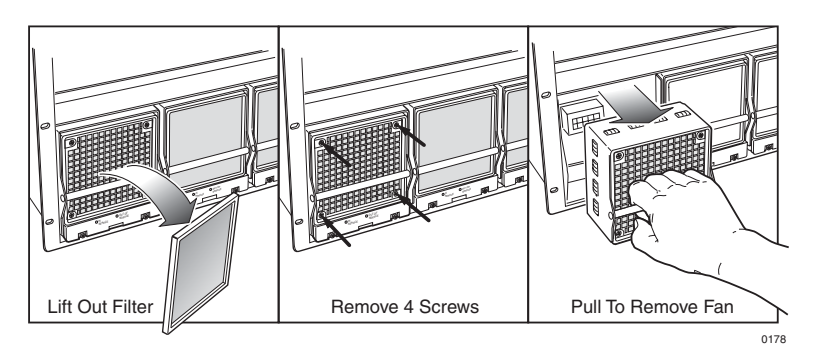

**Figure 5–1. Power Supply/Fan Module Removal**

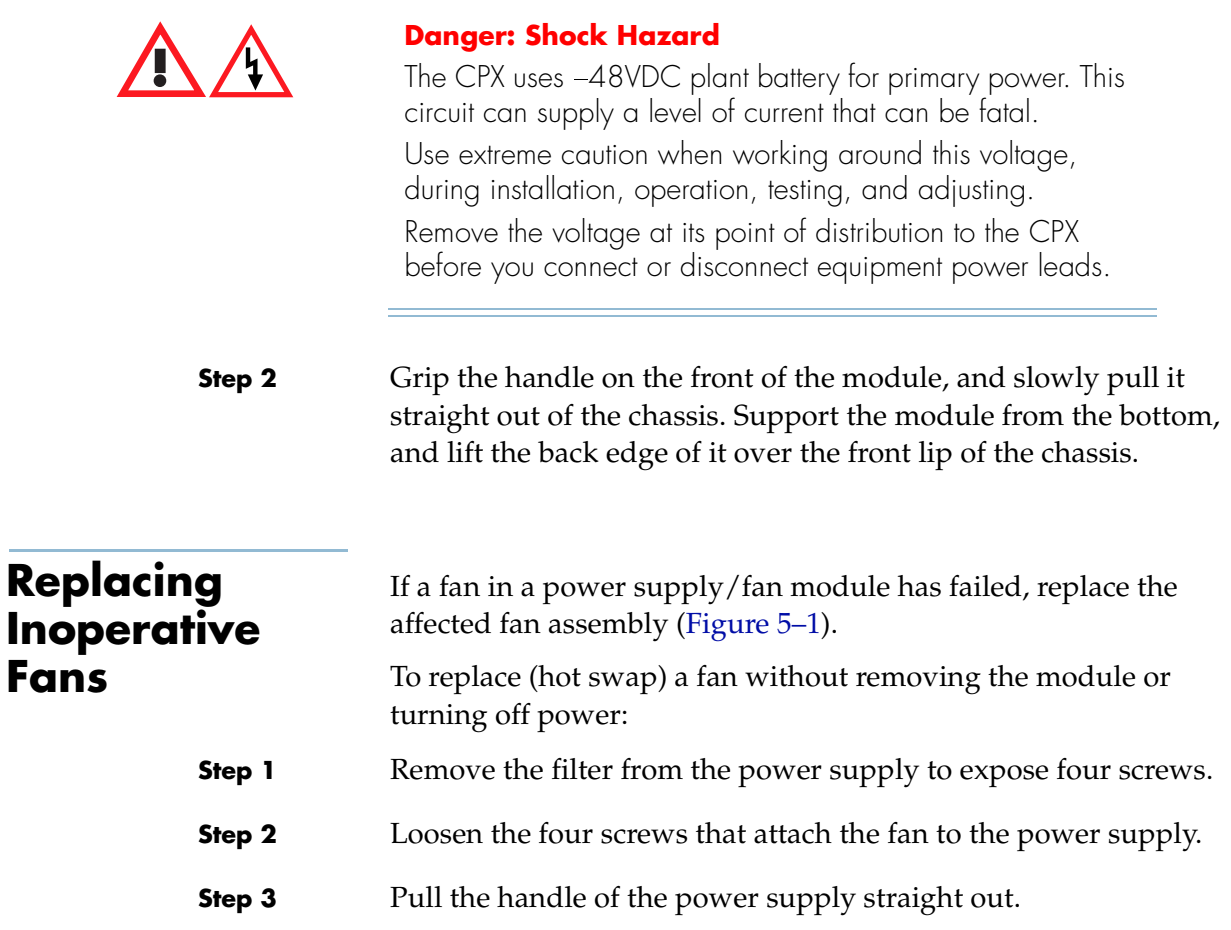

<span id="page-116-0"></span>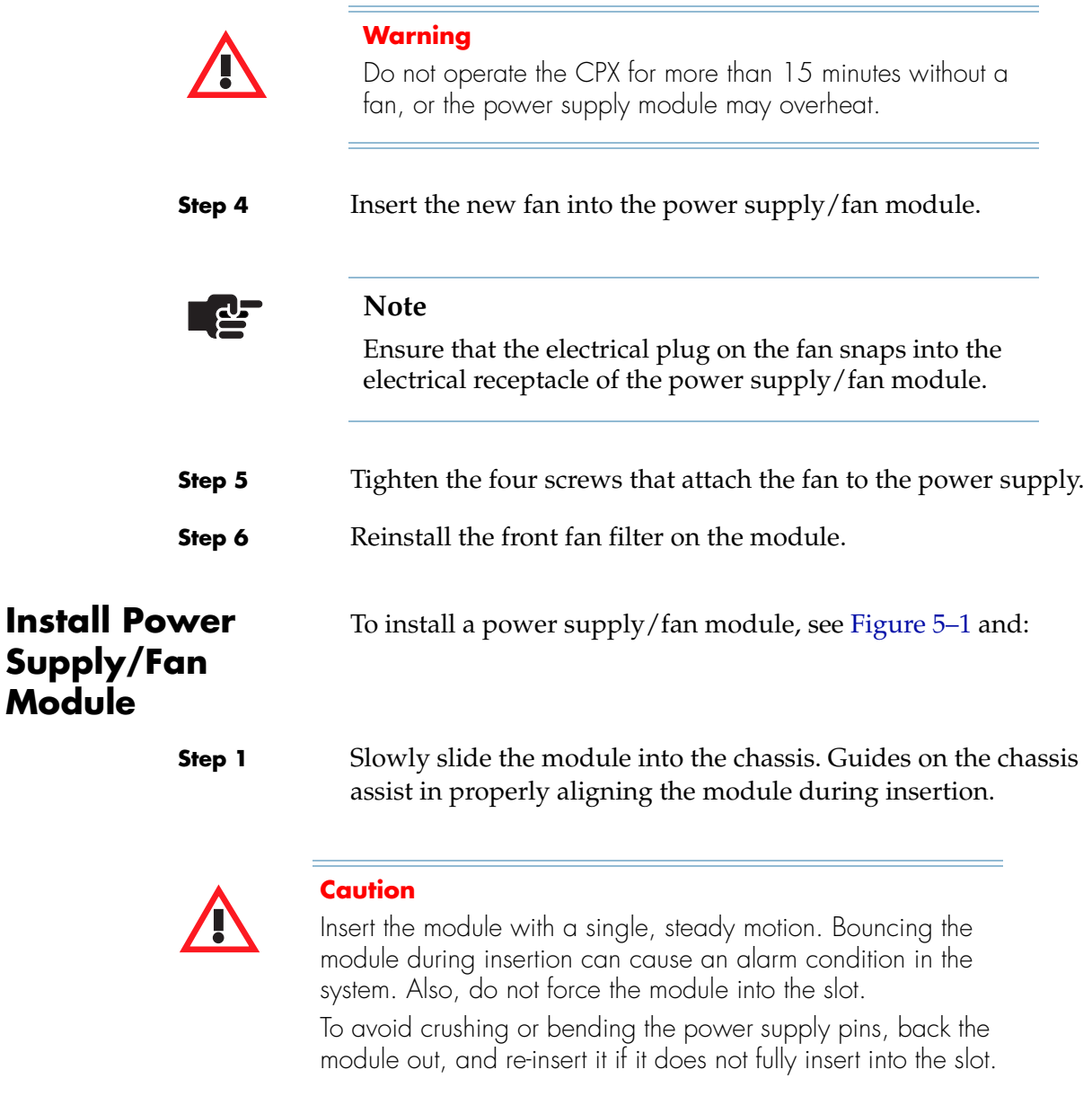

**Step 2** Tighten the two screws located on the bottom front of the module.

<span id="page-117-0"></span>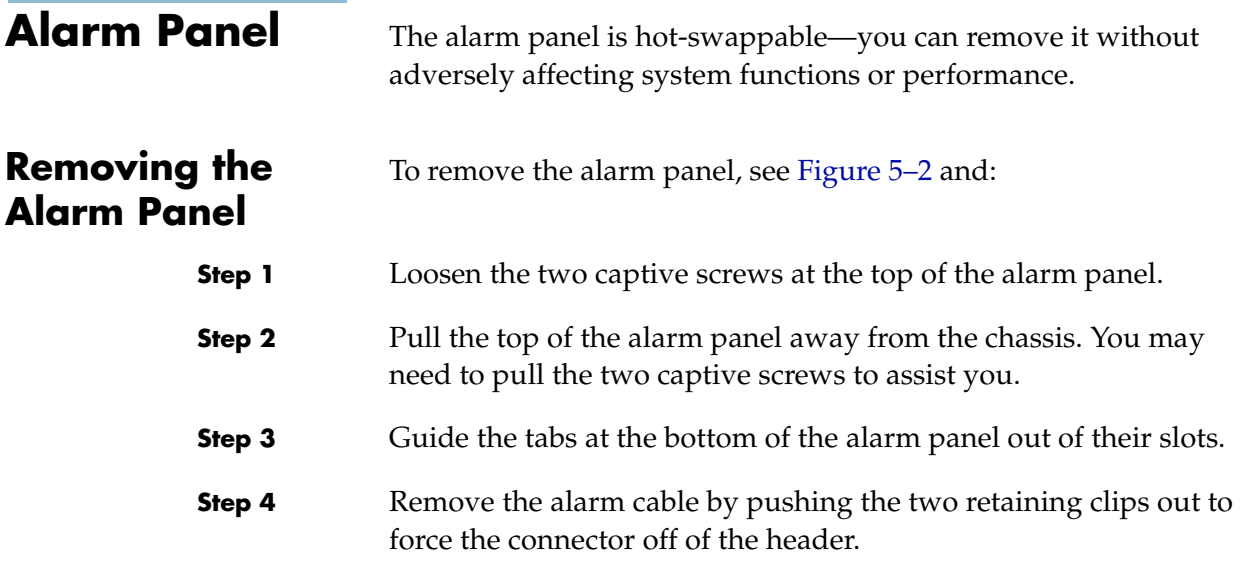

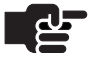

#### **Note**

If the alarm panel is connected to remote alarm monitoring equipment, removing the system alarm cable can result in a critical alarm report.

<span id="page-117-1"></span>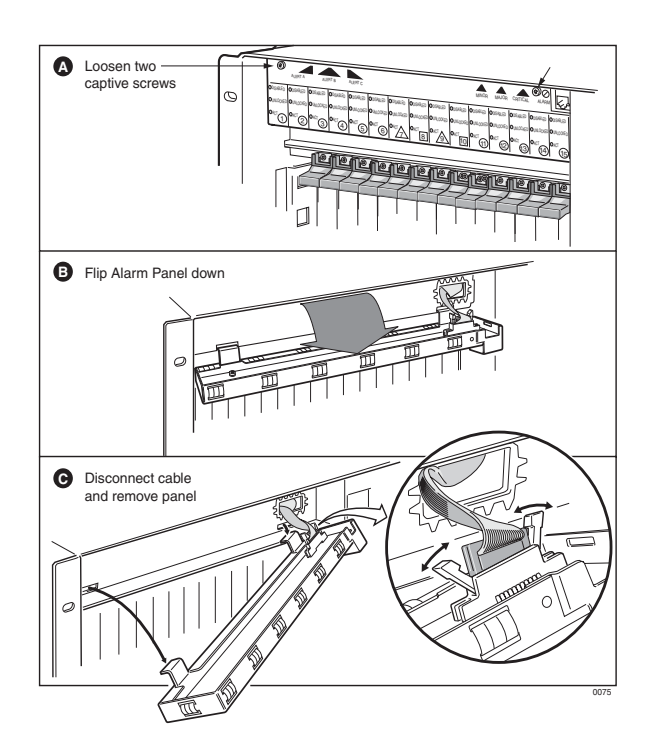

**Figure 5–2. Alarm Panel Removal**

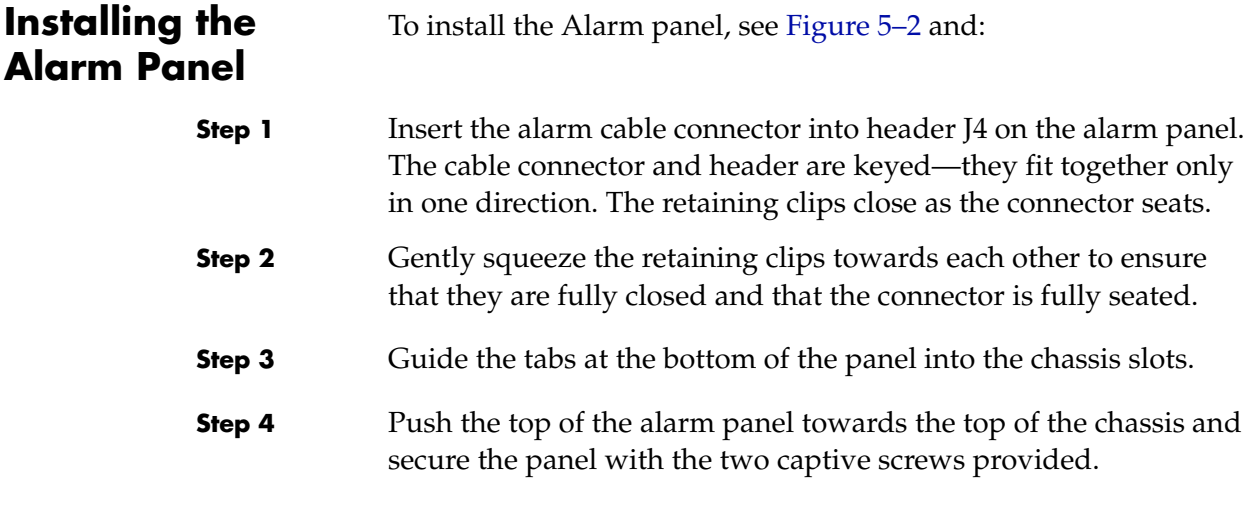

# <span id="page-118-0"></span>**Power Distribution Panel**

The Power Distribution Panel is *not* hot-swappable. Removing the panel removes power from the the power supplies.

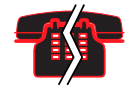

#### **Voice/Data Interruption**

Removing power shuts down the CPX-1000. Shutting down the CPX-1000 disrupts all calls and interrupts service.

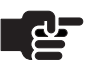

#### **Note**

You do not need to remove the power supplies to remove the Power Distribution Panel.

To install the Power Distribution Panel (see [Figure 5–3](#page-119-0)):

## **Removing Power Distribution Panel**

**Step 1** Shut down the CPX. If the system is configured as a dual-CP system, ensure that both domains are shut down. **Step 2** Turn the system power off (see Recommended Power Off on page [5-1\)](#page-114-0). **Step 3** Remove the power cord from the Power Distribution Panel. **Step 4** Loosen the four captive screws on the corners of the panel.

**Step 5** Pull the Power Distribution Panel straight out of the chassis.

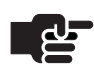

#### **Note**

You may need to pull on the captive screws to move the panel out enough to grasp by the side edges.

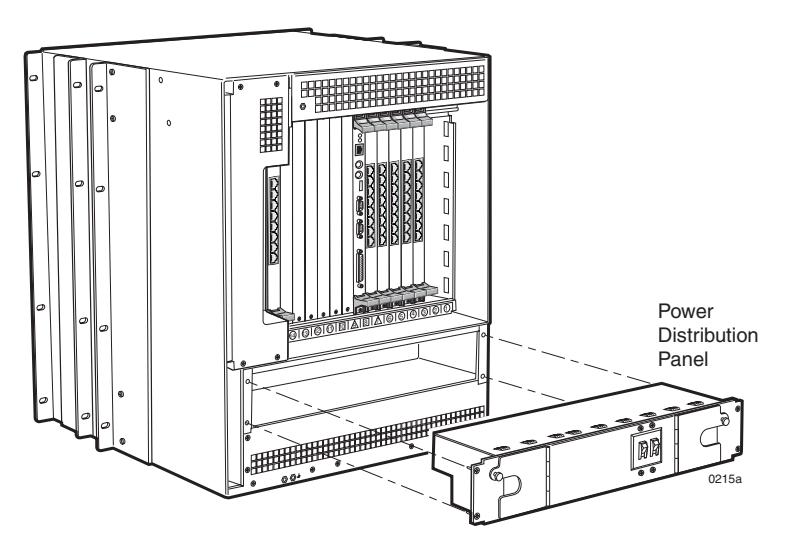

**Figure 5–3. Power Distribution Panel Removal**

<span id="page-119-0"></span>To install the power distribution panel:

#### **Installing Power Distribution Panel**

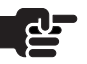

#### **Notes**

When replacing a DC Power Distribution Panel, **replace it with the same type.**

You do not need to remove the power supplies when installing a Power Distribution Panel, although backing the power supplies out slightly can facilitate installation.

**Step 1** Insert the Power Distribution Panel straight into the chassis. Ensure that the panel's connectors are aligned with the power supply connectors and that they seat firmly.

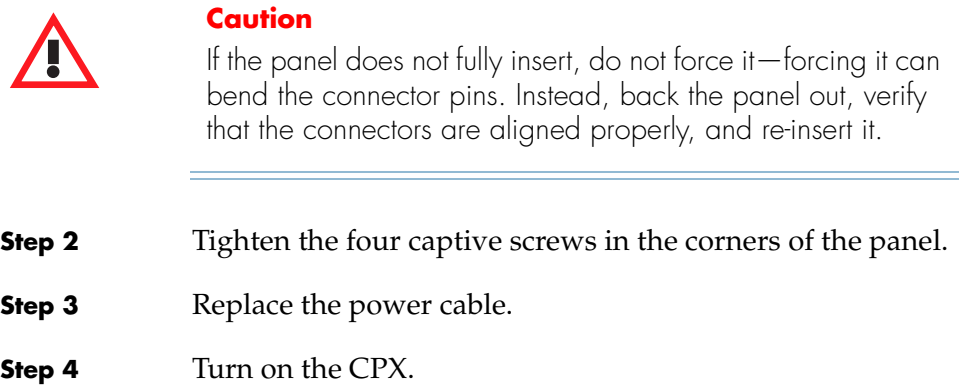

# <span id="page-120-0"></span>**Module Removal and Installation**

Use this procedure to replace a CPX plug-in module by removing it from the shelf and installing another module.

The cards must first be removed from service using a network management system (JetCraft or JetVision).

Review and perform the steps in [Hot Swapping on page 5-10](#page-123-1).

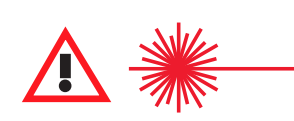

#### **CAUTION CLASS 1 LASER**

Use of controls, adjustment, or performance of procedures other than those specified herein may result in hazardous, invisible radiation exposure.

Module panel indicators are Class 1 LED products.

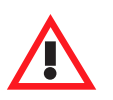

#### **Warning**

Some CPX components include field-replaceable batteries. A new battery can explode if incorrectly installed. Replace the battery only with the same or equivalent type recommended by the manufacturer. Discard batteries according to the manufacturer's instructions.

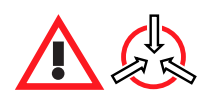

#### **Electro-Static Caution**

CPX circuit cards can be damaged by static electricity. Static is produced by the everyday movement of your body and is released as an Electro-Static Discharge (ESD) when you touch an object. Observe these precautions whenever you work with the CPX:

Always wear a grounded wrist strap to prevent ESD. Be sure to attach the wrist strap to the grounding jack located on the front or rear of the equipment.

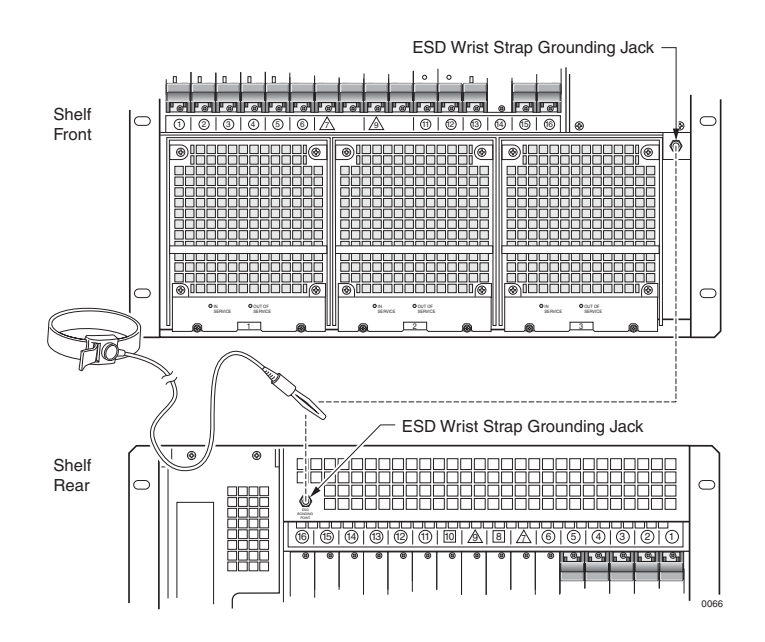

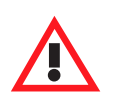

#### **Warning**

Handle circuit cards by the face plate, extraction ears, or assembly edges. Never touch components, conductors, or connector pins.

Always store and transport cards in antistatic packaging. When removing a card, immediate put it into its antistatic package. Keep static generating materials such as food wrappers, plastics, and polystyrene foam containers away from card assemblies.

# <span id="page-122-1"></span>**Removing and Replacing Cards**

To remove and replace cards:

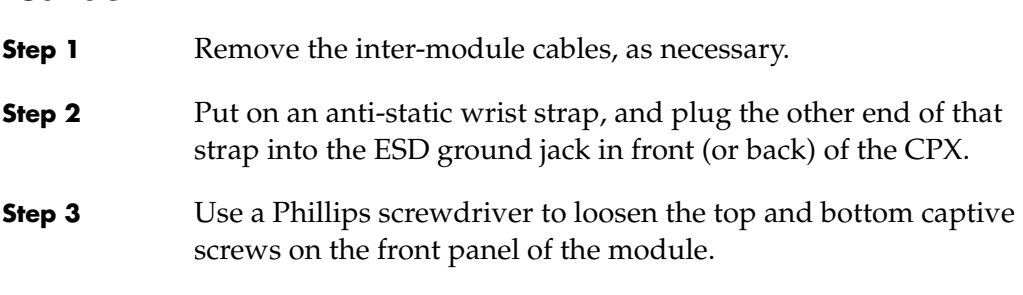

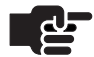

#### **Notes**

Replacing cards in the wrong order causes card damage. To remove a CP card, remove the CP card first, followed by the HSC card. Then insert them in the reverse order—HSC first, then the CP.

To remove MP and line cards, remove the front card first, then its corresponding transition card. Insert cards in reverse order—transition cards first, then front cards.

**Step 4** Flip the card ejectors ([Figure 5–4](#page-122-0)) and wait for the Hot Swap light (the blue laser at the bottom of some cards).

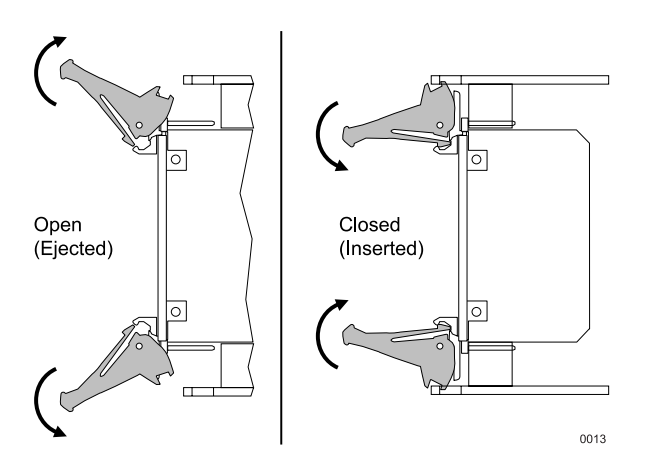

<span id="page-122-0"></span>**Figure 5–4. Module Extractors**

- **Step 5** Remove the line (front) card.
- **Step 6** Remove the transition (rear) card.
- **Step 7** Insert the new cards: transition card first then the line card.

<span id="page-123-1"></span><span id="page-123-0"></span>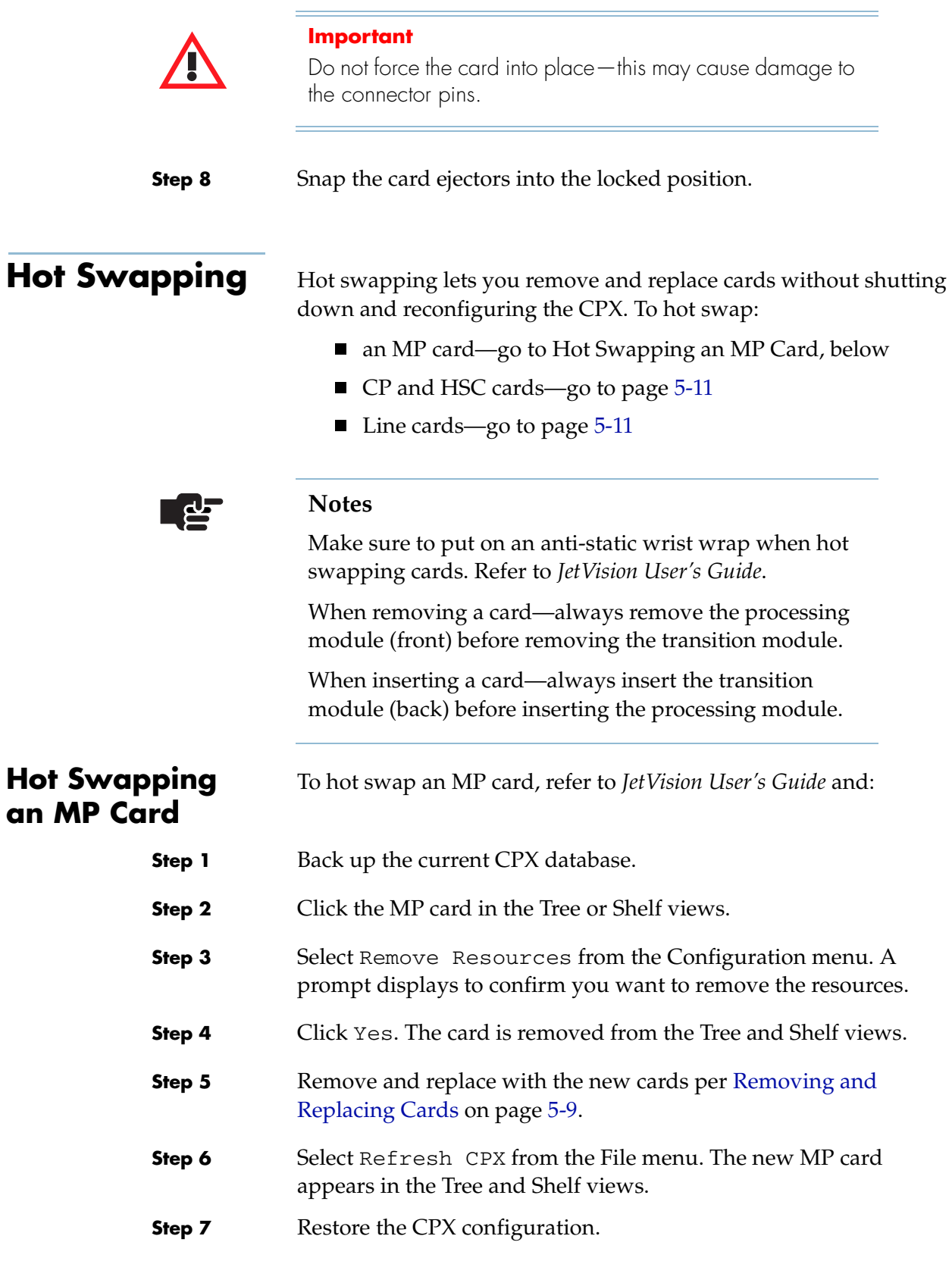

<span id="page-124-2"></span><span id="page-124-1"></span>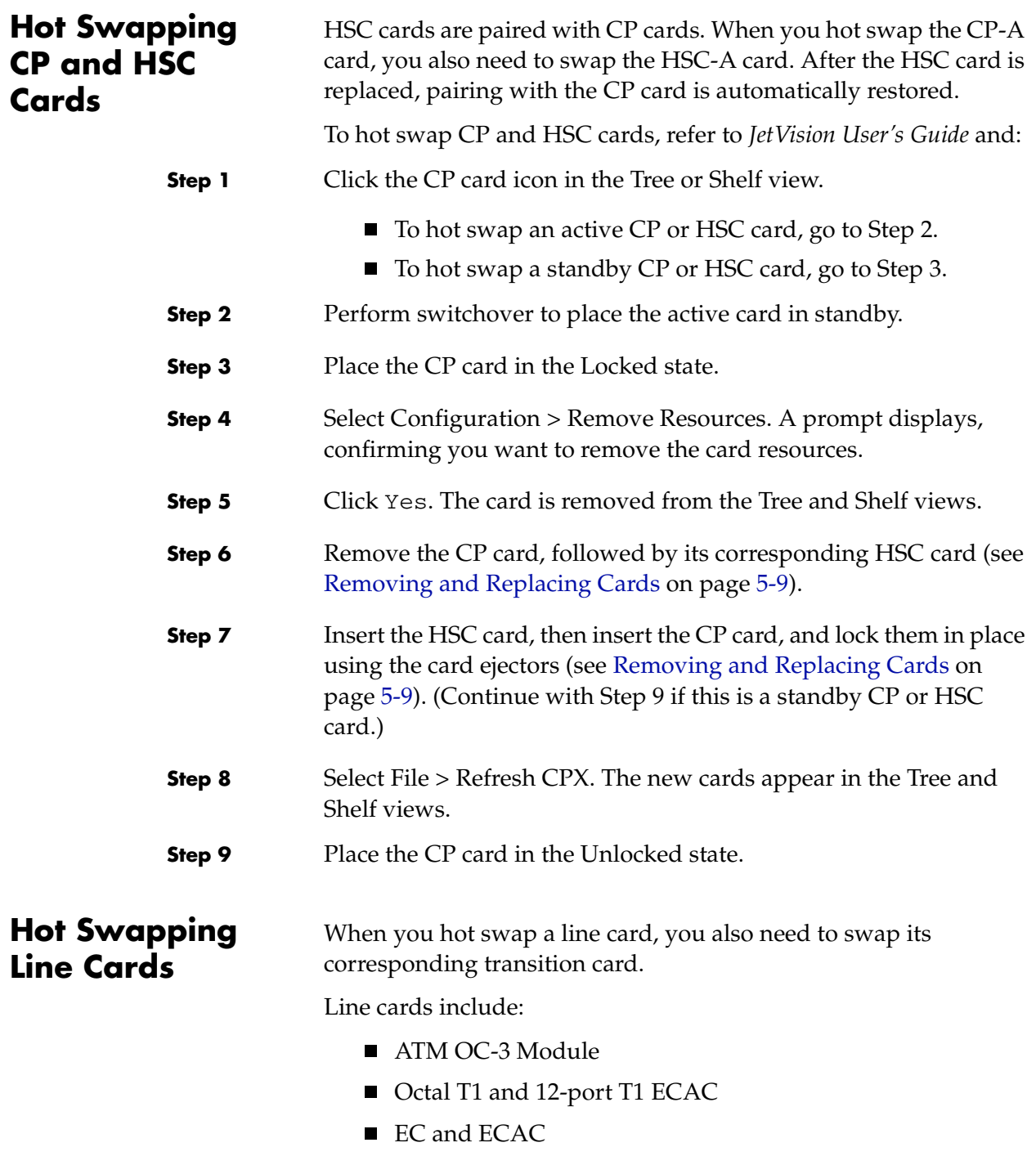

<span id="page-124-3"></span><span id="page-124-0"></span>■ STS-1 and STS-1 ECAC

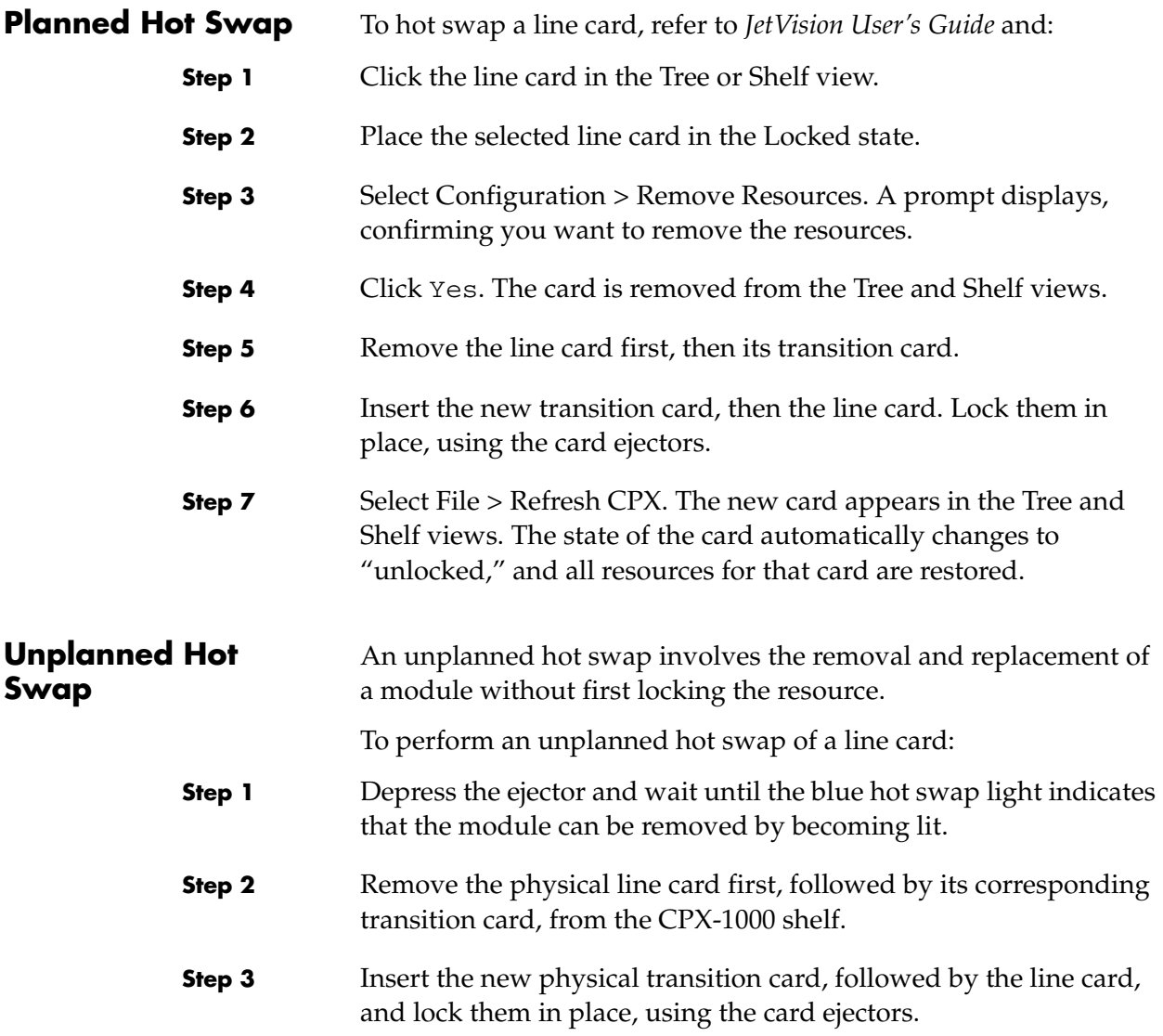

<span id="page-126-0"></span>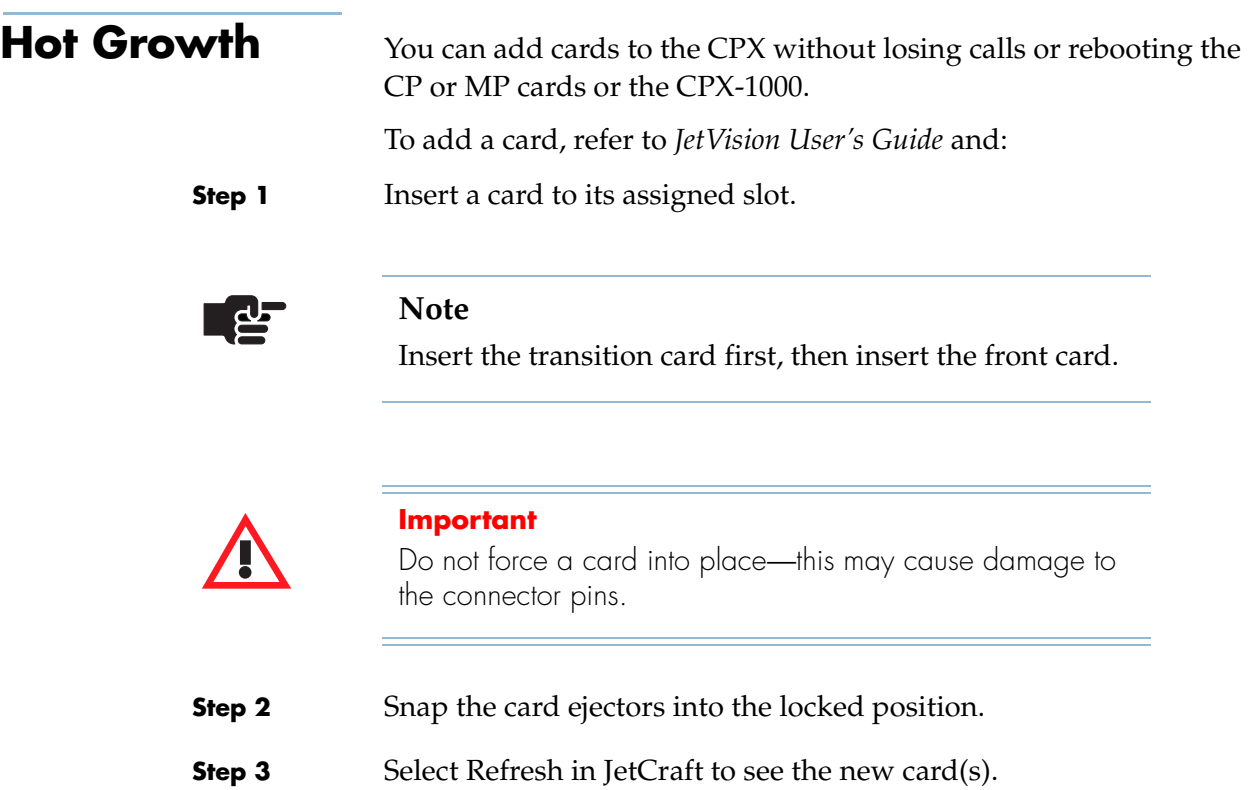

**Step 4** Provision the cards, as required.

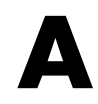

# **Using the Console**

The CPX core console enables remote troubleshooting of the CPX.

There are two default types of access and default usernames and passwords assigned to them:

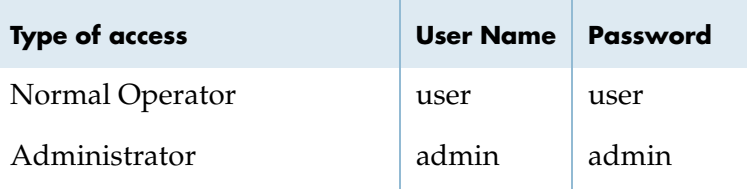

The default Telnet port numbers:

- CP-A: 5050
- $CP-B: 6050$

**Logging In** To log in to the control console:

**Step 1** Click the Start button, then click Run.

 $-Or -$ 

Type Run at the command prompt.

The following dialog appears.

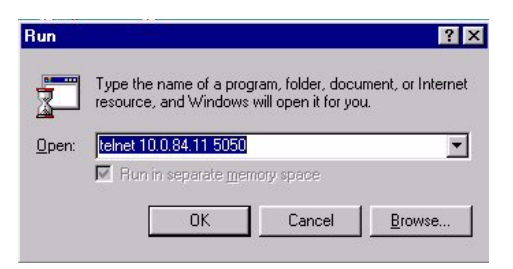

**Step 2** Type the target IP address and the CP port number (5050 for CP-A or 6050 for CP-B). The Console window appears.

#### **Notes**

Command lines are not case-sensitive; they automatically converted to lower case upon entry. The Up and Down arrows show the command history.

To allow spaces in a command line argument, surround the whole argument in double-quotes.

Press the ESCAPE key to cancel the current command line.

**Step 3** Enter the user or admin name and password ([Figure A–1\)](#page-129-0).

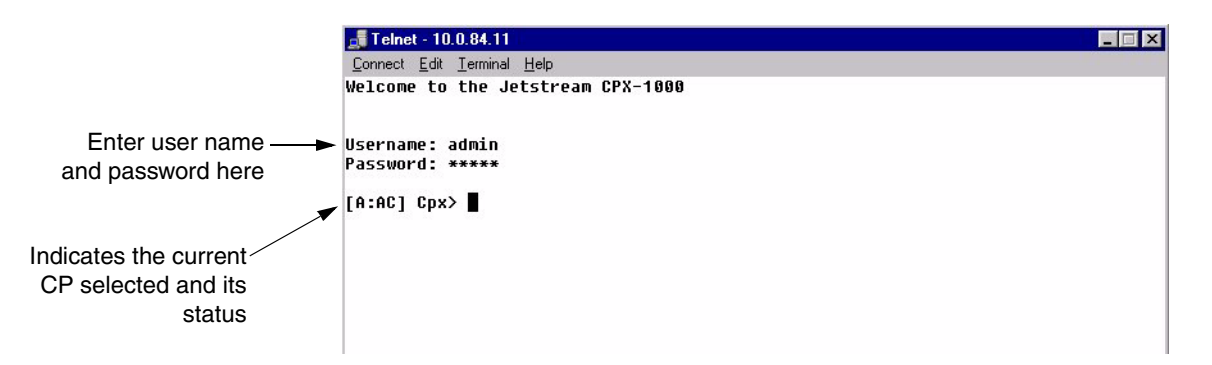

<span id="page-129-0"></span>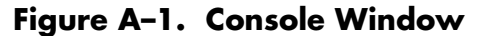

#### **Table A–1. CP High Availability States**

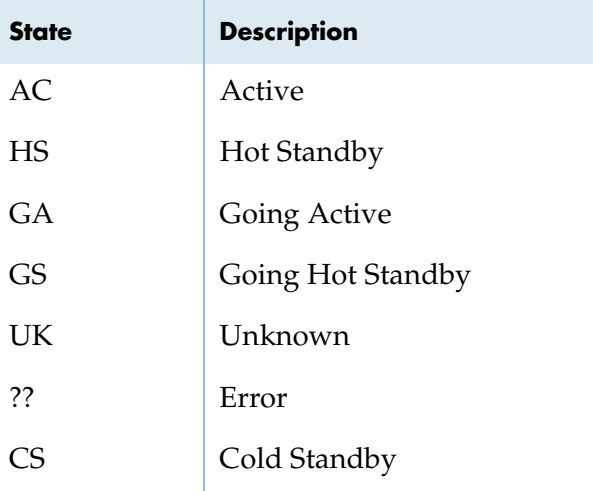

**Step 4** Type ? to see what commands are available to your username (user or admin). [Figure A–2](#page-130-0) shows a sample listing.

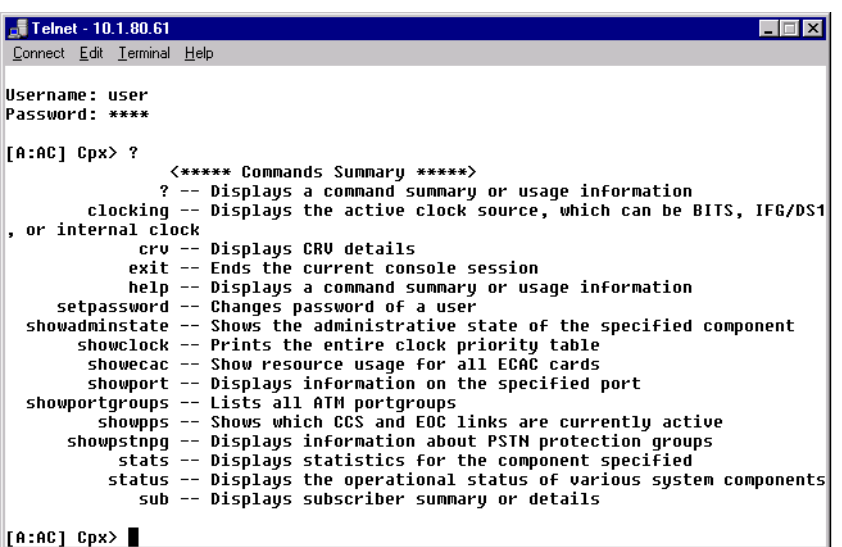

#### <span id="page-130-0"></span>**Figure A–2. A Sample Listing of Console Commands**

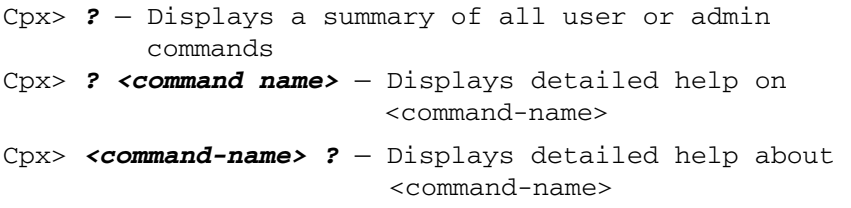

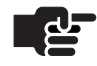

#### **Note**

The CPX does not support partial command prompting. Type in the entire command.

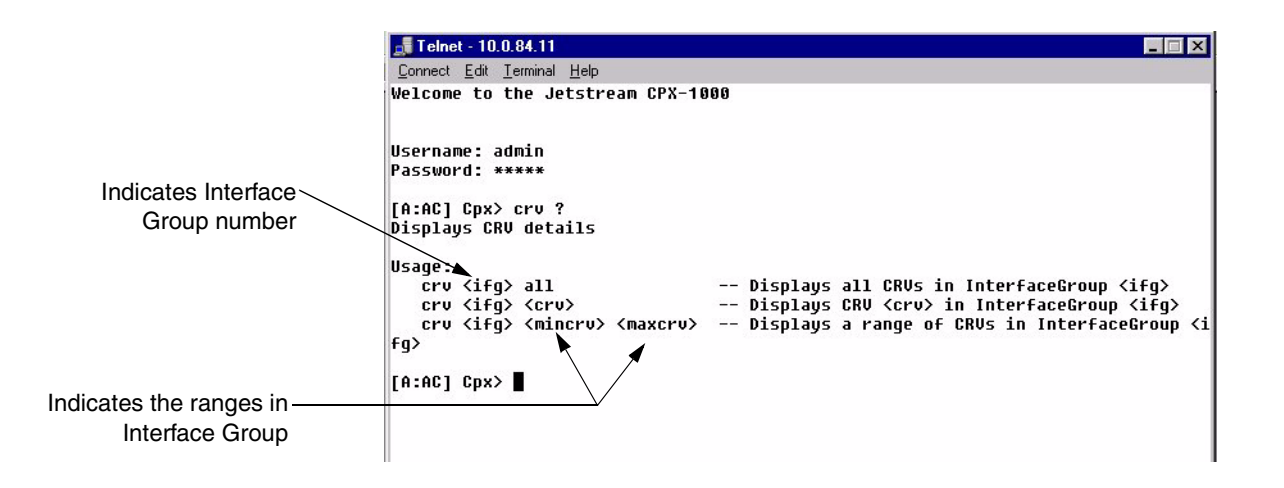

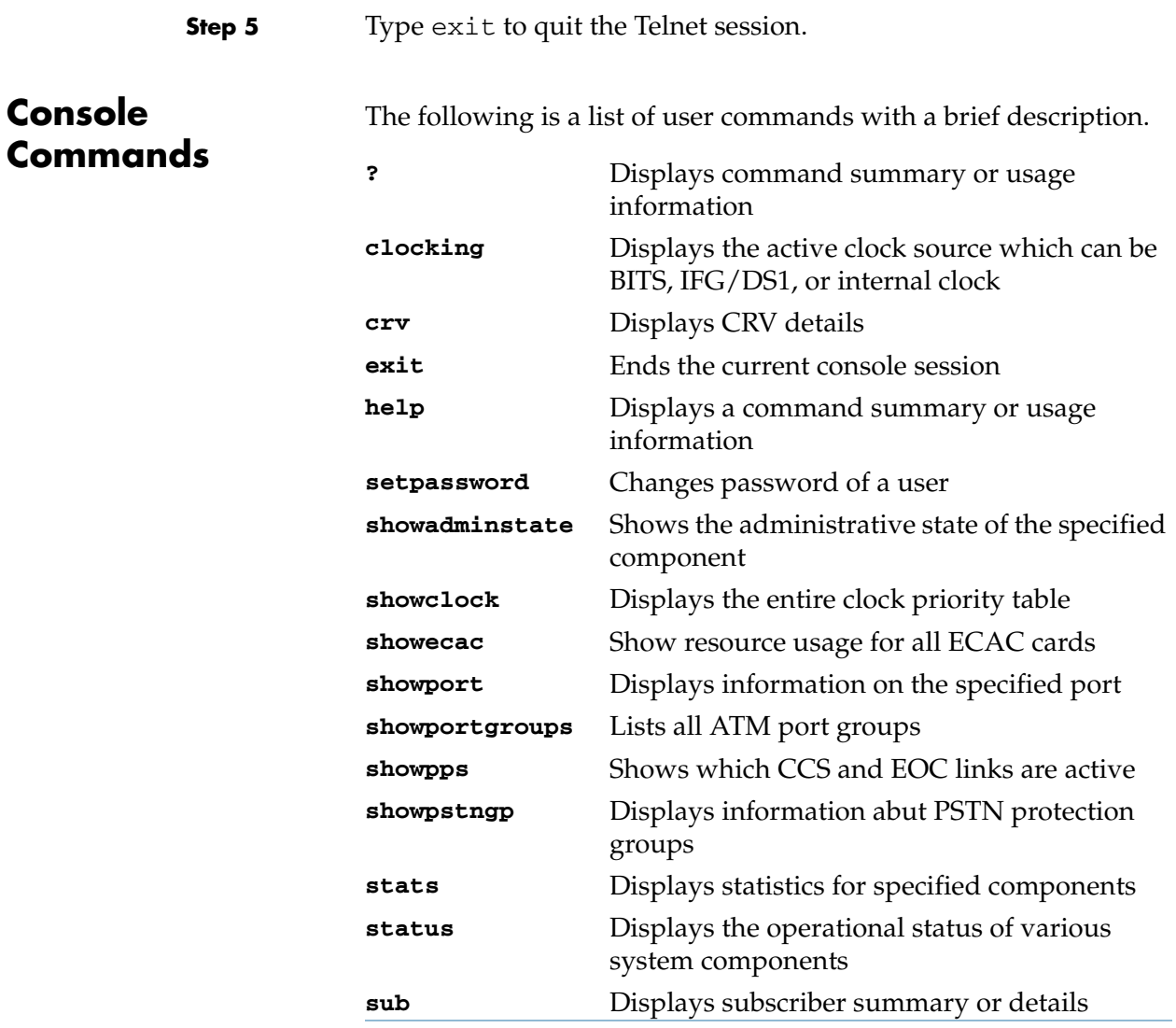

**Step 6** To see what commands are available to your user name (user or admin) type ? and the following screen appears:

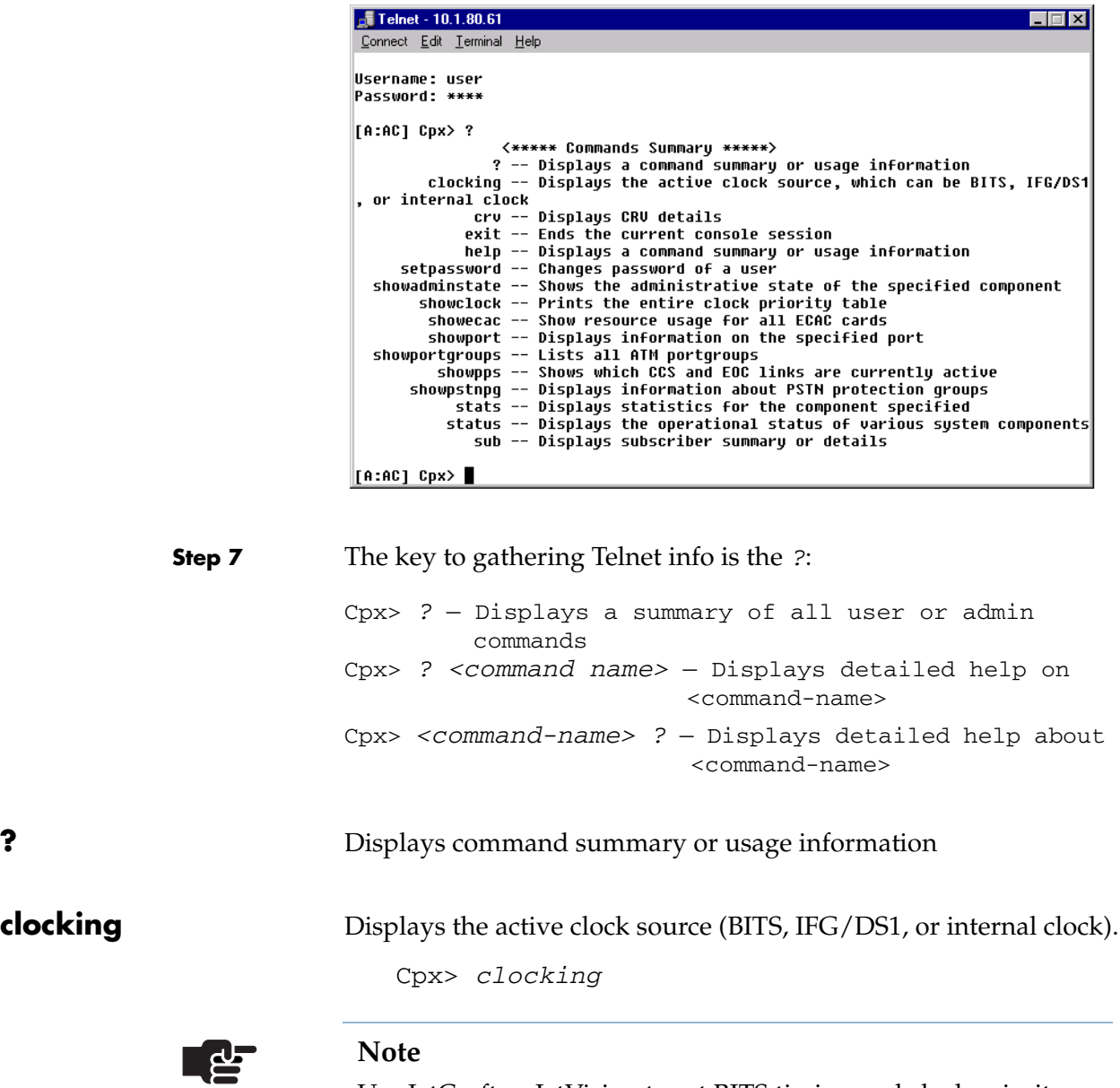

Use JetCraft or JetVision to set BITS timing and clock priority.

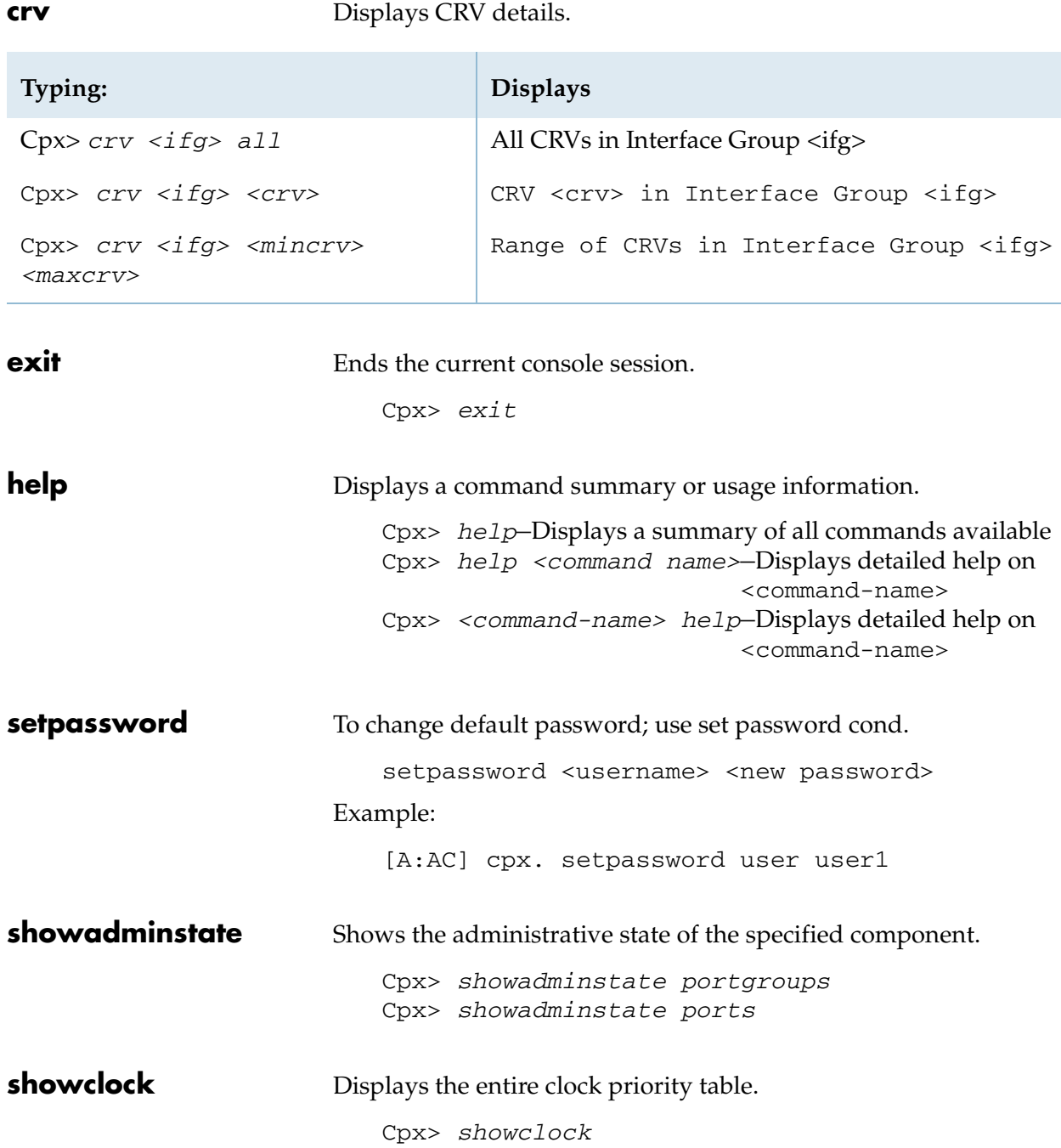

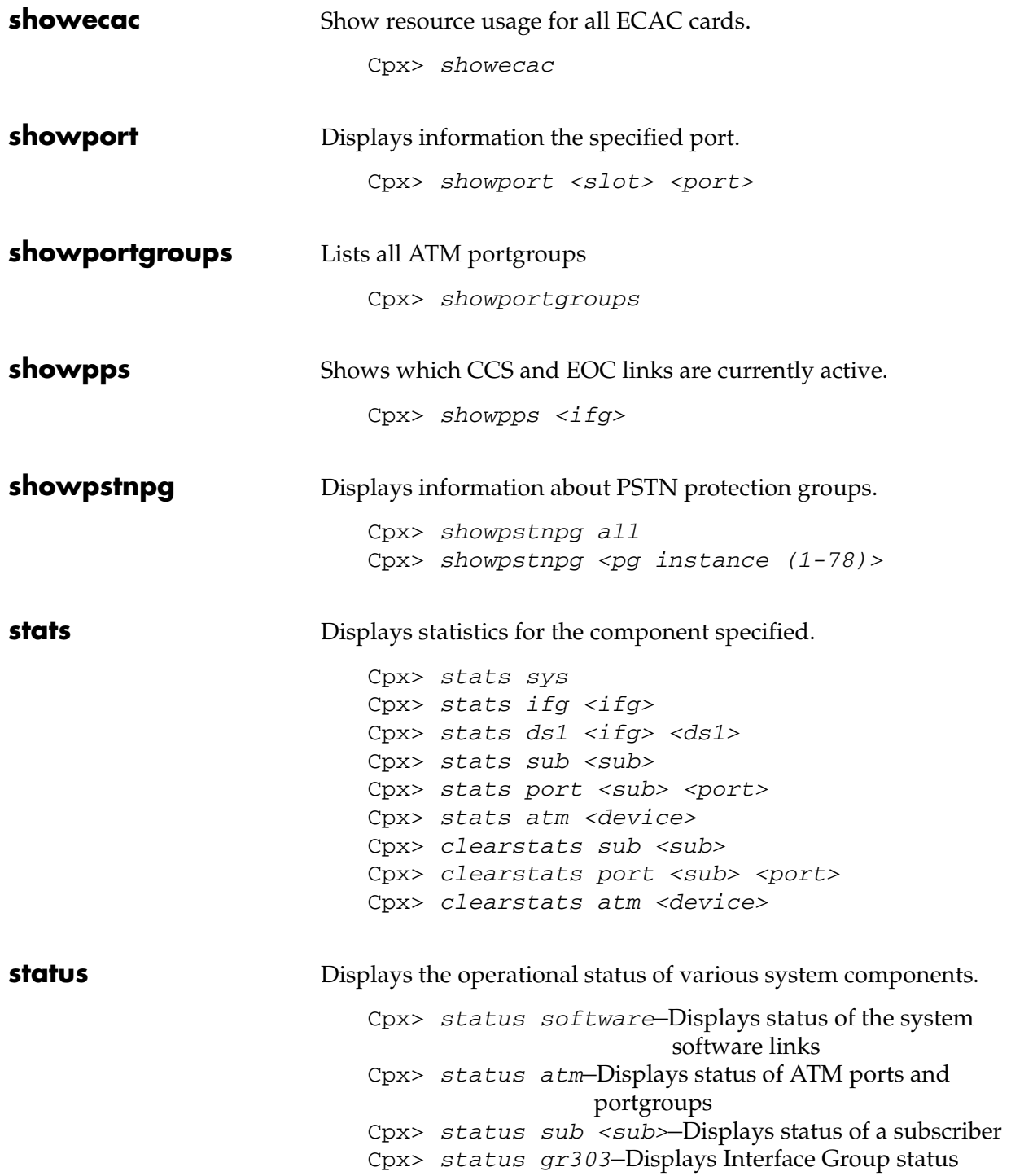

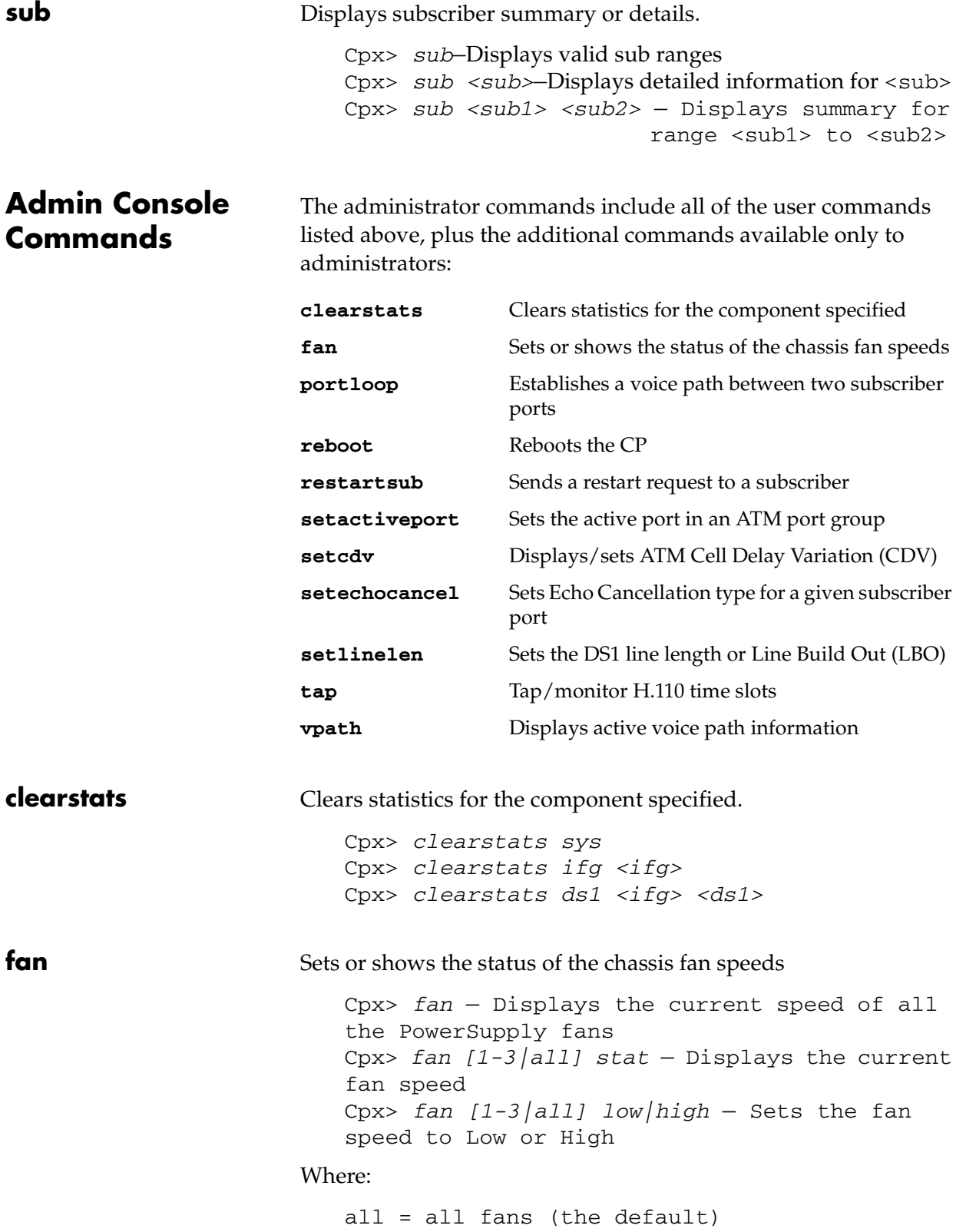

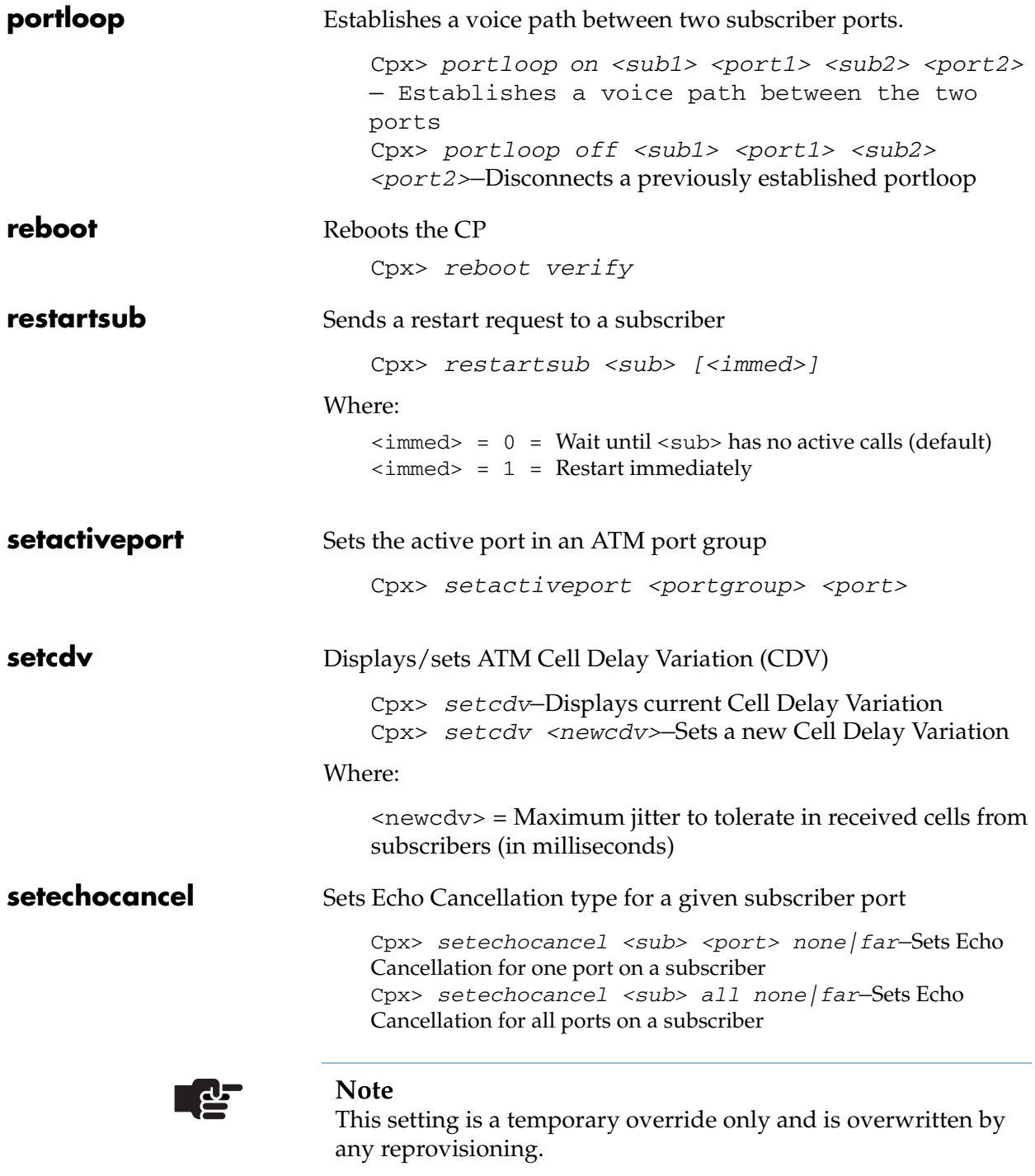

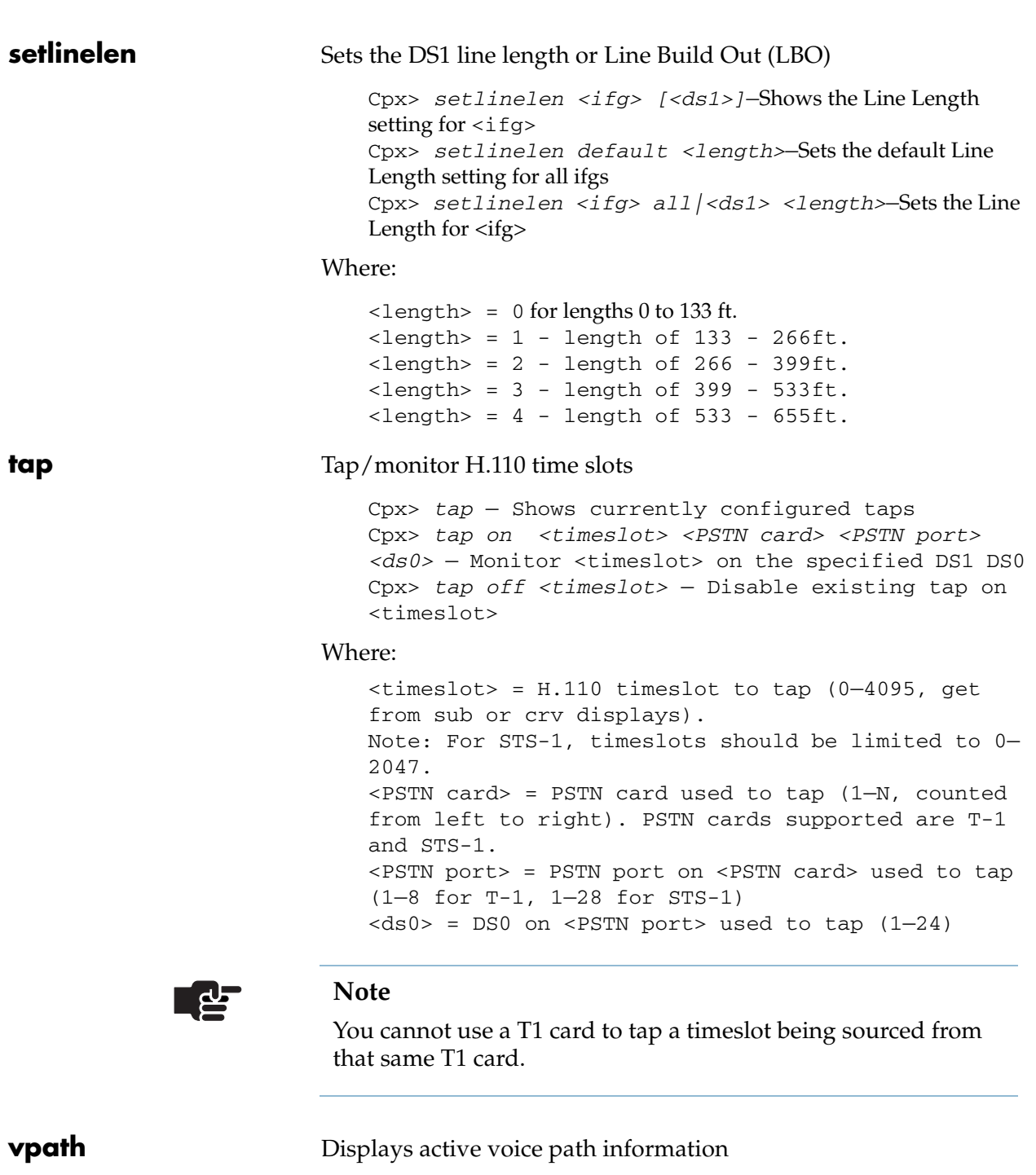

Cpx> vpath all — Displays all active voice paths in the system Cpx> vpath <timeslot> — Displays the voice path associated with <timeslot>

#### Where:

<timeslot> = H.110 timeslot (0-4095, get from sub or crv displays)

# **Pin Assignments and Indicators**

This appendix identifies the cables, connections and pinouts for connecting the CPX to the external systems during installation.

- CPX-1000 connections and cables [\(Table B–1\)](#page-139-0)
- Ethernet LAN jack pin assignments (Table B-2)
- T1 transition module pin assignments ([Table B–3\)](#page-142-0)
- RJ21X Pin assignments and wire colors (Table B-4)
- Remote alarm connector pin assignments (Table  $B-5$ )

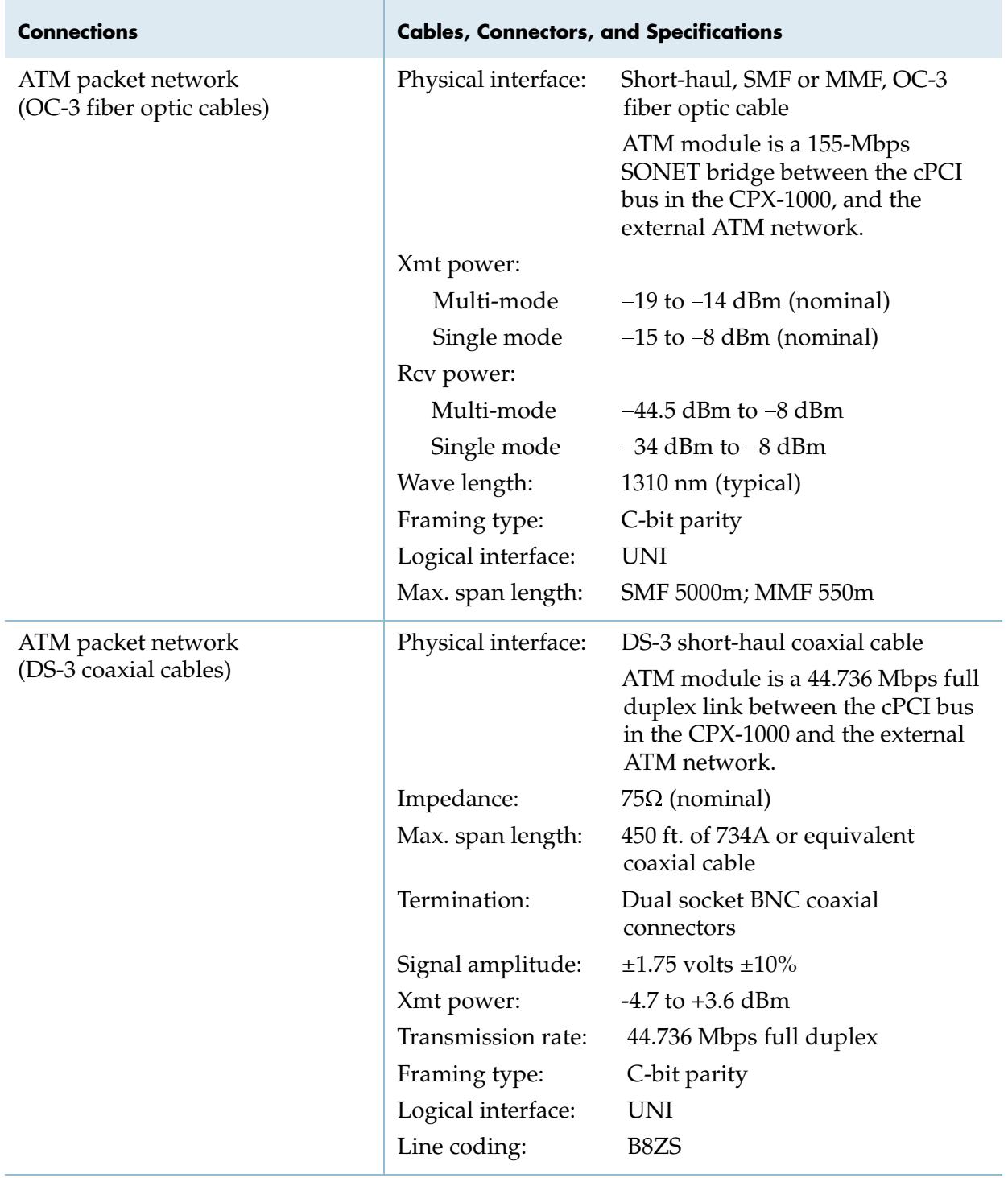

#### <span id="page-139-0"></span>**Table B–1. Connection Requirements and Physical Layer Specifications**

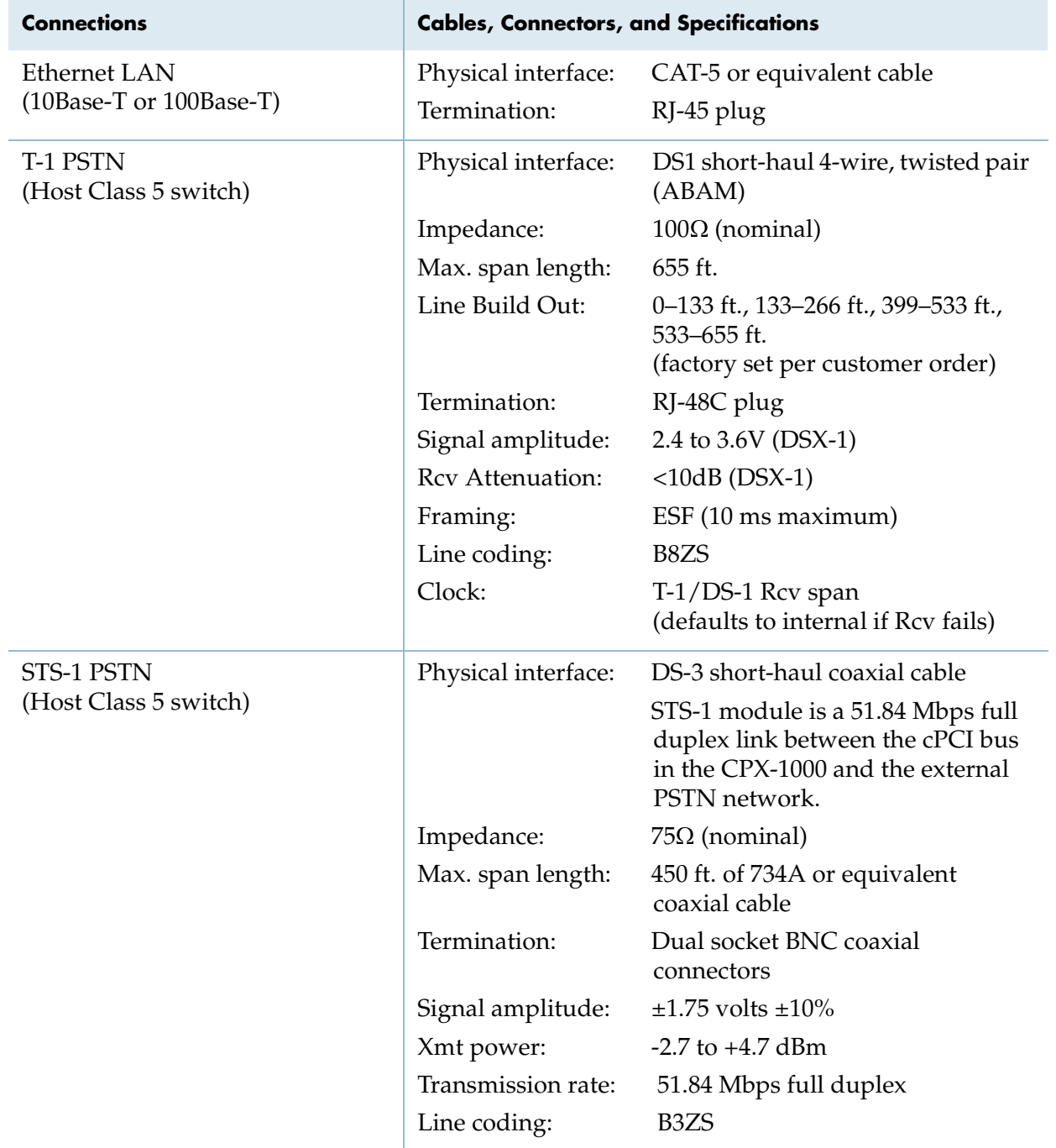

#### **Table B–1. Connection Requirements and Physical Layer Specifications (Continued)**

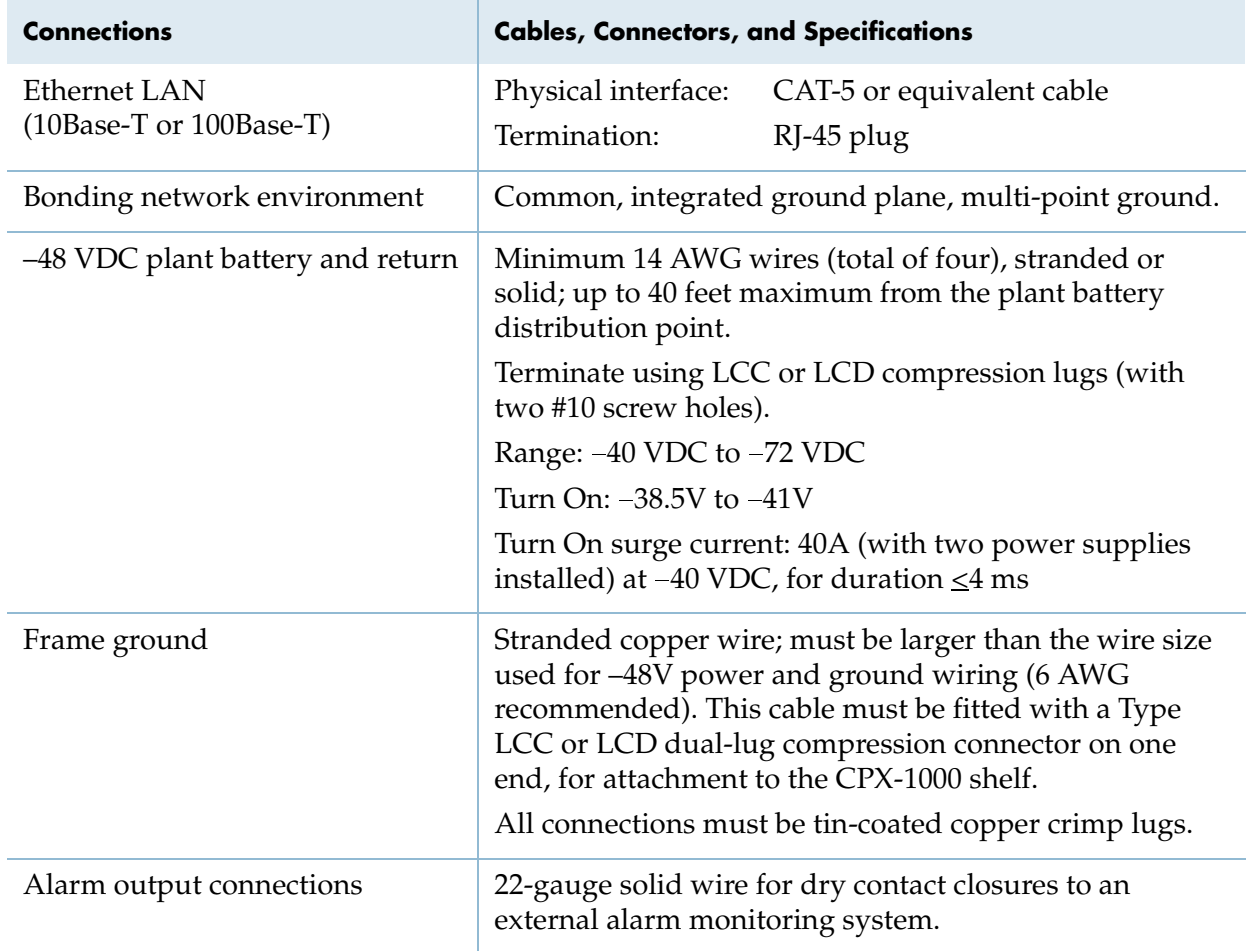

#### **Table B–1. Connection Requirements and Physical Layer Specifications (Continued)**

#### <span id="page-141-0"></span>**Table B–2. Ethernet LAN Jack Pin Assignments**

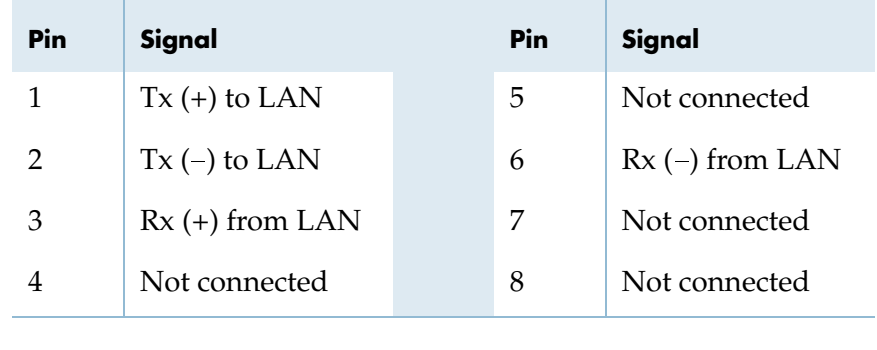

| Pin            | Signal        |  | Pin | Signal        |  |
|----------------|---------------|--|-----|---------------|--|
| 1              | Rx Ring       |  | 5   | Tx Ring       |  |
| $\overline{2}$ | Rx Tip        |  | 6   | Not connected |  |
| 3              | Not connected |  | 7   | Not connected |  |
| 4              | Tx Tip        |  | 8   | Not connected |  |

<span id="page-142-0"></span>**Table B–3. T1 Transition Module Pin Assignments** 

| T1<br><b>Circuit</b>        | <b>Wire Color</b> | <b>Tip Pin</b> | Ring<br>Pin    | <b>Wire Color</b> | T1<br>Circuit |
|-----------------------------|-------------------|----------------|----------------|-------------------|---------------|
| Tx1                         | Blue/White        | 26             | 1              | White/Blue        | Tx1           |
| Rx1                         | Orange/White      | 27             | $\overline{2}$ | White/Orange      | Rx1           |
| Tx2                         | Green/White       | 28             | 3              | White/Green       | Tx2           |
| Rx2                         | Brown/White       | 29             | 4              | White/Brown       | Rx2           |
| Tx3                         | Slate/White       | 30             | 5              | White/Slate       | Tx3           |
| Rx3                         | Blue/Red          | 31             | 6              | Red/Blue          | Rx3           |
| Tx4                         | Orange/Red        | 32             | 7              | Red/Orange        | Tx4           |
| Rx4                         | Green/Red         | 33             | 8              | Red/Green         | Rx4           |
| T <sub>x</sub> <sub>5</sub> | Brown/Red         | 34             | 9              | Red/Brown         | Tx5           |
| Rx5                         | Slate/Red         | 35             | 10             | Red/Slate         | Rx5           |
| Tx6                         | Blue/Black        | 36             | 11             | Black/Blue        | Tx6           |
| Rx6                         | Orange/Black      | 37             | 12             | Black/Orange      | Rx6           |
| Tx7                         | Green/Black       | 38             | 13             | Black/Green       | Tx7           |
| Rx7                         | Brown/Black       | 39             | 14             | Black/Brown       | Rx7           |
| Tx8                         | Slate/Black       | 40             | 15             | Black/Slate       | Tx8           |
| Rx8                         | Blue/Yellow       | 41             | 16             | Yellow/Blue       | Rx8           |
| Tx9                         | Orange/Yellow     | 42             | 17             | Yellow/Orange     | Tx9           |
| Rx9                         | Green/Yellow      | 43             | 18             | Yellow/Green      | Rx9           |
| Tx10                        | Brown/Yellow      | 44             | 19             | Yellow/Brown      | Tx10          |
| Rx10                        | Slate/Yellow      | 45             | 20             | Yellow/Slate      | Rx10          |
| Tx11                        | Blue/Violet       | 46             | 21             | Violet/Blue       | Tx11          |
| Rx11                        | Orange/Violet     | 47             | 22             | Violet/Orange     | Rx11          |
| Tx12                        | Green/Violet      | 48             | 23             | Violet/Green      | Tx12          |
| Rx12                        | Brown/Violet      | 49             | 24             | Violet/Brown      | Rx12          |
| Unused                      | Slate/Violet      | 50             | 25             | Violet/Slate      | Unused        |

<span id="page-143-0"></span>**Table B–4. RJ21X Pin Assignments**
### **System Alarm Connection Requirements**

<span id="page-144-0"></span>The CPX-1000 includes an Alarm board in the summary alarm panel at the top of the shelf. This Alarm board continuously monitors various internal system operating parameters and reports alarms (if failures are detected). Dry Form-A closures<sup>1</sup> are provided for critical, major, and minor alarm connections to external local alarm surveillance equipment.

The closure specifications are:

- Rated resistive load: 20 Ohms (typical) @ 50 mA, 5 Ohms (typical) @ 100 mA
- Rated inductive load: not applicable
- Operating voltage: 100 VDC/VAC (350 VDC or peak ac for 100 ms transients)
- Continuous load: 250 mA dc, 150 mA ac
- **Minimum load: 10** $\mu$ A at 10mVDC

Critical alarm closure is normally closed. Major and minor closures are normally open.

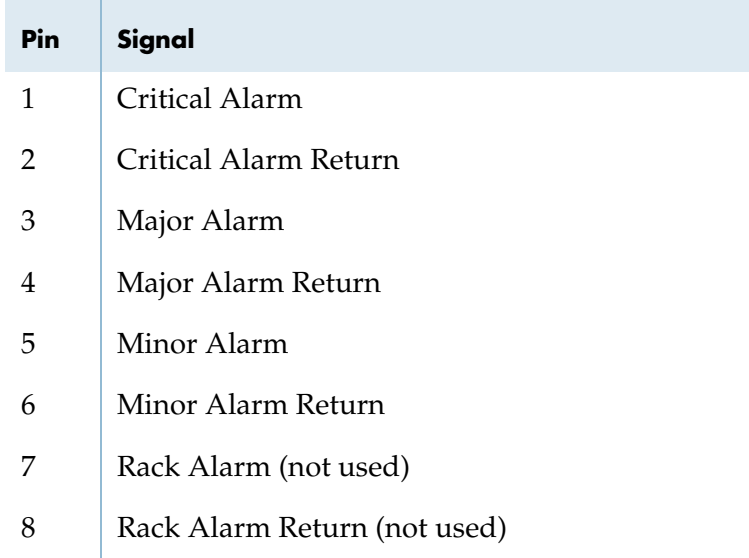

<span id="page-144-1"></span>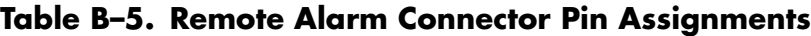

<sup>1.</sup> Optically coupled, CMOS FET bipolar switches

| Pin            | Signal        | Pin | Signal        |
|----------------|---------------|-----|---------------|
|                | Rx Ring       | 5   | Tx Ring       |
| $\overline{2}$ | Rx Tip        | 6   | Not connected |
| 3              | Not connected | 7   | Not connected |
| 4              | Tx Tip        | 8   | Not connected |

<span id="page-145-3"></span><span id="page-145-0"></span>**Table B–6. T1 Transition Module Pin Assignments** 

<span id="page-145-2"></span><span id="page-145-1"></span>**Table B–7. Ethernet LAN Jack Pin Assignments** 

| Pin | Signal            | Pin | Signal            |
|-----|-------------------|-----|-------------------|
| 1   | $Tx (+)$ to LAN   | 5   | Not connected     |
| 2   | $Tx$ (–) to LAN   | 6   | $Rx$ (–) from LAN |
| 3   | $Rx (+)$ from LAN | 7   | Not connected     |
| 4   | Not connected     | 8   | Not connected     |
|     |                   |     |                   |

# **Replacement Parts**

This appendix lists part numbers for CPX-1000 replacement parts.

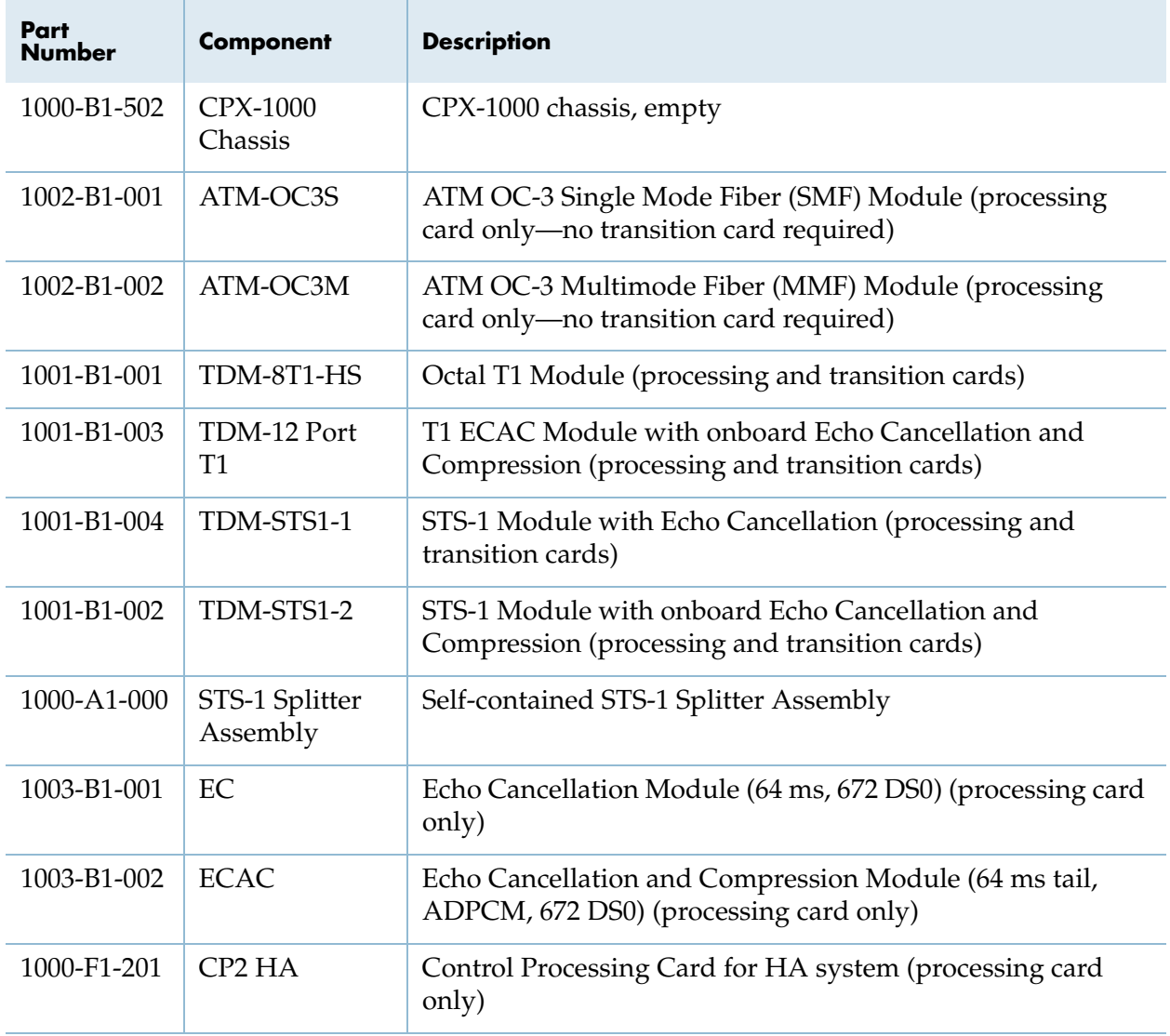

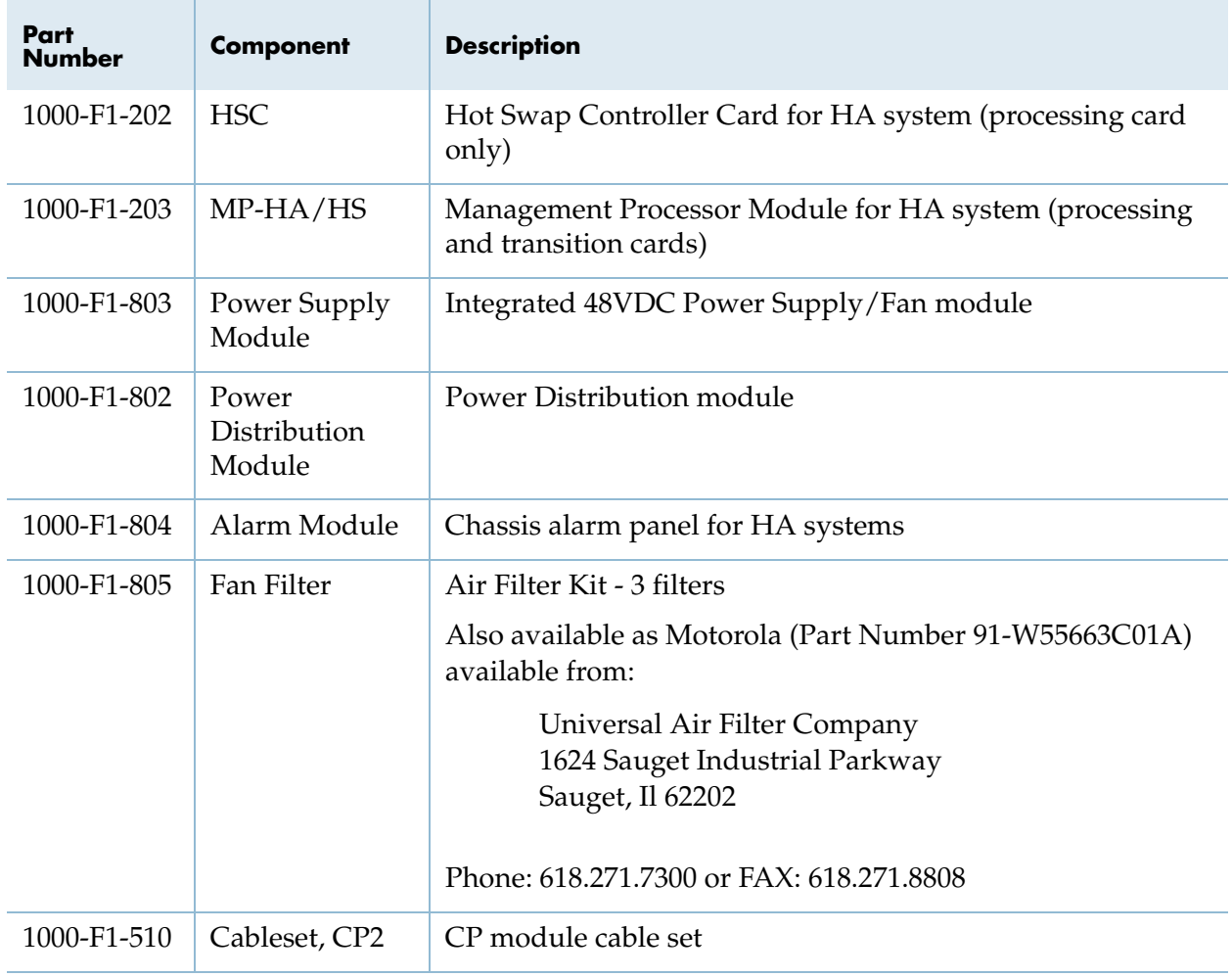

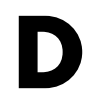

# **Specifications**

<span id="page-148-1"></span><span id="page-148-0"></span>The CPX-1000 has been tested to meet the requirements of the Telcordia (Bellcore) Network Equipment Building Standard (NEBS) including:

- **Physical protection**
- GR-63-CORE
- Electromagnetic compatibility and electrical safety—generic criteria for network telecommunications equipment
- $\blacksquare$  GR-1089-CORE

The tables below provide CPX-1000 specifications for the following categories:

- Physical [\(Table D–1 on page D-2](#page-149-0))
- Environmental ([Table D–2 on page D-3](#page-150-0))
- Electrical ([Table D–3 on page D-3](#page-150-1))
- Electronic (Table  $D-4$  on page  $D-5$ )
- Operational [\(Table D–5 on page D-7\)](#page-154-0)

Physical specifications for the STS-1 Splitter Assembly is shown in [Table D–6 on page D-7.](#page-154-1)

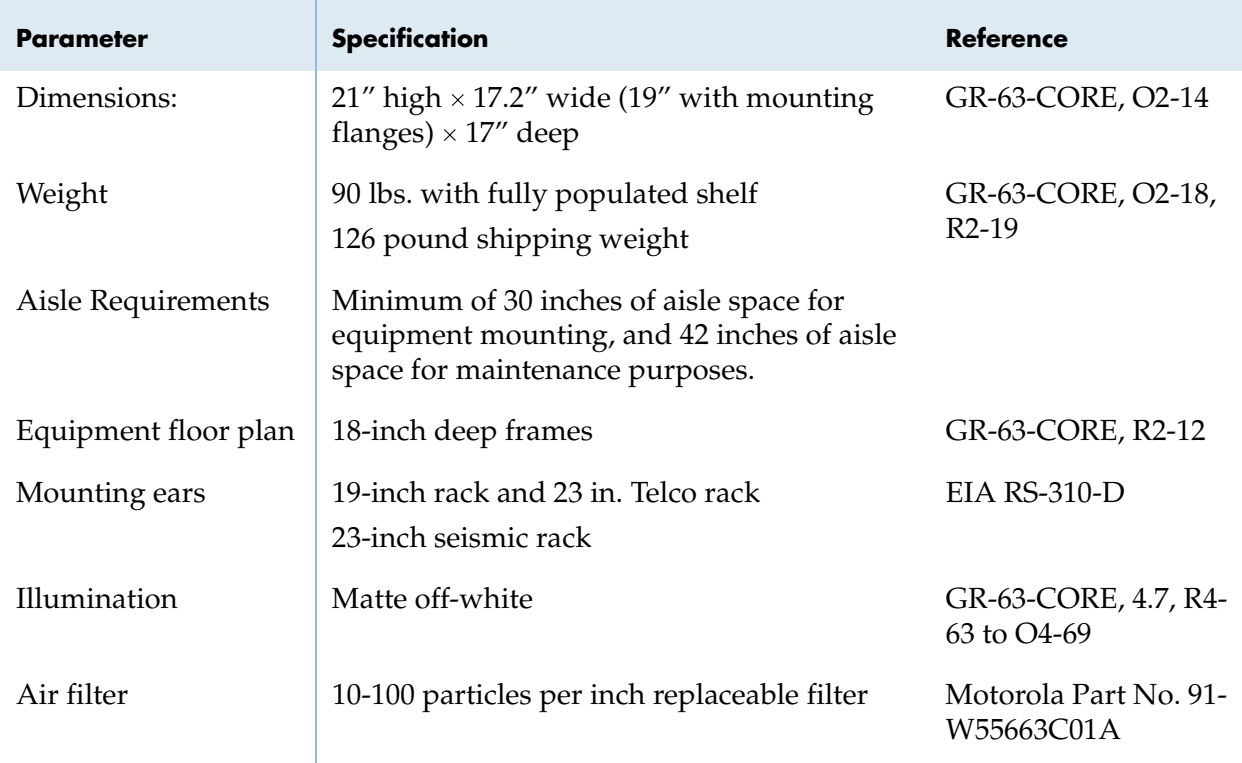

### <span id="page-149-0"></span>**Table D–1. CPX-1000 Physical Specifications**

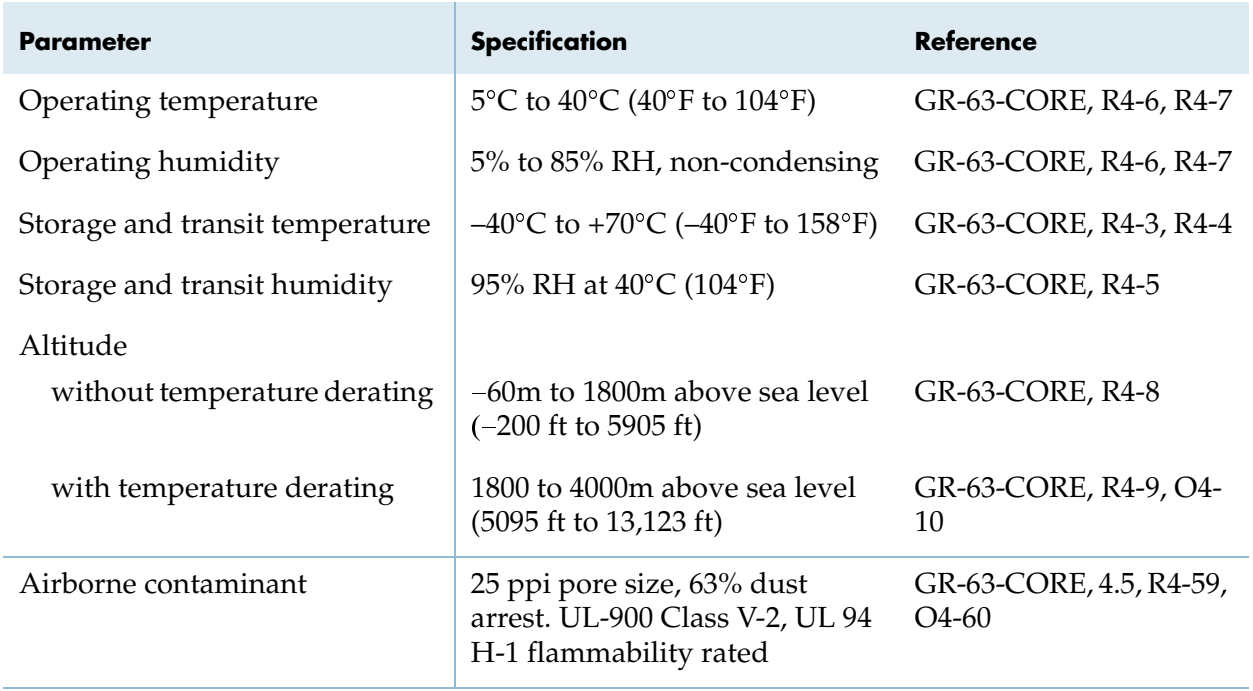

### <span id="page-150-0"></span>**Table D–2. CPX-1000 Environmental Specifications**

#### <span id="page-150-1"></span>**Table D–3. CPX-1000 Electrical Specifications**

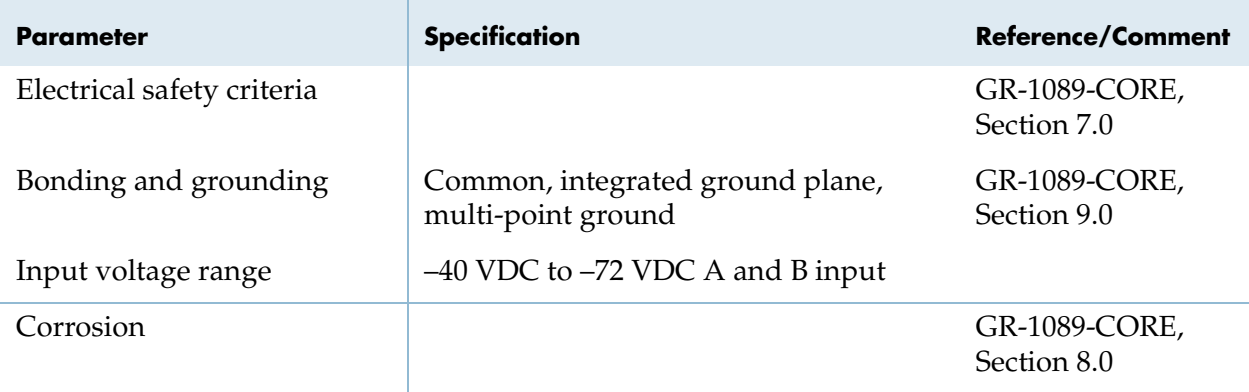

<span id="page-151-0"></span>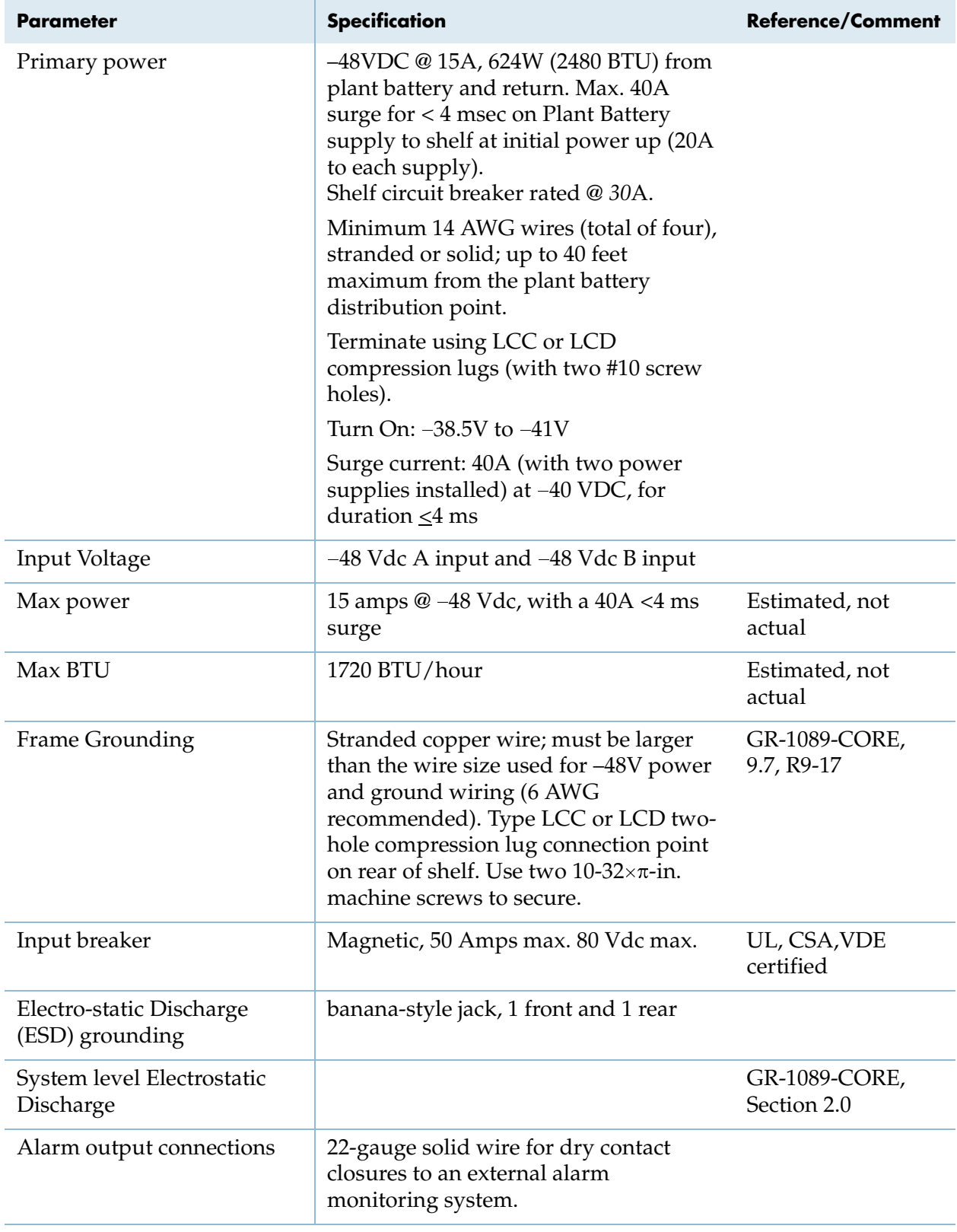

### **Table D–3. CPX-1000 Electrical Specifications (Continued)**

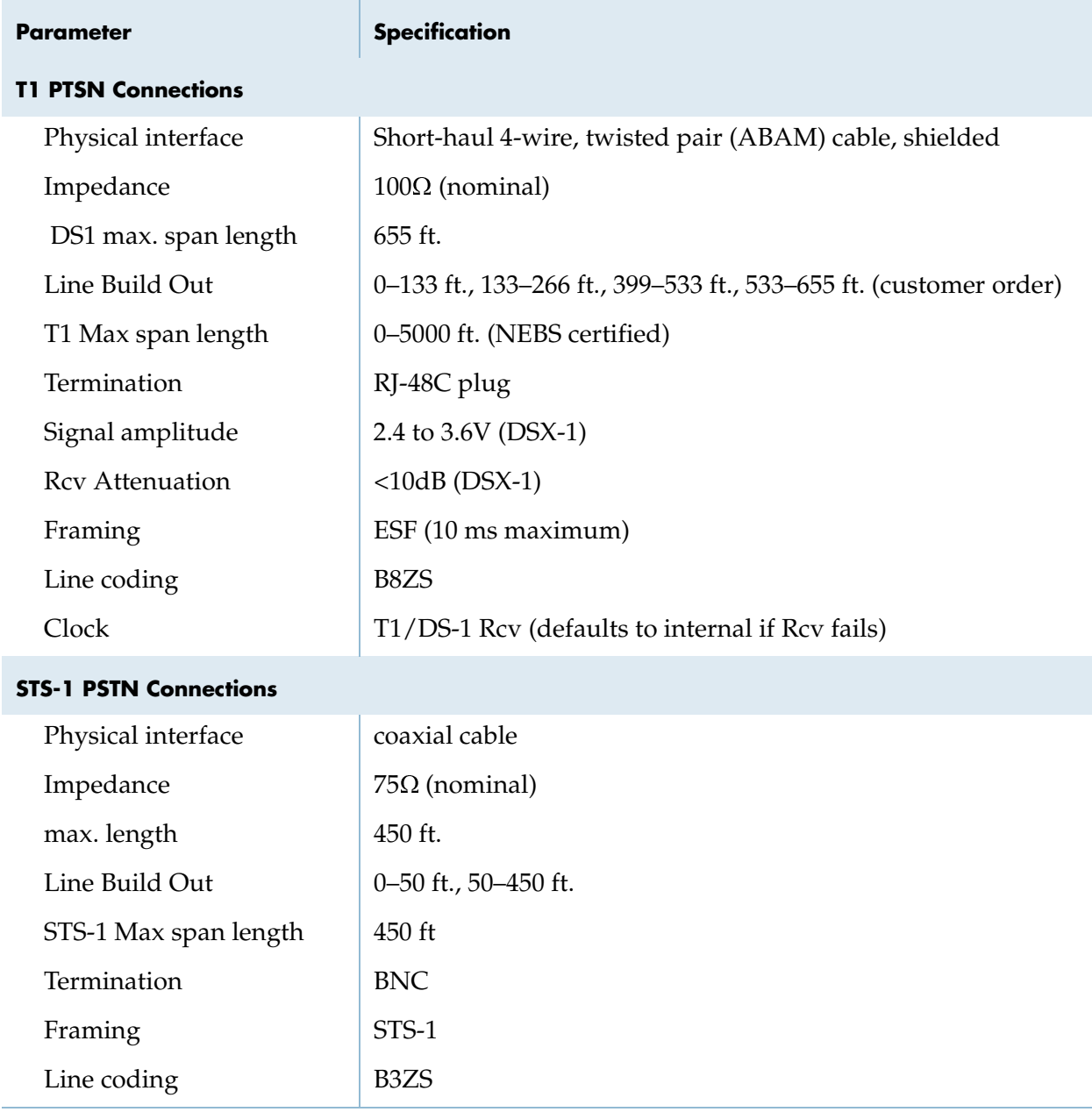

### <span id="page-152-0"></span>**Table D–4. CPX-1000 Electronic Specifications**

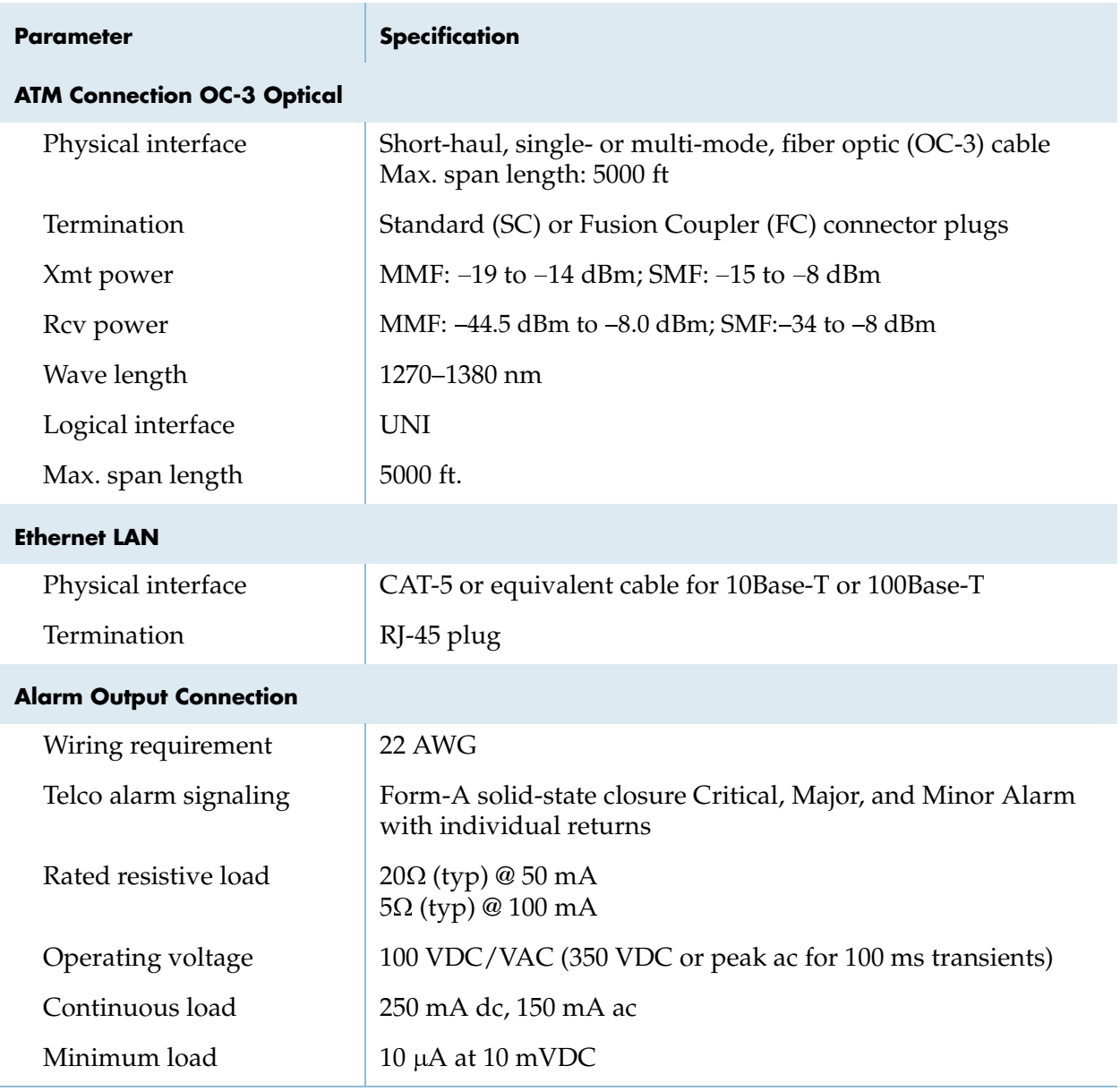

### **Table D–4. CPX-1000 Electronic Specifications (Continued)**

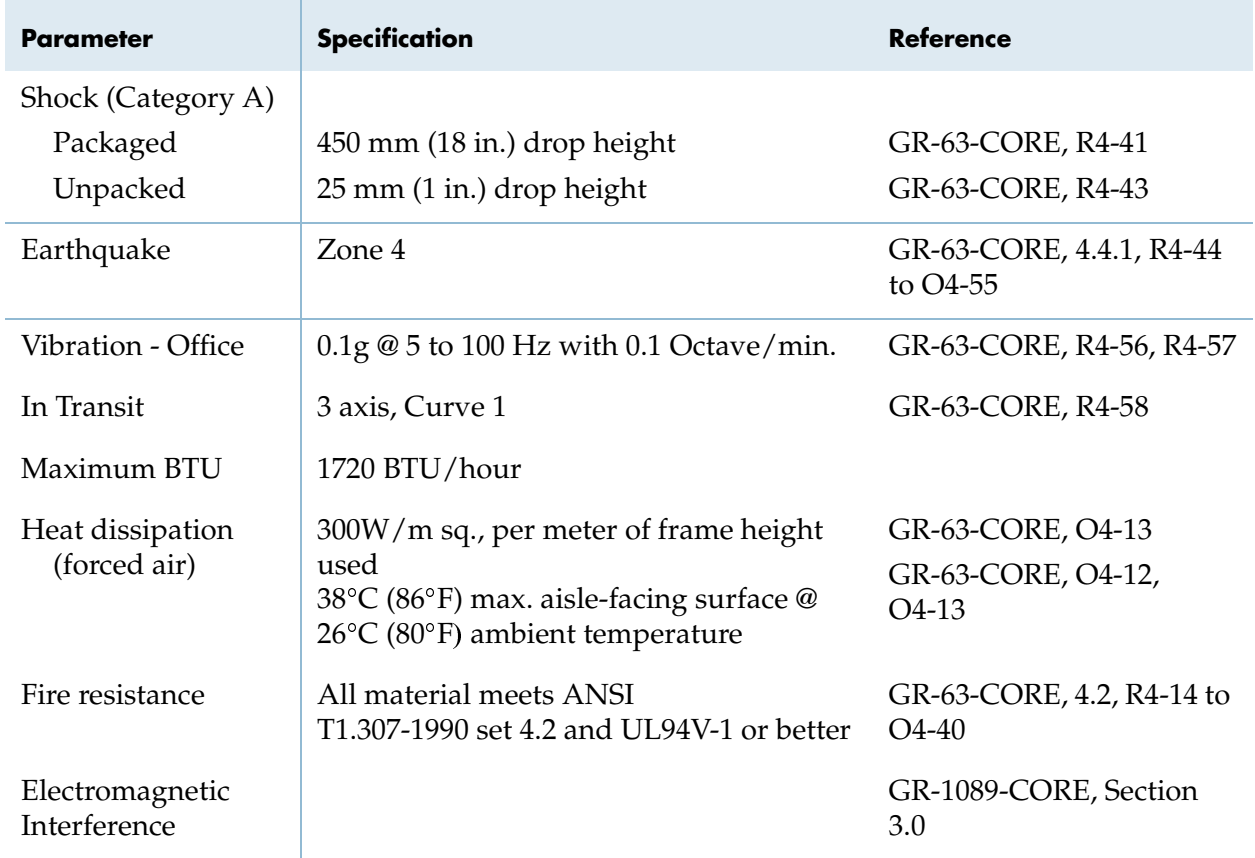

### <span id="page-154-0"></span>**Table D–5. CPX-1000 Operating Specifications**

#### <span id="page-154-1"></span>**Table D–6. STS-1 Splitter Assembly Physical Specifications**

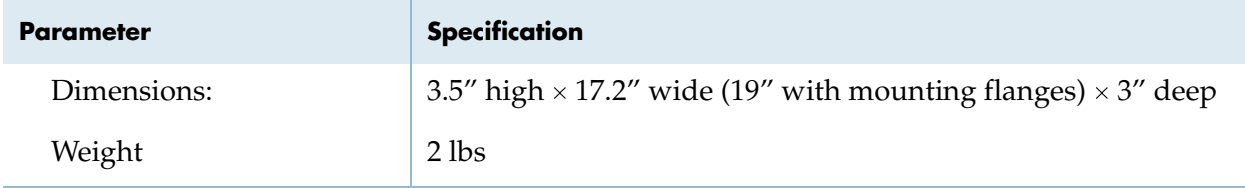

## **Index**

#### **Numerics**

–48Vdc plant battery [3-8,](#page-71-0) [B-2](#page-139-0) checking voltage levels [3-23](#page-86-0) connecting [3-16,](#page-79-0) [3-17](#page-80-0)

#### **A**

address changing [3-35](#page-98-0) default [3-34](#page-97-0) air circulation fans checking [3-34](#page-97-1) troubleshooting [5-2](#page-115-0) aisle clearance [3-7](#page-70-0) Alarm module [B-7](#page-144-0) status indicators [3-34](#page-97-2) verifying indicators on [4-3](#page-102-0) alarm panel [2-10](#page-33-0) alarms [B-7](#page-144-0) external output connections [B-4,](#page-141-0) [D-4](#page-151-0) relay contact specifications [B-7](#page-144-0) remote connector pin assignments [B-7](#page-144-1) alerts [3-5,](#page-68-0) [5-3,](#page-116-0) [5-7,](#page-120-0) [5-8](#page-121-0) APP indicator [3-34](#page-97-3) applying power [3-32](#page-95-0) assigning IP address [3-34](#page-97-4) ATM Module generally [2-32](#page-55-0) troubleshooting [4-11](#page-110-0) ATM network connections [3-24](#page-87-0) verifying [3-32](#page-95-1) ATM networks [B-2](#page-139-0) ATM OC-3 Module controls, indicators, and ports [2-33](#page-56-0) ATM-25 module pin assignments [B-5,](#page-142-0) [B-6,](#page-143-0) [B-8](#page-145-0)

#### **B**

battery [3-8,](#page-71-0) [B-2](#page-139-0) checking voltage levels [3-23](#page-86-0) connecting [3-16,](#page-79-0) [3-17](#page-80-0) return wires [3-8,](#page-71-0) [3-18](#page-81-0) Bell Narrow racks [3-8,](#page-71-1) [3-12](#page-75-0) Bell Wide racks [3-8,](#page-71-2) [3-12](#page-75-1)

#### **C**

cables ATM connections [3-24](#page-87-0) faulty [4-11](#page-110-1) fiber optic [3-32](#page-95-2) frame grounding [3-17](#page-80-1) JetCraft connections [3-34](#page-97-5) labeling [3-26,](#page-89-0) [3-30](#page-93-0) OC-3 [3-32](#page-95-2) Call Processor Module controls, indicators, and ports [2-14](#page-37-0) CAT-5 crossover cable [3-34](#page-97-5) cautions [3-5,](#page-68-0) [5-3,](#page-116-0) [5-7,](#page-120-0) [5-8](#page-121-0) changing IP address [3-35](#page-98-0) checking fans [3-34](#page-97-1) circuit breaker [3-17](#page-80-2) clearances, aisle [3-7](#page-70-0) connection surfaces [3-18](#page-81-1) connections ATM network [3-24](#page-87-0) Ethernet LANs [3-25](#page-88-0) host Class 5 switches [3-26,](#page-89-1) [3-29,](#page-92-0) [3-30](#page-93-1) interface-specific [B-2](#page-139-0) JetCraft terminals [3-34](#page-97-5) plant battery [3-16,](#page-79-0) [3-17](#page-80-0) Control Processor Module generally [2-13](#page-36-0)

Control Processors troubleshooting [4-7,](#page-106-0) [4-8](#page-107-0) controls and indicators, ACE module [2-33](#page-56-1) CP module Ethernet LAN connections [3-25](#page-88-0) hot swap [5-11](#page-124-0) troubleshooting [4-7,](#page-106-0) [4-8,](#page-107-0) [4-11](#page-110-2) CPX-1000 assigning IP address [3-34](#page-97-4) attaching power source to [3-16,](#page-79-0) [3-17](#page-80-0) connection requirements [B-2](#page-139-1) features of [2-2](#page-25-0) grounding [3-17](#page-80-1) installing multiple [3-7](#page-70-1) NEBS requirements [D-1](#page-148-0) overview of system [3-8](#page-71-3) physical layer specifications [B-2](#page-139-1) powering up [3-32](#page-95-0) safety precautions [3-5](#page-68-1) shelf, specifications of [2-10](#page-33-1) specifications [D-1](#page-148-0)

#### **D**

data interruptions [-ix](#page-12-0) data transmission indicators [2-33](#page-56-2) default IP address [3-34](#page-97-0) distribution panels [3-8](#page-71-0) dry relay contacts [B-7](#page-144-0) DS1 ports [2-27,](#page-50-0) [2-29](#page-52-0) DS-3 specifications [B-2](#page-139-2)

#### **E**

ECAC [2-36](#page-59-0) Echo Cancellation and Compression Module [2-36](#page-59-0) Echo Cancellation Module [2-35](#page-58-0) status indicator for [2-35](#page-58-1) EIA310 racks [3-8,](#page-71-4) [3-12](#page-75-2) electrical hazards [-ix,](#page-12-1) [3-16,](#page-79-1) [5-2](#page-115-1) environmental requirements [3-7](#page-70-2) equipment racks [3-8](#page-71-3) attaching mounting flanges [3-12](#page-75-3) mounting the STS-1 Splitter Assembly [3-16](#page-79-2) power requirements [3-8](#page-71-0) ESD damage, preventing [3-5](#page-68-2)

Ethernet LANs [B-2](#page-139-0) attaching JetCraft terminals to [3-34](#page-97-5) connections [3-25](#page-88-0) PING testing [3-35](#page-98-1) troubleshooting [4-11](#page-110-3) verifying port operation [3-34](#page-97-4) Ethernet module pin assignments [B-4,](#page-141-1) [B-8](#page-145-1) Ethernet specifications [B-3](#page-140-0) external alarms [B-4,](#page-141-0) [B-7,](#page-144-0) [D-4](#page-151-0)

#### **F**

failure detection [B-7](#page-144-0) fans checking [3-34](#page-97-1) power supplies [3-34](#page-97-6) troubleshooting [5-2](#page-115-0) fatality precautions [-ix,](#page-12-1) [5-2](#page-115-1) faulty cabling [4-11](#page-110-1) fiber optic cables [3-32](#page-95-2) fiber optic network connections [3-24](#page-87-0) frame ground [B-2](#page-139-0) frame grounding cable [3-17](#page-80-1) fuses [3-8](#page-71-0)

#### **G**

GR-303, support for in STS-11 Module [2-26,](#page-49-0) [2-29](#page-52-1) GR-303, support for in T1 Module [2-20](#page-43-0) ground requirements [B-4](#page-141-2) grounding cable [3-17](#page-80-1)

#### **H**

hazards [3-16](#page-79-1) host Class 5 switches [B-2](#page-139-0) connecting to [3-26,](#page-89-1) [3-29,](#page-92-0) [3-30](#page-93-1) hot swapping CP cards [5-11](#page-124-0) HSC cards [5-11](#page-124-0) line cards [5-11](#page-124-1) MP card [5-10](#page-123-0) HSC cards, hot swap [5-11](#page-124-0) humidity [3-7](#page-70-2)

#### **I**

indicator states [3-33](#page-96-0)

indicators alarm status [3-34](#page-97-2) APP [3-34](#page-97-3) [indicators.](#page-96-0) *See* status indicators inoperative fans [5-2](#page-115-0) installation multiple units [3-7](#page-70-1) precautions [3-17](#page-80-2) interface-specific connections [B-2](#page-139-0) IP address [3-34](#page-97-4) changing [3-35](#page-98-0) default [3-34](#page-97-0)

#### **J**

JetCraft terminals [3-34](#page-97-4) connecting to CPX-1000 [3-34](#page-97-5)

#### **L**

labeling cables [3-26,](#page-89-0) [3-30](#page-93-0) LAN hub [3-25](#page-88-0) LAN routers [3-25](#page-88-0) LCC connector [3-17](#page-80-1) LCD connector [3-17](#page-80-1) LED indicators, ACE module [2-33](#page-56-1) line cards, hot swap [5-11](#page-124-1) location guidelines [3-8](#page-71-3) plant battery [3-18](#page-81-2) loopbacks [4-14](#page-113-0)

#### **M**

Management Processor Module controls, indicators, and ports [2-19](#page-42-0) generally [2-17](#page-40-0) managing remote systems [3-25](#page-88-0) monitoring internal operating parameters [B-7](#page-144-0) mounting flanges, reversing [3-12](#page-75-3) MP card, hot swap [5-10](#page-123-0) multiple units [3-7](#page-70-1)

#### **N**

NEBS, CPX-1000 meets requirements of [D-1](#page-148-1) NEBS2000 racks [3-8,](#page-71-5) [3-12](#page-75-4)

networks [B-2](#page-139-0) ATM connections [3-24](#page-87-0) Ethernet LANs connections [3-25](#page-88-0) host Class 5 connections [3-26,](#page-89-1) [3-29,](#page-92-0) [3-30](#page-93-1) troubleshooting Ethernet LANs [4-11](#page-110-4) verifying ATM connections [3-32](#page-95-1) verifying Ethernet LAN port operation [3-34](#page-97-4)

#### **O**

OC-3 ATM Module [2-33](#page-56-0) OC-3 cables [3-32](#page-95-2) OC-3 port data transmission indicators [2-33](#page-56-2) Octal T1 Module [2-20](#page-43-1) operating status [2-33](#page-56-3) operating temperature and humidity [3-7](#page-70-2) operation alarms [B-7](#page-144-0) output alarm connections [B-4,](#page-141-0) [D-4](#page-151-0)

#### **P**

pin assignments Ethernet connection [B-4,](#page-141-3) [B-8](#page-145-2) Ethernet LAN connections [3-25](#page-88-0) T1 module [B-5,](#page-142-1) [B-6,](#page-143-1) [B-8](#page-145-3) PING testing [3-34,](#page-97-4) [3-35](#page-98-1) failed [4-11](#page-110-5) plant battery connecting to [3-16](#page-79-0) requirements [B-4](#page-141-4) plug-in modules, indicator states [3-33](#page-96-0) ports, ACE module [2-33](#page-56-1) power connections [3-16,](#page-79-0) [3-17](#page-80-0) power sources [3-8](#page-71-0) fans [3-34](#page-97-6) powering up [3-32](#page-95-0) precautions [3-5,](#page-68-1) [5-3,](#page-116-0) [5-7,](#page-120-0) [5-8](#page-121-0) PSTN Module, troubleshooting [4-9](#page-108-0) PWR indicator troubleshooting [4-7,](#page-106-1) [4-8](#page-107-1)

#### **R**

racks Bell Narrow [3-8,](#page-71-1) [3-12](#page-75-0) Bell Wide [3-8,](#page-71-2) [3-12](#page-75-1) EIA310 [3-8,](#page-71-4) [3-12](#page-75-2) NEBS2000 [3-8,](#page-71-5) [3-12](#page-75-4) requirements [3-8](#page-71-3) relay contact specifications (alarms) [B-7](#page-144-0) remote alarm connector pin assignments [B-7](#page-144-1) remote system management [3-25](#page-88-0) requirements alarms [B-7](#page-144-0) environment [3-7](#page-70-2) power [3-8](#page-71-0) racks [3-8](#page-71-3) supplies [3-9](#page-72-0) tools [3-9](#page-72-0) reversing the mounting flanges [3-12](#page-75-3) RTN A and RTN B terminals [3-18](#page-81-3) RX indicator (ACE module) [2-33](#page-56-4)

#### **S**

safety precautions [3-5](#page-68-1) shock [3-16](#page-79-1) shock hazards [-ix,](#page-12-1) [5-2](#page-115-1) status indicator ACE module [2-33](#page-56-3) Alarm module [3-34](#page-97-2) storage racks [3-8](#page-71-3) attaching mounting flanges [3-12](#page-75-3) mounting the STS-1 Splitter Assembly [3-16](#page-79-2) power requirements [3-8](#page-71-0) storage temperature and humidity [3-7](#page-70-2) STS-1 Module controls, indicators, and ports [2-27,](#page-50-1) [2-29](#page-52-2) generally [2-25](#page-48-0) supports GR-303 [2-26,](#page-49-0) [2-29](#page-52-1) STS-1 PSTN Module specifications [B-3](#page-140-1) troubleshooting [4-9](#page-108-0)

STS-1 Splitter Assembly, mounting in rack [3-16](#page-79-2) STS-1 splitter connections [2-31,](#page-54-0) [3-30](#page-93-2) supplies required [3-9](#page-72-0) system alarms [B-7](#page-144-0) system location [3-8](#page-71-3)

#### **T**

T1 connections [3-26,](#page-89-1) [3-29,](#page-92-0) [3-30,](#page-93-1) [B-2](#page-139-0) T1 Module [2-20](#page-43-1) controls, indicators, and ports [2-23,](#page-46-0) [2-25](#page-48-1) supports GR-303 [2-20](#page-43-0) T1 PSTN Module specifications [B-3](#page-140-2) troubleshooting [4-9](#page-108-0) temperature [3-7](#page-70-2) tools required [3-9](#page-72-0) transit temperature and humidity [3-7](#page-70-2) transition modules, indicator states [3-33](#page-96-0) transmission indicators [2-33](#page-56-2) turning on CPX-1000 [3-32](#page-95-0) TX indicator (ACE module) [2-33](#page-56-2)

#### **V**

VCI [2-7](#page-30-0) ventilation [3-7](#page-70-3) voice interruptions [-ix](#page-12-0) voltage levels [3-23](#page-86-0) VPI [2-7](#page-30-1)

#### **W**

warnings [3-5,](#page-68-0) [5-3,](#page-116-0) [5-7,](#page-120-0) [5-8](#page-121-0)

Free Manuals Download Website [http://myh66.com](http://myh66.com/) [http://usermanuals.us](http://usermanuals.us/) [http://www.somanuals.com](http://www.somanuals.com/) [http://www.4manuals.cc](http://www.4manuals.cc/) [http://www.manual-lib.com](http://www.manual-lib.com/) [http://www.404manual.com](http://www.404manual.com/) [http://www.luxmanual.com](http://www.luxmanual.com/) [http://aubethermostatmanual.com](http://aubethermostatmanual.com/) Golf course search by state [http://golfingnear.com](http://www.golfingnear.com/)

Email search by domain

[http://emailbydomain.com](http://emailbydomain.com/) Auto manuals search

[http://auto.somanuals.com](http://auto.somanuals.com/) TV manuals search

[http://tv.somanuals.com](http://tv.somanuals.com/)